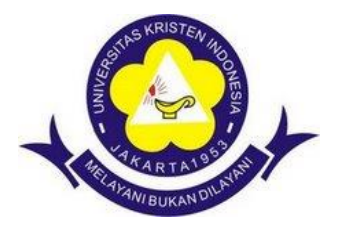

BMP.UKI: CD-01-WMPM-PMAT-IV-2022

# **BUKU MATERI PEMBELAJARAN WORKSHOP DAN MEDIA PEMBELAJARAN MATEMATIKA**

Penulis: Candra Ditasona, M.Pd.

**PROGRAM STUDI PENDIDIKAN MATEMATIKA FAKULTAS KEGURUAN DAN ILMU PENDIDIKAN UNIVERSITAS KRISTEN INDONESIA 2022**

## **Kata Pengantar**

Puji syukur atas berkat Tuhan Yang Maha Kuasa akhirnya Buku Materi Pembelajaran (BMP) mata Kuliah Workshop dan Media Pembelajaran Matematika ini dapat diselesaikan. Penulis juga berterima kasih kepada Prodi Pendidikan matematika, serta teman-teman dosen Prodi Pendidikan Matematika yang telah memberikan dukungan, membantu dan berdiskusi dalam pembuatan BMP ini.

Buku ini ditulis untuk memudahkan mahasiswa dalam memahami materi yang berkaitan dengan media pembelajaran matematika. Buku ini dikembangkan untuk pembelajaran menggunakan pendekatan *flipped classroom*. Penggunaan buku ini diharapkan dapat membantu mahasiswa untuk belajar mandiri di rumah, sehingga pada saat pertemuan daring dapat dipergunakan untuk mendiskusikan hal-hal yang kurang dipahami selama proses belajar mandiri. Dengan adanya gambar, audio, animasi, augmented reality serta tautan video yang memberikan penjelasan tentang konsep, materi perkuliahan serta cara, langkah pengerjaan tugas dan proyek diharapkan dapat meningkatkan pemahaman serta keterampilan mahasiswa. Buku ini juga diintegrasikan dengan Microsoft teams untuk berdiskusi, mengerjakan tugas serta proyek yang diberikan kepada mahasiswa. Pada akhirnya penulis berharap penggunaan buku ini dapat mendukung mahasiswa untuk meraih capaian pembelajaran mata kuliah workshop dan media pembelajaran matematika.

Jakarta, Januari 2022

Penulis

Candra Ditasona

# **DAFTAR ISI**

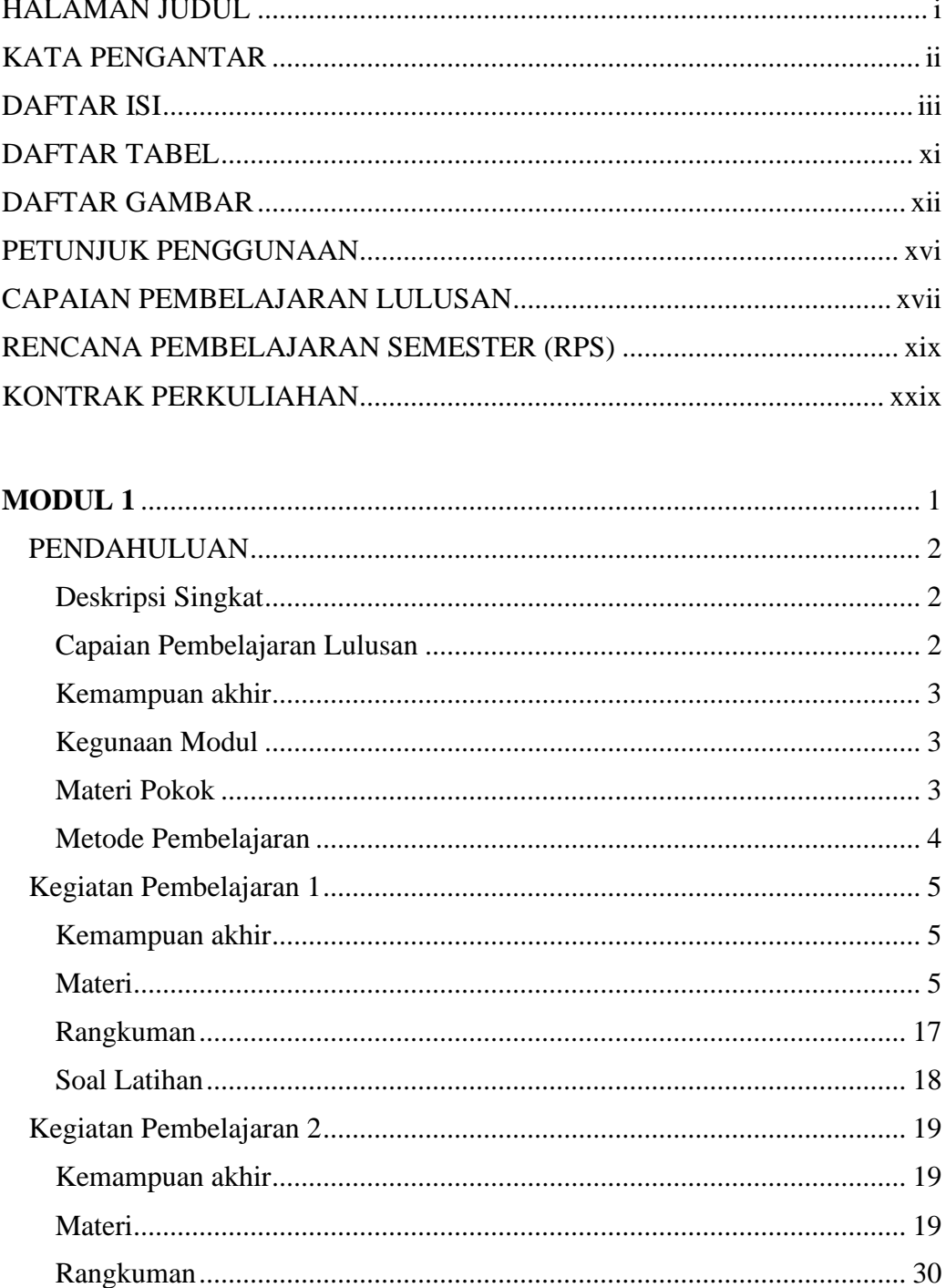

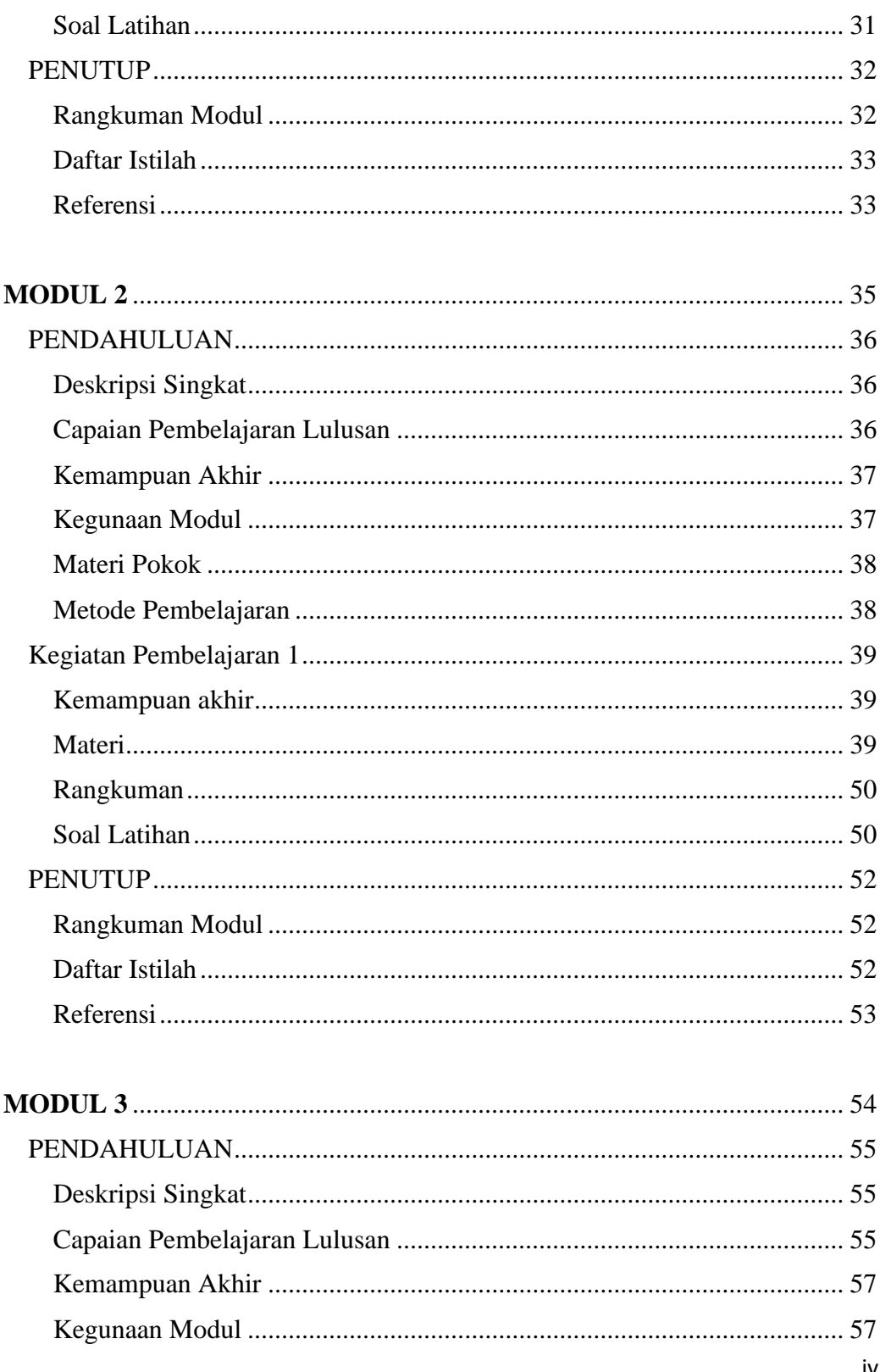

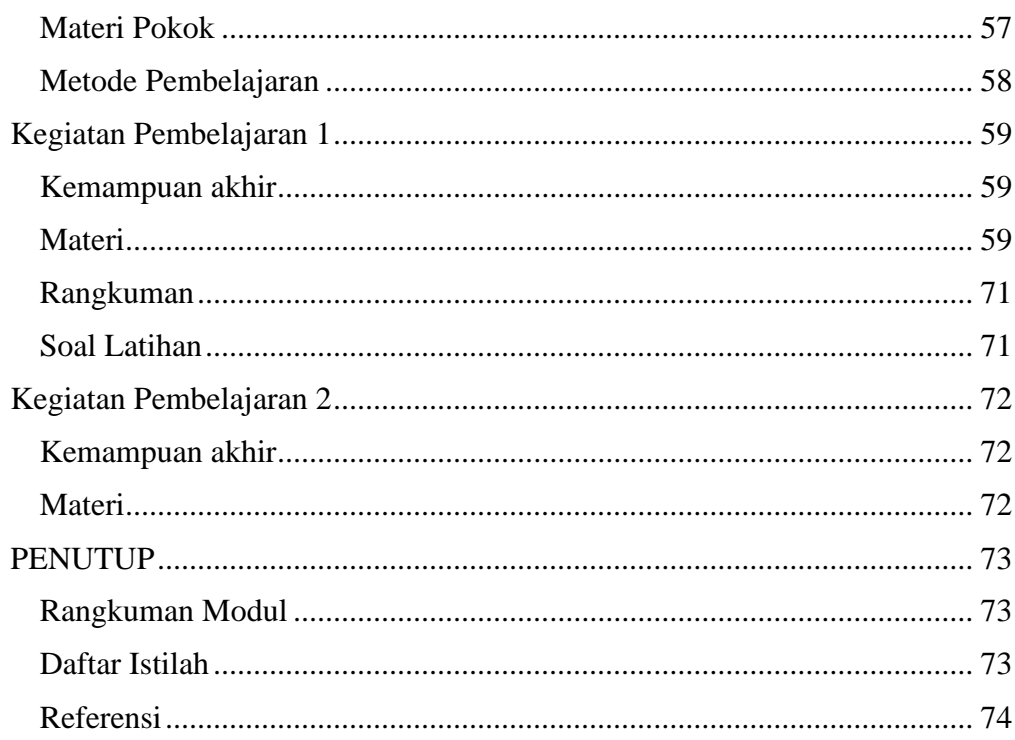

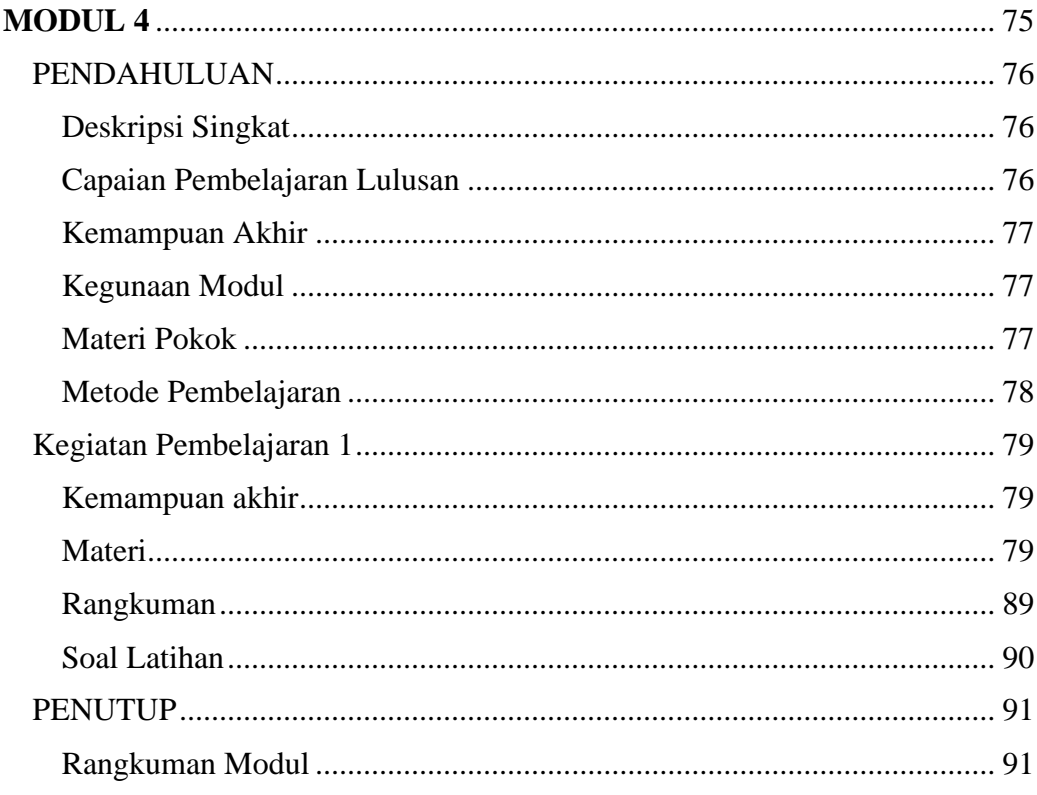

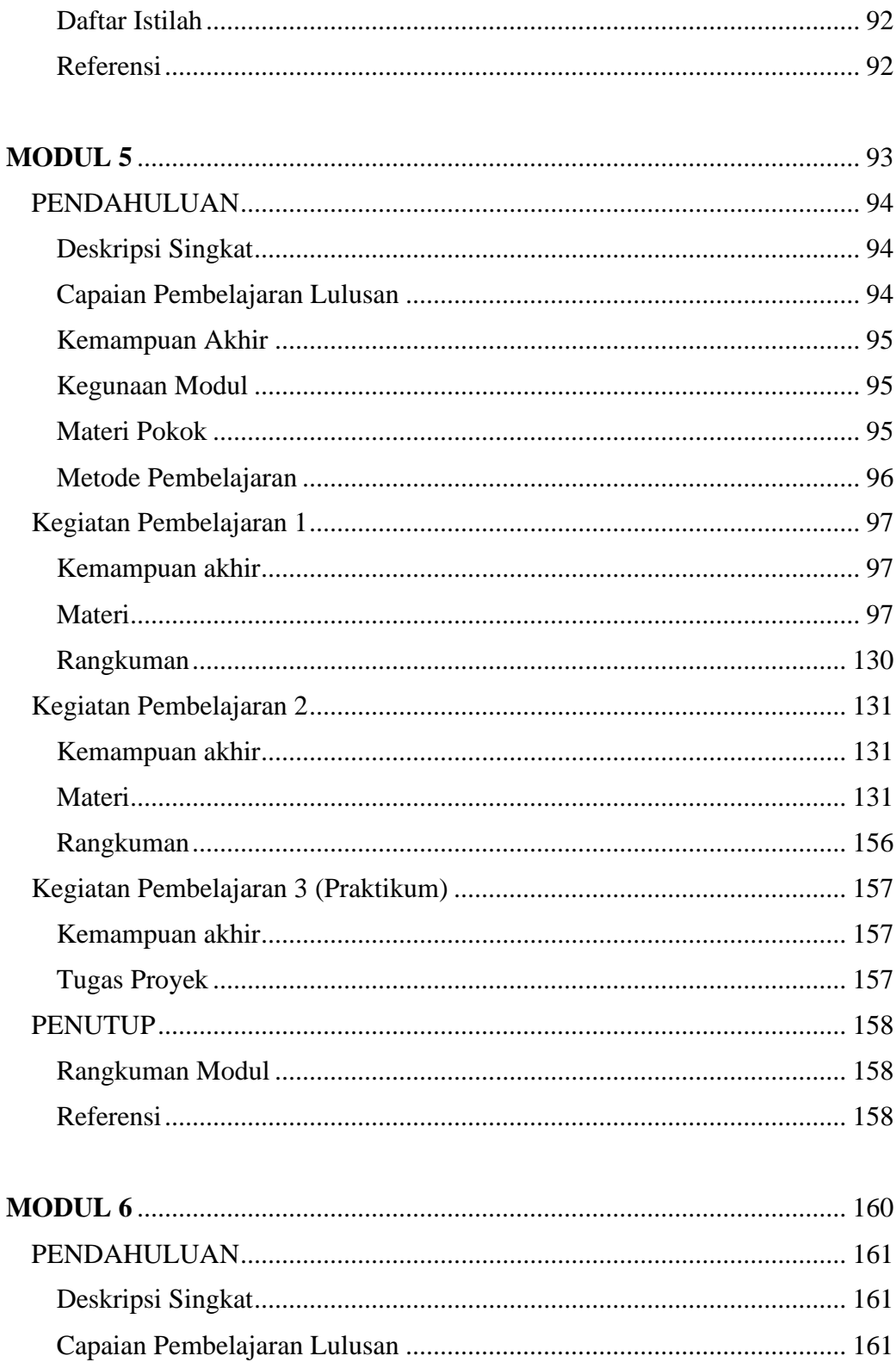

vi

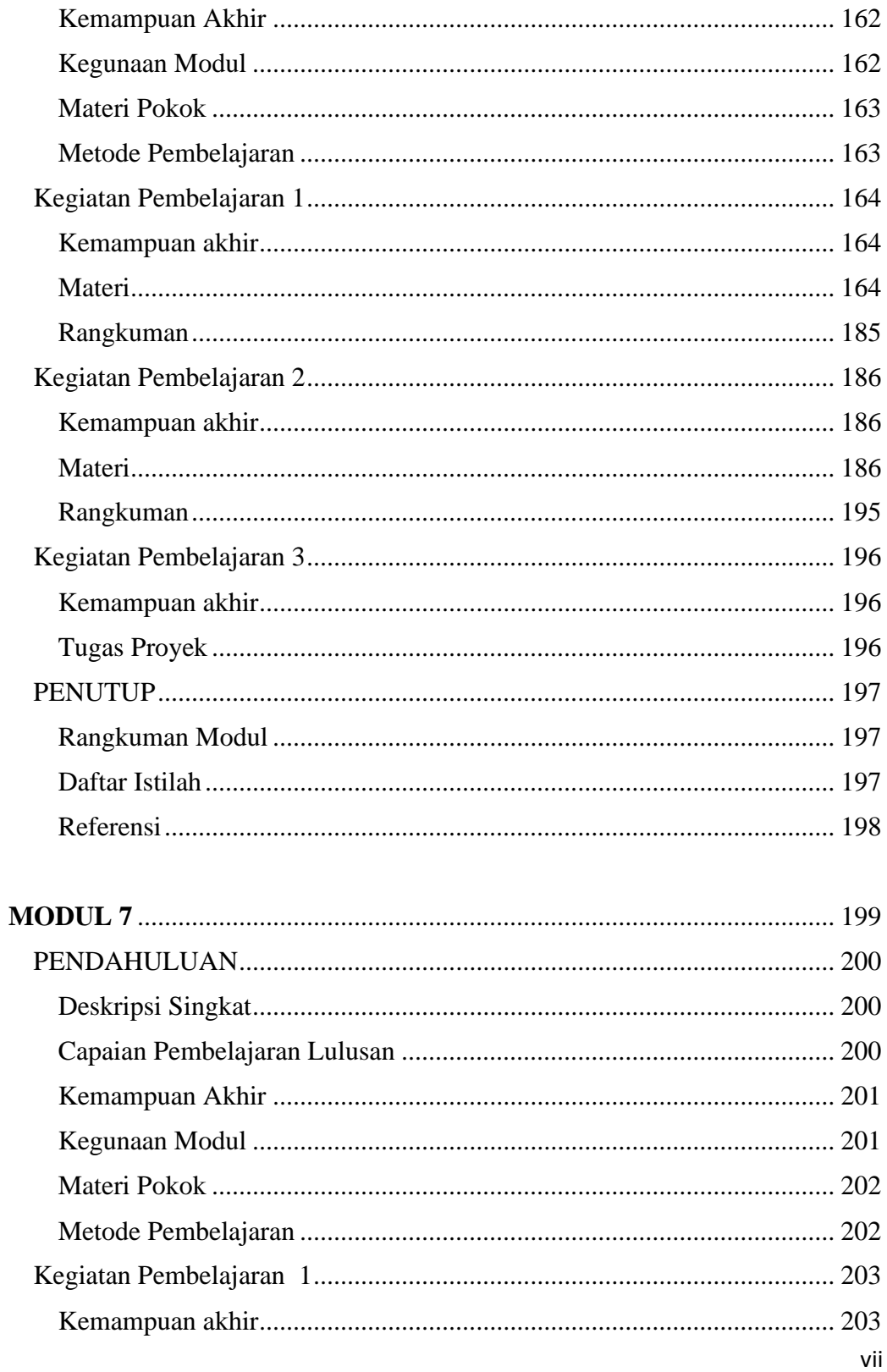

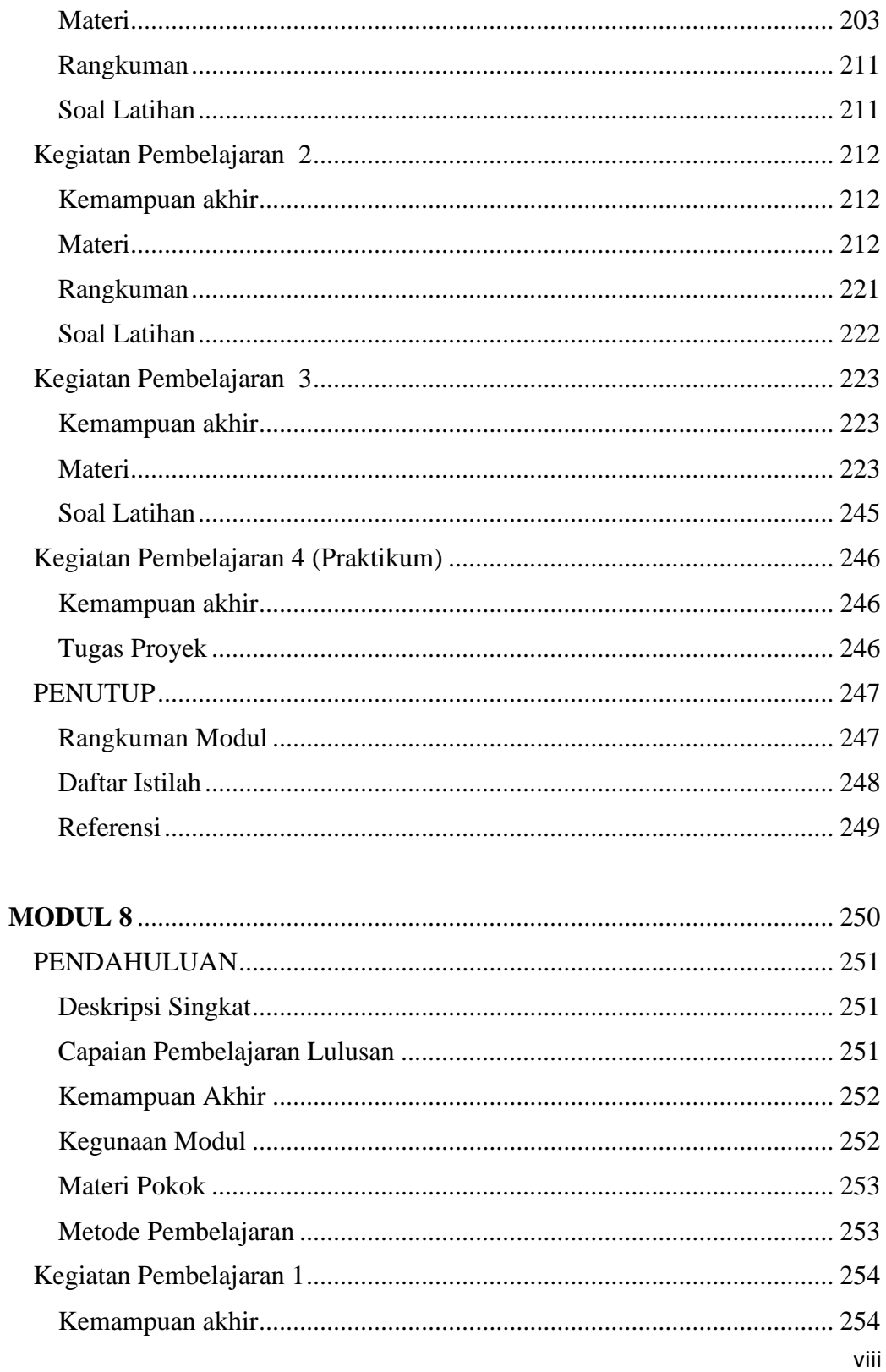

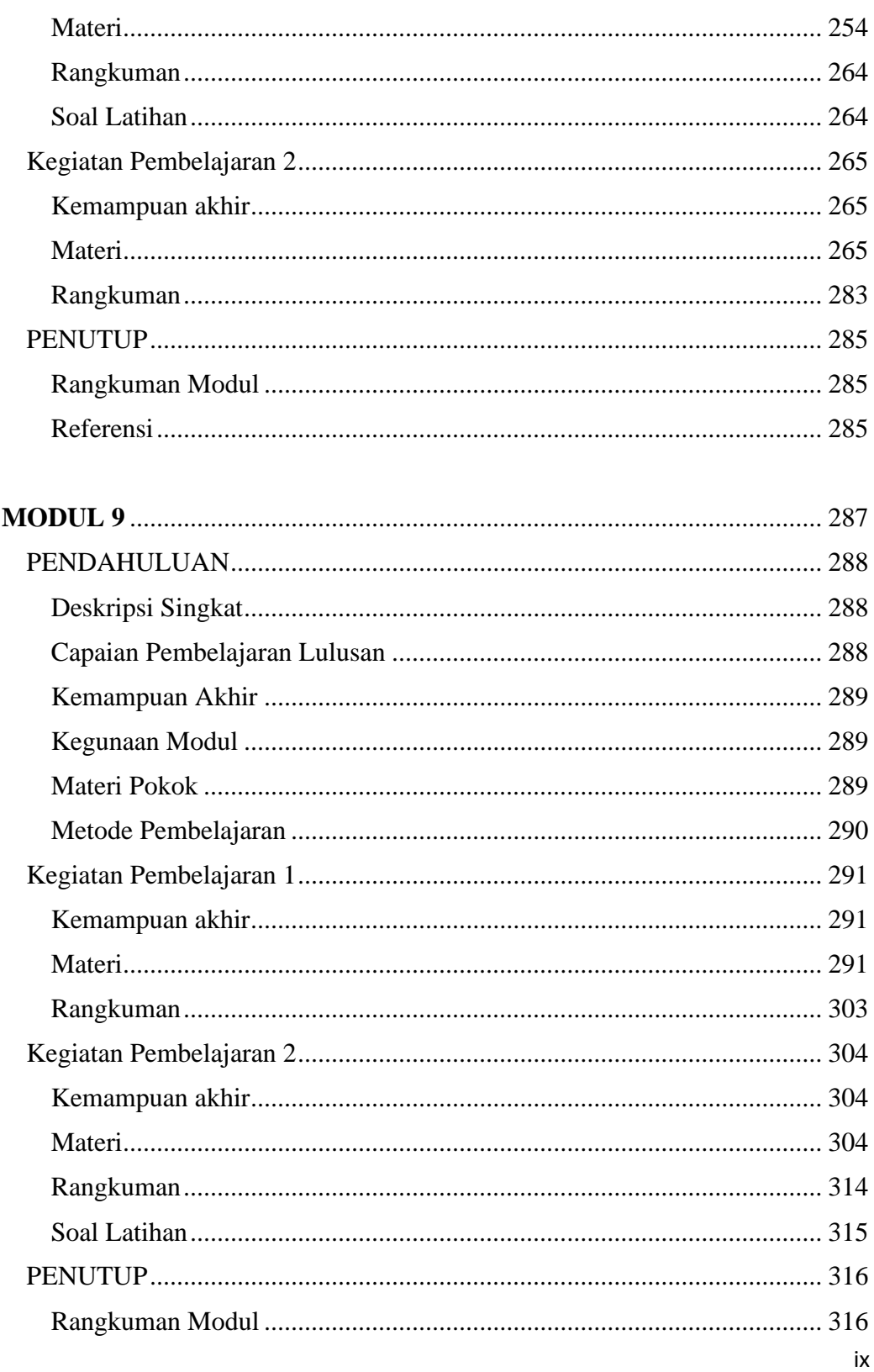

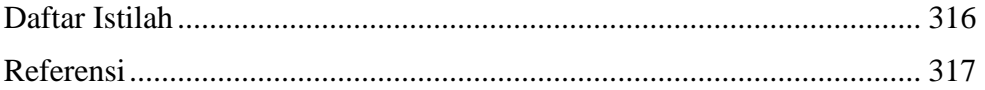

## **DAFTAR TABEL**

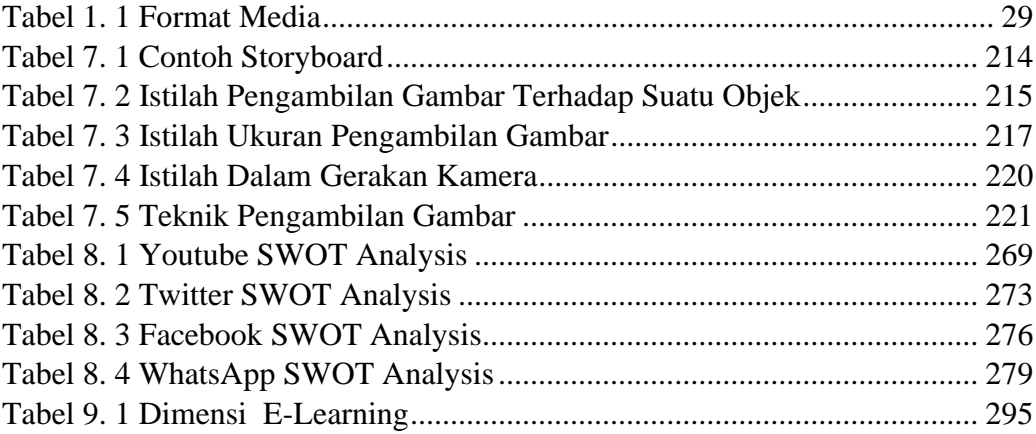

# **DAFTAR GAMBAR**

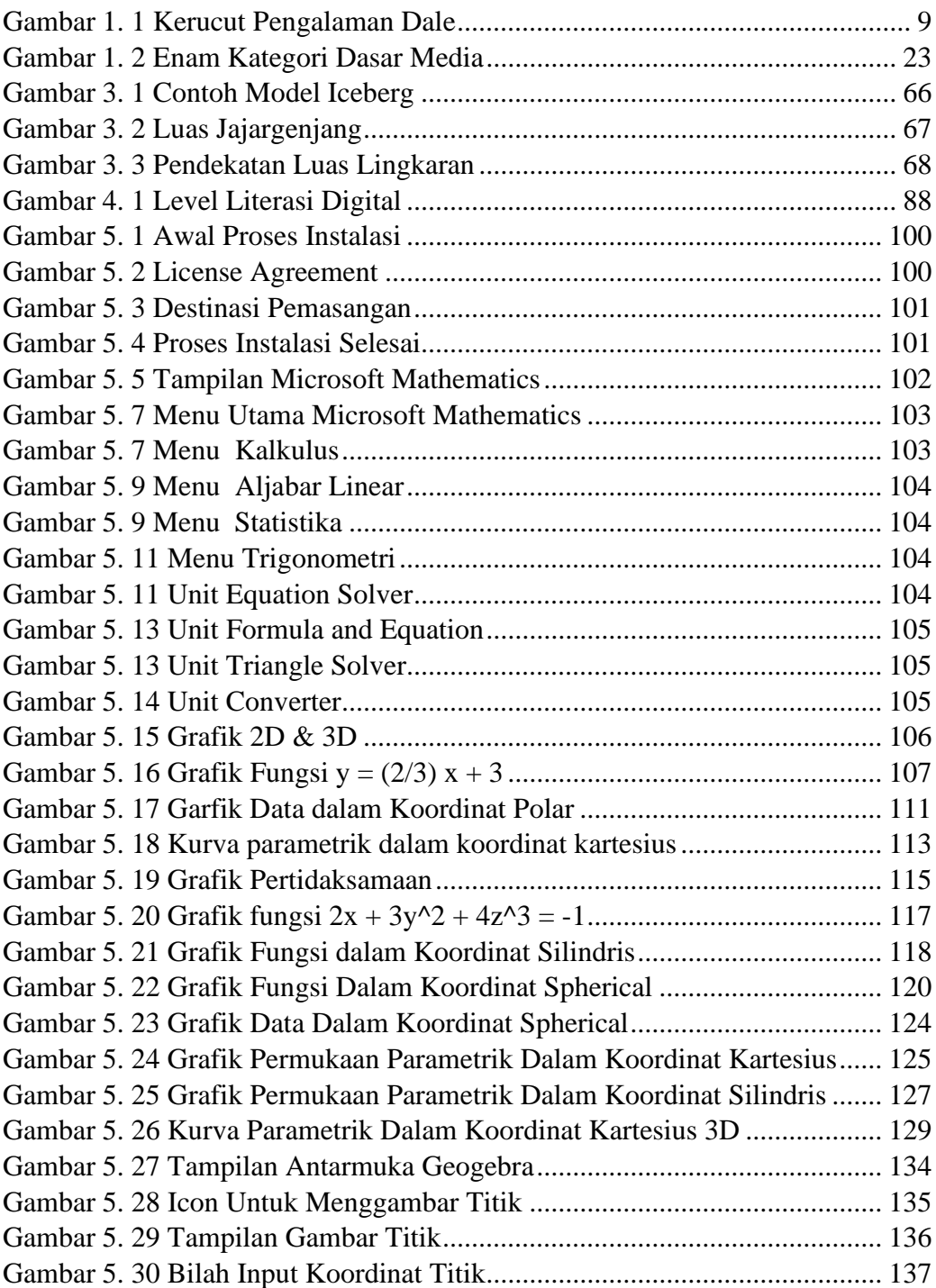

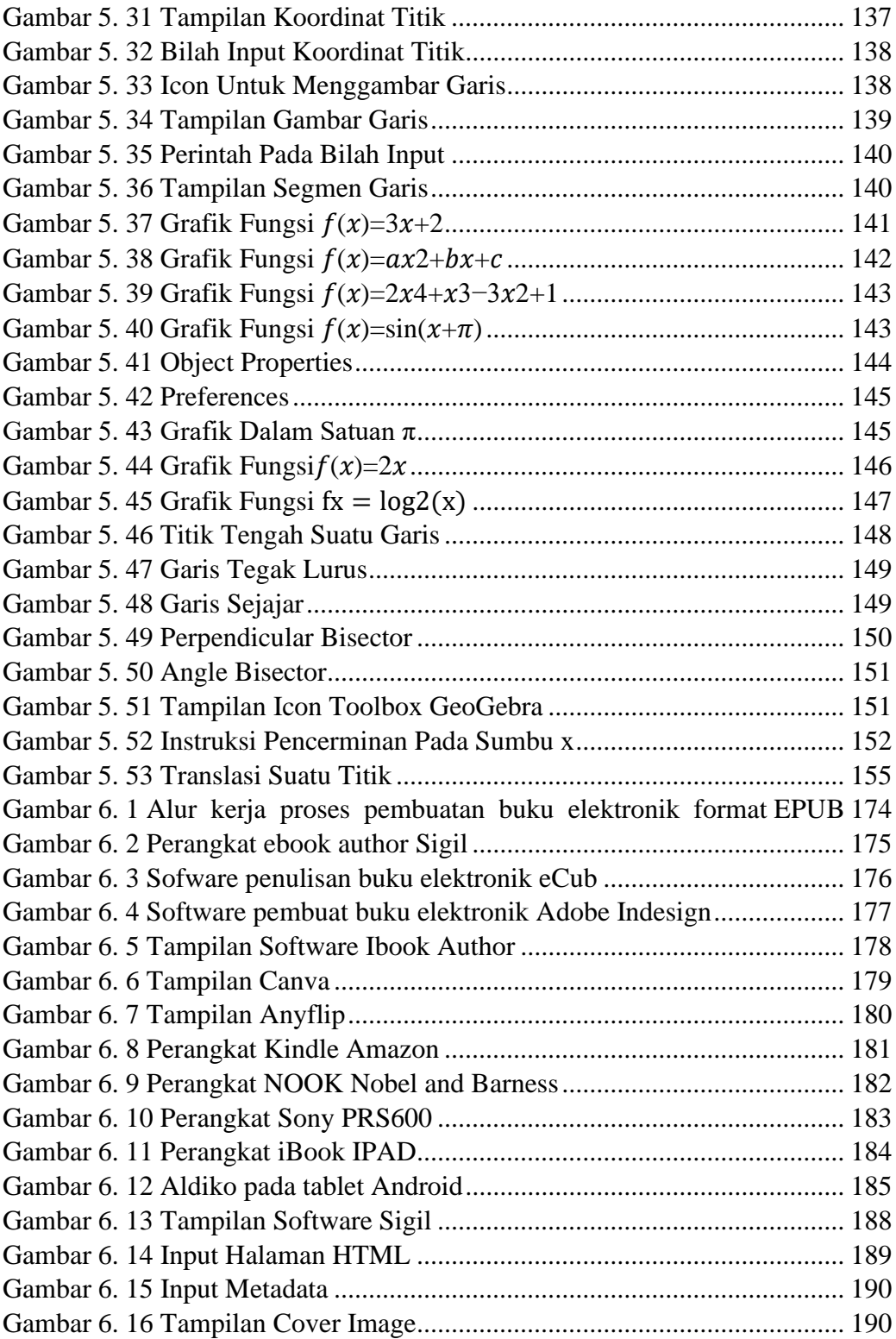

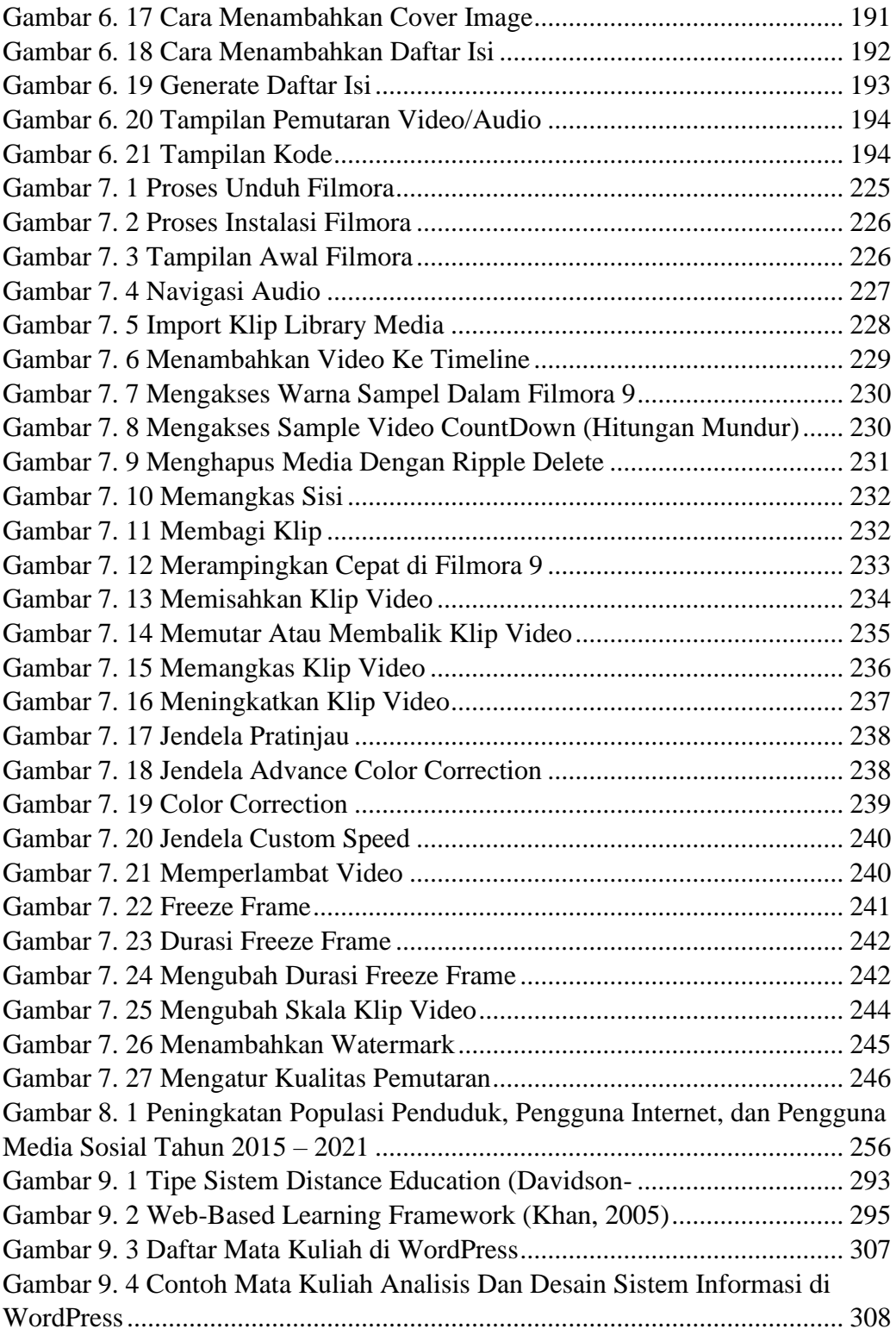

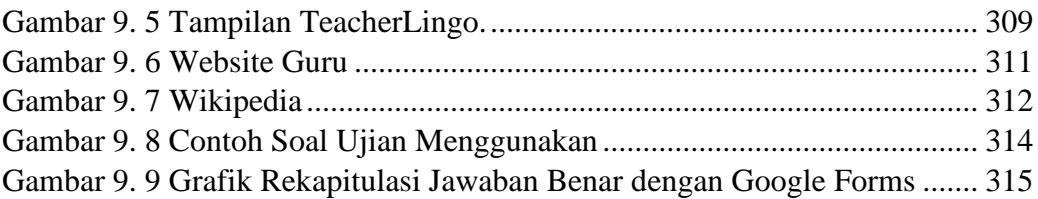

## **PETUNJUK PENGGUNAAN**

Bagian ini memuat cara penggunaaan modul supaya peserta didik dapat mencapai tujuan yang diinginkan. Bagian ini juga memuat tentang peran dosen mengenai tata belajar dengan menggunakan modul. Berikut ini dijabarkan petunjuk penggunaan BMP Workshop dan Media Pembelajaran Matematika yaitu:

- a. Petunjuk bagi mahasiswa Mahasiswa mengikuti langkah-langkah kegiatan pembelajaran yang sudah ada di dalam modul yaitu dengan memahami materi yang dijabarkan didalam modul baik secara mandiri maupun kelompok. Waktu pembelajaran yang dibutuhkan disetiap modul adalah sebanyak 2 minggu, yaitu 4 sks dikali dengan 2. Sehingga total waktu yang dibutuhkan adalah 400 menit per modul. Mahasiswa dapat memahami materi dan menyelesaikan soal-soal latihan maupun tugas yang diberikan sesuai dengan waktu yang ditentukan. Evaluasi akan dilakukan disetiap akhir satu modul dengan melakukan quis yang diberikan oleh dosen. Soal latihan yang dimuat didalam modul ini dapat digunakan untuk evaluasi self assessment mahasiswa, untuk melihat sejauh mana pemahaman mahasiswa akan materi yang ada.
- b. Pendekatan pembelajaran dalam modul ini menggunakan *flipped classroom*. Mahasiswa belajar mandiri menggunakan modul yang telah diberikan. Melalui kegiatan belajar mandiri tersebut, mahasiswa diharapkan mencatat hal-hal yang tidak dipahami dari materi yang disajikan dalam modul ini dalam file tersendiri. Catatan tentang pertanyaan-pertanyaan tersebut akan didiskusikan pada saat tatap muka daring.
- c. Dalam modul ini telah dilengkapi dengan gambar, audio, animasi, *augmented reality* serta tautan video yang dapat diakses untuk mempermudah mahasiswa memahami, langkah kerja, cara pembuatan, serta penjelasan tentang tugas ataupun proyek yang akan dikerjakan.
- d. Penggunaan modul ini diintegrasikan dengan Microsoft Teams. Mahasiswa dapat mengunduh modul ini melalui teams, membuat postingan terkait catatan pertanyaan selama belajar mandiri, serta mengerjakan tugas dan proyek melalui kolom *assignment* pada Teams.
- e. Peran dosen Dosen sebagai fasilitator pembelajaran mengarahkan peserta didik melakukan kegiatan pembelajaran sesuai dengan strategi pembelajaran yang digunakan yaitu *Student Centered Learning* (SCL). Dosen berperan sebagai fasilitator dalam diskusi pada sesi tatap muka daring.

# **CAPAIAN PEMBELAJARAN LULUSAN**

# **Sikap**

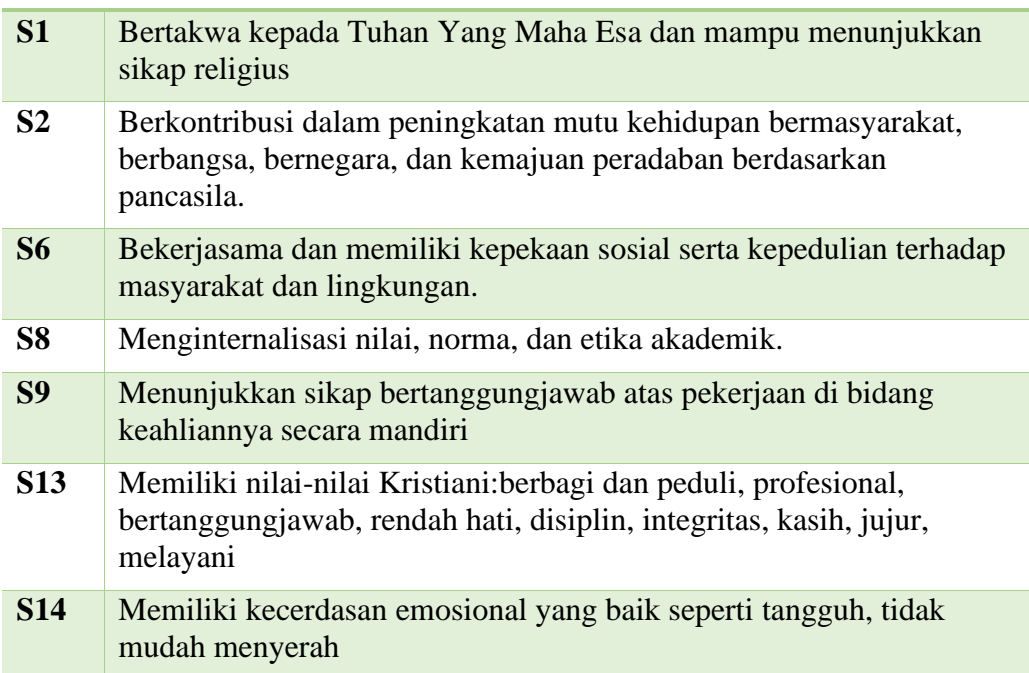

# **Kemampuan Umum**

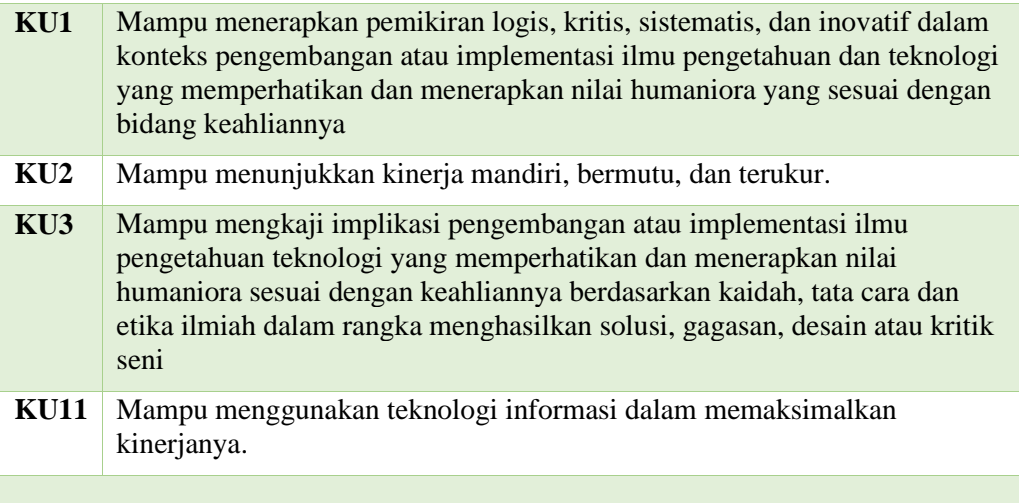

# **Keterampilan Khusus**

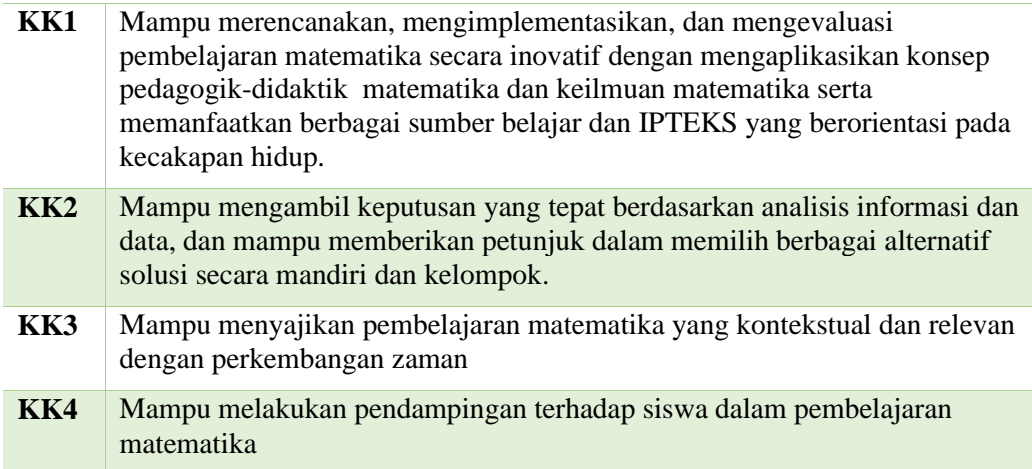

# **Pengetahuan**

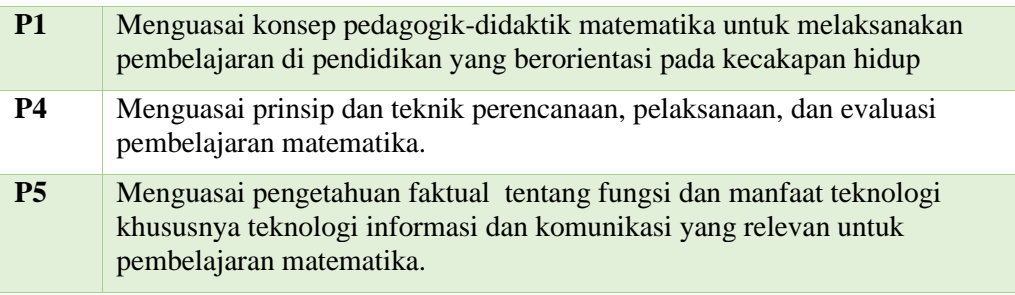

# **RENCANA PEMBELAJARAN SEMESTER (RPS)**

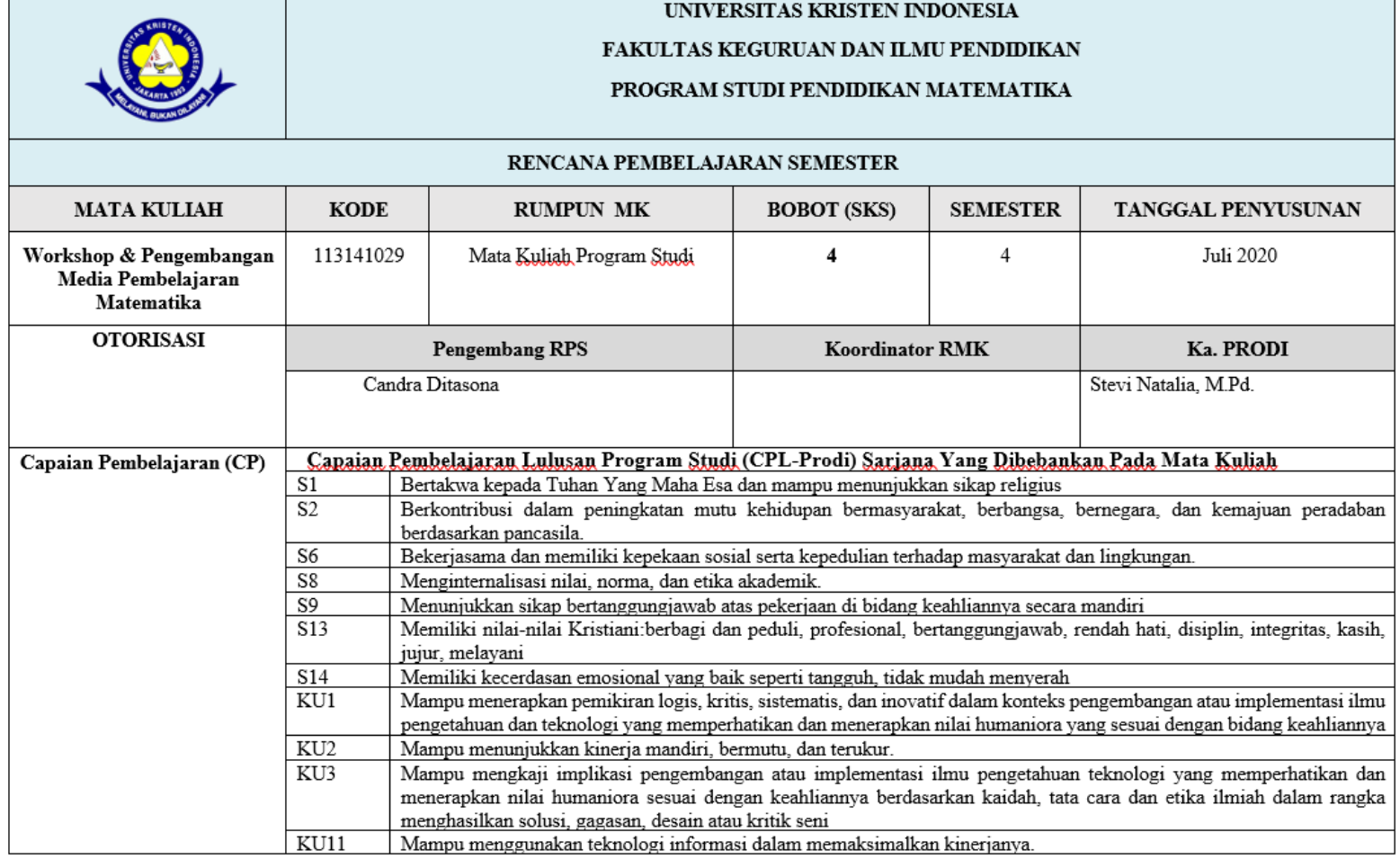

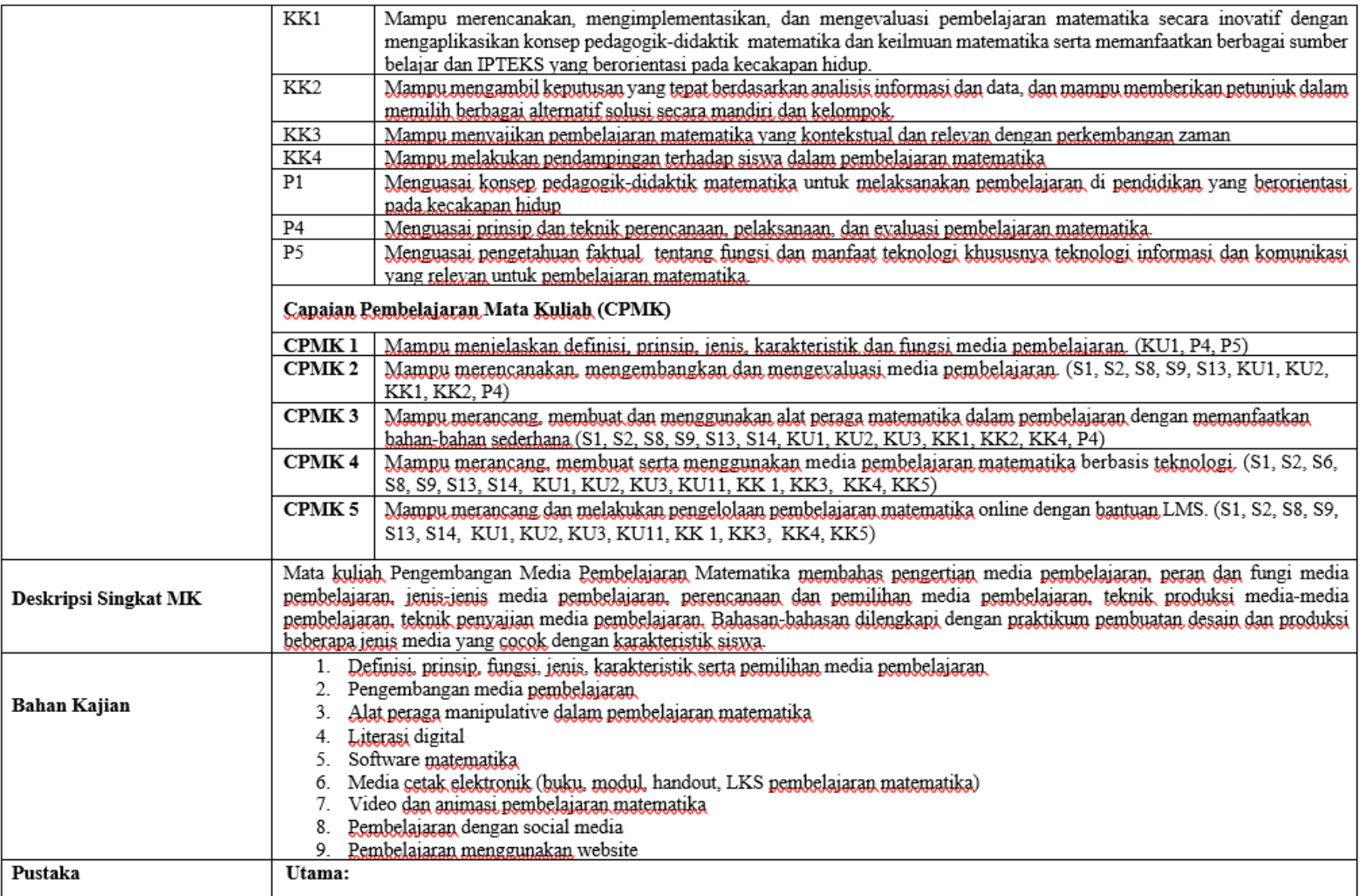

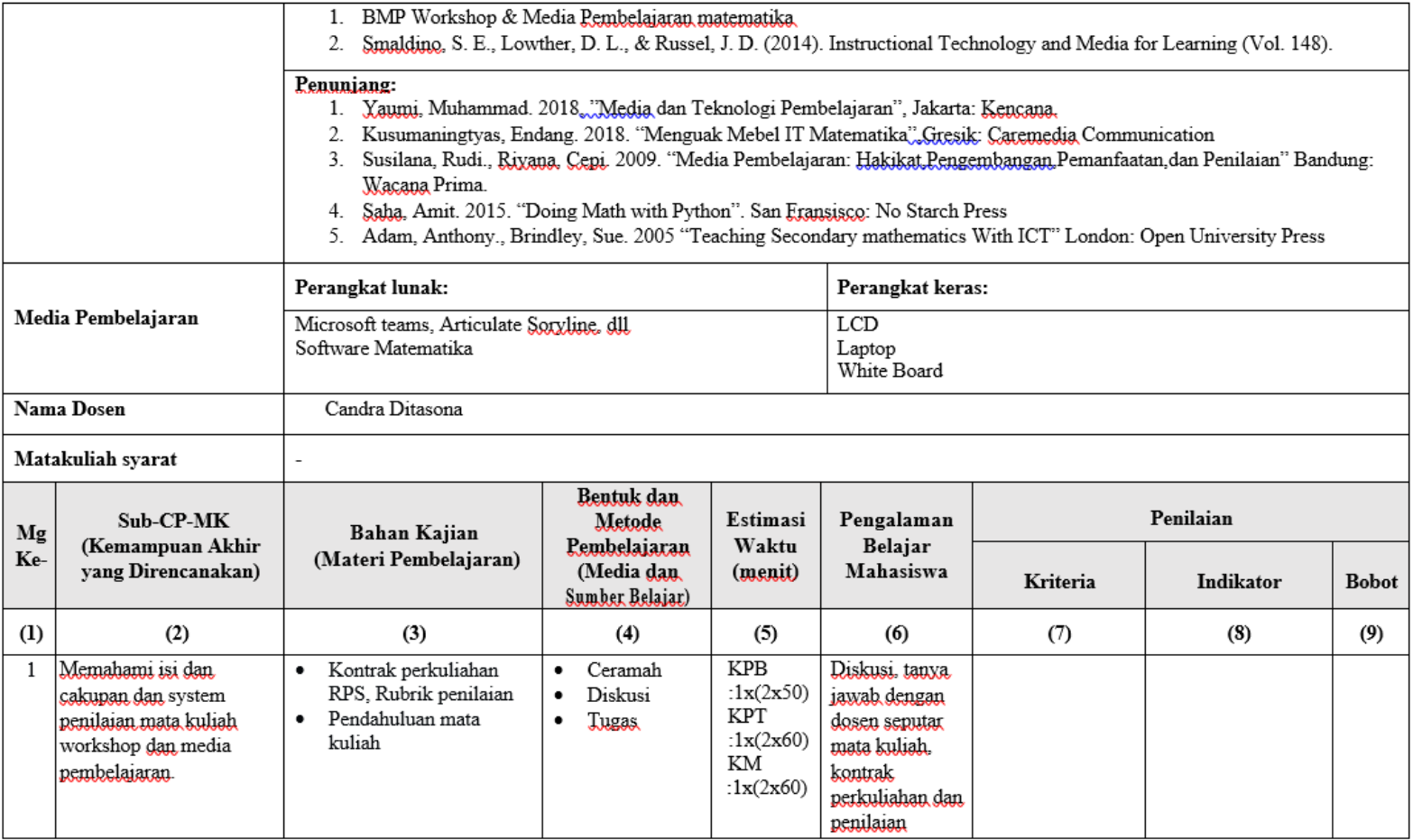

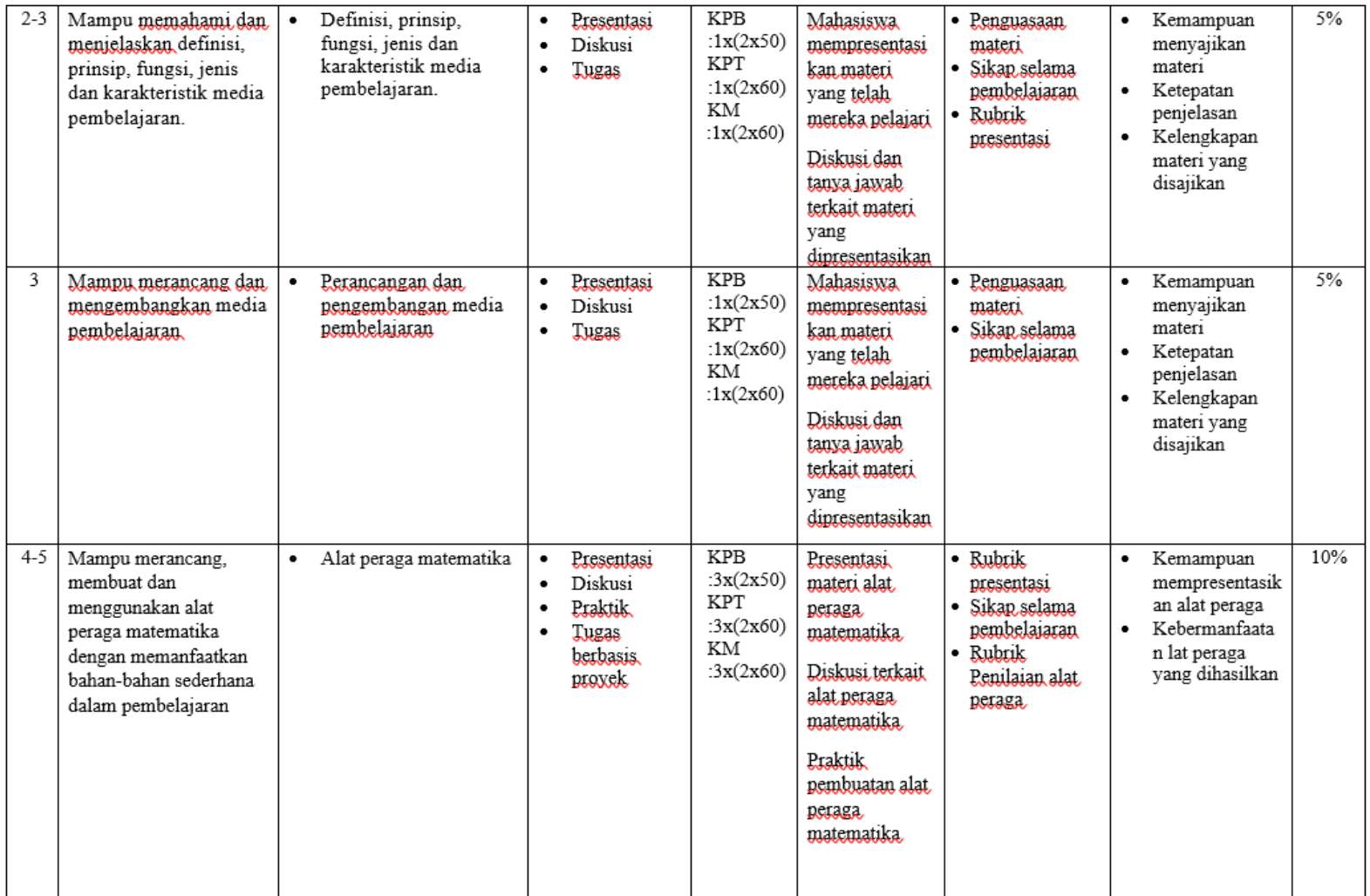

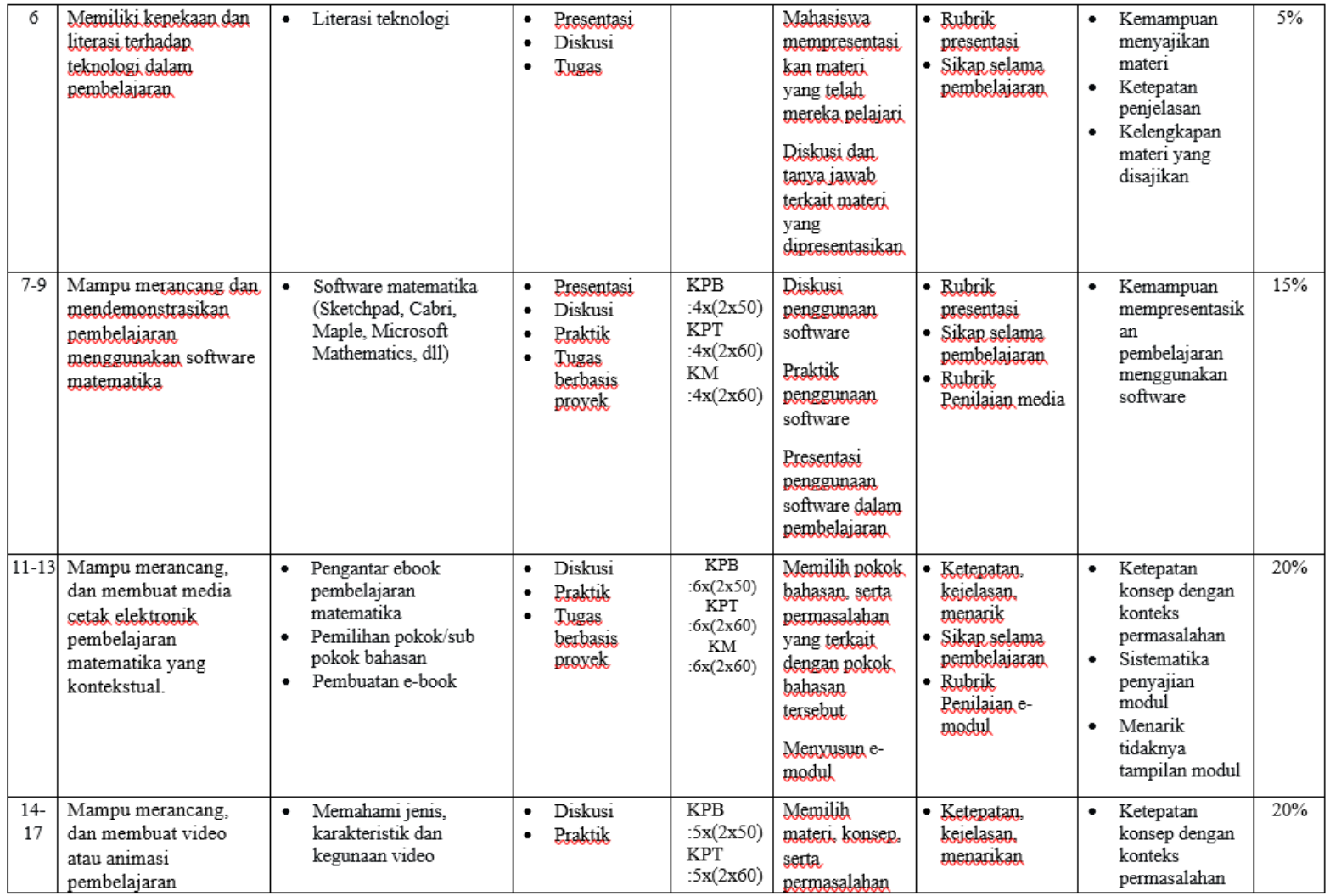

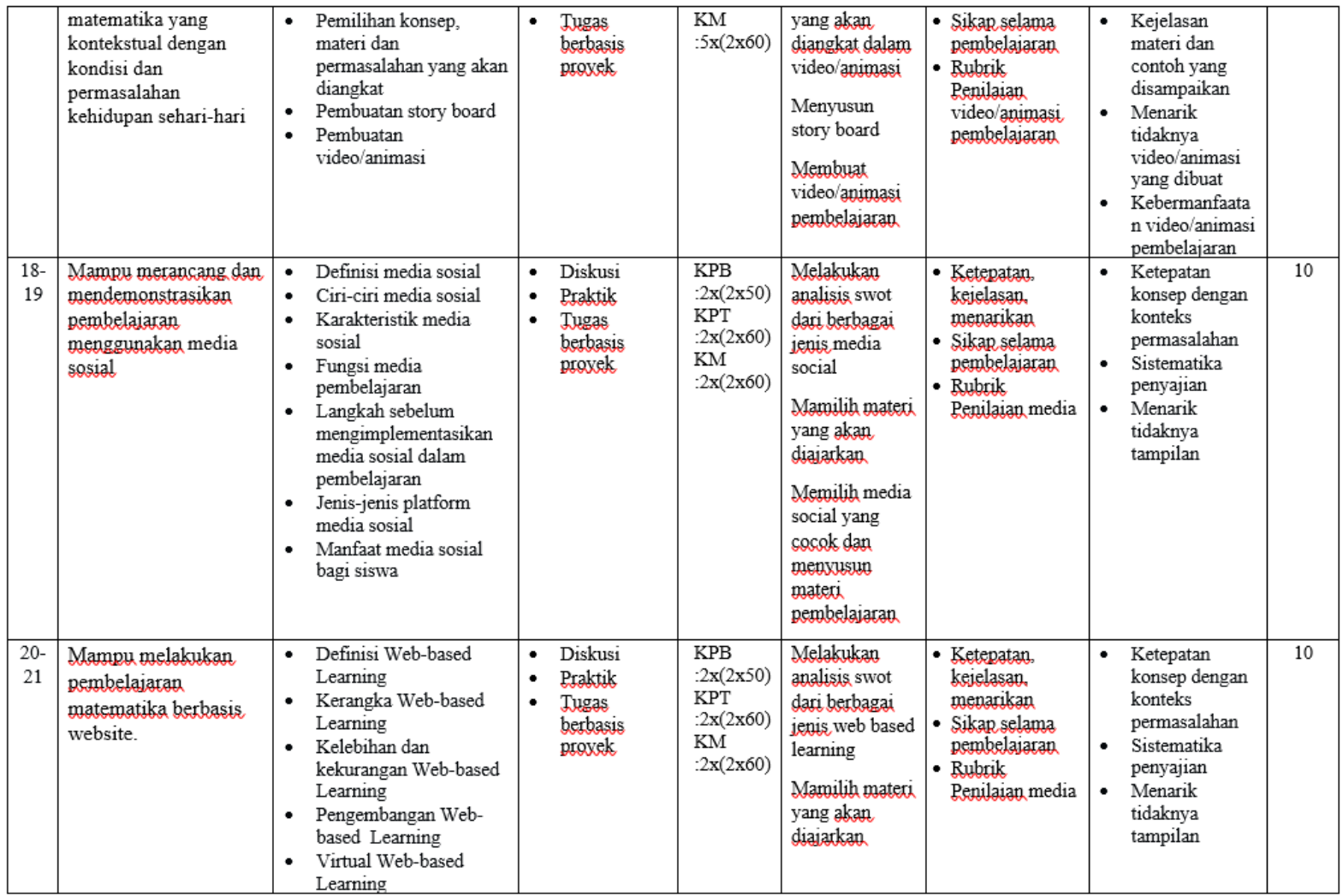

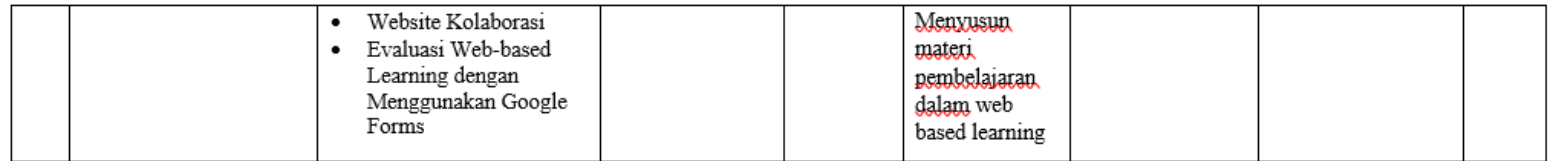

Keterangan : KPB = Kegitan Proses Belajar, KPT : kegiatan Penugasan Terstruktur, KM : Kegiatan Mandiri

## **SISTEM PENILAIAN**

#### **I. PERSYARATAN UMUM**

- A. Kehadiran:
	- 1. Jumlah kuliah tatap muka per semester yang harus dihadiri oleh mahasiswa/i adalah 32 pertemuan.
	- 2. Batas toleransi kehadiran mahasiswa/i 75 % dari total jumlah pertemuan.
	- 3. Kriteria ketidakhadiran mahasiswa/i adalah: S (sakit) ditandai dengan surat keterangan dokter, I (Ijin) ditandai dengan surat ijin resmi, dan A (Alpa), maksimal 4x pertemuan kelas.
	- 4. Mahasiswa aktif dan parsitipatif mengikuti ibadah keluarga besar UKI dan tidak diperkenankan melakukan kegiatan lain selama ibadah berlangsung.
	- 5. Toleransi keterlambatan perkuliahan (dosen + mahasiswa/i) setiap tatap muka adalah 30 menit. Jika setelah 30 menit dosen + mahasiswa/i tidak hadir maka perkuliahan dibatalkan. (kecuali ada persetujuan atau ada masalah tertentu).
- B. Perkualiahan:
	- 1. Mata kuliah yang dilaksanakan mahasiswa berbasis KKNI.
	- 2. Mata kuliah berbasis KKNI dinilai/dievaluasi per topik yang telah tuntas
	- 3. Persentase penilaian/evaluasi ditentukan oleh dosen yang bersangkutan sesuai kompetensi MK dan capaian pembelajaran.
	- 4. Tidak diperkenankan meninggalkan kelas selama perkuliahan tanpa jiin oleh dosen.
	- 5. Mahasiswa tidak diijinkan membuka HP saat proses belajar mengajar berlangsung tanpa ijin oleh dosen.
	- 6. Mahasiswa memakai busana yang sopan,
	- 7. Tidak membuat kegaduhan selama proses pembelajaran berlangsung.
- C. Kejahatan akademik: plagiarisme Menurut Peraturan Menteri Pendidikan RI Nomor 17 Tahun 2010:

"Plagiat adalah perbuatan sengaja atau tidak sengaja dalam memperoleh atau mencoba memperoleh kredit atau nilai untuk suatu karya ilmiah, dengan mengutip sebagian atau seluruh karya dan atau karya ilmiah pihak lain yang diakui sebagai karya ilmiahnya, tanpa menyatakan sumber secara tepat dan memadai." (Permendik No 17 Tahun 2010 dan Panduan Anti Plagiasime terlampir). Sanksi sesuai Permendik No 17 Tahun 2010 Pasal 12:

- 1. teguran;
- 2. peringatan tertulis:
- 3. penundaan pemberian sebagian hak mahasiswa:
- 4. pembatalan nilai satu atau beberapa mata kuliah yang diperoleh mahasiswa;
- 5. pemberhentian dengan hormat dari status sebagai mahasiswa:
- 6. pemberhentian tidak dengan hormat dari status sebagai mahasiswa: atau
- 7. pembatalan ijazah apabila mahasiswa telah lulus dari suatu program.

#### **II. PERSYARATAN KHUSUS**

- A. Tugas dan Tanggung jawab mahasiswa/i
	- Pada setiap tatap muka mahasiswa/i diwajibkan berpartisipasi aktif dalam proses perkuliahan melalui hal-hal berikut
	- 1. Presentasi: mahasiswa/i wajib berpartisipasi aktif dalam diskusi yang diadakan dalam setiap tatap muka sesuai kebutuhan materi perkuliahan (lihat RPS).
	- 2. Tugas Mandiri: mahasiswa/i wajib mengerjakan tugas mandiri dalam bentuk review materi kuliah yang telah diberi tanda bintang pada referensi yang digunakan di RPS.
	- 3. Tugas terstruktur: mahasiswa/i wajib membentuk kelompok untuk mendiskusikan berbagai fenomena sosiologis yang berhubungan dengan media dengan menerapkan konsep, teori dan metode analisis sosiologis media untuk menganisis dan menjelaskannya,
- B. Gaya Selingkung Pengerjaan Tugas (sesuai kebutuhan)
	- 1. Untuk mengerjakan tugas review, mahasiswa/i wajib mematuhi ketentuan berikut:
		- a. Artikel mahasiswa/i harus ditulis dengan komposisi: Pendahuluan (1 hal), Pembahasan (2 hal), Kesimpulan (½ hal).
		- b. Daftar referensi minimal menggunakan 3 buku dan 2 jurnal ilmiah.
		- c. Pengutipan dan penulisan daftar pustaka menggunakan "Chicago Manual Style" (terlampir).
		- d. Ketentuan kertas A4, huruf Cambria, ukuran jenis 12, spasi 11/2.
	- 2. Untuk mengerjakan tugas makalah kelompok, mahasiswa/i wajib mematuhi ketentuan berikut:
		- a. Artikel mahasiswa/i harus ditulis dengan komposisi: Pendahuluan berisi permasalahan dan pentingnya isu/fenomena tersebut dibahas (2 hal), Tinjauan Teoritis berisi teori apa yang hendak digunakan sebagai pisau analisis (2 hal), Pembahasan (5 hal), Kesimpulan (1 hal).
		- b. Daftar referensi minimal menggunakan 5 buku dan 10 jurnal ilmiah.
		- c. Pengutipan dan penulisan daftar pustaka menggunakan "APA (American Psychological Association).
		- d. Ketentuan kertas A4, jenis huruf Cambria, ukuran 12, spasi 11/2.

## III. PENILAIAN (\*point-point penilaian rubrik dapat diisi sesuai dengan kebutuhan)

1. Rubrik penilaian tugas

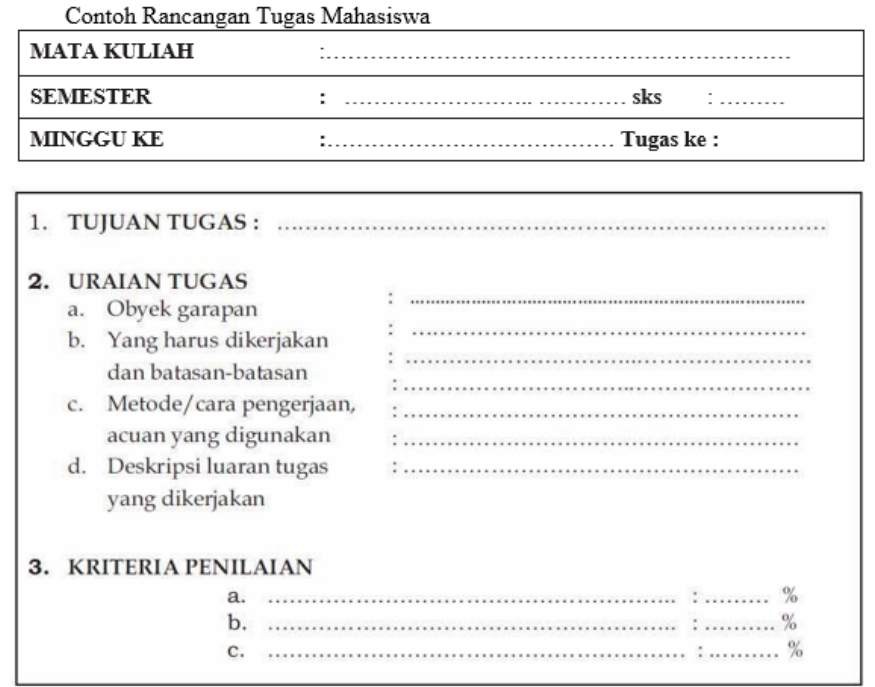

#### 2. Rubrik penilaian sikan

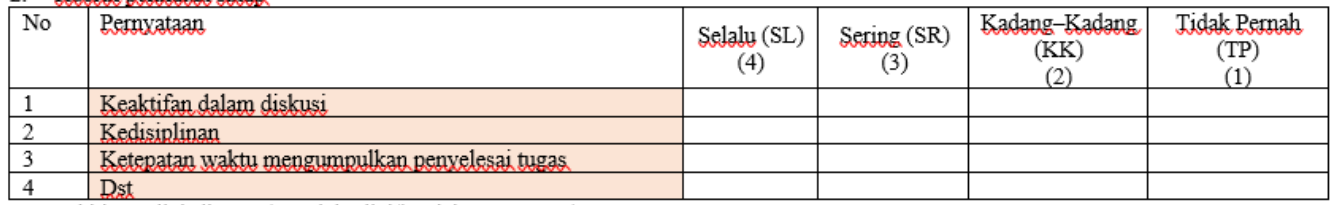

Akhir Penilai sikap = (Jumlah nilai/jumlah pernyataan) x 25

3. Skala nilai akhir dalam huruf dan angka:

| Nilai Akhir (NA) | Nilai Huruf (NH) | Nilai Mutu (NM) |
|------------------|------------------|-----------------|
| 80,0-100,0       |                  | 4,0             |
| 75,0-79,0        | A-               | 3,7             |
| 70,0-74,9        | $B+$             | 3,3             |
| 65,0-69,9        | в                | 3,0             |
| 60,0-64,9        | $B -$            | 2,7             |
| 55,0-59,9        | C                | 2,3             |
| 50,0-54,9        | C-               | 2,0             |
| 45,0-49,9        |                  | 1,0             |
| <44.9            | F.               |                 |

Terima kasih atas kerja sama dan kerja keras mahasiswa sekalian.

Mengetahui, Ketua Program Studi,

Disusun Oleh Dosen Pengampu,

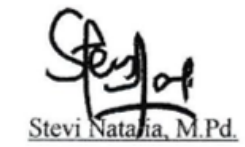

Candra Ditasona, M.Pd

## **KONTRAK PERKULIAHAN**

Dengan ini kami bersepakat bahwa;

- 1. Baik dosen dan mahasiswa wajib mengikuti kegiatan perkuliahan dan mengerjakan tugas dan tanggung jawab masing-masing.
- 2. Perkuliahan dilaksanakan secara synchronous dan asynchronous
- 3. Jumlah kuliah tatap muka per semester yang harus dihadiri oleh mahasiswa adalah 16 pertemuan.
- 4. Batas toleransi kehadiran mahasiswa 75 % dari total jumlah pertemuan.
- 5. Batas keterlambatan mahasiswa masuk kuliah adalah 15 menit, jika mahasiswa terlambat maka mahasiswa tetap diperkenankan mengikuti perkuliahan namun dianggap tidak hadir. Sebaliknya, jika dosen terlambat 15 menit maka wajib memberikan perkuliahan pengganti dengan jadwal yang disepakati.
- 6. Untuk ketidak hadiran mahasiswa dalam perkuliahan karena sakit, ataupun kendala lainnya harus memberitahukan kepada dosen pengampu mata kuliah selambat-lambatnya 1 jam sebelum perkuliahan dimulai.
- 7. Dosen yang berhalangan hadir dalam perkuliahan harus memberitahukan kepada ketua kelas selambat-lambatnya 2 jam sebelum perkuliahan dimulai.
- 8. Mahasiswa mengumpulkan tugas tepat pada waktunya.
- 9. Mematuhi dan menjalankan setiap ketentuan dan perencanaan yang telah disepakati Bersama dalam mata kuliah ini.

Dosen Pengampu, Ketua Kelas,

Candra Ditasona, M.Pd Bintang Pratama

Jakarta, 22 Agustus 2021

# MODUL 1 MEDIA PEMBELAJARAN

**Kegiatan Pembelajaran 1 Konsep dasar media pembelajaran**

**Kegiatan Pembelajaran 2 Jenis dan karakteristik media pembelajaran**

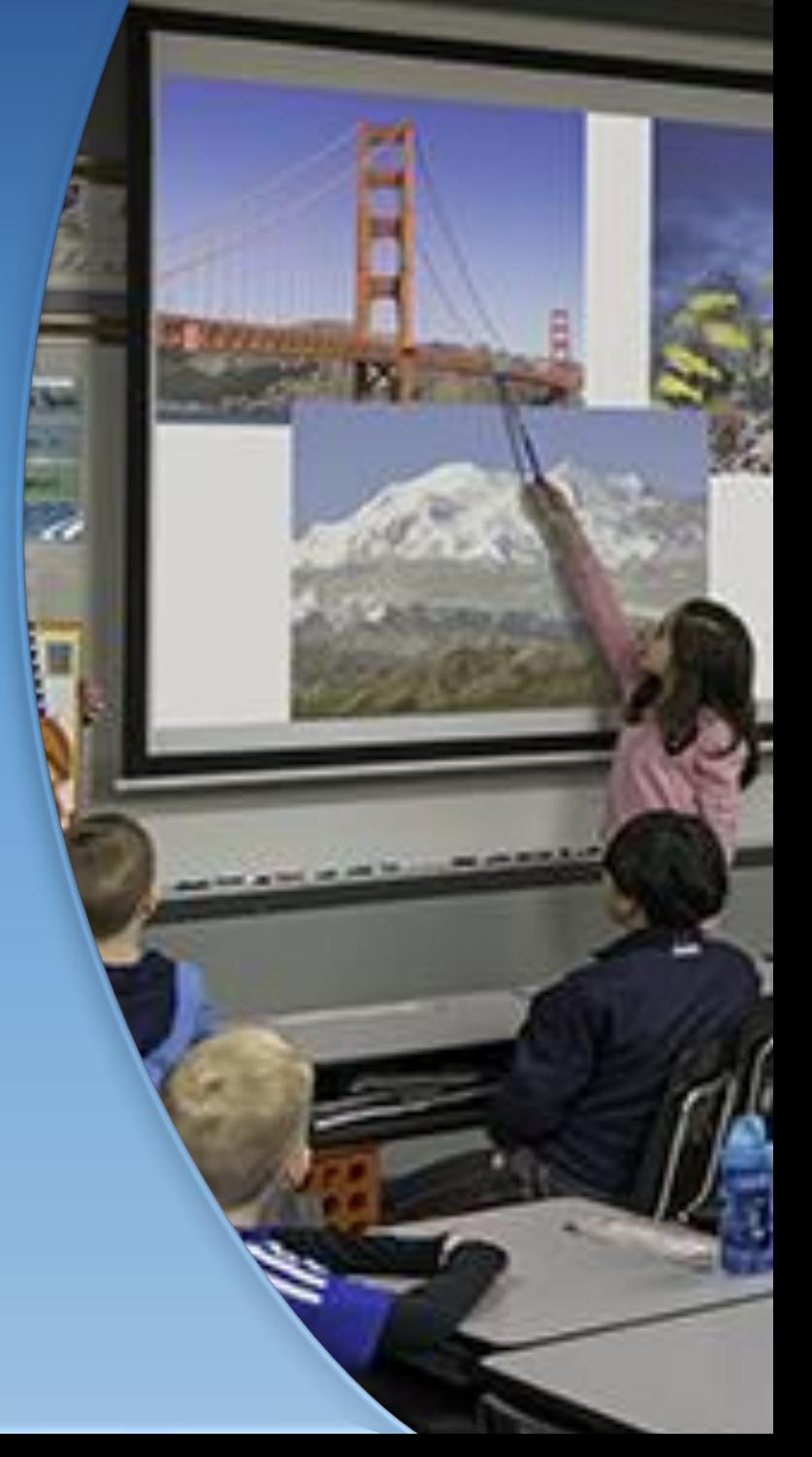

## PENDAHULUAN

## **Deskripsi Singkat**

Media pembelajaran merupakan perantara yang menjembatani antara pemberi informasi, pengetahuan yang akan disampaikan dengan penerima informasi atau pengetahuan dalam hal ini adalah siswa. Dalam perkembangannya media selalu berkembang sesuai dengan perkembangan teknologi. Pada modul 1 ini akan memnyajikan konsep-konsep dasar, jenis, karakteristik, fungsi serta manfaat media pembelajaran.

**Capaian Pembelajaran Lulusan**

Capaian pembelajaran lulusan yang dibebankan pada modul 1 ini antara lain:

- S8 Menginternalisasi nilai, norma, dan etika akademik.
- KU1 Mampu menerapkan pemikiran logis, kritis, sistematis, dan inovatif dalam konteks pengembangan atau implementasi ilmu pengetahuan dan teknologi yang memperhatikan dan menerapkan nilai humaniora yang sesuai dengan bidang keahliannya
- P4 Menguasai prinsip dan teknik perencanaan, pelaksanaan, dan evaluasi pembelajaran matematika.

• P5 Menguasai pengetahuan faktual tentang fungsi dan manfaat teknologi khususnya teknologi informasi dan komunikasi yang relevan untuk pembelajaran matematika.

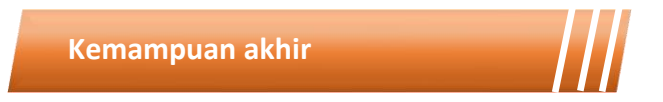

Setelah mengikuti kegiatan pembelajaran pada modul 1 ini mahasiswa diharapkan mampu menjelaskan definisi, prinsip, jenis, karakteristik dan fungsi media pembelajaran serta mampu melakukan analisis dalam pemilihan media pembelajaran matematika.

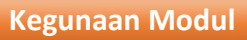

Kegunaan modul 1 ini adalah menyediakan sumber belajar bagi mahasiswa terkait definisi, jenis, fungsi, karakteristik dan pemilihan media pembelajaran sehingga mahasiswa dapat belajar secara mandiri maupun berkelompok.

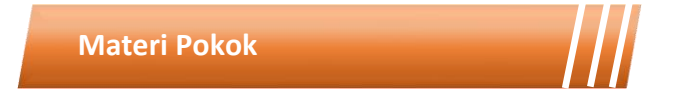

Modul 1 ini akan membahas mengenai media pembelajaran. Adapun sub-sub materi yang akan dibahas antara lain:

- Definisi media pembelajaran
- Perkembangan media pembelajaran
- Jenis-jenis media pembelajaran
- Fungsi media pembelajaran
- Karakteristik media pembelajaran
- Pemilihan media pembelajaran

## **Metode Pembelajaran**

Metode yang digunakan dalam pembelajaran 1 dan 2 adalah diskusi dan presentasi. Untuk model yang digunakan adalah *flipped classroom*. Untuk kegiatan *asynchronous*, mahasiswa mengakses sumber belajar yang sudah disediakan dalam teams (modul, *ebook* dan video) dan mengerjakan tugas yang tersedia dalam modul maupun *assignment* pada teams. Kegiatan *synchronous* akan dilakukan dalam bentuk tatap muka *online* untuk mendiskusikan hal-hal yang tidak dipahami dalam pembelajaran *asynchronous*.

Kegiatan Pembelajaran 1

# **Konsep Dasar Media Pembelajaran**

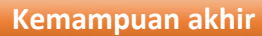

Kemampuan akhir yang diharapkan dari kegiatan pembelajaran 1 antara lain:

- Mampu menjelaskan definisi media pembelajaran
- Mampu menjelaskan perkembangan media pembelajaran
- Mahasiswa mampu menganalisis fungsi media pembelajaran
- Mahasiswa mampu menjelaskan manfaat media pembelajaran

#### **Materi**

## **Definisi Media Pembelajaran**

Media merupakan komponen penting yang dibutuhkan dalam pemahaman komunikasi. Secara umum media merupakan kata jamak dari medium yang berarti perantara atau pengantar. Heinich, Molenda, dan Russell mendefinisikan medium sebagai perantara yang mengantar informasi antara sumber dan penerima. Sedangkan Gerlach dan Ely mengemukakan bahwa media merupakan orang, material, atau kejadian yang dapat menciptakan kondisi sehingga memungkinkan siswa dapat memperoleh pengetahuan, keterampilan, dan sikap yang baru, dalam pengertian meliputi buku, guru, dan lingkungan sekolah.

Media juga kerap kali terdapat dalam ruang lingkup bidang pengajaran atau pendidikan, sehingga istilahnya menjadi media pembelajaran atau media pendidikan. Menurut Rossi dan Breidle media pembelajaran adalah seluruh alat dan bahan yang dapat dipakai untuk mencapai tujuan pendidikan seperti radio, televisi, buku, koran, majalah, dan sebagainya.

Dari berbagai pengertian media seperti yang telah di jelaskan di atas, maka dapat kita simpulkan bahwa media pembelajaran adalah sebagai alat yang dapat membantu dalam proses menyampaikan bahan/materi ajar kepada pebelajar. Segala sesuatu yang dapat dipergunakan untuk merangsang pikiran, perasaan, perhatian dan kemampuan atau keterampilan pebelajar sehingga dapat mendorong terjadinya proses belajar pada diri dari siswa.

Setiap proses belajar dan mengajar di tandai oleh beberapa unsur yang tidak bisa dilepaskan dari unsur lainnya yang berfungsi sebagai cara untuk menghantarkan bahan pelajaran agar sampai kepada tujuan. Dalam pencapaian tujuan, peranan media sangat penting karena media pembelajaran sebagai salah satu komponen sistem pembelajaran. Media pembelajaran sebagai proses pembelajaran merupakan proses komunikasi dan berlangsung dalam suatu sistem, maka tanpa media, komunikasi tidak akan terjadi dan proses pembelajaran sebagai proses komunikasi juga tidak akan bisa berlangsung secara optimal.

Dalam sudut pandang pendidikan matematika, media lebih cenderung disebut alat peraga matematika yang didefinisikan sebagai suatu alat untuk mempermudah menerangkan konsep-konsep matematika. Dengan penggunaan alat peraga dalam mengajar bidang studi matematika sangat membantu untuk memberikan pemahaman yang optimal bagi siswa

6

sebagai komunikan. Seperti dalam menjelaskan suatu bentuk pecahan, guru sebagai komunikator dapat menggunakan alat peraga visual untuk memperjelas bentuk pecahan, sehingga siswa sebagai komunikan dapat memahami dan mengingat penjelasan yang disampaikan melalaui alat peraga visual.

### **Perkembangan Media Pembelajaran**

Di awal sejarah pendidikan, guru merupakan figur utama dan tokoh sentral dalam perannya sebagai pembawa informasi dan sumber informasi. Seiring berjalannya waktu, cara verbalisme yang digunakan guru dalam menyalurkan informasi mulai mendapat sorotan dari berbagai pihak. Hal itu dikarenakan, cara verbalisme hanya memberikan gambaran abstrak tentang informasi dan pengetahuan yang diberikan guru kepada siswa. Akibatnya siswa akan menanggapi informasi tersebut dengan beragam persepsi.

Misalnya, seorang guru matematika mengajarkan materi mengenai bangun ruang. Materi tersebut diterangkan kepada siswa secara verbal yaitu dengan mendeskripsikan mengenai pengertian dan sifat-sifat yang dimiliki bangun ruang tersebut. Maka apa yang didapat oleh siswa? Mereka akan mencoba untuk menebak-nebak bagaimana wujud dari bangun ruang tersebut. Akibatnya, antara siswa yang satu dengan yang lain akan memiliki pandangan yang berbeda mengenai gambaran dari bangun ruang tersebut. Beberapa siswa memiliki persepsi yang benar, beberapa yang lain kurang tepat dan bahkan ada yang salah.

Hal itu menjadi sesuatu yang mengkhawatirkan dalam dunia pendidikan, karena dapat menggagalkan tujuan pembelajaran yang
notabene adalah membelajarkan siswa agar mengerti dan paham akan suatu informasi. Sehingga para ahli pun berbondong-bondong memberikan terobosan baru guna meningkatkan mutu pendidikan dengan meminimalisir penggunaan verbalisme. Akhirnya, seorang tokoh bernama Johan Amos Comenicus telah berhasil memberikan kontribusinya berupa buku bergambar untuk anak sekolah. Buku tersebut berjudul Orbis Sensualium Pictus (Dunia Tergambar) yang terbit pada tahun 1657. Dengan adanya buku tersebut, guru selaku pendidik mulai menyadari pentingnya menggunakan sarana belajar guna memberikan suatu gambaran yang jelas mengenai informasi.

Berkembangnya alat bantu visual berupa buku, gambar, dan lain sebagainya membuat peranan media pada waktu itu hanya sebatas sebagai alat bantu pengajaran saja. Penggunaan media tersebut dimaksudkan untuk menambah motivasi siswa dan menambah pengalaman konkret baginya. Memang hal itu akan memberikan sedikit kemajuan dalam upaya pemberian pengalaman konkret kepada siswa. Saat memberikan gambaran mengenai bangun ruang misalnya. Guru tidak lagi memberikan penjelasan secara verbal mengenai pengertian dan sifat-sifatnya semata, melainkan dengan menampilkan atau menunjukkan obyek bangun ruang tersebut kepada siswa, sehingga persepsi siswa pada saat itu dapat disatukan ke arah kebenaran. Namun, para guru lupa akan keberadaan aspek-aspek penting yang seharusnya dilakukan saat pemilihan media seperti aspek desain, evaluasi, dan lain sebagainya.

Pada pertengahan abad ke-20 dimana perkembangan teknologi mengalami kemajuan yang pesat, ditemukanlah teknologi audio yang selanjutnya akan berpengaruh terhadap alat bantu visual. Alat visual pada masa ini mulai dilengkapi sistem audio dalam penggunaannya yang dikenal

8

sebagai alat bantu audio visual. Dengan munculnya alat ini, guru mulai mengubah cara pandang mereka dalam menggunakan media. Mereka menggunakan alat ini dengan tujuan agar siswa tidak hanya mendapatkan informasi mengenai penglihatannya saja melainkan melalui pendengarannya juga.

Selanjutnya, tokoh bernama Edgar Dale yang erat kaitannya dalam upaya membuat pelajaran abstrak menjadi konkret, membuat klasifikasi tingkatan pengalaman belajar dari yang paling konkret hingga yang paling abstrak. Klasifikasi tersebut dikenal dengan nama "Kerucut Pengalaman" (Cone of Experience).

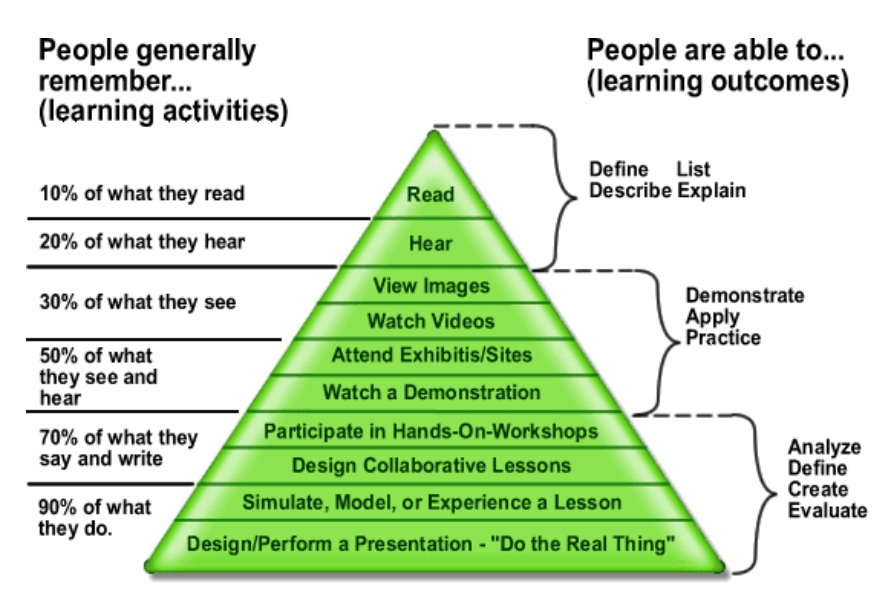

Gambar 1. 1 Kerucut Pengalaman Dale

Usaha Edgar untuk meningkatkan kualitas pembelajaran pun membuahkan hasil. Dengan adanya kerucut pengalaman hasil buatannya tersebut, para guru dapat memilih penggunaan media yang sesuai dengan pembelajaran yang dilakukan. Sehingga fungsinya lebih merujuk pada panduan kepada guru selaku pendidik dalam memilih penggunaan media.

Di akhir tahun 1950, media yang awalnya hanya berfungsi sebagai alat bantu pembelajaran mulai mengalami peningkatan peran menjadi alat penyalur pesan atau informasi. Hal itu terjadi karena pengaruh dari teori komunikasi terhadap penggunaan alat bantu audiovisual. Namun teori tersebut hanya berpengaruh terhadap pemilihan media, pengembangan media dan lain sebagainya, tanpa memperhatikan faktor siswa yang sejatinya adalah komponen utama dalam pembelajaran.

Hingga akhirnya pada tahun 1960-1965, dengan munculnya teori tingkah laku atau yang lebih dikenal dengan teori behaviorisme oleh seorang tokoh bernama BF Skinner, orang-orang mulai memperhatikan faktor kehadiran siswa tersebut. BF Skinner dalam teori ini berkata bahwa mendidik adalah sebuah proses mengubah tingkah laku siswa.5 Pengubahan tingkah laku harus ditanamkan pada diri siswa agar menjadi suatu kebiasaan. Caranya adalah dengan pemberian penguatan (Reinforcement) atas setiap perubahan tingkah laku siswa secara positif ke arah tujuan yang diinginkan yaitu berupa pemberitahuan bahwa tingkah laku tersebut telah benar. Dengan adanya teori tersebut, penciptaan media yang didasarkan pada tingkah laku siswa pun mulai bermunculan. Misalnya produk media pembelajaran yang dihasilkan dari berkembangnya teori tingkah laku dikenal dengan sebutan teaching machine (Mesin Pembelajaran) dan Programmed Instruction (Pembelajaran Terprogram).

Pada tahun 1965-1970, dunia pendidikan mulai mengenal pendekatan sistem. Pendekatan sistem merupakan suatu panduan dalam rangka perencanaan dan penyelenggaraan pengajaran. 6 Munculnya pendekatan sistem ini sangat berpengaruh terhadap dunia pendidikan pada

10

umumnya dan media pembelajaran pada khususnya. Dalam dunia pendidikan, dengan adanya pendekatan sistem, pembelajaran dapat terprogram dengan sistematis berdasarkan kebutuhan dan karakteristik siswa. Akibatnya peran media pun semakin diperhitungkan, karena dengan perencanaan pengajaran, media dapat dipilih dan ditentukan penggunaannya secara seksama.

Dengan munculnya pendekatan sistem, guru mulai menyusun tujuan pembelajaran yang akan dilakukan berdasarkan tingkah laku siswa. Guru berbekal pengalamannya mengidentifikasi cara belajar masing-masing siswa yang diajarnya. Dari mulai cara belajar visual, audio, audio visual, dan lain sebagainya. Sehingga dari sini, penggunaan media yang sejenis dirasa kurang efektif digunakan jika melihat kondisi tersebut. Maka lahirlah konsep penggunaan multimedia.

## **Tujuan Penggunaan Media Pembelajaran**

Penggunaan media pengajaran sangat penting dalam meningkatkan mutu pendidikan. Menurut Achsin menyatakan bahwa tujuan penggunaan media pengajaran adalah :

- 1. agar proses belajar mengajar yang sedang berlangsung dapat berjalan dengan tepat guna dan berdaya guna;
- 2. untuk mempermudah bagi guru/pendidik dalam menyampaikan informasi materi kepada anak didik;
- 3. untuk mempermudah bagi anak didik dalam menyerap atau menerima serta memahami materi yang telah disampaikan oleh guru/pendidik;
- 4. untuk dapat mendorong keinginan anak didik untuk mengetahui lebih banyak dan mendalam tentang materi atau pesan yang disampaikan oleh guru/pendidik;
- 5. untuk menghindarkan salah pengertian atau salah paham antara anak didik yang satu dengan yang lain terhadap materi atau pesan yang disampaikan oleh guru/pendidik.

Sedangkan Sudjana, dkk menyatakan tentang tujuan pemanfaatan media adalah :

- 1. Memiliki penyajian dalam pengajaran yang berbeda dan lebih menarik perhatian siswa. Sehingga semangat belajar siswa lebih tinggi.
- 2. Pemahaman makna materi yang disampaikan lebih jelas sehingga dapat lebih dipahami.
- 3. Metode mengajaran akan lebih bervariasi,
- 4. Siswa akan lebih banyak melakukan kegiatan belajar.

Berdasarkan uraian di atas dapat disimpulkan bahwa tujuan penggunaan media adalah :

- 1. Agar proses kegiatan belajar mengajar bisa berjalan dengan efektif dan efisien.
- 2. Dengan adanya media pembelajaran diharapkan dapat meningkatkan motivasi siswa dalam belajar.
- 3. Penggunaan media pembelajaran diharapkan menjadi salah satu variasi dalam metode pembelajaran.
- 4. Penggunaan media pembelajaran diharapkan mampu memberikan peluang bagi pembelajar untuk aktif dalam kegiatan belajar mengajar.

## **Fungsi Media Pembelajaran**

Penggunaan media pembelajaran dalam suatu pembelajaran sangatlah penting karena media berguna untuk mengefektifkan komunikasi yang ada di kelas. Media mampu menampilkan efek suara, gambar dan gerak, sehingga pesan yang di sampaikan oleh pengajar pada pebelajar lebih hidup, menarik, dan konkrit, serta dapat memberi kesan seolah-olah siswa terlibat dalam pengalaman belajar yang ditampilkan. Hamalik mengemukakan bahwa pemakaian media pembelajaran mampu membangkitkan keinginan, minat, motivasi, dan rangsangan kegiatan belajar, bahkan membawa pengaruh psikologis terhadap siswa. Penggunaan media juga akan sangat membantu meningkatkan efektifitas pembelajaran.

Ada beberapa fungsi penggunaan media pembelajaran, di antaranya yaitu :

- 1. Penggunaan media dalam proses belajar mengajar mempunyai fungsi tersendiri sebagai alat bantu untuk mewujudkan situasi belajar mengajar yang efektif.
- 2. Penggunaan media dalam pengajaran lebih diutamakan untuk mempercepat proses belajar mengajar dan membantu siswa dalam memahami penjelasan dari guru
- 3. Penggunaan alat peraga dalam pengajaran lebih diutamakan untuk meningkatkan mutu belajar mengajar.

Levie & Lentz 11 mengungkapkan ada empat fungsi media pembelajaran, khususnya media visual, yaitu :

1. Fungsi Atensi

Fungsi atensi bermakna bahwa media pembelajaran dapat menarik dan mengarahkan perhatian pebelajar pada isi pelajaran.

2. Fungsi Afektif

Dalam hal ini, fungsi media pembelajaran dapat dilihat dari tingkat kenikmatan pebelajar ketika membaca teks yang bergambar.

3. Fungsi Kognitif

Fungsi ini mengungkapkan bahwa lambang visual memperlancar pencapaian tujuan dalam memahami dan mendengar informasi.

4. Fungsi Kompensatoris

Fungsi ini mengungkapkan bahwa media visual memberikan konteks untuk memahami teks dan membantu pebelajar yang lemah dalam membaca untuk mengorganisasikan informasi dalam teks dan mengingatnya kembali.

Dari beberapa fungsi di atas, memberikan bukti bahwa penggunaan media dalam proses pembelajaran sangat diperlukan. Namun kenyataannya, ada beberapa dari guru selaku pendidik seakan menutup mata terhadap hal itu. Mereka berpendapat bahwa keberadaan media dapat menggeser kedudukannya sebagai sumber informasi. Guru atau pendidik seperti itu hendaklah menyadari bahwa penggunaan media ditujukan untuk membawa dunia pendidikan yang lebih baik tanpa mengganti peran dari guru tersebut Karena pada hakikatnya, media tetaplah suatu alat bantu mengajar walaupun dewasa ini perannya telah meningkat.

Dalam pemilihan media pun, seorang guru harus menyesuaikannya dengan kebutuhan situasi dan kondisi masing-masing dan yang terpenting lagi adalah mengetahui karakteristik siswa sebelum penentuan media. Dalam dunia matematika, media pembelajaran berfungsi di antaranya (Smaldino et al., 2014):

1. Dapat mengatasi berbagai keterbatasan pengalaman yang dimiliki oleh dua orang peserta didik yang hidup di dua lingkungan yang berbeda danmempunyai pengalaman yang berbeda pula. Dalam hal ini media dapat mengatasi perbedaan-perbedaan tersebut.

- 2. Memungkinkan adanya interaksi langsung antara peserta didik dengan lingkungan.
- 3. Menghasilkan keseragaman pengamatan.
- 4. Dapat menanamkan konsep dasar yang benar, konkrit dan realitis.
- 5. Dapat membangkitkan keinginan dan minat yang baru.
- 6. Dapat membangkitkan motivasi dan merangsang peserta didik belajar.
- 7. Dapat memberikan pengalaman yang integral dari suatu yang konkrit sampai kepada yang abstrak.

### **Manfaat Media Pembelajaran**

Dalam pendekatan sistem pengajaran, diperlukan adanya komponenkomponen yang saling berinteraksi guna mencapai tujuan pengajaran. Media merupakan salah satu komponen penting di samping pendidik dan siswa. Penggunaan media diharapkan mampu mewujudkan. situasi belajar yang diinginkan dan proses pembelajaran akan lebih efektif.

Berikut merupakan manfaat yang diperoleh dari media pembelajaran bagi siswa antara lain:

- 1. Meningkatkan motivasi belajar.
- 2. Memberikan dan meningkatkan variasi belajar pembelajar. c. Memberikan struktur materi pelajaran.
- 3. Memberikan inti informasi pelajaran.
- 4. Merangsang pembelajar untuk berpikir dan beranalisis sehingga pembelajar mampu membangun sendiri atas konsep atau materi yang telah diberikan.
- 5. Menciptakan kondisi dan situasi belajar tanpa tekanan pada diri pembelajar. Dengan adanya media pembelajaran, pembelajar akan menikmati materi dan informasi tanpa paksaan dari pihak manapun jika dibandingkan dengan menerima materi secara verbalisme saja.
- 6. Pelajar dapat memahami materi pelajaran dengan sistematis yang disajikan pengajar. Pembelajar tidak hanya pasif dalam menerima informasi melainkan ikut aktif didalamnya, sehingga pemahaman mereka atas suatu informasi tersebut lebih dalam dan tidak mudah hilang.

Berikut merupakan manfaat yang diperoleh dari media pembelajaran bagi pengajar antara lain:

- 1. Memberikan pedoman, arah untuk mencapai tujuan pengajaran.
- 2. Menjelaskan struktur dan urutan pengajaran dengan baik.
- 3. Memberikan kerangka sistematis secara baik.
- 4. Memudahkan kembali pengajaran terhadap materi pembelajaran.
- 5. Membantu pengajar dalam menyajikan materi. Sebelum memulai mengajar, pengajar terlebih dahulu menyusun materi untuk disajikan kepada pembelajar. Tentu saja materi itu harus menarik, sesuai dengan tujuan dan sebagainya. Di sinilah manfaat media yaitu untuk membantu dalam hal kecermatan, dan ketelitian dalam penyajian dalam pembelajaran.
- 6. Meningkatkan kepercayaan diri seorang pengajar
- 7. Meningkatkan mutu pembelajaran karena memberikan variasi dalam pengajaran. Misalnya dengan menggunakan media, seorang pengajar akan memberikan variasi dalam model pembelajarannya dalam setiap pertemuan.

Dari penjelasan diatas dapat disimpulkan bahwa manfaat media pembelajaran adalah untuk membantu siswa maupun guru dalam kegiatan belajar mengajar, sehingga guru dapat dengan mudah menjelaskan materi pelajaran kepada siswa, begitu pula dengan siswa mereka akan lebih mudah memahami materi pelajaran yang diberikan oleh guru.Selain itu media juga dapat memberikan kesempatan pada siswa untuk dapat belajar mandiri tanpa adanya kehadiran guru.

## **Rangkuman**

Media adalah segala sesuatu yang dapat digunakan untuk menyampaikan pesan dari pengirim pesan kepada penerima pesan sehingga dapat merangsang pikiran, perasaan dan perhatian anak didik untuk tercapainya tujuan pendidikan. Media pembelajaran adalah sebagai alat yang dapat membantu dalam proses menyampaikan bahan/materi ajar kepada siswa. Segala sesuatu yang dapat dipergunakan untuk merangsang pikiran, perasaan, perhatian dan kemampuan atau ketrampilan pebelajar sehingga dapat mendorong terjadinya proses belajar pada diri dari siswa. Dalam perkembangannya media pembelajaran berevolusi memberikan pengalaman yang semakin nyata terhadap pembelajaran matematika. Dengan demikian penggunaan media yang tepat akan mengatasi berbagai keterbatasan dalam pembelajaran matematika.

- 1. Jelaskan fungsi media pembelajaran dalam proses komunikasi ?
- 2. Mengapa media dapat mencegah atau mengurangi hambatan yang mungkin timbul dalam proses pembelajaran ? Jelaskan!
- 3. Jelaskan hubungan antara media dan alat peraga dalam pembelajaran matematika!

Kegiatan Pembelajaran 2

**Jenis dan Karakteristik Media Pembelajaran**

**Kemampuan akhir**

Kemampuan akhir yang diharapkan dari kegiatan pembelajaran 2 antara lain:

- Mampu menjelaskan jenis-jenis media pembelajaran
- Mampu menganalisis karakteristik media pembelajaran

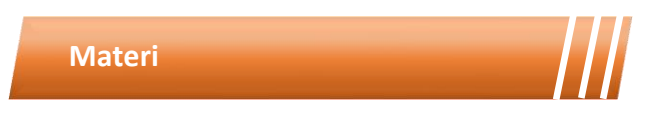

## **Jenis–Jenis Media**

Media yang sering kita jumpai ada yang rumit, mahal dan sederhana. Karena untuk membuat media membutuhkan bahan dan alat yang berbeda. Semakin media itu sederhana dan mudah dibuat, maka media itu pastinya tidak mahal dan sebaliknya. Tidak hanya itu, Schramm mengelompokkan media menurut kemampuan daya liputan, yaitu liputan luas dan serentak, liputan terbatas pada ruangan, dan media untuk belajar individual.

Liputan luas dan serentak dapat disajikan untuk orang banyak dan dapat digunakan bersama–sama serta jangkauannya luas, seperti TV dan radio. Liputan terbatas pada ruangan penggunaannya terbatas ruang dan waktu, seperti film, video, dan slide. Sehingga hanya orang yang berada di tempat, yang dapat menikmati media tersebut. Sedangkan media untuk belajar individual digunakan untuk pribadi sehingga mempermudah diri kita sendiri dalam proses belajar, seperti buku, modul, dll.

Menurut Gagne media pembelajaran dapat diklasifikasikan menjadi tujuh kelompok yang dapat digunakan oleh pengajar atau pebelajar yaitu benda untuk didemonstrasikan, komunikasi lisan (interaksi langsung), media cetak, gambar diam, gambar bergerak, film bersuara, dan mesin belajar. Adapun contoh dari mesin belajar adalah komputer dan netbook, sedangkan media cetak terdiri dari buku, makalah, modul, dan lain-lain.

Ketujuh kelompok media tersebut dikaitkan dengan kemampuannya untuk memenuhi fungsi dan hirarki belajar yang dikembangkan, seperti stimulus belajar, menarik minat belajar, dll. Agar tujuan kita membuat siswa paham dapat tercapai.

Lain pula halnya Allen dalam mengelompokkan media pembelajaran, menurutnya media pembelajaran dikelompokkan menjadi sembilan kelompok media. Adapun kesembilan kelompok media itu adalah visual diam, film, televisi, objek tiga dimensi, rekaman, pelajaran terprogram, demonstrasi, buku teks cetak, dan sajian lisan. Menurut Allen, setiap media pembelajaran memiliki kelebihan untuk tujuan belajar tertentu yaitu untuk mendapatkan info faktual, pengenalan visual, prinsip dan konsep, prosedur, keterampilan, dan sikap. Oleh karena itu, media dapat membantu pengajar (guru) ataupun pebelajar (siswa).

Menurut Gerlach dan Ely media dikelompokkan berdasarkan ciri–ciri fisiknya, sehingga dapat kita lihat dari bentuk medianya. Berdasarkan hal itu, Gerlach dan Ely mengklasifikasikan media menjadi delapan kelompok, yaitu benda sebenarnya (konkrit objek), presentasi verbal, presentasi grafis, gambar diam, gambar bergerak, rekaman suara, pengajaran terprogram, simulasi.

Sedangkan menurut Ibrahim, media dikelompokkan berdasarkan ukuran dan kompleks tidaknya alat dan perlengkapannya. Jadi Ibrahim mengklasifikasikan media dari tingkat kesulitan membuat media, yaitu terdiri dari media tanpa proyeksi dua dimensi; media tanpa proyeksi tiga dimensi; audio; proyeksi; televisi, video dan komputer.

Selain dari kelima ahli di atas, ada pendapat lain mengenai jenis-jenis media dari beberapa ilmuwan. Karena pada dasarnya, media pembelajaran itu sangat banyak jenisnya sehingga para guru berlomba–lomba untuk sekreatif mungkin agar tujuan pembelajaran yang diinginkan dapat tercapai dengan maksimal.

Rudy Bretz menggolongkan media berdasarkan tiga unsur pokok yaitu unsur suara (audio), unsur visual dan unsur gerak. Dalam hal ini unsur visual itu sendiri dibedakan lagi menjadi tiga bentuk yakni gambar visual, garis, dan simbol. Oleh karena itu, menurutnya media pembelajaran dapat diklasifikasikan menjadi 8, yaitu media audio (suara), media cetak, media visual diam, media visual gerak, media audio semi gerak, media visual semi gerak, media audio visual diam, media audio visual gerak.

Oemar Hamalik berpendapat terdapat empat klasifikasi media pengajaran, yaitu alat–alat visual yan dapat dilihat (visual), alat–alat yang bersifat auditif (audio), alat–alat yang dapat didengar dan dilihat (audiovisual), dramatisasi. Dramatisasi artinya pengajar dapat mempraktekkan secara langsung atau bermain peran sesuai dengan apa yang akan diajarkan, atau pengajar depat menggunakan objek lain seperti boneka untuk menggantikan perannya. Guru dapat memberikan bukti secara langsung kepada pebelajar, sehingga belajarpun dapat bermakna dan tersimpan di memori jangka panjang anak.

Dari beberapa informasi di atas, dapat disimpulkan bahwa media pembelajaran dibedakan menjadi tiga bentuk umum, yaitu media visual, media audio, dan media audio-visual. Ketiga bentuk media ini, mempunyai kelebihan dan kekurangan masing–masing, karena tidak semua media dapat digunakan untuk semua materi yang akan diajarkan oleh seorang guru. Guru harus pandai memilih jenis media yang harus digunakan akan tujuan pembelajaran dapat tercapai. Semakin cermat guru, maka pembelajaran akan berjalan dengan efektif dan efisien.

Media visual merupakan media yang hanya dapat kita gunakan dengan alat indera mata (penglihatan). Media visual ini, biasanya hanya digunakan untuk kelas yang kecil dan terbatas. Untuk membuat media ini, tidaklah membutuhkan biaya yang mahal karena bentuk dan pembuatannya yang sederhana.

Media audio adalah media yang dapat menghasilkan bunyi atau suara, sehingga membutuhkan alat indera telinga (pendengaran). Media ini, dapat digunakan dalam kelas besar karena suara dari media ini dapat diperbesar. Akan tetapi biasanya menimbulkan kejenuhan karena audien hanya mendengarkan. Apabila konsentrasi mereka terganggu, maka informasi yang didapatpun juga akan terganggu.

Sedangkan media audio-visual adalah media yang dapat kita nikmati melalui alat indera mata dan telinga. Selain menampilkan bentuk media, media ini juga dapat menghasilkan suara sehingga pembelajaran tidak monoton atau jenuh. Media ini, biasanya membutuhkan biaya yang mahal karena pembuatannya rumit dan membutuhkan kekreatifan dari pengajar.

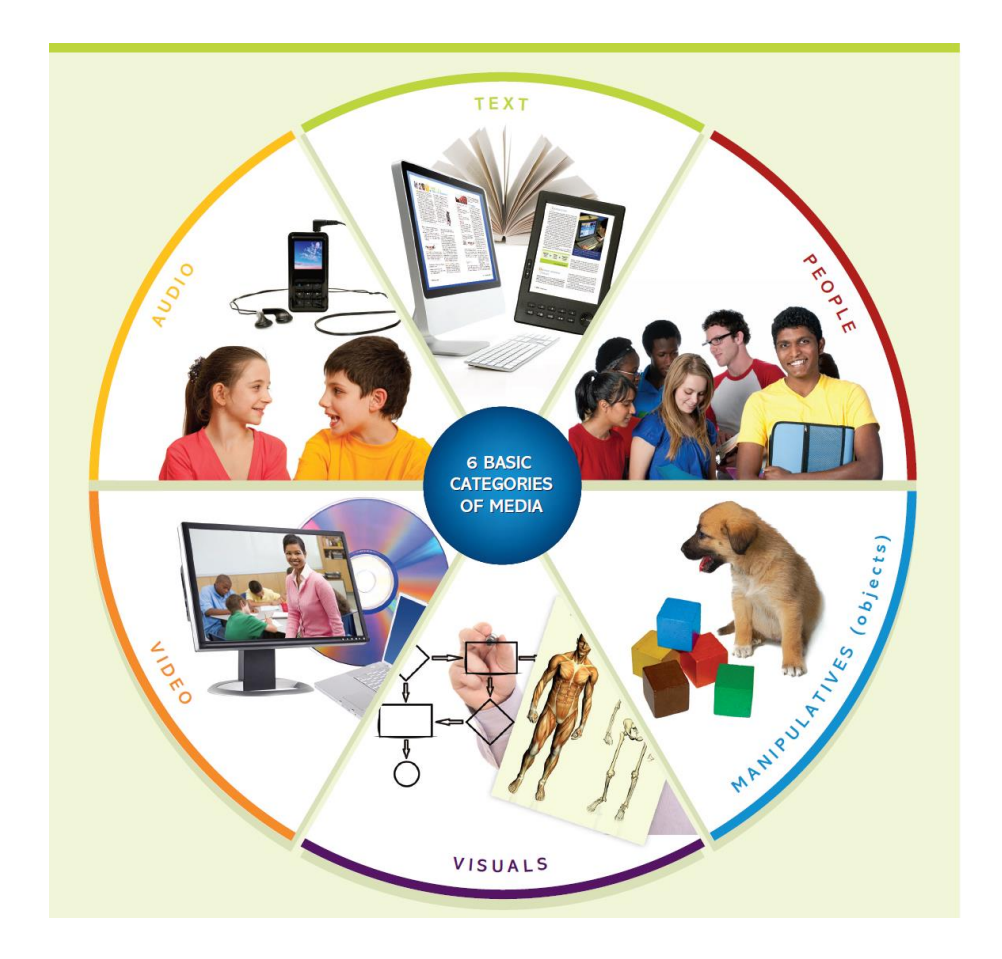

Gambar 1. 2 Enam Kategori Dasar Media

Sebagai gambaran, mari kita lihat enam jenis media dasar yang digunakan dalam pembelajaran (Gambar 2.1): teks, audio, visual, video, manipulatif (objek), dan orang (Smaldino et al., 2014). Teks, media yang paling umum digunakan, terdiri dari karakter alfanumerik yang dapat ditampilkan dalam format apa pun seperti buku, poster, papan tulis, layar komputer, dan sebagainya. Media lain yang biasa digunakan dalam pembelajaran misalnya audio mencakup apa pun yang dapat anda dengar dari suara seseorang, musik, suara mekanis (mesin mobil yang berjalan), kebisingan, dan sebagainya. Audio tersebut bisa didengarkan secara langsung ataupun direkam. Visual juga sering digunakan untuk mendukung pembelajaran seperti menyertakan diagram di layar komputer, gambar di papan tulis, foto, grafik dalam buku, kartun, dan sebagainya. Video adalah media visual dan audio yang menunjukkan gerakan dan dapat disimpan dalam DVD, dalam video streaming dari Internet, sebagai animasi komputer, dan sebagainya. Meskipun sering tidak dianggap sebagai media, objek dan model nyata yang disebut sebagai alat peraga manipulatif tiga dimensi yang dapat disentuh dan dipegang oleh siswa juga merupakan media pembelajaran. Kategori media yang keenam dan terakhir adalah orang. Faktanya, orang menjadi media yang sangat penting untuk belajar. Contohnya saja siswa belajar dari guru, siswa lain, dan orang dewasa.

## **Karakteristik Media**

Setiap media pembelajaran memiliki karakteristik tertentu, yang dikaitkan atau dilihat dari berbagai segi. Ada yang melihat dari segi ekonomisnya, pembuatannya, dan bentuk dari media itu sendiri. Karakteristik media juga dapat dilihat menurut kemampuannya membangkitkan rangsangan seluruh alat indera anak. Dalam hal ini pengetahuan mengenai karakteristik media pembelajaran, sangat penting artinya untuk pengelompokan dan pemilihan media yang tepat untuk menyampaikan materi. Oleh karena itu, Kemp (1975) berpendapat bahwa dasar pemilihan media sesuai dengan situasi belajar tertentu sebagaimana yang dikemukakannya "*The question of what media attributs are necessary for a given learning situation becomes the basis for media selection.*" Oleh karena itu, materi dapat tersampaikan dengan efektif, tepat, dan efisien sesuai dengan strategi pembelajaran.

Secara umum, karakteristik media dibagi menjadi tiga berdasarkan petunjuk penggunaan media pembelajaran untuk mengantisipasi ketidakmampuan guru dalam menguasai kondisi kelas. Ketiga karakteristik ini yaitu ciri fiksatif, ciri manipulatif, dan ciri distributif.

- 1. Ciri fiksatif, yaitu menggambarkan kemampuan media untuk merekam, menyimpan, melestarikan, dan merekonstruksi suatu peristiwa atau obyek. Jadi media itu dapat digunakan lagi untuk pembelajaran di kelas yang berbeda dengan materi yang sama.
- 2. Ciri manipulatif, yaitu kemampuan media untuk mentransformasi suatu obyek, kejadian atau proses dalam mengatasi masalah ruang dan waktu. Jadi suatu kejadian atau peristiwa dapat diperlambat atau dipercepat penayangannya agar diperoleh urut-urutan yang jelas dari kejadian/peristiwa tersebut, sehingga lebih runtut dan sistematis.
- 3. Ciri distributif, yang menggambarkan kemampuan media untuk mentransportasikan obyek atau kejadian melalui ruang, dan secara bersamaan kejadian itu disajikan kepada sejumlah besar siswa, di berbagai tempat, dengan stimulus pengalaman yang relatif sama mengenai kejadian tersebut.

Menurut Daryanto, secara garis besar karakteristik media dibedakan menjadi dua yaitu karakteristik media dua dimensi dan karakteristik media tiga dimensi.

## Karakteristik media dua dimensi

Media dua dimensi adalah sebutan umum untuk alat peraga yang hanya memiliki ukuran panjang dan lebar, meliputi media grafis, media bentuk papan, dan media cetak.

- 1. Media Grafis
	- Media ini hanya dapat dilihat dari bagian depan media Visual dia, sehingga hanya dapat dilihat oleh indera mata • Ekonomis, bahan mudah diperoleh
	- Dapat menyampaikan rangkuman
	- Mampu mengatasi keterbatasan ruang dan waktu
	- Tidak dapat menjangkau kelompok besar
	- Dapat divariasi Dapat membandingkan suatu perubahan
	- Unsur–unsur desain harus memiliki komposisi yang baik, yaitu keseimbangan (simetris dan asimetris, radial), kesinambungan (repetitif, alternatif, progresif, dan berubah tempat sesuai ukuran secara bertahap), aksentuasi (menghindarkan unsurunsur monoton dan menonjolkan bagian penting), dominasi (mengikat keseluruhan komposisi sehingga mencapai keutuhan dan kejelasan) dan keseragaman (unsur visual yang hadir berbeda sehingga kejenuhan dapat teratasi).

Adapun jenis–jenis media grafis, yaitu : sketsa (gambar sederhana), gambar (bahasa bentuk yang umum), grafik (pemakaian lambang visual untuk menjelaskan suatu perkembangan keadaan), bagan (penyajian konsep dan ide secara visual yang sulit jika hanya disampaikan secara tertulis), poster (perpaduan gambar dan tulisan untuk menyampaikan informasi), kartoon dan karikatur (gambaran tentang seseorang atau keadaan dalam bentuk lukisan yang lucu), peta datar (gmbaran datar dari permukaan bumi), transparansi OHP (suatu karya yang dibuat di atas selembar plastik atau mika yang tembus pandang).

- 2. Media Berbentuk Papan
	- Dapat menuliskan rangkuman pelajaran dalam bentuk ilustrasi
	- Dapat digunakan disegala jenis tingkatan Lembaga
	- Ekonomis
	- Mudah mengatasi keaktifan kelas, karena dapat menarik perhatian
- 3. Media Cetak

Jenis–jenis media cetak terdiri dari buku pelajaran, surat kabar dan majalah, ensiklopedi, buku suplemen, dan pengajaran berprogram. Karakteristik untuk media ini yaitu:

- Ekonomis
- Komprehensif dan sistematis
- Meningkatkan kemampuan membaca kritis
- Dapat berupa kamus besar
- Menambah pengetahuan anak

Secara tampilan, media visual dua dimensi terbagi atas dua jenis yaitu media visual dua dimensi transparan dan yang tidak transparan. Media visual dua dimensi tidak transparan yaitu media yang dapat dilihat tetapi tidak dapat disentuh dan bersifat semu. Adapun contoh media visual dua dimensi tidak transparan antara lain: grafik, chart atau bagan, peta, diagram, dan poster. Kelemahan dari media visual tidak transparan adalah media tersebut disajikan tidak bergerak sehingga daya tariknya tidak sekuat dengan jenis media audio visual. Sedangkan kelebihan dari media visual tidak transparan adalah dapat menambah daya tarik, serta dapat memperlancar pemahaman informasi yang disajikan dalam dua format, verbal dan visual.

Media visual dua dimensi yang transparan yaitu media yang dapat dilihat dan dapat disentuh. Adapun contoh media visual dua dimensi transparan antara lain Film slide / bingkai (film transparan yang umumnya berukuran 35 mm), OHP (Overhead projector)/OHT (Overhead transparancy), Film strip, dan Micro film. Kelemahan dari media visual dua dimensi transparan diantaranya adalah tidak cocok digunakan bagi orang yang memiliki kelainan pada penglihatan, tidak semua orang bisa menggunakan media ini. Sedangkan kelebihannya adalah pantulan proyeksi gambar dapat terlihat jelas pada ruangan yang terang sehingga guru dan murid dapat saling melihat.

## **Karakteristik Media Tiga Dimensi**

Media tiga dimensi ialah media tanpa proyeksi yang penyajiannya secara visual tiga dimensional. Kelompok media ini dapat berwujud benda asli, atau tiruan yang mewakili aslinya. Karakteristiknya yaitu :

- Menyajikan secara konkrit dan menghindari verbalisme
- Dapat menunjukkan objek secara utuh
- Dapat melihatkan struktur organisasi secara jelas
- Jika dalam bentuk Widya Wisata, dapat memperoleh pengalaman lansung, dan keinginan untuk menyelidiki lebih tinggi.
- Karena menggunakan contoh yang asli, materi mudah disampaikan
- Model asli dapat dibuat menjadi model tiruan

Banyaknya media kreatif dalam pendidikan kita saat ini, membuat peran guru dan buku tak hanya menjadi satu-satunya sumber belajar. Sehingga media yang menjadi sumber ilmu pengetahuan lainmempunyai dua karakteristik, yaitu sebagai pembawa pesan dan alat peraga matematik. Peran guru saat ini lebih kepada pengarah dalam memperoleh pengetahuan.

## **Format Media**

Media memiliki kategori yang sangat luas, pada gambar di atas kita bisa menyebutkan jenis dasar media seperti teks, audio, visual, video, manipulatif, dan orang. Ada banyak jenis media dalam setiap kategori, yang akan kita sebut sebagai format media, format media merupakan bentuk fisik di mana pesan digabungkan dan ditampilkan. Format media termasuk, misalnya, papan tulis (teks dan visual), slide PowerPoint (teks dan visual), CD (suara dan musik), DVD (video), dan multimedia komputer (audio, teks, dan video). Masing-masing memiliki kekuatan dan keterbatasan yang berbeda dalam hal jenis pesan yang dapat direkam dan ditampilkan.

| <b>Media</b>       | <b>Format Media</b>                                        |
|--------------------|------------------------------------------------------------|
| <b>Teks</b>        | Book, computer software                                    |
| <b>Audio</b>       | CD, live presenter, podcast                                |
| <b>Visual</b>      | Drawing on interactive white<br>board Photo in a newspaper |
| <b>Video</b>       | DVD, IMAX documentary film,<br>streamed video              |
| <b>Manipulatif</b> | Real or virtual object                                     |
| Orang              | Teachers, subject-matter expert                            |

Tabel 1. 1 Format Media

Memilih format media bisa menjadi tugas yang kompleks dengan mempertimbangkan beragamnya media dan teknologi yang tersedia, keragaman siswa, dan banyak tujuan yang harus dicapai (Tabel 1.1). Ketika memilih format media, situasi atau pengaturan pembelajaran (misalnya, kelompok besar, kelompok kecil, atau belajar mandiri), variabel karakteristik siswa (misalnya, yang suka membaca, yang tidak suka membaca, atau preferensi pendengaran), dan sifat tujuan (misalnya, kognitif, afektif, keterampilan motorik, atau interpersonal) harus dipertimbangkan, serta kemampuan presentasi dari masing-masing format media (misalnya, gambar diam, video, kata-kata tercetak, atau kata-kata lisan) (Smaldino et al., 2019).

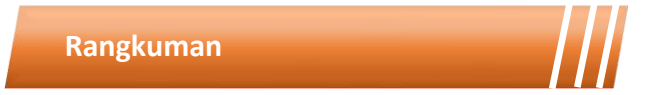

Berdasarkan pemahaman atas klasifikasi media pembelajaran akan mempermudah para guru untuk merencanakan pembelajaran sehingga mencapai tujuan tertentu. Pemilihan media yang disesuaikan dengan tujuan, materi, serta karakteristik siswa, akan sangat menunjang efisiensi serta hasil pembelajaran.

Beberapa ahli menggolongkan media berdasarkan tiga unsur pokok (suara, visual dan gerak) yang terdiri dari media audio, media cetak, media visual diam, media visual gerak, media audio semi gerak, media visual semi gerak, media audio visual diam, media audio visual gerak. Sedangkan secara garis besar media dibedakan menjadi tiga bentuk umum yaitu media visual, media audio, dan media audio visual. Secara umum ada tiga karakteristik atau ciri media pembelajaran adalah ciri fiksatif, ciri manipulatif, dan ciri distributif. Adapun karakteristik media juga dibedakan menjadi dua yaitu karakteristik dua dimensi, dan karakteristik tiga dimensi.

- 1. Jelaskan karakteristik media tiga dimensi!
- 2. Jelaskan ciri–ciri media pembelajaran secara umum!
- 3. Apa saja unsur–unsur yang dibutuhkan untuk terbentuk komposisi yang baik?
- 4. Jelaskan contoh media untuk mempresentasikan bangun tiga dimensi!
- 5. Jelaskan 3 dampak positif penguanaan media sebagai bagian pembelajaran di kelas?

۵

#### **Rangkuman Modul**

Media Pembelajaran merupakan salah satu komponen pembelajaran yang mempunyai peranan penting dalam proses pembelajaran. Pemanfaatan media seharusnya merupakan bagian yang harus mendapat perhatian dalam setiap kegiatan pembelajaran. Oleh karena itu guru perlu mempelajari bagaimana menetapkan media pembelajaran agar dapat mengefektifkan pencapaian tujuan pembelajaran dalam proses belajar mengajar.

Media pembelajaran yang digunakan haruslah sesuai dengan tujuan yang akan dicapai, maka dari itu didalam memilih media pembelajaran yang cocok ada beberapa kriteria yaitu tujuan instruksional, keefektifan, siswa, ketersediaan, biaya pengadaan, dan kualitas teknis. Pemilihan media dan sumber belajar merupakan komponen dari sistem instruksional secara keseluruhan. Oleh sebab itu, meskipun tujuan dan isinya sudah diketahui, faktor-faktor lain seperti siswa, strategi belajar mengajar, organisasi kelompok belajar, alokasi waktu dan sumber, serta prosedur penilaiannya perlu dipertimbangkan. Adapun landasan penggunaan media pembelajaran meliputi landasan psikologis, landasan historis, landasan teknologis, dan landasan empirik. Landasan psikologis adalah penggunaan yang didasarkan pada karakteristik dan perilaku siswa. Dan landasan teknologis merupakan penggunaan yang didasarkan pada teknologi pembelajaran.

## **Daftar Istilah**

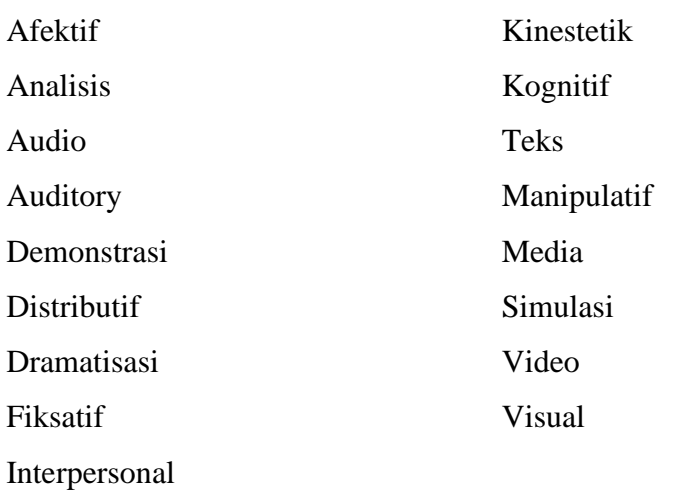

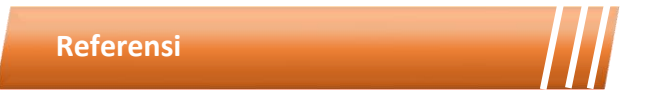

- Achsin, A. 1986. Media Pendidikan dalam Kegiatan BelajarMengajar.Ujung Pandang : Penerbit IKIP Ujung Pandang.
- Arsyad, Azhar. 2009. Media Pembelajaran. Jakarta : Rajawali Pers. Asnawir dan M. Basyiruddin Usman. Media Pembelajaran. Jakarta: Ciputat Pers.
- Daryanto. Media Pembelajaran.Bandung:PT Sarana Tutorial Sejahtera. 2011.
- Djamarah, Syaiful Bahri dan Aswan Zain. 1996. Strategi Belajar Mengajar. Jakarta: PT Rineka Cipta.

Engkoswara. Alat Peraga dan Komunikasi Pendidikan, Jakarta: PT.

Bunda Karya, 1979.

- Fathurrohman. Teknologi dan Media Pembelajaran. Surabaya: Dakwah Digital Press. 2008
- M Basyirudin Asnawir. 2002. Media Pembelajaran. Jakarta: Ciputat Pers
- Smaldino, S. E., Lowther, D. L., & Mims, C. (2019). Instructional technology and media for learning. In K. Davis (Ed.), *Revista mexicana de investigación educativa* (12th ed., Vol. 15, Issue 44). Pearson.
- Smaldino, S. E., Lowther, D. L., & Russel, J. D. (2014). *Instructional Technology and Media for Learning* (Vol. 148).

# MODUL 2 PENGEMBANGAN MEDIA PEMBELAJARAN

## **Kegiatan Pembelajaran 1 Pengembangan media**

**pembelajaran**

## PENDAHULUAN

## **Deskripsi Singkat**

Sebagai calon guru, mahasiswa pendidikan matematika diharapkan mampu menyusun dan mengembangkan media pembelajaran untuk keperluan mengajarnya. Untuk mengembangkan media pembelajaran ada banyak hal yang perlu dipahami mulai dari kesesuaian media hingga karakteristik pengguna media. Pada modul 2 ini akan dipelajari hal-hal terkait pengembangan media pembelajaran hingga bagaimana mengevaluasi media yang sudah dikembangkan.

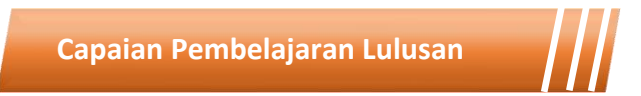

Capaian pembelajaran lulusan yang dibebankan pada modul 2 ini antara lain:

- S1 Bertakwa kepada Tuhan Yang Maha Esa dan mampu menunjukkan sikap religius
- S2 Berkontribusi dalam peningkatan mutu kehidupan bermasyarakat, berbangsa, bernegara, dan kemajuan peradaban berdasarkan pancasila.
- S8 Menginternalisasi nilai, norma, dan etika akademik.
- KU1 Mampu menerapkan pemikiran logis, kritis, sistematis, dan inovatif dalam konteks pengembangan atau implementasi ilmu

pengetahuan dan teknologi yang memperhatikan dan menerapkan nilai humaniora yang sesuai dengan bidang keahliannya

- KU2 Mampu menunjukkan kinerja mandiri, bermutu, dan terukur.
- KK1 Mampu merencanakan, mengimplementasikan, dan mengevaluasi pembelajaran matematika secara inovatif dengan mengaplikasikan konsep pedagogik-didaktik matematika dan keilmuan matematika serta memanfaatkan berbagai sumber belajar dan IPTEKS yang berorientasi pada kecakapan hidup.
- KK2 Mampu mengambil keputusan yang tepat berdasarkan analisis informasi dan data, dan mampu memberikan petunjuk dalam memilih berbagai alternatif solusi secara mandiri dan kelompok.
- P4 Menguasai prinsip dan teknik perencanaan, pelaksanaan, dan evaluasi pembelajaran matematika.

## **Kemampuan Akhir**

Setelah mengikuti kegiatan pembelajaran pada modul 2 ini mahasiswa diharapkan mampu menjelaskan dan menganalisis perencanaan pengembangan, pemilihan, penggunaan, evaluasi media pembelajaran.

## **Kegunaan Modul**

Kegunaan modul 2 ini adalah menyediakan sumber belajar bagi mahasiswa terkait pengembangan media pembelajaran sehingga mahasiswa dapat belajar secara mandiri maupun berkelompok.

## **Materi Pokok**

Modul 2 ini akan membahas mengenai pengembangan media pembelajaran. Adapun sub-sub materi yang akan dibahas antara lain:

- Perencanaan pengembangan media pembelajaran.
- Cara pemilihan media.
- Cara penggunaan media.
- Cara evaluasi pengembangan media.
- Merancang pengembangan media pembelajaran matematika.

## **Metode Pembelajaran**

Metode yang digunakan dalam pembelajaran 1 dan 2 adalah diskusi dan presentasi. Untuk model yang digunakan adalah *flipped classroom*. Untuk kegiatan *asynchronous*, mahasiswa mengakses sumber belajar yang sudah disediakan dalam teams (modul, *ebook* dan video) dan mengerjakan tugas yang tersedia dalam modul maupun *assignment* pada teams. Kegiatan *synchronous* akan dilakukan dalam bentuk tatap muka *online* untuk mendiskusikan hal-hal yang tidak dipahami dalam pembelajaran *asynchronous*.

Kegiatan Pembelajaran 1

## **PENGEMBANGAN MEDIA PEMBELAJARAN**

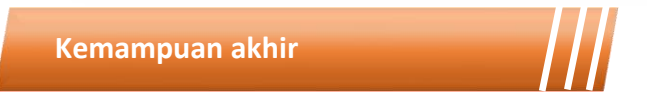

Kemampuan akhir yang diharapkan dari kegiatan pembelajaran 3 antara lain:

- 1. Menjelaskan perencanaan pengembangan media pembelajaran.
- 2. Menganalisis cara pemilihan media.
- 3. Menganalisis cara penggunaan media.
- 4. Menganalisis cara evaluasi pengembangan media.
- 5. Merancang pengembangan media pembelajaran matematika.

## **Materi**

Menurut Kamus Besar Bahasa Indonesia, pengembangan adalah proses, cara, perbuatan mengembangkan. Dan lebih dijelaskan lagi dalam Kamus umum Bahasa Indonesia karya WJS Poewadarminta, bahwa pengembangan adalah perbuatan menjadikan bertambah, berubah, sempurna (pikiran, pengetahuan, dan sebagainya).Kegiatan pengembangan media pembelajaran meliputi tahapan: perencanaan, pelaksanaan (pemilihan media dan penggunaan media), dan evaluasi yang diikuti dengan kegiatan penyempurnaan sehingga diperoleh bentuk yang dianggap sesuai.

#### **Perencanaan Pengembangan Media Pembelajaran**

Langkah pertama yang dilakukan adalah melakukan persiapan dan perencanaan yang teliti. Dalam membuat perencanaan, kita perlu memperhatikan dan mempertimbangkan hal-hal berikut: menganalisis kebutuhan dan karakteristik siswa, merumuskan kompetensi dan indikator hasil belajar, merumuskan butir-butir materi secaa terperinci yang mendukung tercapainya kompetensi, mengembangkan alat pengkur keberhasilan, menulis naskah media, mengadakan tes dan revisi.

A. Analisis Kebutuhan dan Karakteristik Siswa

Analisis kebutuhan adalah kesenjangan antara kemampuan, keterampilan, dan sikap siswa yang kita inginkan dan yang dimiliki sekarang. Misalnya, dalam proses pembelajaran yang kita inginkan ialah siswa dapat menjumlahkan, mengurangi, mengalikan, dan membagi, sedangkan pada saat ini mereka baru dapat menjumlah kan saja, maka kebutuhan pembelajaran itu adalah kemampuan dan keterampilan mengurangi, mengalikan, dan membagi.

Hal utama yang harus diketahui sebagai perancang media yaitu dapat mengetahui tingkat pengetahuan atau keterampilan awal siswa. Siswa akan menganggap suatu media terlalu mudah jika siswa tersebut memiliki banyak pengetahuan atau keterampilan saat media itu disajikan. Namun, dengan suatu media yang terlalu mudah siswa akan merasa bosan karena hal tersebut akan sedikit sekali manfaatnya sehingga siswa tidak memperoleh tambahan kemampuan atau keterampilan. Dan sebaliknya, siswa akan menganggap suatu media itu sulit jika siswa tersebut belum memiliki pengetahuan atau keterampilan prasyarat yang diperlukan siswa sebelum menggunakan media. Namun, hal ini akan menimbulkan siswa frustasi kerana siswa

belum memiliki bekal yang cukup untuk menerima pengetahuan yang baru. Misalnya, siswa akan menemui kesulitan mempelajari perkalian 6 x123, bila mereka belum memiliki keterampilan mengalikan 6x1, 6x2, dan 6x3 atau kurang memahami konsep perkalian. Perkalian 6x1 dan sebagainya itu merupakan keterampilan prasyarat untuk mengalikan 6x123.

B. Perumusan Tujuan

Tujuan merupakan sesuatu yang sangat penting dalam kehidupan kita. Tujuan dapat memberi arah dan acuan ketika mengukur suatu tindakan. Tujuan instruksional merupakan faktor yang sangat penting dalam proses belajar mengajar. Dengan adanya tujuan instruksional seperti itu, maka :

- 1. Guru dan siswa dapat mengetahui perilaku yang harus dilakukan
- 2. siswa setelah proses instruksional selesai.
- 3. Materi pelajaran yang disampaikan guru harus sesuai agar siswa
- 4. dapat mempelajari untuk mencapai tujuan.
- 5. Guru dapat menentukan alat ukur untuk menilai siswa.
- C. Pengembangan Materi Pelajaran

Setelah tujuan instruksional di penuhi, baru kita dapat mengembangkan bahan instruksional. Dalam pengembangan bahan instruksional ini kita harus menganalisis lebih lanjut dari tujuan instruksional agar dapat mendukung tercapainya tujuan tersebut.

Jenis-jenis materi pembelajaran dapat diklasifikasi sebagai berikut:

- 1. Fakta yaitu materi yang disampaikan berwujud kenyataan dan kebenaran.
- 2. Konsep yaitu sesuatu yang bemula dari pengertian-pengertian baru yang muncul sebagai hasil pemikiran.
- 3. Prinsip merupakan hal yang utama.
- 4. Prosedur merupakan langkah-langkah sistematis dalam mengerjakan suatu aktivitas.
- 5. Sikap atau nilai merupakan hasil belajar.

Prinsip dalam menentukan materi pembelajaran yaitu :

- 1. Relevansi artinya kesesuaian. maksudnya antara materi pembelajaran dengan standart kompetensi hendaknya relevan.
- 2. Konsistensi artinya keajegan. Maksudnya jumlah point dari kompetensi dasar dan materi yang disampaikan harus sesuai dengan yang dikuasai peserta didik. Misal, siswa dapar memahami tiga macam kompetensi dasar maka materi yang harus disampaikan juga tiga macam.
- 3. Adequancy artinya kecukupan. Materi yang diajarkan harus cukup memadai dalam membantu siswa untuk menguasai kompetensi dasar. Dalam hal ini maka materi yang disampaikan tidak boleh terlalu sedikit namun juga tidak boleh terlalu banyak.
- D. Perumusan Alat Pengukur Keberhasilan

Di akhir kegiatan instruksional, guru perlu mengkaji apakah tujuan instruksional dapat dicapai oleh siswa. Untuk melihat sudah tercapainya atau tidak, guru perlu mempunyai alat pengukur agar mengetahui tingkat keberhasilan siswa. Alat ini berupa tes, penugasa, tau daftar cek perilaku. Tes yang diujikan harus mengukur tujuan dan

materi instruksional dan jika tidak sesuai dengan tujuan dan materi instruksional jangan diujikan.

Alat pengukuran keberhasilan ini harus dikembangkan sesuai dengan materi yang disampaikan siswa agara tercapainya tujuan. Hal yang diukur adalah kemampuan, keterampilan, atau sikap yang diharapkan dapat dimiliki siswa.

Tujuan instruksional harus cukup, artinya senua aspek yang ada dalam ruang lingkup tujuan instruksional umun harus mempunyai tujuan khusus. Materi instruksional harus cukup, artinya semua kemampuan dan keterampilan yang diperlukan untuk mencapai semua tujuan instruksional khusus harus terjabarkan di dalam materi instruksional. Tes harus cukup, artinya semua kemampuan dan keterampilan yang terangkum dalam tujuan instruksional khusus dan dalam materi instruksional seyogyanya ada alat pengukurnya.

## E. Penulisan Naskah

Agar materi dapat disampaikan dengan mudah maka bentuk penyajian materi pembelajaran dapat melalui naskah program media. Yang dimaksud dengan naskah media adalah rancangan dari penjabaran pkok-pokok materi yang telah disusun dengan baik, agar materi itu dapat tersampaikan melalui media ini maka materi tersebut dituangkan dalam tulisan, suara, atau gambar sebagai penuntun dalam proses pembelajaran. Langkah Sebelum Memulai Penulisan Naskah:

1. Mengidentifikasi sasaran yang akan digunakan dalam program tersebut.
- 2. Mengembangkan atau mendeskripsikan tujuan pembelajaran dengan jelas.
- 3. Menyiapkan materi yang relevan dengan apa yang ditulis.
- 4. Mengidentifikasi materi yang sudah terkumpul untuk diseleksi mana yang cocok dengan teks, gambar, foto, audio, animasi dan video.
- F. Tes atau Uji Coba dan Revisi

Tes adalah kegiatan untuk menguji atau mengetahui tingkat kemampuan yang dimiliki siswa dalam merancang media dengan tujuan yang diharapkan. Namun, jika hasil media tersebut tidak menarik atau sulit dipahami maka bagi siswa dalam mencapai tujuan dikatakan tidak baik.

Dalam proses pembelajaran tes dapat dilakukan melalui perseorangan, kelompok kecil, atau melalui tes lapangan. Sedangkan revisi adalah kegiatan untuk memperbaiki hal-hal yang dianggap perlu mendapatkan perbaikan atas hasil dari tes. Jika semua langkah-langkah tersebut telah dilakukan dan telah dianggap tidak ada lagi yang perlu direvisi, maka langkah selanjutnya adalah media tersebut siap untuk diproduksi. Namun, jika setelah diproduksi ada beberapa kekurangan maka hasil media tersebut perlu di revisi.

#### **Pemilihan Media**

Media yang akan dibuat dan digunakan harus dipilih dan dipilah mana yang sesuai dengan tujuan pembelajaran secara keseluruhan, sehingga dapat berperan dengan baik dan efektif dalam sistem pembelajaran. Biasanya seorang guru memilih media tertentu, karena sudah terbiasa dan akrab dengan media tersebut, dapat membantu mengaplikasikan suatu konsep dengan lebih baik dan mudah, sehingga media yang dipilih dapat menarik perhatian dan minat siswa, menjadikan siswa lebih bersemangat, termotivasi, dan partisipatif mengikuti proses pembelajaran. Selain itu, dengan adanya media juga dapat mengarahkan pada penyajian yang lebih terorganisir.

Model perencanaan penggunaan media yang efektif dikenal dengan istilah "ASSURE" (Analyze learner characteristics, State objective, Select or modify media, Utilize, Require learner Response, and Evaluate). Dalam model perencanaan ini terdapat 6 kegiatan, yaitu :

- 1. Analyze learner characteristics. Yaitu menganalisis karakteristik umum dan karakteristik khusus siswa.
- 2. State objective. Yaitu merumuskan tujuan instruksional pembelajaran, baik berupa pengetahuan, keterampilan, atau sikap yang ingin dimiliki siswa setelah proses pembelajaran selesai.
- 3. Select or modify media. Yaitu memilih, memodifikasi, merancang, dan mengembangkan materi dan media yang tepat. Jika materi dan media tersebut telah tersedia dan sesuai dengan tujuan yang telah ditetapkan, maka materi dan media tersebut dapat digunakan agar menghemat waktu, tenaga, dan biaya. Namun, jika materi dan media yang ada belum atau tidak sesuai dengan tujuan pembelajaran, maka media itu dapat dimodifikasi. Jika tidak memungkinkan juga untuk memodifikasi medi, maka barulah membuat rancangan serta mengembangkan media yang baru.
- 4. Utilize. Yaitu menggunakan media, apabila pemilihan dan pengembangan materi dan media telah dilakukan, maka materi dan media tersebut dapat digunakan. Namun diperlukan banyak persiapan, bagaimana penggunaan media tersebut, berapa lama waktu yang diperlukan untuk menggunakannya, fasilitas apa saja yang diperlukan,

bagaimana kondisi ruang kelas, dan sebagainya. Hal-hal tersebut dipersiapkan agar dalam penggunaan media dapat berjalan dengan baik dan efektif serat menunjang tercapainya tujuan pembelajaran.

- 5. Require learner response. Yaitu meminta tanggapan atau respon dari siswa. Guru meminta respon dari siswa sebagai umpan balik mengenai keefektifan proses belajar mengajar. Respon tersebut bermacammacam, bisa saja denganmengemkakan idea tau pendapatnya, merangkum informasi yang diperoleh, atau menyelesaikan permasalahan. Dengan demikian, siswa akan menunjukkan sikap partisipatif yang lebih besar.
- 6. Evaluate. Yaitu melakukan penilaian terhadap proses pembelajaran. Tujuannya adalah untuk mengetahui tingkat keberhasilan dan pencapaian siswa mengenai tujuan pembelajaran, keefektivan media, metode, pendekatan, dan peran guru sendiri.

Adapun faktor-faktor yang perlu dipertimbangkan dalam pemilihan media, antara lain :

- 1. Adanya hambatan dalam pengembangan dan pembelajaran yang dapat meliputi faktor–faktor: dana, fasilitas, waktu, dan sumber daya.
- 2. Keberagaman isi atau materi pelajaran, tugas, dan jenis pembelajaran. Tugas-tugas yang ingin dilakukan siswa ditentukan oleh isi pelajaran yang beragam. Misalnya menulis, membaca, menghitung, menghafal, menerapkan keterampilan, dll. hal-hal tersebut akan menuntut perilaku yang berbeda-beda pada setiap kategori pembelajaran itu, sehingga akan memerlukan teknik dan media penyajian yang berbeda pula.
- 3. Pengetahuan, kemampuan, dan keterampilan awal yang dimiliki siswa.
- 4. Tingkat kesenangan.
- 5. Kemampuan mengakomodasikan penyajian stimulus respon dan umpan balik siswa.

6. Pemilihan media utama dan sekunder. Penggunaan media sekunder memanfaatkan pembelajaran dengan menggunakan media yang beragam. Dengan demikian, siswa berkesempatan untuk menghubungkan dan berinteraksi dengan media yang paling tepat dan efektif, sesuai dengan kebutuhan belajar mereka secara individu.

Karena pemilihan media harus berdasarkan tujuan instruksional dalam pembelajaran, maka harus memperhatikan kriteria-kriteria sebagai berikut :

- 1. Pemilihan media harus disesuaikan dengan tujuan yang telah ditetapkan. Melalui tugas-tugas yang melibatkan aktifitas siswa dalam aspek kognitif, afektif, dan psikomotorik, maka tujuan dapat dicapai.
- 2. Pemilihan media harus tepat untuk mendukung materi pelajaran. Media yang berbeda membutuhkan proses dan keterampilan mental yang berbeda dalam pemahaman serta penerapannya. Artinya, media harus selaras atau sesuai dengan kebutuhan pembelajaran dan kemampuan mental siswa, agar dapat membantu tercapainya proses belajar mengajar yang efektif.
- 3. Pemilihan media hendaknya fleksibel (lentur) dan praktis. Fleksibel artinya pengadaan media tidak perlu dipaksakan apabila tidak tersedia waktu, biaya, atau sumber daya yang memungkinkan untuk memproduksi media tersebut. Dan media yang dipilih sebaiknya tidak terlalu memberatkan siswa maupun guru. Pilih media yang mudah dibuat, mudah diperoleh, dan mudah dipindahkan atau dibawa ke manapun.
- 4. Keterampilan atau kemampuan dalam menggunakan media. Guru adalah pemandu utama bagi siswa dalam menggunakan media, jadi guru harus menguasai dengan baik.
- 5. Pengelompokan sasaran.
- 6. Alokasi waktu.
- 7. Mutu teknis.

#### **Pengunaan Media**

Sebuah media pembelajaran dipilih, dirancang, dan disiapkan untuk memenuhi kebutuhan belajar siswa dan siswa dapat berperan aktif, kreatif, serta partisipatif dalam proses belajar mengajar. Setelah media dipilih, dimodifikasi, dirancang atau dikembangkan sesuai dengan tujuan yang telah ditetapkan dan selaras dengan kebutuhan siswa, maka langkah selanjutnya adalah penggunaan media.

Dalam menggunakan media tidak boleh dilakukan sembarangan, namun harus tetap memperhatikan prinsip-prinsip yang ada, agar dalam kegiatan tersebut dapat terlaksana dengan teratur dan terstruktur, serta menjamin terjadinya pembelajaran yang efektif. Berikut diuraikan prinsipprinsip penggunaan media pembelajaran yang mengikuti Taksonomi Leshin (1992), yaitu: media berbasis manusia (guru, instruktur, tutor, kegiatan kelompok, dll.), media berbasis cetakan (buku, lembar kerja, buku latihan, dll.), media berbasis visual (buku, charts, grafik, peta, gambar, transparansi, film, atau slide), media berbasis audio-visual (video, film, slide-tape, televisi), dan media berbasis computer.

#### **Evaluasi Pengembangan Media Pembelajaran**

Ada 2 macam penilaian yang dapat digunakan dalam mengevaluasi media pembelajaran, yaitu; evaluasi formatif dan evaluasi sumatif. Evaluasi formatif dalam pengembangan media adalah suatu proses untuk mengumpulkan data tentang efektifitas dan efisiensi dalam mencapai tujuan.

Data-data tersebut dimaksudkan untuk memperbaiki dan menyempurnakan media yang bersangkutan agar lebih efektif dan efisien. Evaluasi sumatif adalah kelanjutan drai evaluasi formatif yaitu; media yang telah diperbaiki dan disempurnakan, kemudian diteliti kembali apakah media tersebut layak digunakan atau tidak dalam situasi-situasi tertentu.

Ada tiga tahapan evaluasi formatif yaitu; evaluasi satu lawan satu (*one to one*), evaluasi kelompk kecil (*Small group evaluation*), dan evaluasi lapangan (*field evaluation*).

1. Evaluasi Satu Lawan Satu (*one to one*)

Pada tahapan ini, yang dapat mewakili populasi target media yang disajikan akan dipilih 2 orang atau lebih. Kedua orang yang akan dipilih yaitu mempunyai ciri-ciri satu orang berkemampuan di bawah rata-rata dan satu orang yang lain berkemampuan diatas rata-rata.

2. Evaluasi Kelompok Kecil (*small Group Evaluation*)

Pada tahap ini perlu dicobakan kepada 10-20 orang siswa yang dapat mewakili populasi target. Siswa yang dipilih tersebut hendaknya dapat mewakili populasi. usahakan siswa yang dipilh tersebut terdiri dari siswa yang kurang pandai, sedang, dan pandai, laki-laki dan perempuan yang terdiri dari berbagi latar belakang pendidikan sosial orang tua, dan sebgainya.

3. Evaluasi Lapangan (*Field Evaluation*)

Evaluasi lapangan (field evaluation) merupakan tahap akhir dari evaluasi formatif. Untuk itu diusahakan situasi yang mirip dengan situasi yang sebenarnya. Dalam pelaksannannya dipilih 30 orang siswa dengan berbagi karakteristik yang meliputi tingkat kepandaian kelas, latar belakang, jenis kelamin, usia, kemajuan belajar, dan sebagainya.

#### **Rangkuman**

Bagian ini memperkenalkan anda pada model ASSURE dan mendemonstrasikan bagaimana model tersebut dapat digunakan untuk merencanakan pelajaran yang menggunakan teknologi dan media secara efektif untuk mendukung dan meningkatkan pembelajaran siswa. Model ini menggabungkan aspek-aspek penting dari perencanaan instruksional dengan menjawab pertanyaan-pertanyaan berikut:

- Siapa siswa anda?
- Bagaimana tujuan pembelajaran anda memenuhi standar?
- Strategi, teknologi, media, dan materi apa yang akan anda pilih untuk siswa anda?
- Bagaimana anda dan peserta didik anda dapat memanfaatkan materi dengan sebaik-baiknya?
- Bagaimana peserta didik akan terlibat dalam pembelajaran?
- Bagaimana anda akan mengevaluasi pembelajar dan instruksi anda?
- Revisi apa yang diperlukan jika anda menerapkan pelajaran lagi?

#### **Soal Latihan**

- 1. Apa saja kegiatan yang meliputi tahapan pengembangan media pembelajaran?
- 2. Apa saja hal-hal yang yang harus diperhatikan dalam merencanakan pengembangan media pembelajaran?
- 3. Sebutkan alasan atau faktor-faktor mengapa seorang guru harus cermat dalam memilih dan menetapkan media yang akan digunakan dalam pembelajaran?
- 4. Apa saja kriteria yang harus dipertimbangkan dalam tahapan pemilihan media pembelajaran?
- 5. Mengapa perlu dilakukan evaluasi pada setiap langkah kegiatan pengembangan media pembelajaran?
- 6. Sebutkan jenis-jenis dan tahapan dalam evaluasi media pembelajaran?

۵

#### **Rangkuman Modul**

Media pembelajaran yang digunakan haruslah sesuai dengan tujuan yang akan dicapai, maka dari itu didalam memilih media pembelajaran yang cocok ada beberapa kriteria yaitu tujuan instruksional, keefektifan, siswa, ketersediaan, biaya pengadaan, dan kualitas teknis. Pemilihan media dan sumber belajar merupakan komponen dari sistem instruksional secara keseluruhan. Oleh sebab itu, meskipun tujuan dan isinya sudah diketahui, faktor-faktor lain seperti siswa, strategi belajar mengajar, organisasi kelompok belajar, alokasi waktu dan sumber, serta prosedur penilaiannya perlu dipertimbangkan. Adapun landasan penggunaan media pembelajaran meliputi landasan psikologis, landasan historis, landasan teknologis, dan landasan empirik. Landasan psikologis adalah penggunaan yang didasarkan pada karakteristik dan perilaku siswa. Dan landasan teknologis merupakan penggunaan yang didasarkan pada teknologi pembelajaran.

**Daftar Istilah**

*Evaluate Utilize*

*Analyze One to one*

Formatif *Field Evaluation* **State Objective Sumatif** 

*Modify Small Group Evaluation*

**Referensi**

Arsyad, Azhar. 2009. *Media Pembelajaran*. Jakarta : Rajawali Pers.

- Daryanto, 2011, Media Pembelajaran, Bandung: PT Sarana Tutorial Nurani Sejahtera, hal 17-31
- M Basyirudin Asnawir. 2002. Media Pembelajaran. Jakarta: Ciputat Pers
- Sadiman, Arief S, dkk.1996. Media Pendidikan, Pengertian Pengembangan dan Pemanfaatanya. Jakarta : Raja Grafindo Persada.
- Smaldino, S. E., Lowther, D. L., & Mims, C. (2019). Instructional technology and media for learning. In K. Davis (Ed.), *Revista mexicana de investigación educativa* (12th ed., Vol. 15, Issue 44). Pearson.
- Smaldino, S. E., Lowther, D. L., & Russel, J. D. (2014). *Instructional Technology and Media for Learning* (Vol. 148).

# MODUL 3 ALAT PERAGA MANIPULATIF

⋗

**Kegiatan Pembelajaran 1 Alat Peraga Manipulatif**

**Kegiatan Pembelajaran 2 Pembuatan Alat Peraga Manipulatif**

#### PENDAHULUAN

#### **Deskripsi Singkat**

Mahasiswa prodi pendidikan matematika FKIP UKI tidak hanya dipersiapkan untuk mampu mengajar di sekolah-sekolah perkotaan yang memiliki sarana dan prasarana memadai saja, akan tetapi mereka juga harus mampu mengajar di sekolah yang memiliki keterbatasan dalam hal sarana dan prasarana. Untuk itu mahasiswa perlu dibekali dengan keterampilan untuk membuat alat peraga manipulative dengan memanfaatkan bahan-bahan sederhana yang ada di sekitarnya. Modul 3 berisi penjelasan tentang alat peraga seperti fungsi, manfaat, contoh alat peraga dan bagaimana cara membuatnya.

**Capaian Pembelajaran Lulusan**

Capaian pembelajaran lulusan yang dibebankan pada modul 2 ini antara lain:

- S1 Bertakwa kepada Tuhan Yang Maha Esa dan mampu menunjukkan sikap religius
- S2 Berkontribusi dalam peningkatan mutu kehidupan bermasyarakat, berbangsa, bernegara, dan kemajuan peradaban berdasarkan pancasila.
- S8 Menginternalisasi nilai, norma, dan etika akademik.
- S9 Menunjukkan sikap bertanggungjawab atas pekerjaan di bidang keahliannya secara mandiri.
- S13 Memiliki nilai-nilai Kristiani:berbagi dan peduli, profesional, bertanggungjawab, rendah hati, disiplin, integritas, kasih, jujur, melayani
- S14 Memiliki kecerdasan emosional yang baik seperti tangguh, tidak mudah menyerah
- KU1 Mampu menerapkan pemikiran logis, kritis, sistematis, dan inovatif dalam konteks pengembangan atau implementasi ilmu pengetahuan dan teknologi yang memperhatikan dan menerapkan nilai humaniora yang sesuai dengan bidang keahliannya
- KU2 Mampu menunjukkan kinerja mandiri, bermutu, dan terukur.
- KU3 Mampu mengkaji implikasi pengembangan atau implementasi ilmu pengetahuan teknologi yang memperhatikan dan menerapkan nilai humaniora sesuai dengan keahliannya berdasarkan kaidah, tata cara dan etika ilmiah dalam rangka menghasilkan solusi, gagasan, desain atau kritik seni
- KK1 Mampu merencanakan, mengimplementasikan, dan mengevaluasi pembelajaran matematika secara inovatif dengan mengaplikasikan konsep pedagogik-didaktik matematika dan keilmuan matematika serta memanfaatkan berbagai sumber belajar dan IPTEKS yang berorientasi pada kecakapan hidup.
- KK2 Mampu mengambil keputusan yang tepat berdasarkan analisis informasi dan data, dan mampu memberikan petunjuk dalam memilih berbagai alternatif solusi secara mandiri dan kelompok.
- KK4 Mampu melakukan pendampingan terhadap siswa dalam pembelajaran matematika

• P4 Menguasai prinsip dan teknik perencanaan, pelaksanaan, dan evaluasi pembelajaran matematika.

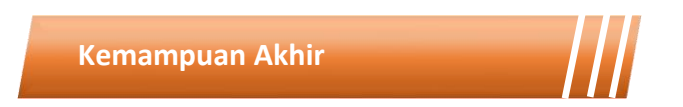

Setelah mengikuti kegiatan pembelajaran pada modul 3 ini mahasiswa diharapkan mampu menjelaskan dan menganalisis tujuan, manfaat alat peraga serta mampu membuat dan menggunakan alat peraga tersebut dalam pembelajaran matematika.

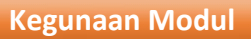

Kegunaan modul 3 ini adalah menyediakan sumber belajar bagi mahasiswa terkait definisi, tujuan, manfaat, contoh dan cara pembuatan alat peraga sehingga mahasiswa dapat belajar secara mandiri maupun berkelompok.

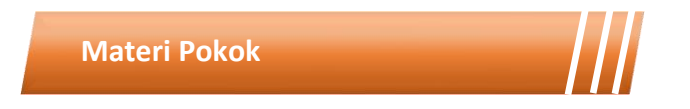

Modul 3 ini akan membahas mengenai media pembelajaran. Adapun sub-sub materi yang akan dibahas antara lain:

- Definisi alat peraga
- Tujuan penggunaan alat peraga
- Manfaat alat peraga
- Pembuatan alat peraga
- Contoh alat peraga matematika

## **Metode Pembelajaran**

Metode yang digunakan dalam pembelajaran 1 dan 2 adalah diskusi dan presentasi. Untuk model yang digunakan adalah *flipped classroom*. Untuk kegiatan *asynchronous*, mahasiswa mengakses sumber belajar yang sudah disediakan dalam teams (modul, *ebook* dan video) dan mengerjakan tugas yang tersedia dalam modul maupun *assignment* pada teams. Kegiatan *synchronous* akan dilakukan dalam bentuk tatap muka *online* untuk mendiskusikan hal-hal yang tidak dipahami dalam pembelajaran *asynchronous*.

Kegiatan Pembelajaran 1

### **ALAT PERAGA MANIPULATIF**

#### **Kemampuan akhir**

o

Kemampuan akhir yang diharapkan dari kegiatan pembelajaran 4 antara lain:

- 1. Menjelaskan definisi alat peraga matematika.
- 2. Menganalisis tujuan penggunaan alat peraga matematika.
- 3. Menjelaskan manfaat alat peraga matematika.

#### **Materi**

Matematika memiliki objek kajian yang abstrak, sehingga kebenarannya tidak dapat hanya ditentukan melalui pengamatan tetapi dibuktikan secara deduktif. Dikarenakan objek kajian matematika yang abstrak ini, banyak siswa yang kesulitan mempelajari matematika. Oleh karena itu, dalam proses pembelajaran, terutama pada pendidikan dasar dan menengah, hendaknya guru membantu siswa memahami objek matematika yang abstrak melalui pengamatan dan bantuan alat peraga. Banyak sumber yang menjelaskan bahwa alat peraga berperan sebagai jembatan dari konkret ke abstrak (Heddens dalam Marshall, 2008 dan Kelly, 2006). Dalam hal ini bahasa memainkan peranan penting dalam membantu siswa untuk membuat jembatan dari konkret ke abstrak tersebut (Kelly, 2006). Melalui alat peraga dapat dikembangkan interaksi di kelas, sehingga pembelajaran matematika menjadi menyenangkan dan pemahaman siswa menjadi lebih meningkat.

Alat peraga sebagai bagian dari sumber belajar hendaknya disediakan oleh guru untuk mengembangkan sikap, keterampilan, dan pengetahuan siswa dalam mempelajaran matematika, sesuai dengan amanat kurikulum 2013 (Kementerian Pendidikan dan Kebudayaan, 2012). The National Council of Teachers of Mathematics (NCTM) juga memberikan penekanana tentang pentingnya penggunaan alat peraga dan representasi visual dalam pembelajaran matematika (NCTM, 2000), di samping teknologi lainnya. Dalam penggunaan alat peraga, guru perlu mengetahui kapan, mengapa, dan bagaimana menggunakannya. Jika tidak, siswa akan menganggap alat peraga sebagai "mainan" pada saat pembelajaran matematika. Bahkan jika penggunaan alat peraga tidak dirancang dengan baik dan tidak diiringi dengan pemahaman guru yang baik terhadap materi yang terkait dengan alat peraga, akan berakibat pada kesalahan konsep. Penelitian Marshall (2008) terhadap guru SD dan SMP di New South Wales, Australia, menemukan bahwa ada guru yang memberikan respon bahwa "*sometimes kids will pick up a 'wrong' concept from a manipulative so their use needs guidance and supervision and follow-up, then builds better understanding and concepts*"; selain itu "*the students sometimes misunderstand the point of the lesson if it is always explained using the same manipulatives*".

Berdasarkan kurikulum 2013, pelaksanaan pembelajaran hendaknya menggunakan pendekatan saintifik, yang terdiri atas kegiatan *observing* (mengamati), *questioning* (menanya), *associating* (mengaitkan/menalar), *experimenting* (mencoba), dan *networking* (menjalin kerja sama/jejaring). Dengan demikian, penggunaan alat peraga hendaknya diawali dengan

60

aktivitas yang meminta siswa mengamati masalah/kasus ataupun contoh dalam kehidupan sehari-hari, yang selanjutnya dikembangkan dan diselidiki dengan bantuan alat peraga.

Berdasarkan uraian di atas, penggunaan alat peraga perlu dirancang, dilaksanakan, dan dievaluasi keefektifannya dalam meningkatkan pemahaman siswa terhadap matematika. Makalah ini membahas tentang peranan dan tujuan alat peraga, hal-hal yang perlu diperhatikan dalam membuat dan menggunakan alat peraga matematika, dan contoh alat peraga dalam pembelajaran matematika.

Kelly (2006) mendefinisikan alat peraga sebagai *tangible object, tool, or model that may be used to clearly demonstrate a depth of understanding about a specified mathematical topic*. Alat peraga merupakan media yang berkaitan langsung dengan penanaman konsep (Johar 2006) dan meletakkan ide-ide dasar yang melandasi suatu konsep (Suherman dan Winataputra, 1992). Sebagai contoh model kubus digunakan sebagai alat peraga untuk menanamkan konsep titik sudut pada kubus, rusuk kubus, dan sisi kubus. Setelah siswa mendapat kesempatan terlibat dalam proses pengamatan dengan bantuan alat peraga, diharapkan akan tumbuh minat belajar matematika dan meningkatkan pemahaman matematika.

Secara umum, menurut Ahmadi (1991: 123) tujuan penggunaan alat peraga dalam proses belajar mengajar adalah sebagi berikut:

- 1. Mengatasi keterbatasan ruang, waktu, dan daya indra
- 2. Dapat menimbulkan kegiatan belajar bagi siswa
- 3. Memungkinkan interaksi yang lebih panjang, antara siswa dengan lingkungan nyata

61

- 4. Memungkinkan siswa belajar sendiri menurut minat dan kemampuannya
- 5. Dapat memberi perangsang yang sama dan menimbulkan persepsi yang sama pula.

Penelitian Marshall (2008) terhadap 155 guru SD dan SMP di New South Wales, Australia, menemukan bahwa pada umumnya guru mengemukakan manfaat alat peraga dalam pembelajaran matematika adalah, membantu dalam menvisualisasikan konsep matematika dengan lebih konkret, memberikan kesempatan kepada siswa untuk 'hands-on learning' atau terlibat dalam mengerjakan matematika, dan memberikan kesempatan kepada siswa untuk merasakan belajar matematika dengan cara yang menyenangkan, dan meningkatkan motivasi belajar siswa.

Menurut Tim MKPBM (2001) dengan menggunaan alat peraga dalam pembelajaran matematika maka 1) proses belajar mengajar matematika menjadi lebih menarik dan 2) hubungan antara konsep matematika yang abstrak dengan benda-benda di sekitar siswa akan lebih dapat dipahami. Selanjutnya Suherman dan Winataputra (1992) menjelaskan bahwa dengan bantuan alat peraga siswa dapat menarik generalisasi atau kesimpulan dalam matematika. Shaw (2002) mengemukakan bahwa alat peraga dapat digunakan untuk 1) membangun pemahaman dan konsep, dan 2) memberikan pengalaman kepada siswa untuk terlibat, berkomuniksai, dan mengalami langsung.

Selain manfaat alat peraga di atas, menurut Tim MKPBM (2001) alat peraga dapat digunakan dalam beberapa manfaat, yaitu sebagai berikut.

- 1. Pembentukan konsep
- 2. Pemahaman konsep
- 3. Latihan dan penguatan
- 4. Pelayanan terhadap individual, termasuk pelayanan terhadap anak lemah dan anak berbakat
- 5. Pengukuran, alat peraga digunakan sebagai alat ukur
- 6. Pengamatan dan penemuan sendiri ide-ide dan relasi-relsi baru serta penarikan kesimpulannya
- 7. Pemecahan masalah
- 8. Pendorong untuk berfikir, berdiskusi, dan berpartisipasi aktif Manfaaat alat peraga juga

Dengan menggunakan alat peraga hendaknya guru memperhatikan sejumlah prinsip tertentu agar penggunaan alat peraga dapat mencapai hasil yang baik. Menurut Nana Sudjana, dalam Kulsum (2014: 14) menjelaskan bahwa dalam penggunaan alat peraga memiliki prinsipprinsip alat peraga diantaranya :

- 1. Menentukan jenis alat peraga dengan tepat sesuai dengan tujuan dan bahan pelajaran yang akan diajarkan.
- 2. Menetapkan atau memperhitungkan subjek dengan tepat artinya diperhitungkan apakah penggunaan alat peraga sesuai dengan tingkat kemampuan siswa.
- 3. Menyajikan alat peraga dengan tepat, teknik dan metode penggunaan alat peraga dalam pengjaran harus disesuaikan dengan tujuan, bahan, metode, waktu dan sarana yang ada.
- 4. Menempatkan atau memperhatikan alat peragaan pada waktu tempat dan situasi yang tepat.

Kelebihan penggunaan alat peraga menurut Sudjana, (2002: 64) adalah sebagai berikut :

1. Menumbuhkan minat siswa karena pelajaran menjadi lebih menarik

- 2. Memperjelas makna bahan pelajaran sehingga siswa lebih mudah memahaminya.
- 3. Metode mengajar akan lebih bervariasi sehingga siswa tidak akan mudah bosan
- 4. Membuat lebih aktif melakukan kegiatan belajar seperti :mengamati, melakukan dan mendemonstrasikan dan sebagainya.

Sementara itu kekurangan penggunaan alat peraga dalam pengajaran menurut Nana Sujana (2002: 64) diantaranya :

- 1. Memerlukan alat peraga yang cukup banyak. Dalam proses pembelajaran membutuhkan berbagai alat penunjang dalam penggunaan alat peraga.
- 2. Banyak waktu yang diperlukan untuk persiapan.Dalam kegiatan proses belajar mengajar banyak waktu yang diperlukan guru untuk mempersiapkan terlebih dahulu.
- 3. Membutuhkan perencanaan yang cukup matang

#### **Pembuatan Alat Peraga Matematika**

Mengajar matematika yang efektif memerlukan pemahaman tentang apa yang siswa ketahui dan perlukan untuk belajar dan kemudian memberikan tantangan dan dukungan agar mereka dapat mempelajari matematika dengan baik (NCTM, 2000). Alat peraga merupakan salah satu yang dibutuhkan oleh siswa dalam belajar matematika. Alat peraga dapat berupa benda riil (konkret), gambar, atau diagram. Oleh karena itu guru perlu mempersiapkan alata peraga dengan cara mencari bahkan membuat alat peraga dan merancang penggunaannya dalam proses belajar.

Tim MKPBM (2001) menjelaskan beberapa hal yang perlu diperhatikan dalam pembuatan alat peraga, yaitu sebagai berikut.

- 1. Tahan lama (dibuat dari bahan-bahan yang cukup kuat)
- 2. Bentuk dan warnanya menarik
- 3. Sederhana dan mudah dikelola (tidak rumit)
- 4. Ukurannya sesuai (seimbang) dengan ukuran fisik siswa
- 5. Dapat menyajikan (dalam bentuk riil, gambar, atau diagram) konsep matematika
- 6. Sesuai dengan konsep matematika
- 7. Merupakan dasar untuk tumbuhnya konsep yang abstrak Penggunaan alat peraga dalam pembelajaran matematika menurut

Kelly (2006) hendaknya memperhatikan empat hal, yaitu sebagai berikut.

- 1. Alat peraga bertujuan untuk membantu siswa belajar lebih efisien dan efektif, bukan sebagai 'mainan'.
- 2. Alat perga hendaknya disesuaikan dengan tujuan pembelajaran matematika
- 3. Alat peraga perlu disertai dengan penjelasan oleh guru tentang cara penggunaannya agar bermanfaat dalam menyelesaikan masalah dan komunikasi matematis
- 4. Alat peraga digunakan sebagai bagian dari kegiatan eksplorasi matematika.

Berdasarkan uraian di atas, guru perlu mengetahui kapan, mengapa, dan bagaimana menggunakan alat peraga agar tujuan pembelajaran matematika dapat tercapai. Guru sebaiknya merancang aktivitas yang dimulai dengan konteks dalam kehidupan sehari-hari, lalu bantuan alat peraga, model dari alat peraga, sampai pada penemuan konsep matematika yang bersifat formal abstrak. Aktivitas ini dalam Pendidikan Matematika Realistik (PMR) dikenal dengan *Learning Trajectory* (lintasan Belajar). Lintasan belajar ini digambarkan seperti gunung es (*ice-berg*) di bawah.

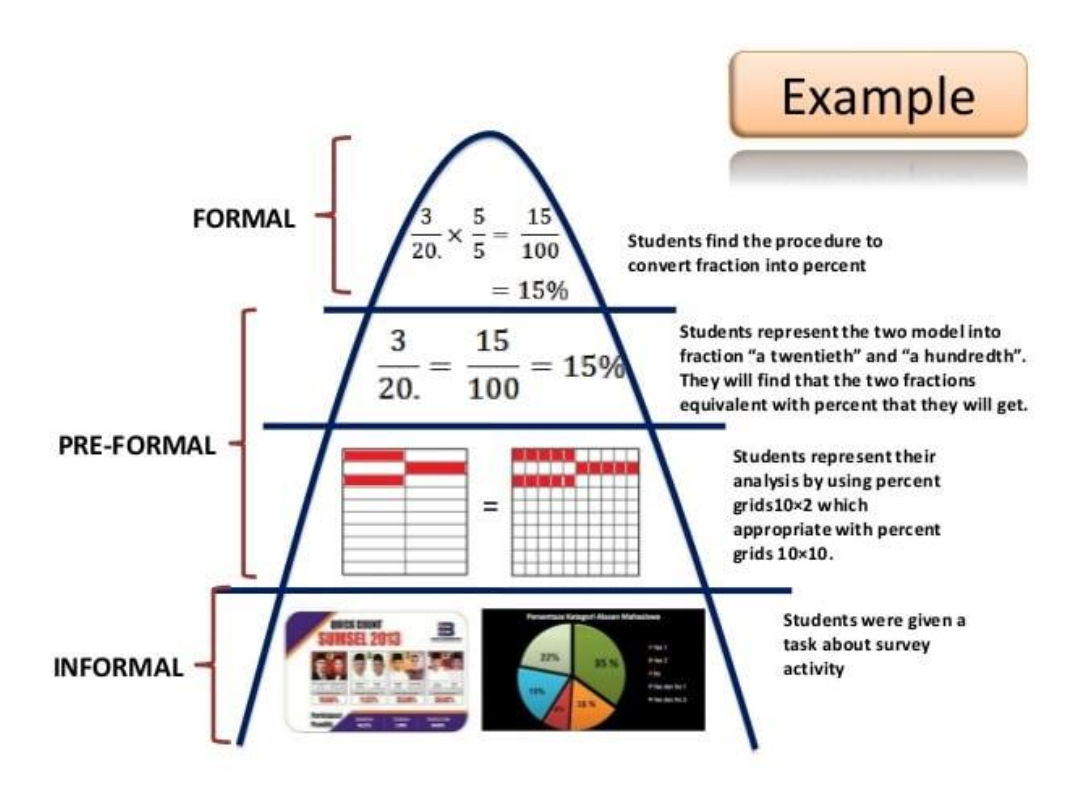

Gambar 3. 1 Contoh Model Iceberg

#### **Contoh Alat Peraga Matematika**

Pada bagian ini dijelaskan alat peraga untuk pembelajaran matematika di SD atau SMP. Beberapa contoh disertai dengan Lembar kegiatan Siswa. Hal ini diperlukan karena pelaksanaan pembelajaran menurut kurikulum 2013 hendaknya menggunakan pendekatan saintifik, yang terdiri atas kegiatan *observing* (mengamati), *questioning* (menanya), *associating* (mengaitkan/menalar), *experimenting* (mencoba), dan *networking* (menjalin kerja sama/jejaring). Dengan demikian, penggunaan alat peraga hendaknya diawali dengan aktivitas yang meminta siswa mengamati masalah/kasus ataupun contoh dalam kehidupan sehari-hari, yang selanjutnya dikembangkan dan diselidiki dengan bantuan alat peraga.

- 1. Alat peraga Luas Bangun Datar
	- a. Luas jajargenjang

Salah satu cara menemukan luas jajargenjang adalah dengan menggunakan pendekatan luas persegipanjang. Salah satu ujung jajargenjang dipotong dan ditempelkan pada ujung lainnya sehingga membentuk persegipanjang seperti gambar berikut.

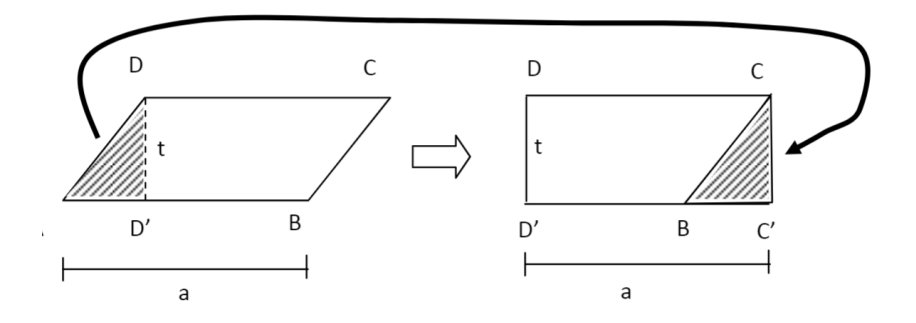

Gambar 3. 2 Luas Jajargenjang

Luas jajargenjag ABCD = Luas persegipanjang D'C'CD = a x t

b. Luas lingkaran

Salah satu usaha untuk menemukan rumus luas lingkaran adalah dengan menggunakan alat perga berupa lingkaran yang terbuat dari keras yang dipotong menjadi beberapa juring. Misalnya 16 buah juring, 32 buah, dan seterusnya. Semakin banyak juring yang dibuat semakin mendekati kebenaran rumus untuk luasnya. Juring lingkaran tersebut dapat disusun secara kreatif oleh siswa misalnya berbentuk persegi panjang, segitiga, dan trapesium seperti terlihat pada gambar berikut ini.

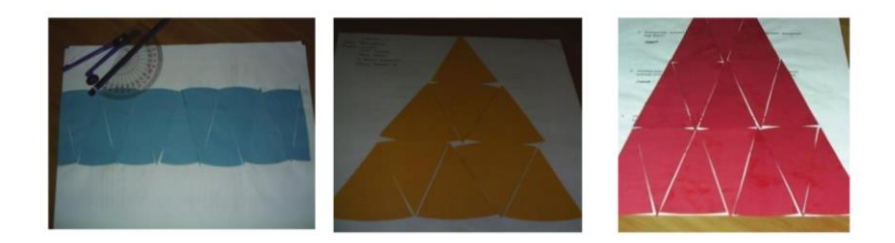

Gambar 3. 3 Pendekatan Luas Lingkaran

Dalam pembelajaran, bagian penting yang perlu dibimbing oleh guru adalah mengaitkan jari-jari dan keliling lingkaran dengan luas bangun yang terbentuk.

Sebagian ahli menggolongkan alat peraga manipulative ini menjadi media visual tiga dimensi. Sebagian lagi mengelompokkan alat peraga manipulative secara terpisah. Adapun contoh alat peraga manipulatif antara lain benda sesungguhnya, model, specimen, diorama, maket dan lain-lain. Kelemahan alat peraga manipulative ini adalah media tersebut tidak dapat disajikan dalam buku (tulisan). Sedangkan kelebihannya adalah media tersebut bisa dilihat dan dapat dipindah-pindahkan (dimanipulasikan).

Adapun jenis-jenis alat peraga dalam pembelajaran matematika antara lain :

a. Alat peraga kekekalan luas: Luas daerah persegi panjang, luas daerah bujur sangkar, luas permukaan balok, tangram, luas permukaan kubus, dan lain-lainnya.

- b. Alat peraga kekekalan panjang: Tangga garis bilangan, neraca bilangan, mistar hitung, batang Coisenaire.
- c. Alat peraga kekekalan volum: Blok Dienes, volume kubus, volum balok, volum bola, volum kerucut, volum limas.
- d. Alat peraga kekekalan banyak: Abacus Biji (Romawi, Rusia, dan Cina/Jepang), lidi dan kartu nilai tempat.
- e. Alat peraga untuk pengukuran dalam matematika: Meteran, busur derajat, klinometer, jangka sorong, roda meteran, hypsometer, jepit bola, dan lain-lainya.
- f. Bangun-bangun geometri: Macam-macam daerah segitiga, pengubinan daerah segitiga, pengubinan daerah lingkaran, pengubinan daerah ellips, pengubinan daerah segi banyak, kerangka benda ruang dan benda-benda ruang.
- g. Alat peraga untuk permainan dalam matematika:Mesin fungsi, menara Hanoi, mobiles, kartu domino, kartu penebak angka, nomograf, dan lain-lainnya.
- 1. Tangram

Tangram ini berasal dari Cina kuno. Tangram dapat dibeli di pasaran, tetapi dapat juga dengan mudah dibuat sendiri. Biasanya, tangram ini terdiri dari 7 buah potongan yang terdiri dari 5 buah segitiga, 1 persegi, dan 1 jajargenjang. Penyusunan tangram ini terdapat 13 bentuk yang mungkin terdiri dari 1 segitiga, 6 segiempat, 2 segilima, dan 4 segienam. Aktivitas tangram ini untuk melatih anak-anak dalam pemecahan masalah tertentu seperti cara coba-coba.

#### 2. Menara Hanoi

Fungsi atau kegunaan dari menara Hanoi adalah untuk menemukan barisan bilangan dengan cara bermain. Cara penggunaanya adalah:

Pindahkan susunan cakram dari satu tiang ke tiang yang lain dengan susunan seperti semula dengan aturan: Pindahkan hanya satu cakram pada setiap pemindahan Cakram yang lebih besar tidak boleh diletakkan di atas cakram yang lebih kecil

3. Batu, biji karet, lidi

Benda-benda tersebut adalah alat peraga paling sederhana yang dapat digunakan dalam operasi bilangan dan peluang. Benda tersebut juga mudah ditemukan di sekitar kita.

4. Kuadrat Jumlah

Kuadrat jumlah berfungsi membantu siswa dalam memahami pengertian jumlah kuadrat dua variabel dengan menggunakan luasan bangun datar. Kuadrat jumlah digunakan sebagai alat peraga pada materi persamaan kuadrat. Cara penggunaanya adalah:

- Susun dan letakkan bangun yang terdiri dari persegi dan persegi panjang papan persegi yang panjang sisinya a+b
- Tunjukkan bahwa panjang sisi persegi dari bingkai tersebut adalah (a+b) dengan melihat batasan-batasan dari potongan
- Tunjukkan bahwa luas dari binkai adalah  $(a+b)(a+b)$
- Kemudian amati luasan bingkai yang terbentuk dari potonganpotongan: a2, ab, ab dan b2
- Dari pengamatan dapat disimpulkan bahwa  $(a+b)(a+b) = a2+2ab+b2$  $(a+b)2 = a2+2ab+b2$

#### **Rangkuman**

Pada dasarnya peserta didik belajar melalui yang konkrit. Untuk memahami konsep abstrak, anak memerlukan benda-benda konkrit (riil) sebagai perantara. Selanjutnya konsep abstrak yang baru dipahami akan mengendap, melekat, dan tahan lama bila ia belajar melalui berbuat dan memahami pengertian, bukan hanya melalui mengingat fakta. Oleh karena itu, fungsi utama dari alat peraga adalah untuk menurunkan keabstrakan dari konsep, agar peserta didik mampu menangkap arti sebenarnya konsep tersebut. Dengan melihat, meraba, dan memanipulasi obyek/alat peraga maka peserta didik mempunyai pengalaman-pengalaman dalam kehidupan seharihari tentang arti dari suatu konsep.

#### **Soal Latihan**

- 1. Jelaskan definisi alat peraga matematika.
- 2. Jelaskan manfaat penggunaan alat peraga matematika.
- 3. Jelaskanlah kelebihan dan kekurangan alat peraga.
- 4. Hal apa saja yang perlu diperhatikan dalam membuat suatu alat peraga matematika.

Kegiatan Pembelajaran 2

## **PEMBUATAN ALAT PERAGA (Praktikum)**

#### **Kemampuan akhir**

ō

Kemampuan akhir yang diharapkan dari kegiatan pembelajaran 2 antara lain:

- 1. Mampu membuat alat peraga matematika untuk materi tertentu.
- 2. Mampu mendemonstrasikan penggunaan alat peraga matematika yang telah dibuat dalam pembelajaran.

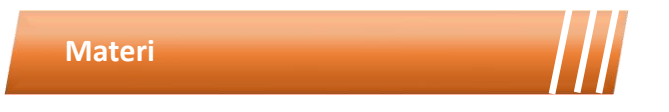

Untuk melatih keterampilan dalam membuat media pembelajaran, anda dapat mengakses assignment pada Microsoft Teams. Assignment berisi tentang tugas pembuatan alat peraga matematika. Baca dan pahamilah petunjuk tugas yang ada pada assignment tersebut.

۵

#### **Rangkuman Modul**

Mahasiswa Program Studi Pendidikan Matematika FKIP UKI dipersiapkan untuk dapat menghadapi berbagai tantangan dalam pembelajaran. Tidak hanya terampil dalam menggunakan media pembelajaran yang sudah tersedia di sekolah, sebagai calon guru matematika, mahasiswa harus mampu menciptakan sendiri media pembelajaran bahkan dalam kondisi keterbatasan fasilitas di sekolah. Dalam menyediakan media pembelajaran matematika yang sederhana dan dengan biaya yang murah dengan memanfaatkan bahan-bahan yang ada di sekitar, mahasiswa dapat menggunakan kreatifitas mereka untuk membuat alat peraga matematika. Melalui materi pembelajaran dan aktifitas pada modul 3 ini mahasiswa diharapkan terampil dalam membuat alat peraga matematika yang sederhana, menarik, dan tepat guna.

## **Daftar Istilah**

*Associating Networking* Model *Iceberg Observing* Manipulatif *Questioning*

Arsyad, Azhar. 2009. *Media Pembelajaran*. Jakarta : Rajawali Pers.

- Daryanto, 2011, Media Pembelajaran, Bandung: PT Sarana Tutorial Nurani Sejahtera, hal 17-31
- M Basyirudin Asnawir. 2002. Media Pembelajaran. Jakarta: Ciputat Pers
- Sadiman, Arief S, dkk.1996. Media Pendidikan, Pengertian Pengembangan dan Pemanfaatanya. Jakarta : Raja Grafindo Persada.
- Smaldino, S. E., Lowther, D. L., & Mims, C. (2019). Instructional technology and media for learning. In K. Davis (Ed.), *Revista mexicana de investigación educativa* (12th ed., Vol. 15, Issue 44). Pearson.
- Smaldino, S. E., Lowther, D. L., & Russel, J. D. (2014). *Instructional Technology and Media for Learning* (Vol. 148).

## MODUL 4 LITERASI DIGITAL

75

V

## **Kegiatan Pembelajaran 1**

**Definisi, fungsi, prinsip pengembangan dan indicator literasi digital**

#### PENDAHULUAN

#### **Deskripsi Singkat**

Sebagai calon guru, mahasiswa pendidikan matematika harus memiliki literasi digital yang baik. Perkembangan teknologi informasi yang sangat cepat membutuhkan upaya untuk tetap bisa memperbaharui pengetahuan dan keterampilan agar tetap menjadi seorang guru yang relevan. Mereka juga harus mampu menu mbuhkan literasi digital tersebut kepada siswa. Hal tersebut menjadi penting karena untuk mendukung keberhasilan dalam proses pembelajaran matematika maka baik guru maupun siswa harus memiliki literasi digital yang baik. Pada modul 4 ini akan dipelajari tentang definisi, pentingnya, prinsip pengembangan serta indikator literasi digital.

**Capaian Pembelajaran Lulusan**

Capaian pembelajaran lulusan yang dibebankan pada modul 4 ini antara lain:

- S8 Menginternalisasi nilai, norma, dan etika akademik.
- KU1 Mampu menerapkan pemikiran logis, kritis, sistematis, dan inovatif dalam konteks pengembangan atau implementasi ilmu pengetahuan dan teknologi yang memperhatikan dan menerapkan nilai humaniora yang sesuai dengan bidang keahliannya
- P4 Menguasai prinsip dan teknik perencanaan, pelaksanaan, dan evaluasi pembelajaran matematika.
- P5 Menguasai pengetahuan faktual tentang fungsi dan manfaat teknologi khususnya teknologi informasi dan komunikasi yang relevan untuk pembelajaran matematika.

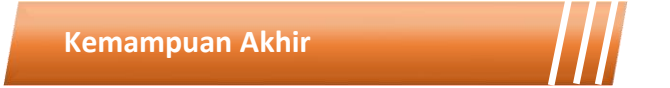

Setelah mengikuti kegiatan pembelajaran pada modul 4 ini mahasiswa diharapkan mampu menjelaskan definisi, prinsip, serta memiliki kepekaan dan literasi terhadap teknologi dalam pembelajaran.

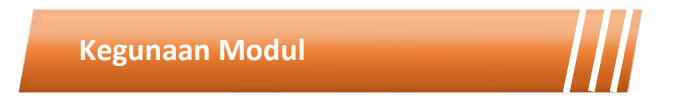

Kegunaan modul 4 ini adalah menyediakan sumber belajar bagi mahasiswa terkait definisi, tujuan, manfaat, prinsip, pentingnya serta indicator literasi digital sehingga mahasiswa dapat belajar secara mandiri maupun berkelompok.

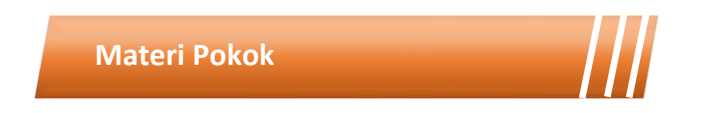

Modul 4 ini akan membahas mengenai media pembelajaran. Adapun sub-sub materi yang akan dibahas antara lain:

- Definisi literasi digital
- Pentingnya literasi digital
- Prinsip pengembangan literasi digital
- Indikator literasi digital di sekolah

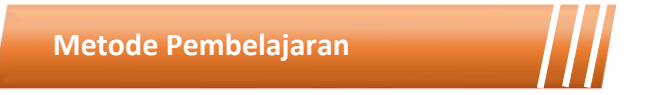

Metode yang digunakan dalam pembelajaran 1 dan 2 adalah diskusi dan presentasi. Untuk model yang digunakan adalah *flipped classroom*. Untuk kegiatan *asynchronous*, mahasiswa mengakses sumber belajar yang sudah disediakan dalam teams (modul, *ebook* dan video) dan mengerjakan tugas yang tersedia dalam modul maupun *assignment* pada teams. Kegiatan *synchronous* akan dilakukan dalam bentuk tatap muka *online* untuk mendiskusikan hal-hal yang tidak dipahami dalam pembelajaran *asynchronous*.

Kegiatan Pembelajaran 1

### **LITERASI DIGITAL**

**Kemampuan akhir**

ö

Kemampuan akhir yang diharapkan dari kegiatan pembelajaran 1 antara lain:

- Mampu menjelaskan definisi literasi digital
- Mampu menjelaskan pentingnya literasi digital
- Mahasiswa mampu menjelaskan prinsip dasar pengembangan literasi digital

#### **Materi**

#### **Definisi Literasi Digital**

Hampir dua dekade yang lalu, Gilster (1997) mendefinisikan literasi digital sebagai "kemampuan untuk memahami dan menggunakan informasi dalam berbagai format dari berbagai sumber ketika disajikan melalui komputer". Pada waktu itu internet masih dalam tahapan baru dikenal. Lebih dari satu dekade kemudian penggunaan Internet berkembang dengan pesat, Fieldhouse dan Nicholas (2008) menegaskan bahwa istilah seperti literasi dan kemahiran dapat digunakan untuk menggambarkan bagaimana pengguna menemukan dan mengevaluasi informasi dalam lingkungan digital. Literasi
digital melibatkan sejumlah teknik membaca dan menulis digital di berbagai bentuk media, termasuk: kata-kata, teks, tampilan visual, grafik gerak, audio, video, dan bentuk multimodal. Dengan cara yang sama seperti individu yang melek teknologi dapat menegosiasikan teks cetak melalui proses membaca dan menulis, pengguna yang melek teknologi dapat mengkonsumsi dan menghasilkan komposisi digital. Ada banyak proses kognitif yang bekerja, di sepanjang rangkaian dari konsumsi hingga produksi ketika pembaca mendalami konten digital. Konteks digital menantang bagi semua pembaca karena sifat web yang sangat produktif dan berkembang maka dibutuhkan penilaian kritis dari pembaca untuk membuat keputusan tentang bagaimana menemukan informasi serta bagaimana membedakan keandalan dan kredibilitasnya informasi tersebut.

"Literasi digital harus dipahami sebagai keterampilan dasar atau kemampuan untuk menggunakan komputer dengan percaya diri, nyaman dan efektif, termasuk: kemampuan untuk menggunakan perangkat lunak perkantoran seperti pengolah kata, email, dan perangkat lunak presentasi, kemampuan untuk membuat dan mengedit gambar, audio dan video, dan kemampuan untuk menggunakan browser web dan mesin pencari Internet. Keterampilan yang harus dimiliki oleh seluruh guru mata pelajaran di sekolah menengah atas begitu juga dengan muridnya. Sebagai analoginya keterampilan tersebut harus sudah dimiliki layaknya kemampuan membaca dan menulis." (Royal Society, 2012).

Literasi digital tidak hanya berhubungan dengan pengetahuan dasar computer saja. Literasi digital berbeda dengan sekadar kemampuan literasi biasa seperti kemampuan membaca dan menulis. Literasi digital mengacu pada praktik yang lebih luas yaitu kemampuan untuk menciptakan,

memahami, dan mengomunikasikan makna dan pengetahuan melalui perantaraan teknologi digital."

"Keterampilan digital mencakup kemampuan untuk memanfaatkan peluang yang ditawarkan oleh TIK, dan menggunakannya secara kritis dan inovatif dalam pendidikan dan pekerjaan. Keterampilan digital juga mencakup kemampuan untuk bersikap kritis terhadap sumber dan menilai konten. Penggunaan alat digital adalah keterampilan yang harus diperoleh, dipelihara, dan terus dikembangkan oleh individu, jika dia ingin menjadi warga negara yang terampil dan kritis secara digital."

Menurut Paul Gilster dalam bukunya yang berjudul Digital Literacy (1997), literasi digital diartikan sebagai kemampuan untuk memahami dan menggunakan informasi dalam berbagai bentuk dari berbagai sumber yang sangat luas yang diakses melalui piranti komputer. Bawden (2001) menawarkan pemahaman baru mengenai literasi digital yang berakar pada literasi komputer dan literasi informasi. Literasi komputer berkembang pada dekade 1980-an, ketika komputer mikro semakin luas dipergunakan, tidak saja di lingkungan bisnis, tetapi juga di masyarakat. Namun, literasi informasi baru menyebar luas pada dekade 1990-an manakala informasi semakin mudah disusun, diakses, disebarluaskan melalui teknologi informasi berjejaring. Dengan demikian, mengacu pada pendapat Bawden, literasi digital lebih banyak dikaitkan dengan keterampilan teknis mengakses, merangkai, memahami, dan menyebarluaskan informasi.

Sementara itu, Douglas A.J. Belshaw dalam tesisnya What is 'Digital Literacy'? (2011) mengatakan bahwa ada delapan elemen esensial untuk mengembangkan literasi digital, yaitu sebagai berikut.

- 1. Kultural, yaitu pemahaman ragam konteks pengguna dunia digital;
- 2. Kognitif, yaitu daya pikir dalam menilai konten;
- 3. Konstruktif, yaitu reka cipta sesuatu yang ahli dan aktual;
- 4. Komunikatif, yaitu memahami kinerja jejaring dan komunikasi di dunia digital;
- 5. Kepercayaan diri yang bertanggung jawab;
- 6. Kreatif, melakukan hal baru dengan cara baru;
- 7. Kritis dalam menyikapi konten; dan
- 8. Bertanggung jawab secara sosial.

Aspek kultural, menurut Belshaw, menjadi elemen terpenting karena memahami konteks pengguna akan membantu aspek kognitif dalam menilai konten. Dari beberapa pendapat di atas dapat disimpulkan bahwa literasi digital adalah pengetahuan dan kecakapan untuk menggunakan media digital, alat-alat komunikasi, atau jaringan dalam menemukan, mengevaluasi, menggunakan, membuat informasi, dan memanfaatkannya secara sehat, bijak, cerdas, cermat, tepat, dan patuh hukum dalam rangka membina komunikasi dan interaksi dalam kehidupan sehari-hari.

#### **Pentingnya Literasi Digital**

Sejak zaman dahulu, literasi sudah menjadi bagian dari kehidupan dan perkembangan manusia, dari zaman prasejarah hingga zaman modern. Pada zaman prasejarah manusia hanya membaca tandatanda alam untuk berburu dan mempertahankan diri. Mereka menulis simbol-simbol dan gambar buruannya pada dinding gua. Seiring dengan perubahan waktu, berkembanglah taraf kehidupan manusia, dari tidak mengenal tulisan hingga melahirkan pemikiran untuk membuat kodekode dengan angka dan huruf sehingga manusia dikatakan makhluk yang mampu berpikir. Pemikiran tersebut akhirnya melahirkan suatu kebudayaan. Proses perkembangan literasi berasal dari mulai dikenalnya tulisan yang pada saat itu menggunakan perkamen sebagai media untuk menulis. Perkamen adalah alat tulis pengganti kertas yang dibuat dari kulit binatang (seperti biri-biri, kambing, atau keledai). Perkamen biasanya digunakan untuk halaman buku, codex, atau manuskrip yang digunakan oleh masyarakat dunia pada sekitar 550 sebelum Masehi.

Pada awal 5 Masehi interaksi manusia dalam proses literasi sudah mengenal salin tukar informasi melalui pos merpati. Seiring waktu dan perkembangan teknologi, misalnya, ditemukan mesin cetak, kertas, kamera, dan peningkatan ilmu jurnalistik. Koran sudah dikenal dan menjadi salah satu media untuk penyebarluasan informasi. Kebutuhan akan informasi yang cepat membuat transisi teknologi semakin pesat. Pada tahun 1837 ditemukan telegram, fasilitas yang digunakan untuk menyampaikan informasi jarak jauh dengan cepat, akurat, dan terdokumentasi. Telegram berisi kombinasi kode (sandi morse) yang ditransmisikan dengan alat yang disebut telegraf. Tahun 1867, Alexander Graham Bell menemukan telepon; telepon berasal dari dua kata, yakni tele 'jauh' dan phone 'suara' sehingga telepon berarti sebuah alat komunikasi berupa suara jarak jauh. Kebutuhan akan informasi yang sangat cepat membuat persaingan dan inovasi yang luar biasa di dunia digital. Pada awal tahun 1900-an, radio dan televisi menjadi idola masyarakat dunia, seiring dengan peningkatan dan perkembangan berbagai teknologi audio visual. Proses menampilkan informasi ternyata tidak cukup memenuhi kebutuhan masyarakat saat itu. Kebutuhan alat untuk membuat, mendesain, mengolah, dan menyimpan data dan informasi sangat ditunggu, sehingga pada tahun 1941 ditemukanlah komputer.

Perkembangan teknologi tidak hanya berbentuk komputer (perangkat keras), tetapi juga berupa kemajuan yang pesat juga terjadi pada sisi perangkat lunak. Pada awal pemakaian komputer, aplikasi yang digunakan berbasis teks. Sejak ditemukannya sistem operasi windows, yang mempunyai aksesibilitas yang ramah pengguna, mulailah bermunculan aplikasi pendukung yang dapat dimanfaatkan untuk media digital. Laptop yang saat ini banyak beredar menjawab kebutuhan masyarakat di dunia berupa kemudahan mobillitas. Saat ini pun pemakaian laptop mulai tergantikan oleh penggunaan gawai dalam pemanfaatan media digital yang juga seiring dengan peningkatan jaringan internet yang luar biasa.

Setiap individu perlu memahami bahwa literasi digital merupakan hal penting yang dibutuhkan untuk dapat berpartisipasi di dunia modern sekarang ini. Literasi digital sama pentingnya dengan membaca, menulis, berhitung, dan disiplin ilmu lainnya. Generasi yang tumbuh dengan akses yang tidak terbatas dalam teknologi digital mempunyai pola berpikir yang berbeda dengan generasi sebelumnya. Setiap orang hendaknya dapat bertanggung jawab terhadap bagaimana menggunakan teknologi untuk berinteraksi dengan lingkungan sekitarnya. Teknologi digital memungkinkan orang untuk berinteraksi dan berkomunikasi dengan keluarga dan teman dalam kehidupan sehari-hari. Sayangnya, dunia maya saat ini semakin dipenuhi konten berbau berita bohong, ujaran kebencian, dan radikalisme, bahkan praktik-praktik penipuan. Keberadaan konten negatif yang merusak ekosistem digital saat ini hanya bisa ditangkal dengan membangun kesadaran dari tiap-tiap individu.

Menjadi literat digital berarti dapat memproses berbagai informasi, dapat memahami pesan dan berkomunikasi efektif dengan orang lain dalam berbagai bentuk. Dalam hal ini, bentuk yang dimaksud termasuk menciptakan, mengolaborasi, mengomunikasikan, dan bekerja sesuai dengan aturan etika, dan memahami kapan dan bagaimana teknologi harus digunakan agar efektif untuk mencapai tujuan. Termasuk juga kesadaran dan berpikir kritis terhadap berbagai dampak positif dan negatif yang mungkin terjadi akibat penggunaan teknologi dalam kehidupan sehari-hari. Memacu individu untuk beralih dari konsumen informasi yang pasif menjadi produsen aktif, baik secara individu maupun sebagai bagian dari komunitas. Jika generasi muda kurang menguasai kompetensi digital, hal ini sangat berisiko bagi mereka untuk tersisih dalam persaingan memperoleh pekerjaan, partisipasi demokrasi, dan interaksi sosial.

Literasi digital akan menciptakan tatanan masyarakat dengan pola pikir dan pandangan yang kritis-kreatif. Mereka tidak akan mudah termakan oleh isu yang provokatif, menjadi korban informasi hoaks, atau korban penipuan yang berbasis digital. Dengan demikian, kehidupan sosial dan budaya masyarakat akan cenderung aman dan kondusif. Membangun budaya literasi digital perlu melibatkan peran aktif masyarakat secara bersama-sama. Keberhasilan membangun literasi digital merupakan salah satu indikator pencapaian dalam bidang pendidikan dan kebudayaan.

#### **Prinsip Dasar Pengembangan Literasi Digital**

Menurut UNESCO konsep literasi digital menaungi dan menjadi landasan penting bagi kemampuan memahami perangkat-perangkat teknologi, informasi, dan komunikasi. Misalnya, dalam Literasi TIK (ICT Literacy) yang merujuk pada kemampuan teknis yang memungkinkan keterlibatan aktif dari komponen masyarakat sejalan dengan perkembangan budaya serta pelayanan publik berbasis digital.

Literasi TIK dijelaskan dengan dua sudut pandang. Pertama, Literasi Teknologi (Technological Literacy)—sebelumnya dikenal dengan sebutan Computer Literacy—merujuk pada pemahaman tentang teknologi digital termasuk di dalamnya pengguna dan kemampuan teknis. Kedua, menggunakan Literasi Informasi (Information Literacy). Literasi ini memfokuskan pada satu aspek pengetahuan, seperti kemampuan untuk memetakan, mengidentifikasi, mengolah, dan menggunakan informasi digital secara optimal.

Konsep literasi digital, sejalan dengan terminologi yang dikembangkan oleh UNESCO pada tahun 2011, yaitu merujuk pada serta tidak bisa dilepaskan dari kegiatan literasi, seperti membaca dan menulis, serta matematika yang berkaitan dengan pendidikan. Oleh karena itu, literasi digital merupakan kecakapan (life skills) yang tidak hanya melibatkan kemampuan menggunakan perangkat teknologi, informasi, dan komunikasi, tetapi juga kemampuan bersosialisasi, kemampuan dalam pembelajaran, dan memiliki sikap, berpikir kritis, kreatif, serta inspiratif sebagai kompetensi digital.

Prinsip dasar pengembangan literasi digital, antara lain, sebagai berikut.

1. Pemahaman

Prinsip pertama dari literasi digital adalah pemahaman sederhana yang meliputi kemampuan untuk mengekstrak ide secara implisit dan ekspilisit dari media.

2. Saling Ketergantungan

Prinsip kedua dari literasi digital adalah saling ketergantungan yang dimaknai bagaimana suatu bentuk media berhubungan dengan yang lain secara potensi, metaforis, ideal, dan harfiah. Dahulu jumlah media yang sedikit dibuat dengan tujuan untuk mengisolasi dan penerbitan menjadi lebih mudah daripada sebelumnya. Sekarang ini dengan begitu banyaknya jumlah media, bentuk-bentuk media diharapkan tidak hanya sekadar berdampingan, tetapi juga saling melengkapi satu sama lain.

#### 3. Faktor Sosial

Berbagi tidak hanya sekadar sarana untuk menunjukkan identitas pribadi atau distribusi informasi, tetapi juga dapat membuat pesan tersendiri. Siapa yang membagikan informasi, kepada siapa informasi itu diberikan, dan melalui media apa informasi itu berikan tidak hanya dapat menentukan keberhasilan jangka panjang media itu sendiri, tetapi juga dapat membentuk ekosistem organik untuk mencari informasi, berbagi informasi, menyimpan informasi, dan akhirnya membentuk ulang media itu sendiri.

4. Kurasi

Berbicara tentang penyimpanan informasi, seperti penyimpanan konten pada media sosial melalui metode "save to read later" merupakan salah satu jenis literasi yang dihubungkan dengan kemampuan untuk memahami nilai dari sebuah informasi dan menyimpannya agar lebih mudah diakses dan dapat bermanfaat jangka panjang. Kurasi tingkat lanjut harus berpotensi sebagai kurasi sosial, seperti bekerja sama untuk menemukan, mengumpulkan, serta mengorganisasi informasi yang bernilai.

Pendekatan yang dapat dilakukan pada literasi digital mencakup dua aspek, yaitu pendekatan konseptual dan operasional. Pendekatan konseptual berfokus pada aspek perkembangan koginitif dan sosial emosional, sedangkan pendekatan operasional berfokus pada kemampuan teknis penggunaan media itu sendiri yang tidak dapat diabaikan.

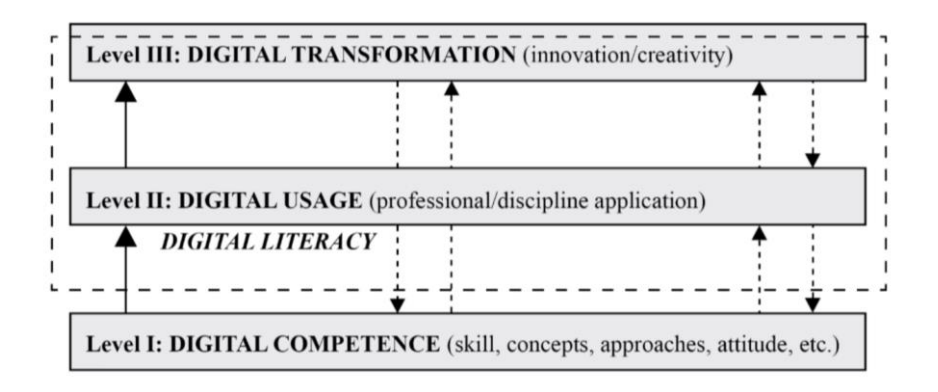

Gambar 4. 1 Level Literasi Digital

Prinsip pengembangan literasi digital menurut Mayes dan Fowler (2006) bersifat berjenjang. Terdapat tiga tingkatan pada literasi digital. Pertama, kompetensi digital yang meliputi keterampilan, konsep, pendekatan, dan perilaku. Kedua, penggunaan digital yang merujuk pada pengaplikasian kompetensi digital yang berhubungan dengan konteks tertentu. Ketiga, transformasi digital yang membutuhkan kreativitas dan inovasi pada dunia digital.

#### **Indikator Literasi Digital di Sekolah**

- 1. Jumlah pelatihan literasi digital yang diikuti oleh kepala sekolah, guru, dan tenaga kependidikan;
- 2. Intensitas penerapan dan pemanfaatan literasi digital dalam kegiatan pembelajaran; dan c. Tingkat pemahaman kepala sekolah, guru, tenaga kependidikan, dan siswa dalam menggunakan media digital dan internet.
- 3. Jumlah dan variasi bahan bacaan dan alat peraga berbasis digital;
- 4. Frekuensi peminjaman buku bertema digital;
- 5. Jumlah kegiatan di sekolah yang memanfaatkan teknologi dan informasi;
- 6. Jumlah penyajian informasi sekolah dengan menggunakan media digital atau situs laman;
- 7. Jumlah kebijakan sekolah tentang penggunaan dan pemanfaatan teknologi informasi dan komunikasi di lingkungan sekolah; dan
- 8. Tingkat pemanfaatan dan penerapan teknologi informasi dan komunikasi dan komunikasi dalam hal layanan sekolah (misalnya, rapor-e, pengelolaan keuangan, dapodik, pemanfaatan data siswa, profil sekolah, dsb.)

#### **Rangkuman**

Pengembangan literasi digital dapat dilakukan di ranah sekolah, keluarga, dan masyarakat. Dengan literasi digital sekolah, siswa, guru, tenaga kependidikan, dan kepala sekolah diharapkan memiliki kemampuan untuk mengakses, memahami, serta menggunakan media digital, alat-alat komunikasi, dan jaringannya. Dengan kemampuan tersebut mereka dapat membuat informasi baru dan menyebarkannya secara bijak. Selain mampu mengusai dasar-dasar komputer, internet, program-program produktif, serta keamanan dan kerahasiaan sebuah aplikasi, peserta didik juga diharapkan memiliki gaya hidup digital sehingga semua aktivitas kesehariannya tidak terlepas dari pola pikir dan perilaku masyarakat digital yang serba efektif dan efisien.

# **Soal Latihan**

- 1. Jelaskan definisi literasi digital.
- 2. Jelaskan pentingnya literasi digital bagi guru maupun siswa dalam pembelajaran matematika
- 3. Jelaskan prinsip pengembangan literasi digital.
- 4. Jelaskan indicator literasi digital di sekolah.

۵

#### **Rangkuman Modul**

.

Literasi diartikan melek huruf dan kemampuan baca tulis. Literasi sangat erat kaitannya dengan informasi. Jenis literasi selain informasi ada literasi media dan literasi digital. Literasi media merupakan kemampuan seseorang untuk menggunakan berbagai media guna mengakses, analisis serta menghasilkan informasi untuk berbagai keperluan. Untuk medefinisikan literasi digunakan pendekatan trikotomi yang mencakup 3 bidang yaitu akses, pemahaman, dan menciptakan. Literasi media dapat dilakukan dengan kegiatan menganalisa, evaluasi, pengelompokan, induksi, deduksi, sintesis, dan abstrak. Literasi media menjadi solusi atas kekhawatiran banyak pihak akan dampak negatif dari media.

Literasi digital adalah himpunan sikap, pemahaman, dan keterampilan menangani dan mengkomunikasikan informasi dan pengetahuan secara efektif dalam berbagai media dan format. Literasi digital memiliki empat komponen utama yaitu tonggak pendukung, pengetahuan latar belakang, kompetensi, sifat dan perspektif.

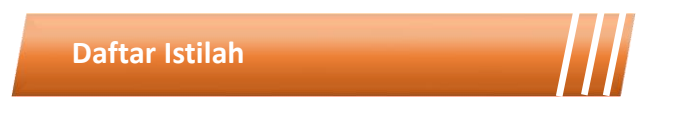

*Computer Literacy Digital Usage Information Literacy* Kurasi *Digital Competence* Literasi Digital *Digital Transformation*

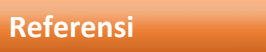

Bawden, D. 2001. "Information and Digital Literacies: A Review of Concepts" in Journal of Documentation, 57(2), 218-259.

Buletin Pos dan Telekomunikasi Vol. 14 No.2. 2016: 79-94.

- [https://www.researchgate.net/publication/272812918\\_Tablet\\_dan\\_pembelaja](https://www.researchgate.net/publication/272812918_Tablet_dan_pembelajaran_digital_di_sekolah) [ran\\_digital\\_di\\_sekolah](https://www.researchgate.net/publication/272812918_Tablet_dan_pembelajaran_digital_di_sekolah)
- [http://pustekkom.kemdikbud.go.id/literasi-digital-sebagai-tulang-punggung](http://pustekkom.kemdikbud.go.id/literasi-digital-sebagai-tulang-punggung-pendidikan/)[pendidikan/](http://pustekkom.kemdikbud.go.id/literasi-digital-sebagai-tulang-punggung-pendidikan/)
- <http://internetsehat.id/literasi/>
- <http://www.lsisi.org/pakar-literasi-media-penting-untuk-masyarakat-digital/>
- [http://staffnew.uny.ac.id/upload/132309682/pengabdian/membangun](http://staffnew.uny.ac.id/upload/132309682/pengabdian/membangun-karakter-bangsa-melalui-literasi-digital.pdf)[karakter-bangsa-melalui-literasi-digital.pdf](http://staffnew.uny.ac.id/upload/132309682/pengabdian/membangun-karakter-bangsa-melalui-literasi-digital.pdf)
- [http://lib.um.ac.id/wp-content/uploads/2017/03/Makalah-Keberaksaraan-](http://lib.um.ac.id/wp-content/uploads/2017/03/Makalah-Keberaksaraan-Informasi-dan-Gerakan-Literasi-Sekolah-2016-Baru.pdf)[Informasi-dan-Gerakan-Literasi-Sekolah-2016-Baru.pdf](http://lib.um.ac.id/wp-content/uploads/2017/03/Makalah-Keberaksaraan-Informasi-dan-Gerakan-Literasi-Sekolah-2016-Baru.pdf)
- <http://duta.co/menginspirasi-pendidikan-dengan-literasi-digital/>

## MODUL 5 Worksheet + Equations & Functions + Data Sets SOFTWARE MATEMAT **Graph Controls**

## **Kegiatan Pembelajaran 1 Penggunaan Software Microsoft Mathematics**

# **Kegiatan Pembelajaran 2**

**Penggunaan Software Geogebra**

# **Kegiatan Pembelajaran 3**

**Praktik Penggunaan Software Matematika dalam Pembelajaran** 

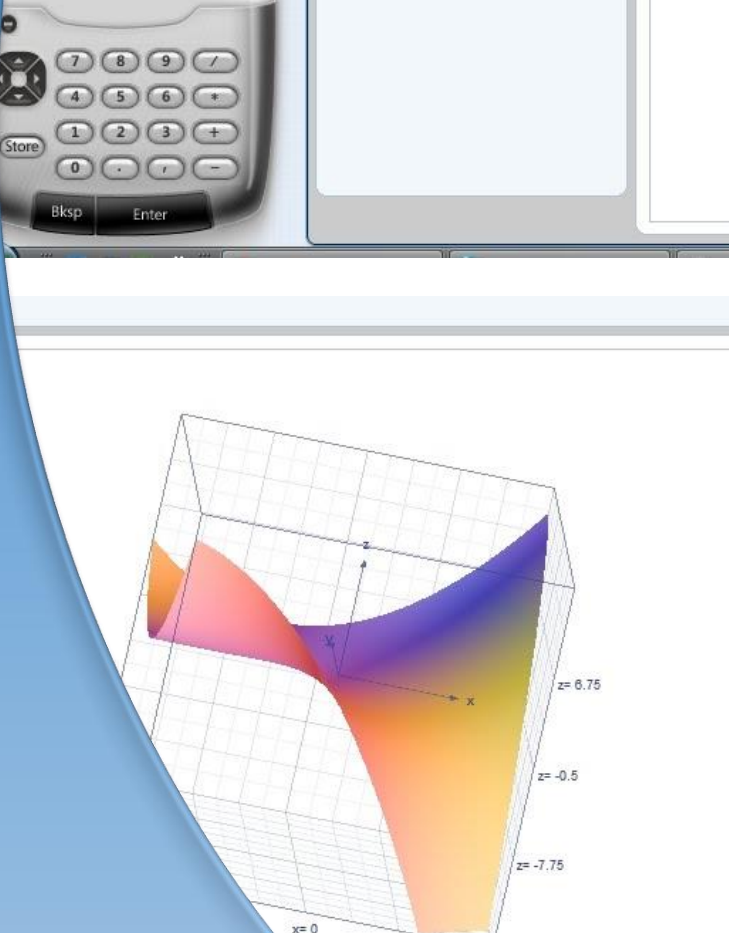

Proportional Display

Graphing

Hide Outer Frame (@ Color Surface/Wireframe

 $H$ 

Plotti

Rang

 $z = 3$ 

Hide Axes

Hide Grid Lines

cot  $cot<sup>1</sup>$ 

cor

**Favorite Buttons** 

more vars store () Icm gcf  $\sqrt{\frac{4}{10}}$ expand round slope  $\ln |e| \pi |x|^\wedge |\nabla |\nabla$ or  $\boxed{\text{vor}}$  not  $\boxed{c_{\text{dd}}}$ true  $S \times S$   $\geq$   $\neq$   $=$  Display

## SOFTWARE MATEMATIKA

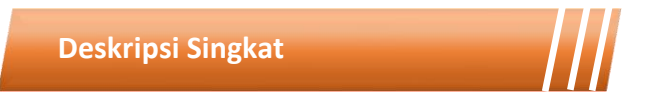

Software matematika dapat membantu guru dalam menyajikan ilustrasi materi yang tergolong abstrak. Dengan bantuan visualisasi oleh software matematika, konsep-konsep yang abstrak dalam matematika menjadi lebih mudah dipahami. Guru dan siswa juga dapat mengecek kebenaran solusi dari pekerjaan mereka menggunakan software tersebut. Yang tidak kalah penting, guru juga dapat melakukan simulasi-simulasi untuk menjelaskan beberapa konsep dalam materi matematika. Modul 5 ini akan menyajikan beberapa software matematika yang sangat direkomendasikan digunakan dalam pembelajaran matematika di sekolah, berikut langkah-langkah penggunaannya.

#### **Capaian Pembelajaran Lulusan**

Capaian pembelajaran lulusan yang dibebankan pada modul 5 ini antara lain:

- S8 Menginternalisasi nilai, norma, dan etika akademik.
- KU1 Mampu menerapkan pemikiran logis, kritis, sistematis, dan inovatif dalam konteks pengembangan atau implementasi ilmu pengetahuan dan teknologi yang memperhatikan dan menerapkan nilai humaniora yang sesuai dengan bidang keahliannya
- P4 Menguasai prinsip dan teknik perencanaan, pelaksanaan, dan evaluasi pembelajaran matematika.

• P5 Menguasai pengetahuan faktual tentang fungsi dan manfaat teknologi khususnya teknologi informasi dan komunikasi yang relevan untuk pembelajaran matematika.

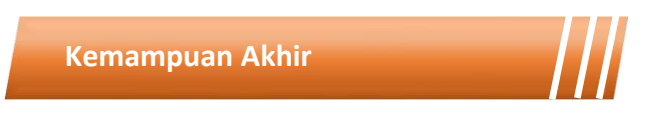

Setelah mengikuti kegiatan pembelajaran pada modul 5 ini mahasiswa diharapkan mengenal berbagai software yang dapat digunakan dalam pembelajaran matematika khususnya dalam materi seperti aljabar, geometri kalkulus, dll. Mahasiswa juga diharapkan mahir menggunakan software Microsoft mathematics dan geogebra serta mampu mendemonstrasikannya dalam pembelajaran matematika.

# **Kegunaan Modul**

Kegunaan modul 5 ini adalah menyediakan sumber belajar bagi mahasiswa terkaitbeberapa software yang dapat membantu pembelajaran matematika seperti microsoft mathematics dan geogebra sehingga mahasiswa dapat belajar secara mandiri maupun berkelompok serta terampil menggunakan software tersebut.

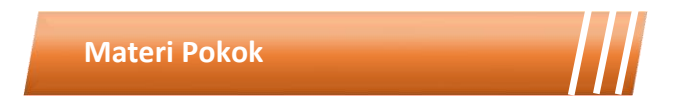

Modul 5 ini akan membahas mengenai media pembelajaran. Adapun sub-sub materi yang akan dibahas antara lain:

- Pengenalan Microsoft Mathematics
- Penggunaan Microsoft Mathematics pada pembelajaran matematika
- Pengenalan Geogebra
- Penggunaan Geogebra dalam pembelajaran matematika

## **Metode Pembelajaran**

Metode yang digunakan dalam pembelajaran 1 dan 2 adalah diskusi dan presentasi. Untuk model yang digunakan adalah *flipped classroom*. Untuk kegiatan *asynchronous*, mahasiswa mengakses sumber belajar yang sudah disediakan dalam teams (modul, *ebook* dan video) dan mengerjakan tugas yang tersedia dalam modul maupun *assignment* pada teams. Kegiatan *synchronous* akan dilakukan dalam bentuk tatap muka *online* untuk mendiskusikan hal-hal yang tidak dipahami dalam pembelajaran *asynchronous*.

Kegiatan Pembelajaran 1

# **MICROSOFT MATHEMATICS**

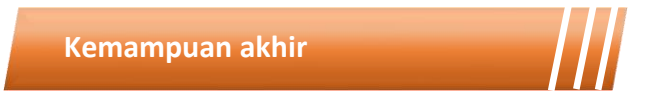

Kemampuan akhir yang diharapkan dari kegiatan pembelajaran … antara lain:

- 1. Mahasiswa mampu menjelaskan fungsi dan kegunaan Microsoft **Mathematics**
- 2. Mahasiswa mampu menggunakan Microsoft Matematics sebagai media untuk pembelajaran matematika.

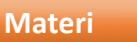

ō

Microsoft Mathematics adalah program edukasi, yang dibuat untuk sistem operasi Microsoft Windows, yang membantu pengguna untuk menyelesaikan permasalahan matematika and sains. Microsoft Mathematics memiliki fitur yang didesain untuk membantu dalam menyelesaikan permasalahan matematika, sains, dan sejenisnya. Fitur aplikasi ini adalah sebagai graphing calculator dan unit converter. Aplikasi ini juga memiliki triangle solver, dan equation solver yang menyediakan penyelesaian langkah demi langkah untuk setiap permasalahan, fitur yang sangat untuk belajar memecahkan berbagai permasalahan matematika. (http://id.wikipedia.org/wiki/ Microsoft\_Math). Sebagian besar soal-soall matematika dapat diselesaikan dengan Microsoft Mathematics, namun juga ada beberapa topik yang tidak terdapat dapat diselesaikan dengan fasilitas yang disediakan dalam Microsoft Mathematics, seperti nilai eigen dan transformasi ruang. Fitur dari Microsoft Mathematics adalah :

- 1. Panduan dalam menyelesaikan perhitungan secara langkah demi langkah dan interaktif
- 2. Graphing calculator dapat mengatur tampilan data nya dalam 2 dimensi maupun 3 dimensi yang berwarna.
- 3. Dilengkapi dengan database rumus penting hingga lebih dari 100 rumus yang sering digunakan dalam perhitungan.
- 4. Mempunyai banyak metode penyelesaian yang membantu menyelesaikan perhitungan dengan cepat.
- 5. Memiliki Unit Converson Tool yang lengkap meliputi panjang, luas, volume, berat, temperatur, tekanan, energi, daya, kecepatan, waktu, dan masih banyak lagi.

### **Petunjuk Instalasi**

Menurut situs resmi Microsoft, spesifikasi minimum yang diperlukan untuk instalasi microsoft mathematics adalah:

- Prosesor : Minimum 500 MHz Pentium Prosesor, 1 GHz Pentium Prosesor Recommended
- RAM : Minimum 256 Mb, 512 Mb atau Lebih Recomended
- Hardisk : 65 Mb space Available
- Display: 800 x 600 Minimum, 768 x 1024 or Higher Recomended

Jika komputer anda memiliki spesifikasi minimal tersebut maka kita sudah bisa melanjutkan proses instalasi. Langkah-langkah yang akan anda tempuh adalah:

1. Unduh Software Microsoft Mathematics versi 32 bit disini dan versi 62 bit [disini.](https://www.microsoft.com/en-us/download/details.aspx?id=17786)

2. Klik 2 kali pada software yang telah anda unduh, maka akan muncul layar seperti ini

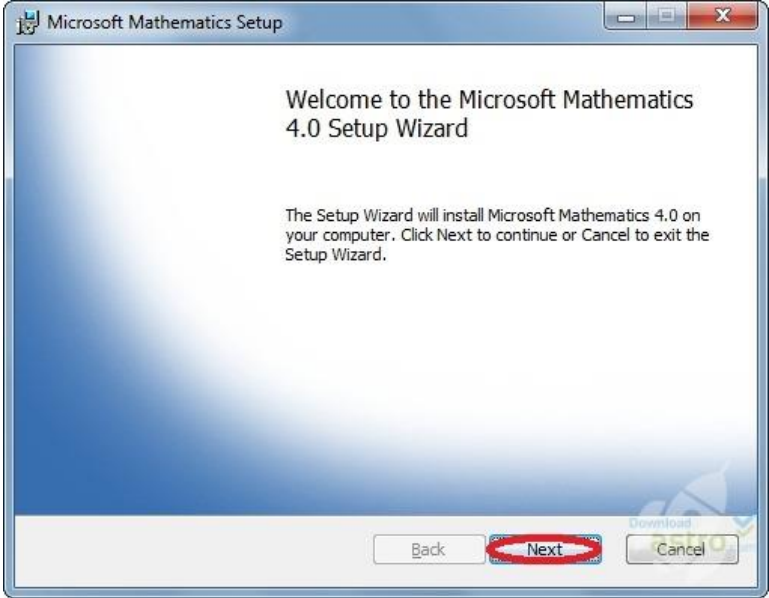

Gambar 5. 1 Awal Proses Instalasi

3. Klik "Next" maka akan tampil layar seperti ini:

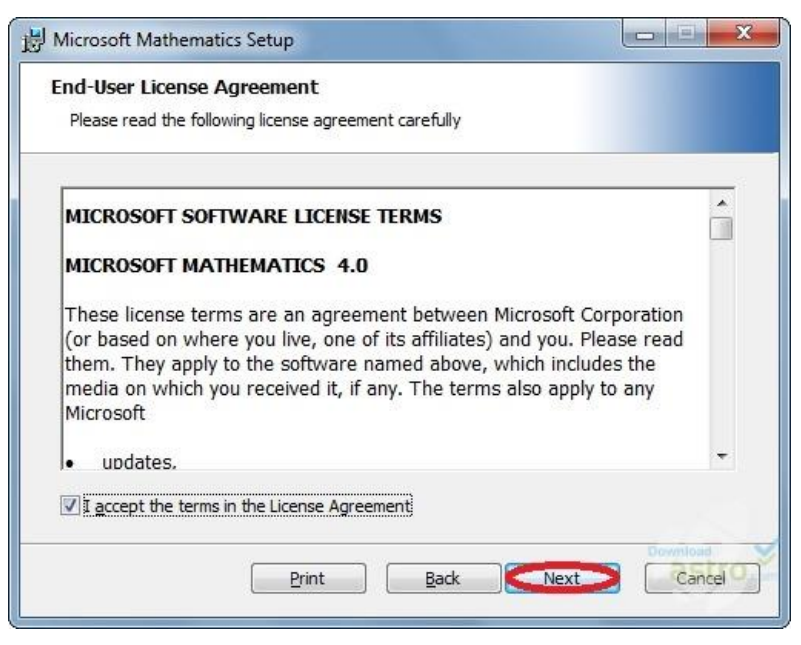

Gambar 5. 2 License Agreement

## 4. Klik "Next lagi

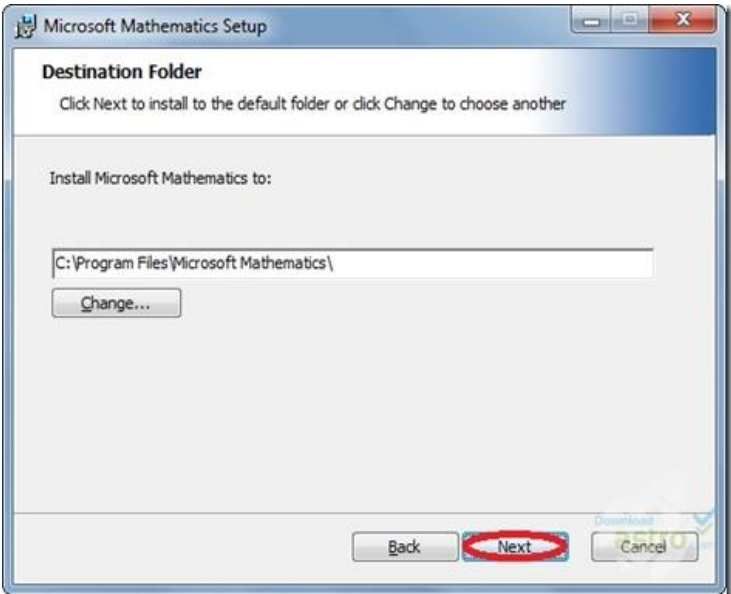

Gambar 5. 3 Destinasi Pemasangan

- 5. Klik "Next"
- 6. Biarkan Proses Instalasi berjalan hingga selesai, kemudian muncul layar seperti ini, klik "finish"

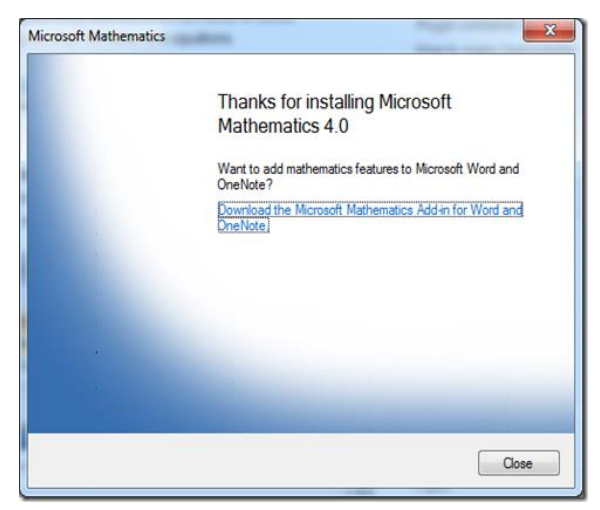

Gambar 5. 4 Proses Instalasi Selesai

Apabila instalasi berjalan lancar, maka software Microsoft Mathematics bisa kita akses dengan klik "Start –> All Programs –> Microsoft Mathematics". Tampilan utama pada program Microsoft Mathematics dapat dilihat pada gambar berikut :

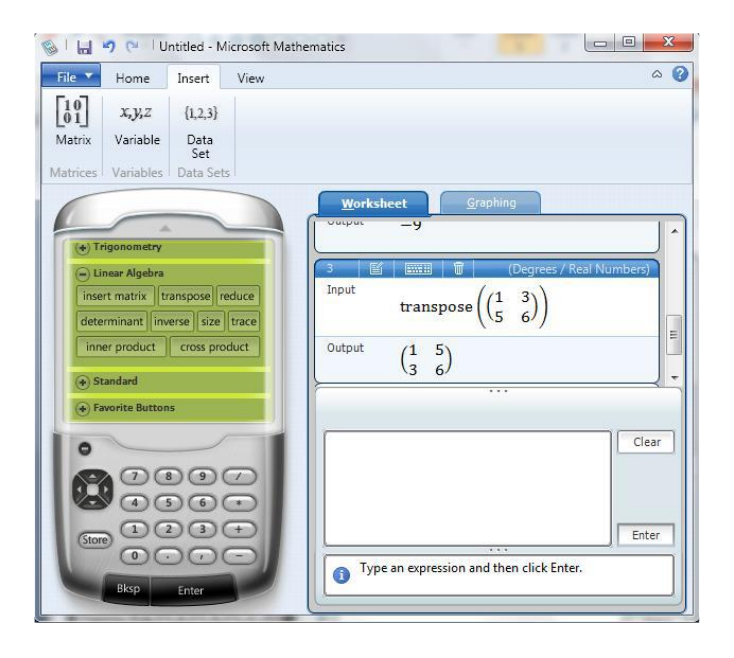

Gambar 5. 5 Tampilan Microsoft Mathematics

Beberapa keuntungan yang dapat diperoleh dengan perangkat lunak ini adalah :

- 1. Perhitungan dalam penyelesaian soal matematika menjadi lebih cepat.
- 2. Keakuratan hasil yang diperoleh dari perhitungan.
- 3. Dapat dimanfaatkan sebagai evaluasi bahwa hasil perhitungan yang dilakukan telah benar.
- 4. Dapat memvisualisasikan grafik

Beberapa fitur yang tersedia dalam Linear. Menu Calculus meliputi integral, turunan, limit. perangkat lunak Microsoft Mathematics untuk adalah Kalkulus, Trigonometri, Statistik, Aljabar.

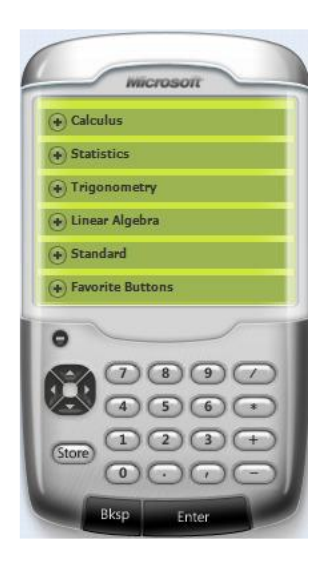

Gambar 5. 7 Menu Utama Microsoft **Mathematics** 

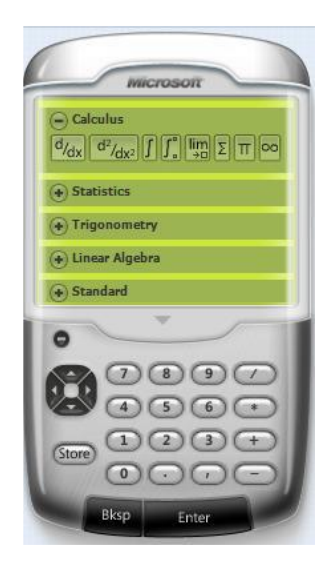

Gambar 5. 7 Menu Kalkulus

Menu Aljabar Linier meliputi matriks *transpose, determinant, inverse, trace, size, inner product, cross product,* juga mengenai penyelesaian sistem persamaan linier, persamaan tak linier (*equation solver*) beserta grafik 2 dimensi ataupun grafik 3 dimensi. Menu statistik meliputi mean, median, modus, variansi, kombiasi,permutasi, standar deviasi, maksimum, minimum.

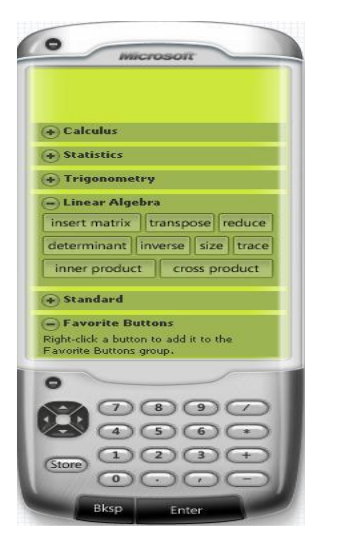

Gambar 5. 9 Menu Aljabar Linear

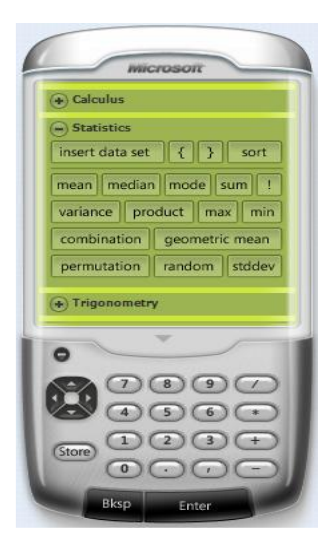

Gambar 5. 9 Menu Statistika

Menu trigonometri meliputi sin, cos, tan, sec, csc,ctg. Selain menumenu tersebut dalam Microsoft Mathematics juga terdapat beberapa unit, yaitu unit Equation solver, Unit Traingle Solver, Unit Formula and Equation dan unit converter.

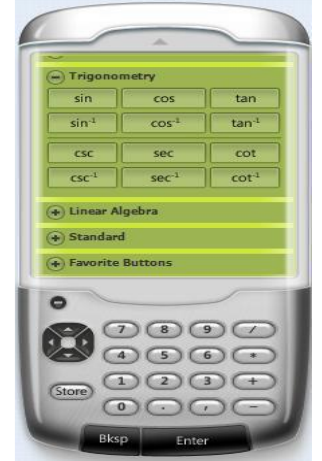

| Solve 1 Equation                                                                                                    |       |
|----------------------------------------------------------------------------------------------------|-------|
| Equation 1                                                                                                    | Clear |
|                                                                                                    |       |
|                                                                                                    |       |
|                                                                                                    | Solve |
| <b>Equation Solving</b>                                                                                                    |       |
| To solve a single equation in one<br>unknown, click the box labeled<br>Equation 1, enter the equation, and<br>then click Solve. | Ξ     |

Gambar 5. 11 Menu Trigonometri Gambar 5. 11 Unit Equation Solver

Unit Formula and Equation selain memuat formula dan equation matematika juga memuat formula dan equation untuk fisika dan kimia.

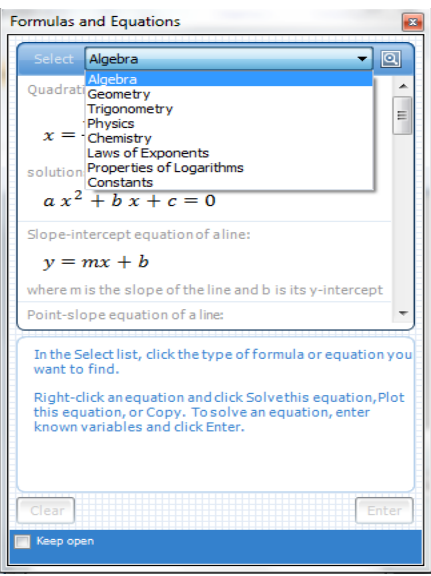

Triangle Solver  $\overline{B}$ Rules used to calculate  $\overline{\phantom{0}}$  $\overline{\phantom{a}}$ Angles  $\pi$  $\sqrt{2}$  $\boxed{n^2}$  $n^x$ Clear Calculate  $\bigcap$ egi Decimal

Gambar 5. 13 Unit Formula and Equation

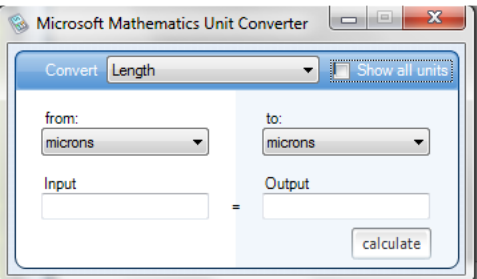

Gambar 5. 14 Unit Converter

Gambar 5. 13 Unit Triangle Solver

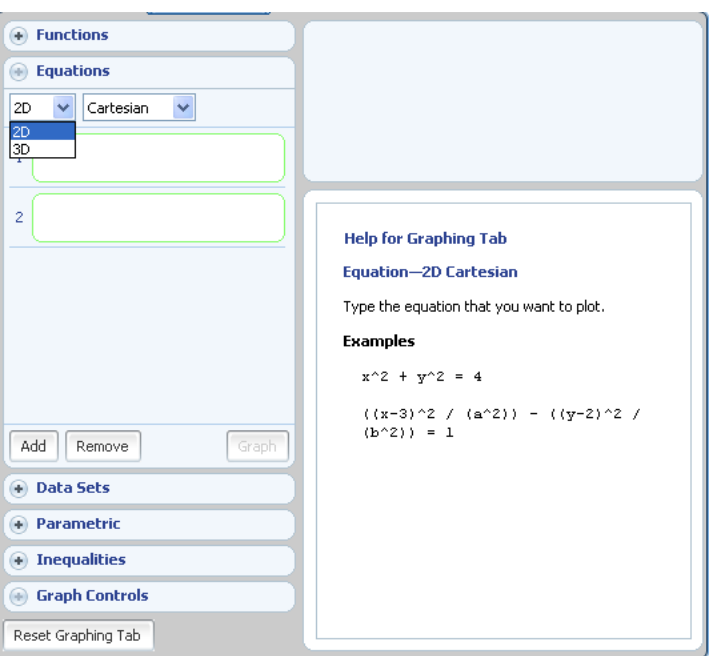

Gambar 5. 15 Grafik 2D & 3D

Untuk lebih memahami tentang Microsoft mathematics dapat melihat pada video tutorial pada tautan berikut:

<https://www.youtube.com/watch?v=xATphSq6WoI>

Atau scan barcode:

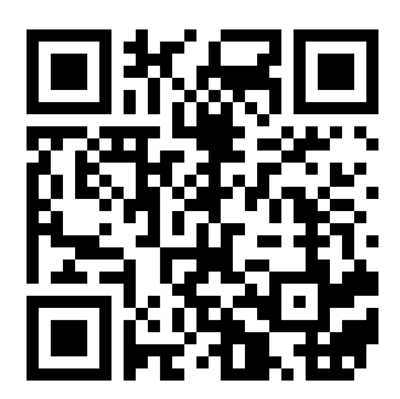

## **Menggambar Grafik 2D**

1. Menggambar Garis

Untuk menggambar garis sebagai fungsi y

- a. Klik tab Graphing
- b. Expand Equations & Functions.
- c. Pada kotak input pertama, masukkan y= dan pada sisi kanan masukkan persamaannnya.
- d. Klik Enter
- e. Klik Graph.

#### Contoh

Masukkan persamaan berikut, kemudian klik Graph:

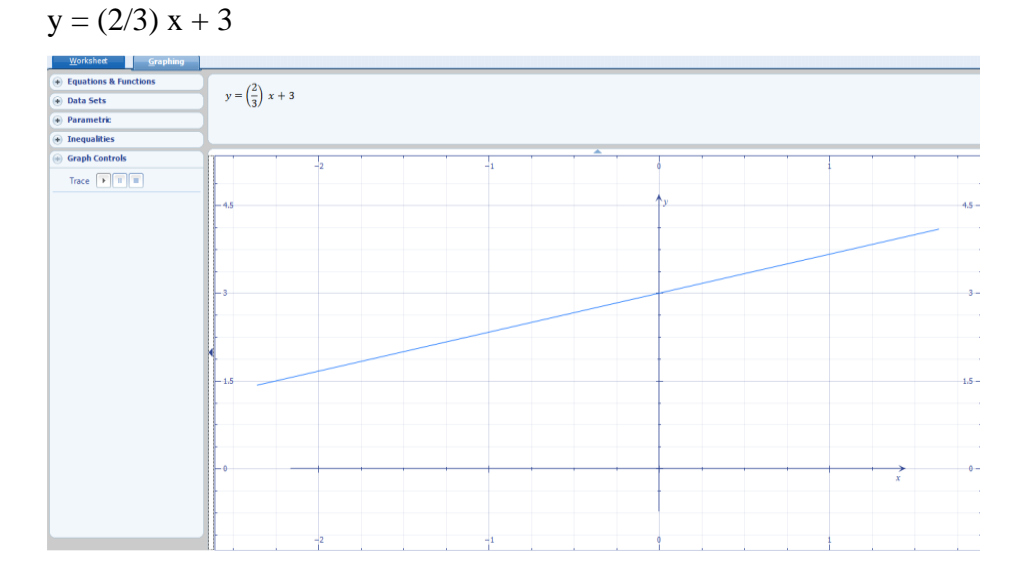

Gambar 5. 16 Grafik Fungsi y =  $(2/3)$  x + 3

- 2. Menggambar persamaan atau fungsi dalam koordinat kartesius 2D Untuk menggambar satu persamaan atau fungsi
	- a. Klik tab Graphing.
	- b. Expand Equations & Functions.
- c. Dalam daftar Dimensions, klik 2D.
- d. Klik pada kotak pertama.
- e. Pada kotak Input , masukkan persamaan atau fungsi, kemudian klik Enter.
- f. Klik Graph.

Untuk menggambar beberapa persamaan atau fungsi

- a. Klik tab Graphing.
- b. Expand Equations & Functions.
- c. Dalam daftar Dimensions, klik 2D.
- d. Klik kotak pertama.
- e. Pada kotak Input box, masukkan persamaan atau fungsi, kemudian klik Enter.
- f. Klik kotak kedua.
- g. Pada kotak Input , masukkan persamaan atau fungsi, kemudian klik Enter.
- h. Untuk memasukkan persamaan atau fungsi lainnya, klik Add, dan klik pada kotak yang baru.
- i. Pada kotak Input yang terlihat , masukkan persamaan atau fungsi, kemudian klik Enter.
- j. Ulangi langkah 8–10 untuk setiap persamaan yang ditambahkan.
- k. Klik Graph.

#### Contoh

Masukkan persamaan berikut dan klik Graph:  $ax^2 + y^2 = 1$ 

- 3. Menggambar fungsi dalam koordinat polar
	- a. Klik Tab Graphing.
- b. Expand Equations & Functions.
- c. Dalam daftar Dimensions, klik 2D.
- d. Dalam daftar Coordinates, klik Polar.
- e. Klik kotak di sebelah kanan tanda samadengan (=).
- f. Dalam kotak Input, masukkan definisi untuk r sebagai fungsi θ, dan klik Enter.
- g. Klik Graph.

Masukkan persamaan berikut, and then klik Graph:  $sin(theta)^2$ 

- 4. Menggambar data dalam koordinat kartesius 2D
	- a. Klik Tab Graphing.
	- b. Expand Data Sets.
	- c. Dalam daftar Dimensions, klik 2D.
	- d. Dalam daftar Coordinates, klik Cartesian.
	- e. Klik
	- f. Pada kotak dialog Insert Data Set, masukkan pasangan berurutan x dan y, nilai x pada kolom berlabel x dan nilai y pada kolom berlabel y.
	- g. Klik Graph.

- Klik  $\boxed{\mathbb{E}}$
- Masukkan nilai x pada kolom berlabel x:
	- -1 0
	- -2.4
	- 1/2
- Masukkan nilai y pada kolom berlabel y:
	- 3
		- $\mathcal{L}$
		- pi
		- -1
- Klik Graph.
- 5. Menggambar data dalam koordinat polar
	- a. Klik Tab Graphing.
	- b. Expand Data Sets.
	- c. Dalam daftar Dimensions, klik 2D.
	- d. Dalam daftar Coordinates, klik Polar.
	- e. Klik  $\boxed{\mathbb{H}}$
	- f. Pada kotak dialog Insert Data Set, masukkan pasangan berurutan dengan menuliskan nilai r pada kolom berlabel r dan nilai θ pada kolom berlabel θ.
	- g. Klik Graph.

- Pada tab Home, pada group Numbers & Angles, klik Degrees.
- Pada tab Graphing, expand group Data Sets.
- 囲 • Klik
- Masukkan nilai berikut pada kolom berlabel r:
	- -1 0 -2.4 1/2
- Masukkan nilai berikut pada kolom berlabel θ:
- 30
- 60
- 45
- 135
- Klik Graph.

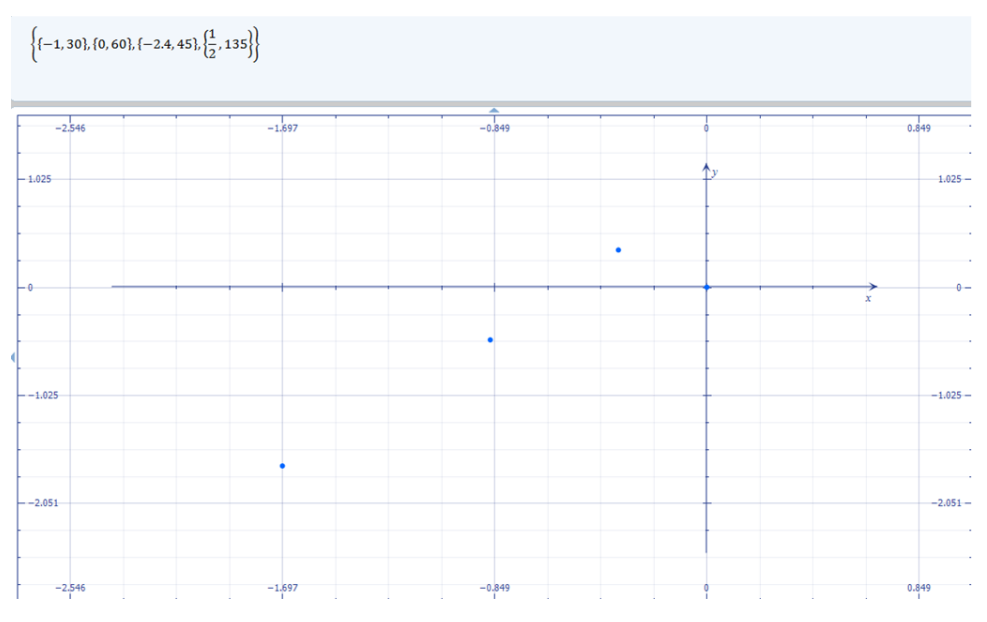

Gambar 5. 17 Garfik Data dalam Koordinat Polar

- Pada tab Home, pada group Numbers & Angles, klik Degrees.
- Pada tab Graphing, expand group Data Sets.
- Klik  $\boxed{\mathbb{H}}$
- Masukkan nilai berikut pada kolom berlabel r:
	- -1
	- 0
	- -2.4
	- 1/2
- Masukkan nilai berikut pada kolom berlabel θ:
	- pi/6
	- pi/3
	- pi/4
	- 3\*pi/4
- Klik Graph.
- 6. Menggambar kurva parametrik dalam koordinat kartesius 2D
	- a. Klik tab Graphing.
	- b. Expand Parametric.
	- c. Dalam daftar Dimensions , klik 2D.
	- d. Dalam daftar Coordinates, klik Cartesian.
	- e. Klik kotak input x.
	- f. Pada kotak Input yang ditampilkan , masukkan persamaan x sebagai fungsi t, kemudian klik Enter.
	- g. Klik kotak input y.
	- h. Pada kotak Input yang ditampilkan , masukkan persamaan y sebagai fungsi t, kemudian klik Enter.
	- i. Klik Graph.

- Pada kotak input x, Masukkan persamaan berikut:  $sin(2t)$
- Pada kotak input y, Masukkan persamaan berikut:  $cos(3t)$
- Klik Graph.

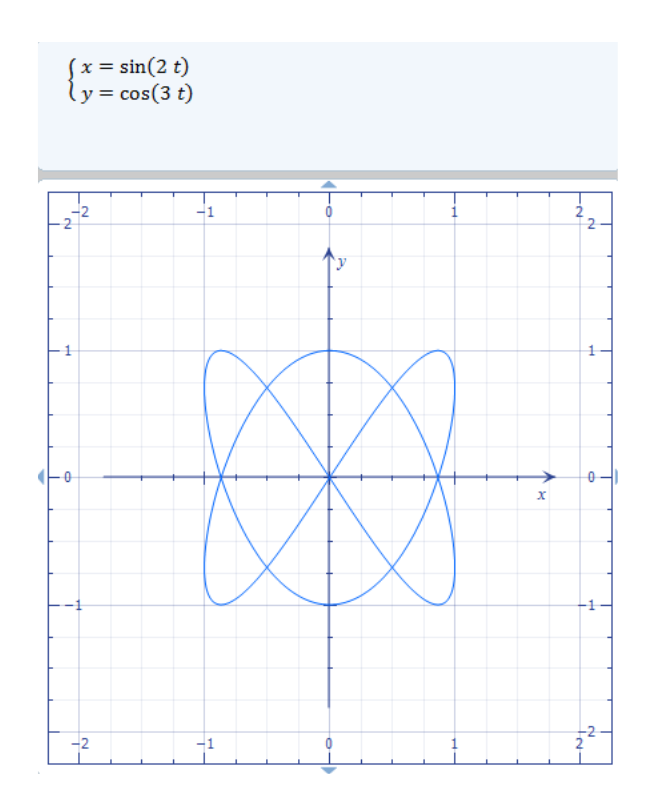

Gambar 5. 18 Kurva parametrik dalam koordinat kartesius

- 7. Menggambar kurva parametrik pada koordinat polar
	- a. Klik tab Graphing.
	- b. Expand Parametric.
	- c. Dalam daftar Dimensions , klik 2D.
	- d. Dalam daftar Coordinates, klik Polar .
	- e. Klik kotak input r.
	- f. Pada kotak Input yang ditampilkan , masukkan persamaan r sebagai fungsi t, kemudian klik Enter.
	- g. Klik kotak input θ.
	- h. Pada kotak Input yang ditampilkan , masukkan persamaan θ sebagai fungsi t, kemudian klik Enter.
	- i. Klik Graph.

- Pada kotak input r, Masukkan persamaan berikut:  $sin(2t)$
- Pada kotak input θ, Masukkan persamaan berikut:  $t + ln(t)$
- Klik Graph.
- 8. Menggambar pertidaksamaan dalam koordinat cartesius

Untuk menggambar satu pertidaksamaan

- a. Klik tab Graphing.
- b. Expand Inequalities.
- c. Klik kotak pertama.
- d. Pada kotak input yang ditampilkan, tulis pertidaksamaan, kemudian klik Enter.
- e. Klik Graph.

Untuk menggambar beberapa pertidaksamaan

- a. Klik tab Graphing.
- b. Expand Inequalities.
- c. Pada daftar And / Or, klik And untuk menggambar conjunction dari pertidaksamaan atau klik Or untuk menggambar disjunction dari pertidaksamaan.
- d. Klik pada kotak pertama.
- e. Pada kotak Input yang ditampilkan , masukkan pertidaksamaan dalam x dan y, kemudian klik Enter.
- f. Klik pada kotak kedua.
- g. Pada kotak Input yang ditampilkan , masukkan pertidaksamaan dalam x dan y, kemudian klik Enter
- h. Untuk menambahkan lebih banyak pertidaksamaan, klik Add. Kotak lain akan ditampilkan.
- i. Klik pada kotak baru
- j. Pada kotak Input yang ditampilkan , masukkan pertidaksamaan dalam x dan y, kemudian klik Enter
- k. Ulangi langkah 8–10 untuk pertidaksamaan lain yang ditambahkan.
- l. Klik Graph.

Masukkan persamaan berikut, and then klik Graph:

 $y < 3x + 5$ 

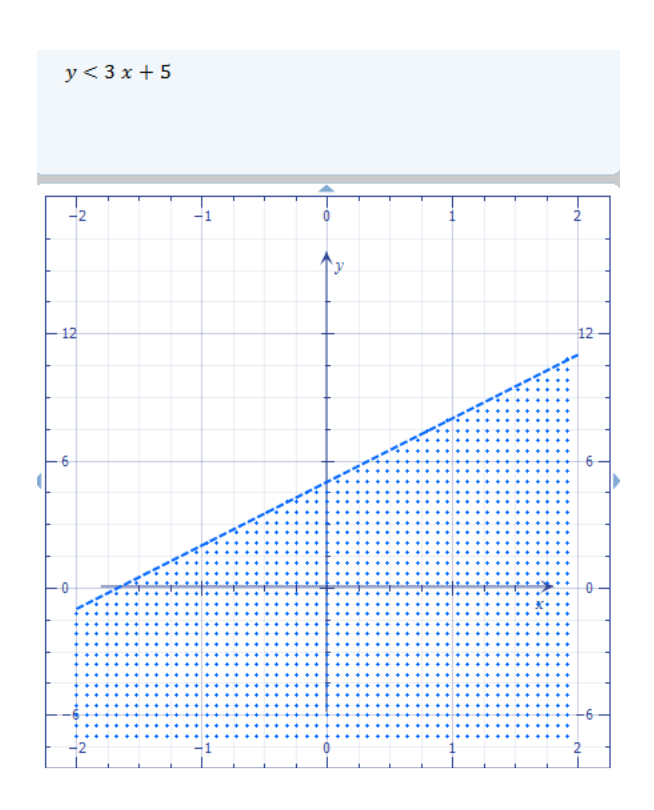

Gambar 5. 19 Grafik Pertidaksamaan

# **Menggambar Grafik 3D**

1. Menggambar persamaan atau fungsi

Untuk menggambar satu persamaan atau fungsi

- a. Klik tab Graphing.
- b. Expand Equations & Functions.
- c. Dalam daftar Dimensions, klik 3D.
- d. Klik pada kotak pertama.
- e. Pada kotak Input , masukkan persamaan atau fungsi, kemudian klik Enter.
- f. Klik Graph.

Untuk menggambar beberapa persamaan atau fungsi

- a. Klik tab Graphing.
- b. Expand Equations & Functions.
- c. Dalam daftar Dimensions, klik 3D.
- d. Klik kotak pertama.
- e. Pada kotak Input box, masukkan persamaan atau fungsi, kemudian klik Enter.
- f. Klik kotak kedua.
- g. Pada kotak Input , masukkan persamaan atau fungsi, kemudian klik Enter.
- h. Untuk memasukkan persamaan atau fungsi lainnya, klik Add, dan klik pada kotak yang baru.
- i. Pada kotak Input yang terlihat , masukkan persamaan atau fungsi, kemudian klik Enter.
- j. Ulangi langkah 8–10 untuk setiap persamaan yang ditambahkan.
- k. Klik Graph.

### Contoh

Masukkan persamaan berikut dan klik Graph:

 $2x + 3y^2 + 4z^3 = -1$
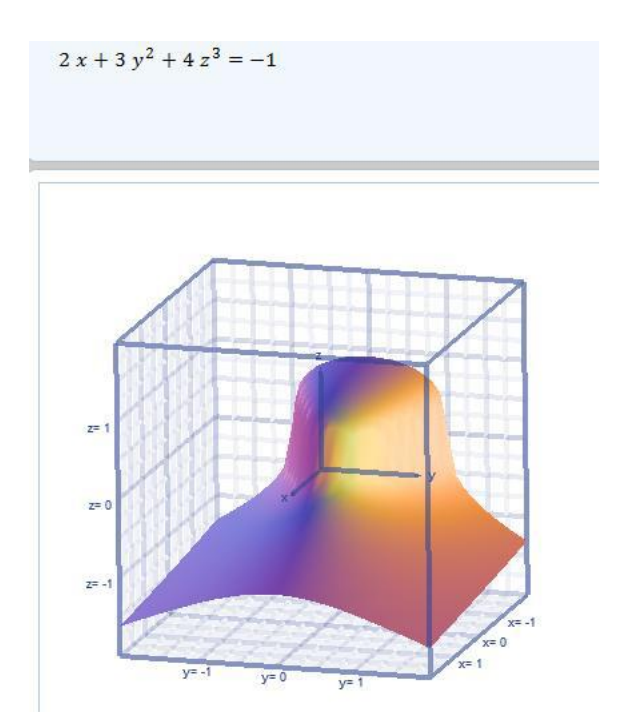

Gambar 5. 20 Grafik fungsi  $2x + 3y^2 + 4z^3 = -1$ 

- 2. Menggambar fungsi dalam koordinat silindris
	- a. Klik tab Graphing.
	- b. Expand Equations & Functions.
	- c. Dalam daftar Dimensions, klik 3D.
	- d. Dalam daftar Coordinates , klik Cylindrical.
	- e. Pada daftar Dependent Variable, klik variabel dependen yang akan digunakan.
	- f. Klik kotak pada sisi kanan tanda sama dengan (=).
	- g. Pada kotak Input yang ditampilkan masukkan definisi fungsi, kemudian klik Enter.
	- h. Klik Graph.

Klik r sebagai variabel dependen, masukkan persamaan berikut dan kemudian klik Graph:

 $2z + \cos(\theta)$ <sup>^2</sup>

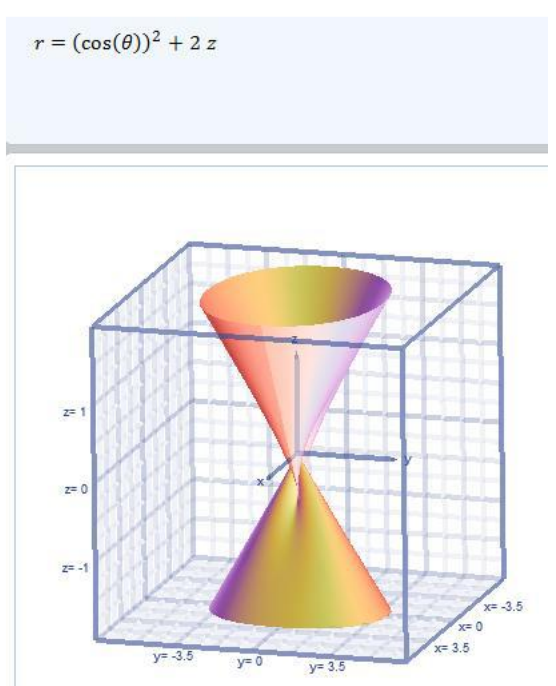

Gambar 5. 21 Grafik Fungsi dalam Koordinat Silindris

- 3. Menggambar fungsi dalam spherical coordinate
	- a. Klik tab Graphing.
	- b. Expand Equations & Functions.
	- c. Dalam daftar Dimensions, klik 3D.
	- d. Dalam daftar Coordinates , klik Spherical.
	- e. Klik kotak pada sisi kanan tanda sama dengan (=).
	- f. Pada kotak Input yang ditampilkan masukkan definisi fungsi, kemudian klik Enter.
	- g. Klik Graph.

Masukkan persamaan berikut dan kemudian klik Graph:

 $sin(theta)^2 + cos(phi)^2$ 

- a. Klik Tab Graphing.
- b. Expand Data Sets.
- c. Dalam daftar Dimensions, klik 2D.
- d. Dalam daftar Coordinates, klik Cartesian.
- e. Klik  $\boxed{\mathbb{H}}$
- f. Klik tombol Insert Data Set.
- g. Pada kotak dialog Insert Data Set, masukkan pasangan berurutan x dan y, nilai x pada kolom berlabel x dan nilai y pada kolom berlabel y, nilai z pada kolom berlabel z
- h. Klik Graph.

# Contoh

- Klik  $\boxed{\mathbb{E}}$
- Masukkan nilai x pada kolom berlabel x:
- -1  $\overline{0}$ -2.4 1/2 • Masukkan nilai y pada kolom berlabel y: 3
	- 2 pi
	-
	- -1
- Masukkan nilai z pada kolom berlabel z:
	- 2

3/2 1.2 pi/6

 $\left\{ \{-1,3,2\},\left\{0,2,\frac{3}{2}\right\},\{-2.4,\pi,1.2\},\left\{\frac{1}{2},-1,\frac{\pi}{6}\right\} \right\}$ 

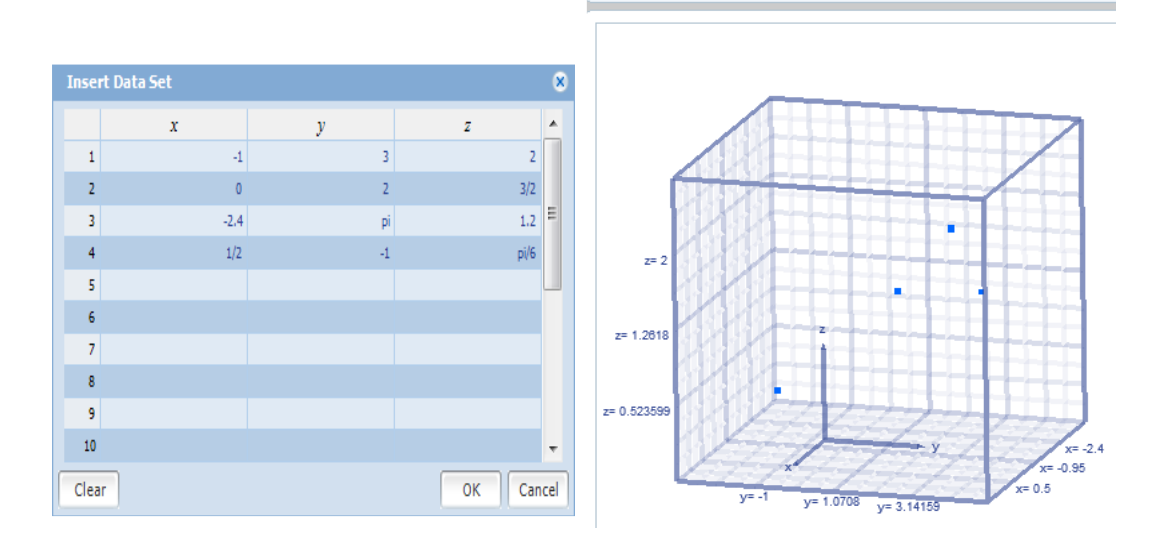

Gambar 5. 22 Grafik Fungsi Dalam Koordinat Spherical

- 4. Menggambar data dalam koordinat silindris
	- a. Klik Tab Graphing.
	- b. Expand Data Sets.
	- c. Dalam daftar Dimensions, klik 3D.
	- d. Dalam daftar Coordinates, klik Cylindrical.
	- e. Klik
- f. Pada kotak dialog Insert Data Set, masukkan pasangan berurutan r, z dan θ, masukkan nilai r pada kolom berlabel r, nilai z pada kolom berlabel z dan nilai θ pada kolom berlabel θ.
- g. Klik Graph.

- Pada tab Home, dalam grup Numbers & Angles, klik Degrees.
- Klik .
- Masukkan nilai r pada kolom berlabel r:
	- -1  $\Omega$

-2.4

- 1/2
- Masukkan nilai z pada kolom berlabel z:
	- 2 3/2 1.2  $sin(30)$
- Masukkan nilai  $\theta$  pada kolom berlabel  $\theta$ :
	- 90

45

180

-30

• Klik Graph.

Contoh 2

- Pada tab Home , dalam grup Numbers & Angles, klik Radians.
- Klik  $\mathbb{E}$
- Masukkan nilai r pada kolom berlabel r:

-1

0

-2.4

1/2

- Masukkan nilai z pada kolom berlabel z:
- 2 3 -4 3/2 • Masukkan nilai θ pada kolom berlabel θ: pi/6

pi/3 pi/4 3\*pi/4

- Klik Graph.
- 5. Menggambar data dalam spherical coordinate
	- a. Klik Tab Graphing.
	- b. Expand Data Sets.
	- c. Dalam daftar Dimensions, klik 3D.
	- d. Dalam daftar Coordinates, klik Cylindrical.
	- e. Klik **E**
	- f. Pada kotak dialog Insert Data Set, masukkan pasangan berurutan r, z dan θ, masukkan nilai r pada kolom berlabel r, nilai θ pada kolom berlabel θ dan nilai φ pada kolom berlabel φ.

Contoh 1

- Pada tab Home, dalam grup Numbers & Angles, klik Degrees.
- Klik $\boxed{\mathbb{E}}$
- Masukkan nilai r pada kolom berlabel r:
	- -1

 $\overline{0}$ 

-2.4

1/2

• Masukkan nilai θ pada kolom berlabel  $θ$ :90

45

180

-30

• Masukkan nilai φ pada kolom berlabel φ:

45

135

60

30

• Klik Graph.

Contoh 2

- Pada tab Home , dalam grup Numbers & Angles, klik Radians
- Klik .
- Masukkan nilai r pada kolom berlabel r:

-1

0

-2.4

1/2

• Masukkan nilai θ pada kolom berlabel θ:

pi/2 pi/6 pi

3\*pi/2

• Masukkan nilai φ pada kolom berlabel φ:

5\*pi/4 pi/3 pi/4 3\*pi/4

• Klik Graph.

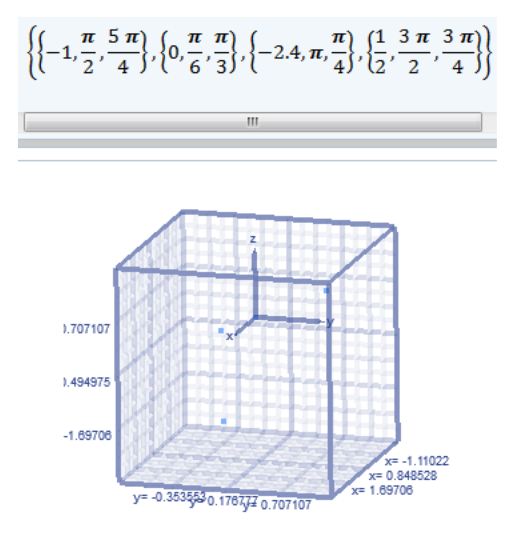

Gambar 5. 23 Grafik Data Dalam Koordinat Spherical

- 6. Menggambar permukaan parametrik dalam koordinat kartesius
	- a. Klik tab Graphing.
	- b. Expand Parametric.
	- c. Dalam daftar Dimensions , klik 3D.
	- d. Dalam daftar Coordinates, klik Cartesian.
	- e. Dalam daftar Surface/Curve, klik Surface.
	- f. Klik kotak input x
	- g. Pada kotak Input yang ditampilkan , masukkan persamaan x sebagai fungsi t dan s, kemudian klik Enter
	- h. Klik kotak input y.
- i. Pada kotak Input yang ditampilkan , masukkan persamaan y sebagai fungsi t dan s, kemudian klik Enter.
- j. Klik kotak input z.
- k. Pada kotak Input yang ditampilkan , masukkan persamaan z sebagai fungsi t dan s, kemudian klik Enter.
- l. Klik Graph.

- Pada kotak input x, masukkan :  $(3 + cos(t))cos(s)$
- Pada kotak input y, masukkan:  $(3 + cos(t))sin(s)$
- Pada kotak input z, masukkan:  $sin(t)$
- Klik Graph.

```
x = cos(s) (cos(t) + 3)<br>
y = sin(s) (cos(t) + 3)z = \sin(t)
```
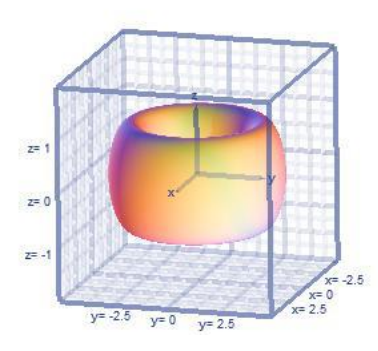

Gambar 5. 24 Grafik Permukaan Parametrik Dalam Koordinat Kartesius

- 7. Menggambar permukaan parametrik dalam koordinat silindris
	- a. Klik tab Graphing.
- b. Expand Parametric.
- c. Dalam daftar Dimensions , klik 3D.
- d. Dalam daftar Coordinates, klik Cylindrical.
- e. Dalam daftar Surface/Curve, klik Surface.
- f. Klik kotak input r
- g. Pada kotak Input yang ditampilkan , masukkan persamaan r sebagai fungsi t dan s, kemudian klik Enter
- h. Klik kotak input z.
- i. Pada kotak Input yang ditampilkan , masukkan persamaan z sebagai fungsi t dan s, kemudian klik Enter.
- j. Klik kotak input θ.
- k. Pada kotak Input yang ditampilkan , masukkan persamaan θ sebagai fungsi t dan s, kemudian klik Enter.
- l. Klik Graph

- Pada kotak input r, masukkan :  $4 + \cos(t) + \cos(s)$
- 2. Pada kotak input z, masukkan :  $sin(t) - sin(s)$
- 3. Pada kotak input  $θ$ , masukkan : s+t
- 4. Klik Graph.

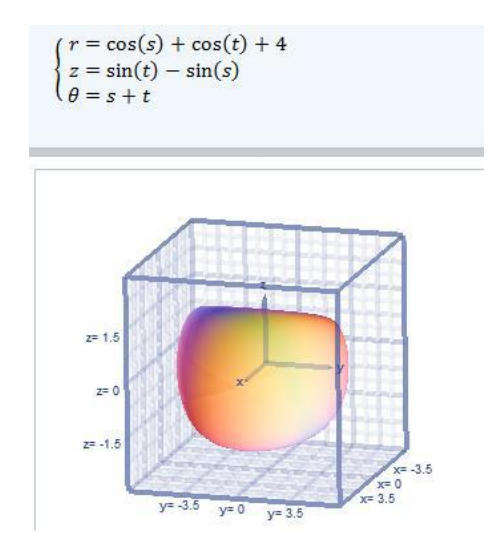

Gambar 5. 25 Grafik Permukaan Parametrik Dalam Koordinat Silindris

- 8. Menggambar permukaan parametrik dalam spherical coordinate
	- a. Klik tab Graphing.
	- b. Expand Parametric.
	- c. Dalam daftar Dimensions , klik 3D.
	- d. Dalam daftar Coordinates, klik Spherical.
	- e. Dalam daftar Surface/Curve, klik Surface.
	- f. Klik kotak input r
	- g. Pada kotak Input yang ditampilkan , masukkan persamaan r sebagai fungsi t dan s, kemudian klik Enter
	- h. Klik kotak input θ.
	- i. Pada kotak Input yang ditampilkan , masukkan persamaan θ sebagai fungsi t dan s, kemudian klik Enter.
	- j. Klik kotak input φ.
	- k. Pada kotak Input yang ditampilkan , masukkan persamaan φ sebagai fungsi t dan s, kemudian klik Enter.
	- l. Klik Graph

- Pada kotak input r, masukkan :  $\cos(t+s)$
- Pada kotak input  $\theta$ , masukkan :  $s+(t/3)$
- Pada kotak input φ, masukkan :  $s-(t/3)$
- Klik Graph.
- 9. Menggambar kurva parametrik dalam koordinat kartesius 3D
	- a. Klik tab Graphing.
	- b. Expand Parametric.
	- c. Dalam daftar Dimensions , klik 3D.
	- d. Dalam daftar Coordinates, klik Cartesian.
	- e. Dalam daftar Surface/Curve, klik Curve
	- f. Klik kotak input x.
	- g. Pada kotak Input yang ditampilkan , masukkan persamaan x sebagai fungsi t, kemudian klik Enter.
	- h. Klik kotak input y.
	- i. Pada kotak Input yang ditampilkan , masukkan persamaan y sebagai fungsi t, kemudian klik Enter.
	- j. Klik kotak input z.
	- k. Pada kotak Input yang ditampilkan , masukkan persamaan z sebagai fungsi t, kemudian klik Enter
	- l. Klik Graph.

Contoh

• Pada kotak input x, Masukkan persamaan berikut:  $sin(2t)$ 

- Pada kotak input y, Masukkan persamaan berikut:  $cos(3t)$
- Pada kotak input z, Masukkan persamaan berikut: t
- Klik Graph.

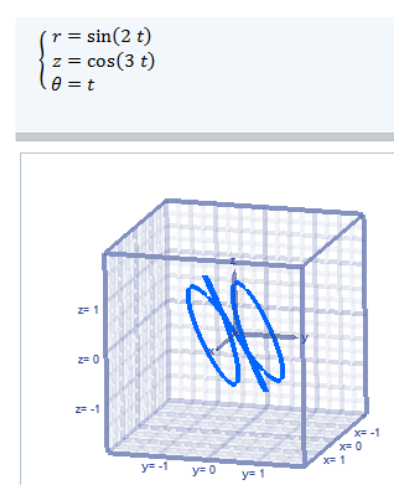

Gambar 5. 26 Kurva Parametrik Dalam Koordinat Kartesius 3D

10. Menggambar kurva parametrik dalam koordinat silindris

- a. Klik tab Graphing.
- b. Expand Parametric.
- c. Dalam daftar Dimensions , klik 3D.
- d. Dalam daftar Coordinates, klik Cylindrical.
- e. Dalam daftar Surface/Curve, klik Curve
- f. Klik kotak input r.
- g. Pada kotak Input yang ditampilkan , masukkan persamaan x sebagai fungsi t, kemudian klik Enter.
- h. Klik kotak input z.
- i. Pada kotak Input yang ditampilkan , masukkan persamaan θ sebagai fungsi t, kemudian klik Enter.
- j. Klik kotak input.
- k. Pada kotak Input yang ditampilkan , masukkan persamaan φ sebagai fungsi t, kemudian klik Enter
- l. Klik Graph.

- Pada kotak input r, Masukkan persamaan berikut:  $\cos(t)$
- 2. Pada kotak input θ, Masukkan persamaan berikut : 3t
- 3. Pada kotak input φ, Masukkan persamaan berikut: t
- 4. Klik Graph.

Untuk lebih memahami salah satu contoh terkait penggunaan Microsoft mathematics, anda dapat menyaksikan video tutorial melalui link:

<https://www.youtube.com/watch?v=Q0dNXqDl5LE>

Atau scan barcode berikut ini:

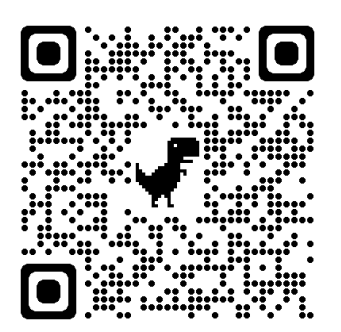

### **Rangkuman**

Penggunaan software dalam pembelajaran matematika diharapkan mampu melakukan kegiatan-kegiatan perhitungan dan simulasi dengan menampilkan visual yang dapat memndukung pemahaman siswa terkait materi yang sedang dipelajarai. Dengan kemampuan yang dimiliki oleh software Microsoft mathematics dan geogebra membuat kedua software tersebut memungkinkan untuk digunakan dalam berbagai materi matematika seperti geometri, aljabar, matriks, trigonometri, serta statistika.

Kegiatan Pembelajaran 2

**Geogebra**

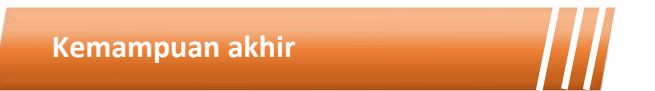

Kemampuan akhir yang diharapkan dari kegiatan pembelajaran 1 antara lain:

- Mampu menggambar obyek dasar geometri menggunakan geogebra
- Mampu menggambar fungsi dan grafik menggunakan geogebra
- Mahasiswa mampu menggambar garis sejajar dan tegak lurus menggunakan geogebra
- Mahasiswa mampu menggunakan geogebra dalam pembelajaran matematika

## **Materi**

Geogebra adalah software matematika yang merupakan perpaduan antara geometri, aljabar dan kalkulus.Di satu sisi, Geogebra adalah system geometri interaktif.Kita dapat melakukan konstruksi dengan titik, vector, segmen, garis, irisan kerucut serta fungsi. Di sisi lain, kita juga dapat menyelesaikan soal yang berkaitan dengan persamaan. Dengan demikian, Geogebra memiliki kemampuan untuk menangani variable untuk angka, vector, dan poin.Geogebra dapat menyelesaikan turunan dan integral fungsi dan menawarkan perintah seperti akar atau vertex.

Geogebra adalah software gratis yang dapat diperoleh (didownload) melalui internet dari situs Geogebra, yaitu [www.geogebra.org](http://www.geogebra.org/) . Disarankan anda menggunakan versi terakhir (terbaru), karena versi terbaru biasanya lebih baik daripada versi-versi sebelumnya.Versi terakhir pada saat ini adalah Geogebra 5.0. Geogebra merupakan salah satu aplikasi yang berjalan pada Java Runtime sehingga sebelum melakukan instalasi Geogebra , computer harus terlebih dahulu diinstal program Java Runtime Environtment (JRE). Jika computer belum terpasang JRE ini maka aplikasi Geogebra tidak dapat dijalankan. JRE dapat didownload dari situs http:java.com.

Setidaknya ada 3 kegunaan Geogebra, yaitu sebagai:

- 1. Media Pembelajaran Matematika
- 2. Alat Bantu membuat bahan ajar matematika
- 3. Menyelesaikan soal matematika

Antar muka (tampilan) Geogebra sangat sederhana, yaitu terdiri dari :

- 1. Menu, terletak di bagian paling atas. Menu terdiri dari :File, Edit, View, Options, Tools, Window dan Help
- 2. Tool Bar, yang terletak pada baris kedua, berisi icon-icon (SImbol).
- 3. Jendela Kiri, yang terdiri dari free objects dan dependent objects. Di jendela ini tempat ditampilkannya bentuk aljabar.
- 4. Jendela Kanan, yaitu tempat ditampilkannya grafik.
- 5. Bilah Input, yang terletak di kiri bawah.
- 6. Bilah Fungsi, yang berisi daftar fungsi
- 7. Bilah symbol, berisi daftar symbol.
- 8. Bilah Perintah, berisi daftar perintah.

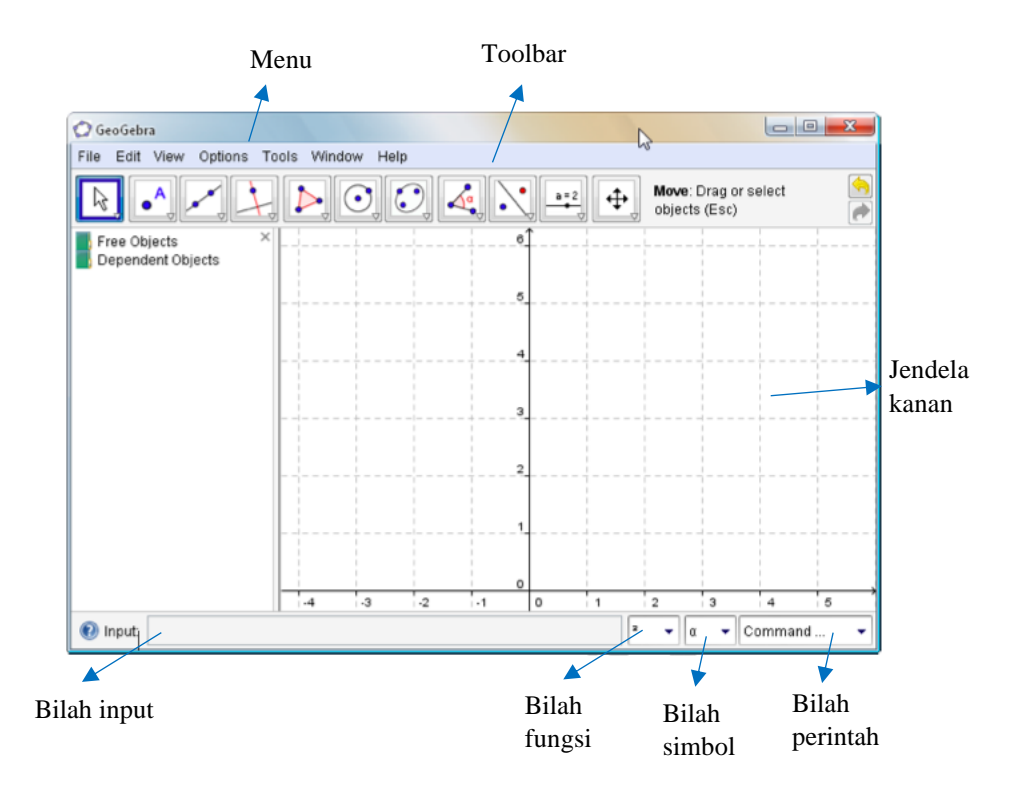

Gambar 5. 27 Tampilan Antarmuka Geogebra

Operasi yang digunakan dalam matematika adalah penjumlahan, pengurangan, perkalian, pembagian dan pemangkatan. Berikut ini daftar operasi dasar dan tombol pada keybord yang harus ditekan :

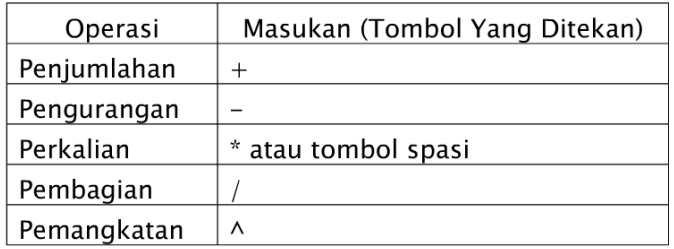

Sebenarnya dalam Geogebra tidak hanya operasi dasar matematika yang disediakan, namun lebih dari itu. Untuk operasi yang lain akan dibahas pada bab lain.

# **Menggambar Obyek Dasar Geometri**

1. Menggambar titik

Ada 2 cara untuk menggambar titik, yaitu dengan menggunakan icon pada tool bar dan mengetik perintah pada bilah input.Icon untuk menggambar titik berada di nomor 2 dan kiri  $\left| \cdot \right|$ . Misal kita akan membuat titik  $A(2,4)$ 

• Klik icon membuat Titik Baru, yaitu  $\cdot$ . Bila icon ini tidak muncul, klik segitiga di kanan bawah, maka muncul sub—sub menu pembuatan titik baru. Bila segitiga itu diklik maka muncul tampilan berikut:

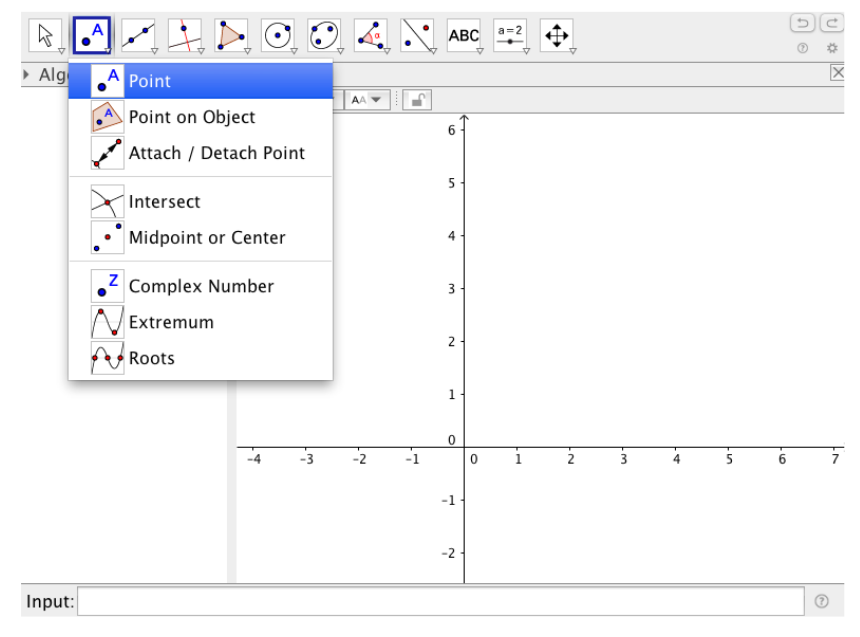

Gambar 5. 28 Icon Untuk Menggambar Titik

• Arahkan kursor ke jendela kanan, yaitu tempat menggambar grafik. Setelah kursor terletak pada koordinat (2, 4), klik tempat tersebut. Terbentuklah titik A(2, 4). Perhatikan tampilan berikut:

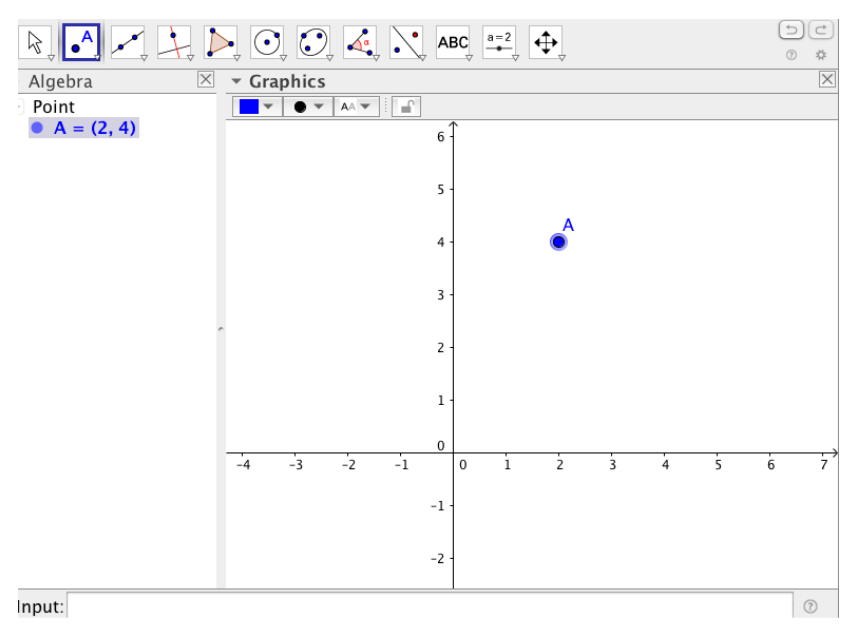

Gambar 5. 29 Tampilan Gambar Titik

Mengetik Perintah Pada Bilah Input

Cara ini cukup mudah.

Pada bilah input ketik A=(2, 4) kemudian enter. Perhatikan gambar berikut :

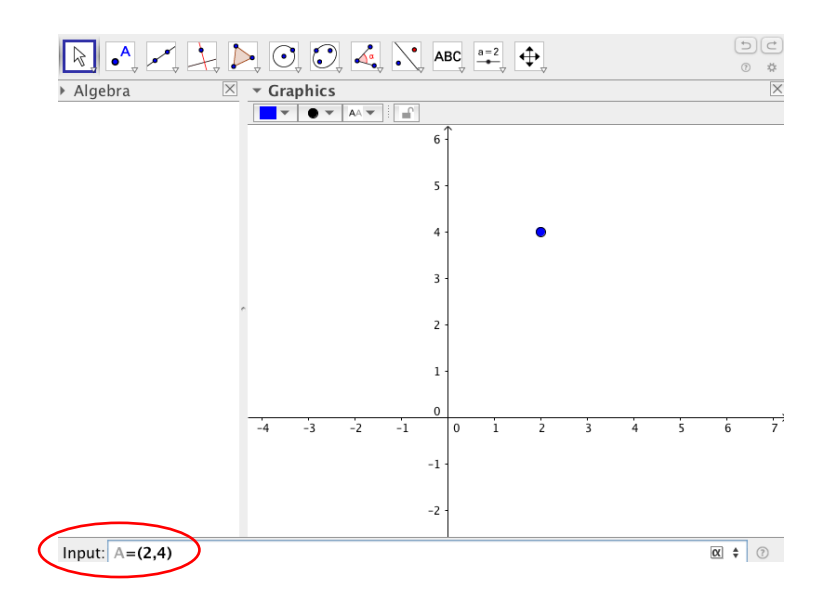

Gambar 5. 30 Bilah Input Koordinat Titik

Setelah tombol enter ditekan maka diperoleh tampilan berikut

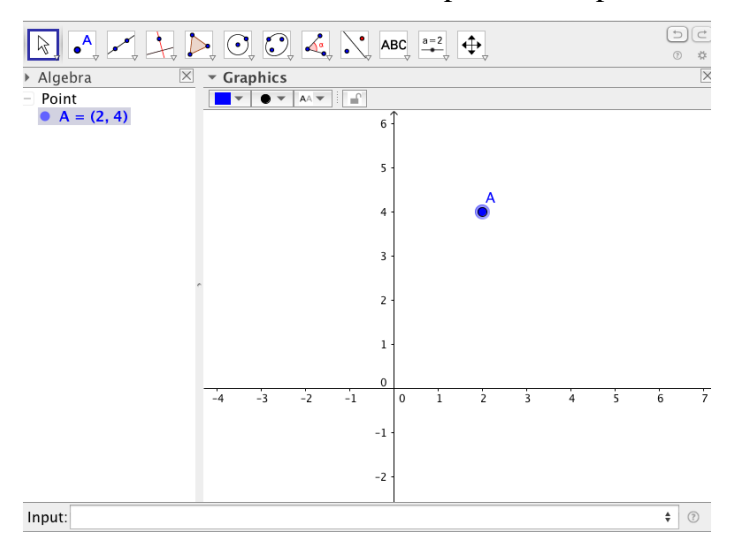

Gambar 5. 31 Tampilan Koordinat Titik

2. Menggambar ruas garis, sinar, dan garis Menggunakan Icon Pada Tool Bar

Icon untuk membuat ruas garis, sinar, dan garis terletak nomor 2 dan kiri. Perhatikan gambar berikut:

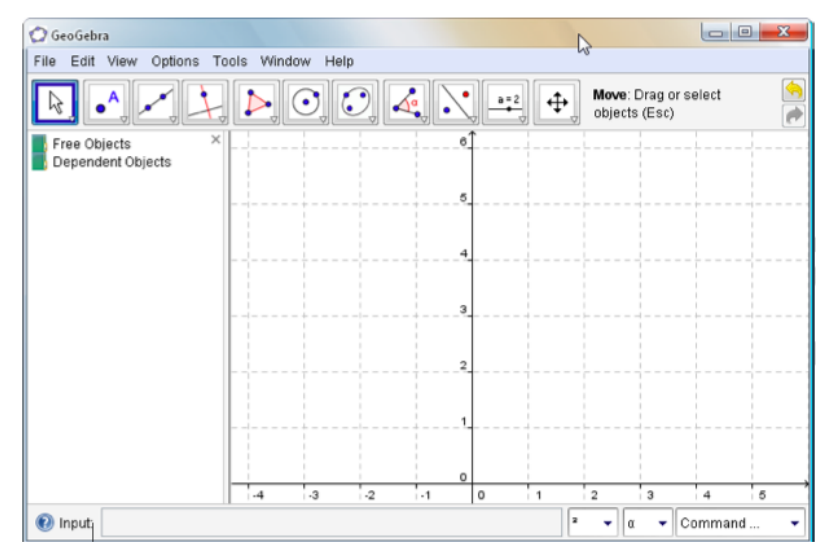

Gambar 5. 32 Bilah Input Koordinat Titik

Misal kita akan membuat ruas garis dan titik (1, 0) hingga (3, 3)

• KIik icon untuk membuat "segment", yaitu icon  $\boxed{\triangleright}$  Bila muncul, klik segitiga di kanan bawah, maka muncul tampilan berikut:

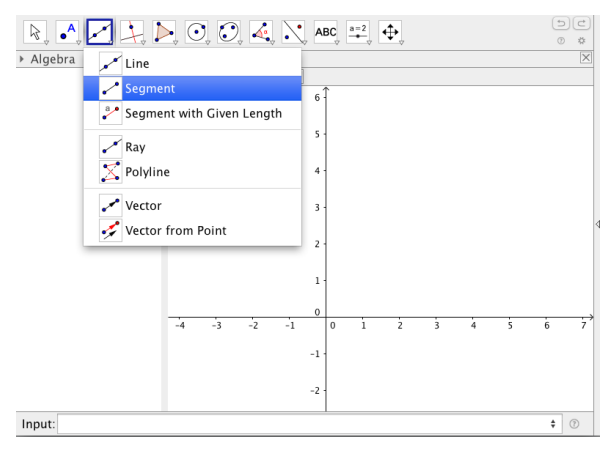

Gambar 5. 33 Icon Untuk Menggambar Garis

- Buatlah titik  $(1,0)$  dan  $(3,3)$ .
- KIik kedua titik  $(1, 0)$  dan  $(3, 3)$  yang telah dibuat sebelumnya. Diperoleh gambar sebagai berikut:

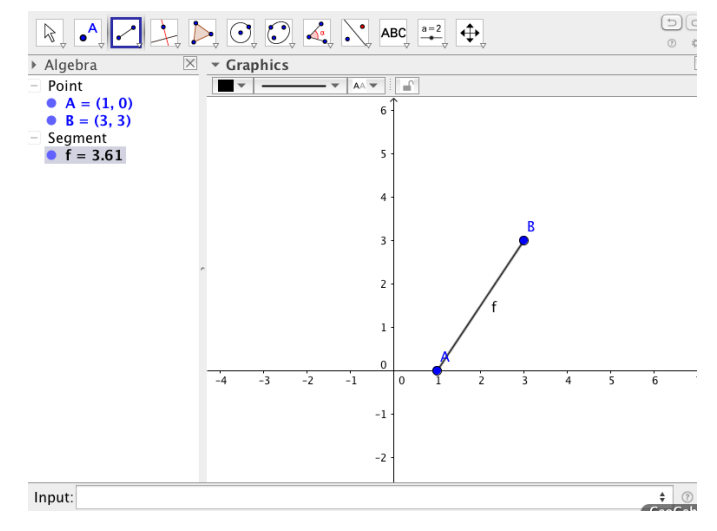

Gambar 5. 34 Tampilan Gambar Garis

Mengetik Perintah Pada Bilah Input

- Buatlah kedua titik  $A(1, 0)$  dan  $B(3, 3)$ . Untuk membuat titik bisa dengan menggunakan icon atau mengetik perintah pada bilah input.
- Pada bilah input ketiklah segment [A,B]. Perhatikan gambar berikut:

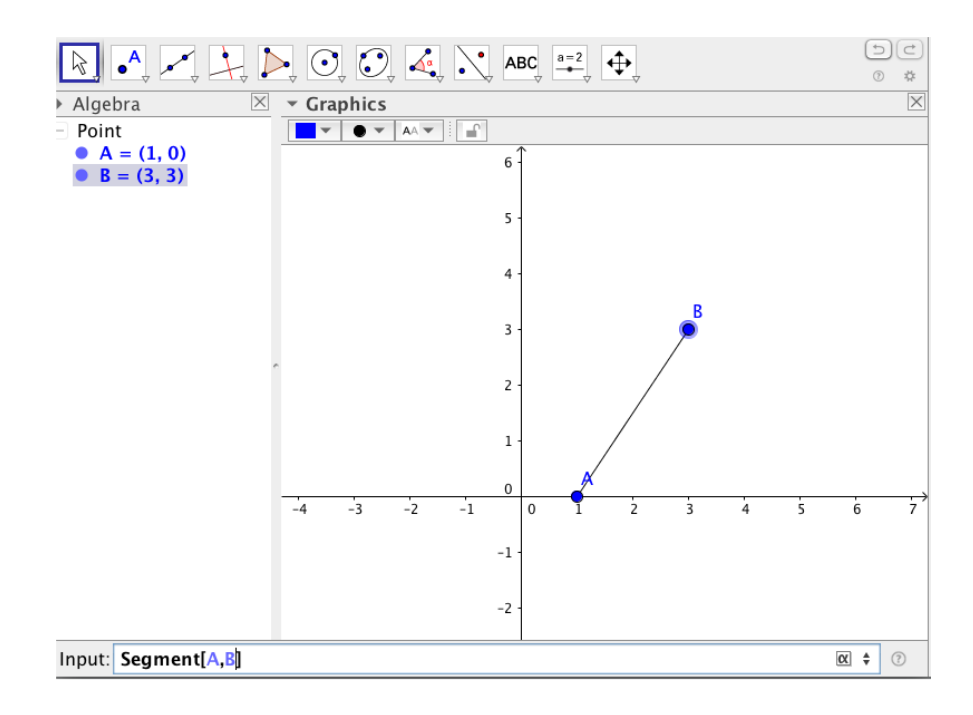

Gambar 5. 35 Perintah Pada Bilah Input

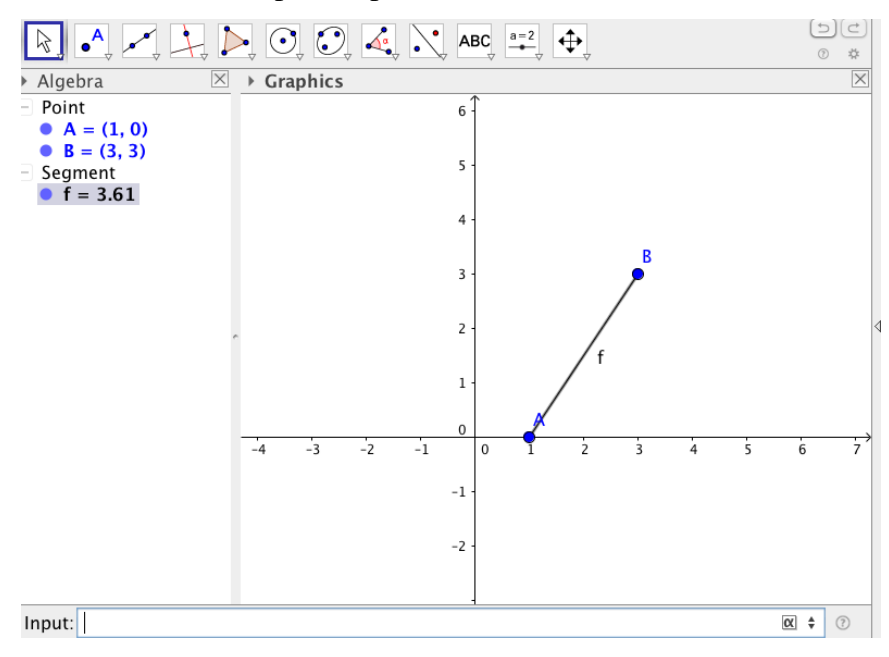

Setelah dienter didapat tampilan berikut:

Gambar 5. 36 Tampilan Segmen Garis

Untuk membuat sinar dan garis caranya sama dengan cara membuat ruas garis, bisa dengan menggunakan icon pada tool bar maupun dengan cara mengetikkan perintah pada bilah input. Yang berbeda hanya icon yang diklik dan format perintah.Icon membuat sinar dan garis dapat dicari dengan mengklik segitiga di kanan bawah. Adapun format perintah membuat sinar adalah ray [A,B], dengan A dan B adalah nama titik. Format perintah garis adalah line[A,B], dengan A dan B adalah nama titik.

#### **Fungsi dan Grafik**

1. Fungsi Linear

Bentuk umum fungsi linear adalah  $f(x)=ax+b$ Perintah untuk menggambar grafik fungsi linear adalah $f(x)=ax+b$ . Contoh: Pada bilah input ketiklah  $f(x)=3x+2$ . Maka grafik yang dihasilkan adalah sebagai berikut:

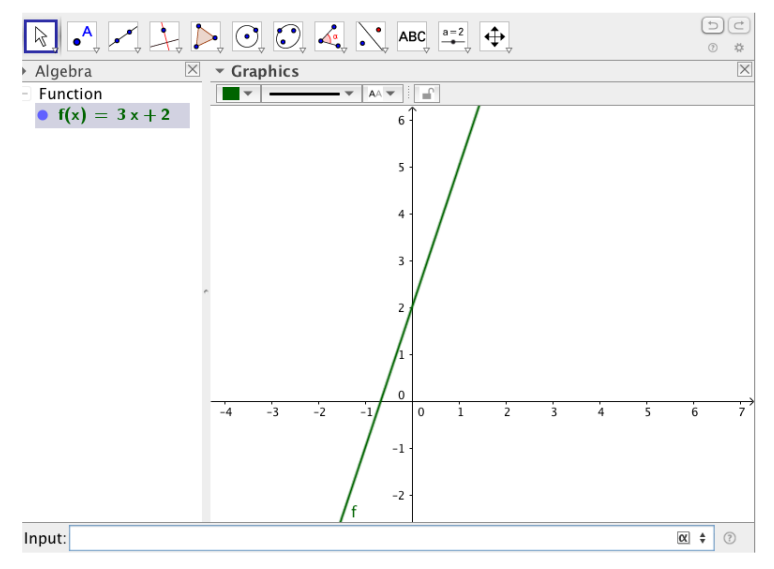

Gambar 5. 37 Grafik Fungsi  $f(x)=3x+2$ 

2. Fungsi Kuadrat

Bentuk umum fungsi kuadrat adalah  $f(x)=ax^2+bx+c$  Perintah untuk menggambar grafik fungsi kuadrat adalah  $f(x)=ax\Lambda2+bx+c$ 

Contoh: Pada bilah input ketiklah $f(x)=2x\lambda^2+5x+1$ . Grafik yang dihasilkan adalah sebagai berikut:

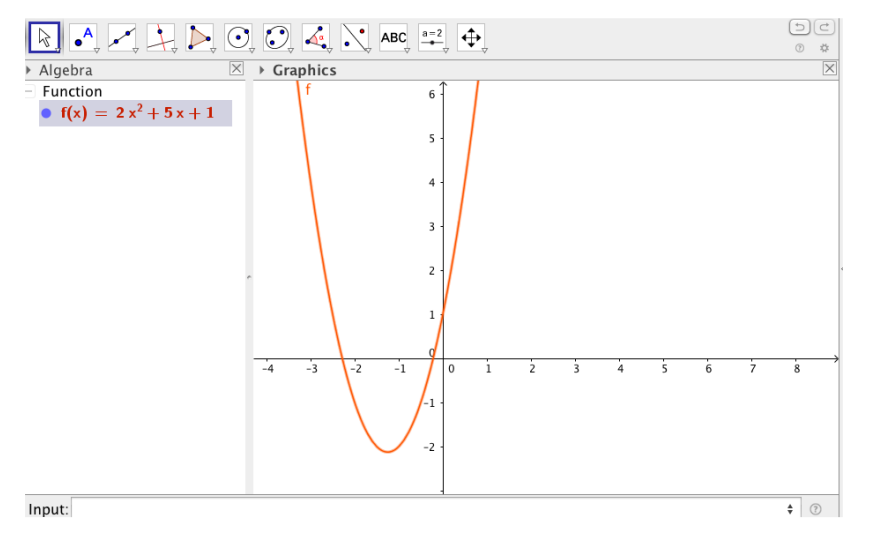

Gambar 5. 38 Grafik Fungsi  $f(x)=ax^2+bx+c$ 

3. Fungsi Polinom

Bentuk umum fungsi polinom adalah  $f(x)=\frac{a n x n + a n - 1 x n - 1 + \cdots + a x + 1}{x n}$ .

Bentuk perintah menggambar grafiknya sama dengan fungsi kuadrat, yaitu untuk menuliskan pangkat dengan menekan tombol "∧" Misal kita akan menggambar grafik fungsi  $f(x)=2x^4+x^3-3x^2+1$ , maka pada bilah input ketiklah  $f(x)=2x\Lambda4+x\Lambda3-3x\Lambda2+1$ . Diperoleh gambar grafik sebagai berikut :

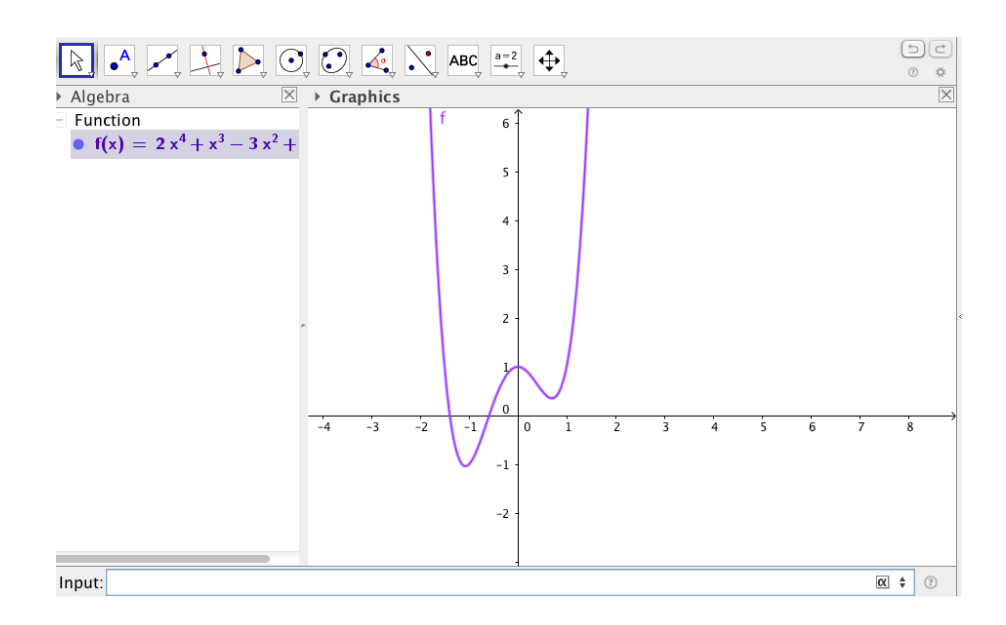

Gambar 5. 39 Grafik Fungsi  $f(x)=2x4+x3-3x2+1$ 

4. Fungsi Trigonometri

Misal kita akan menggambar grafik dan  $f(x)=\sin(x+\pi)$ . Pada bilah input ketiklah  $f(x)=\sin(x+\pi)$ . Untuk menuliskan simbol itu dapat disisipkan dari bilah simbol. Grafik yang terbentuk adalah:

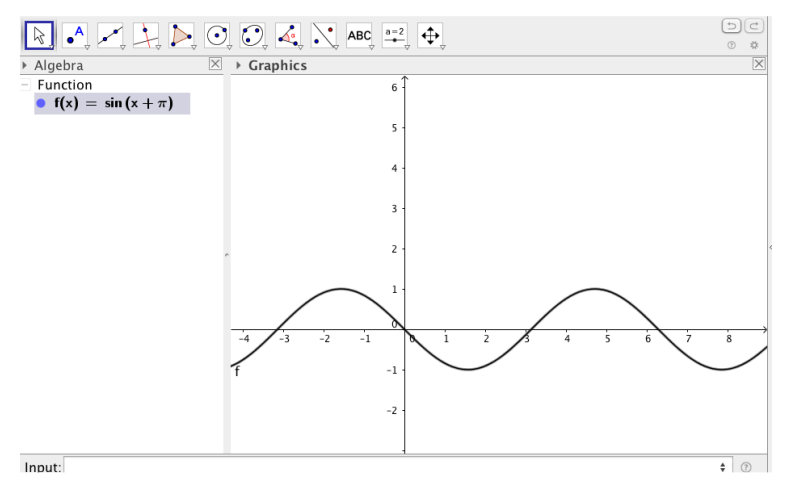

Gambar 5. 40 Grafik Fungsi  $f(x)=\sin(x+\pi)$ 

Untuk grafik fungsi trigonometri, biasanya satuan pada sumbu X dalam bentuk π. Untuk mengubah skala ikuti Iangkah—Iangkah berikut:

• Klik kanan pada sumbu X, kemudian klik "Properties",terlihat sebagai berikut

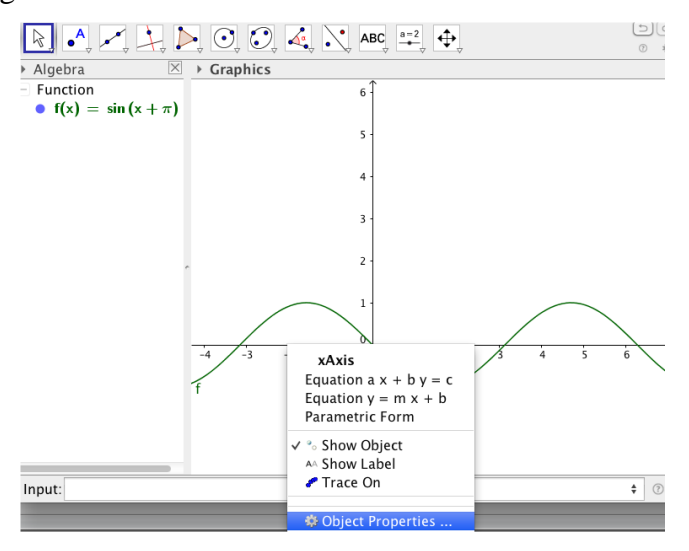

Gambar 5. 41 Object Properties

• Klik "Preference-Graphics", kemudian klik "Xaxis". Centang kolom Distance, klik segitiga bawah pilih  $\pi$ 2.

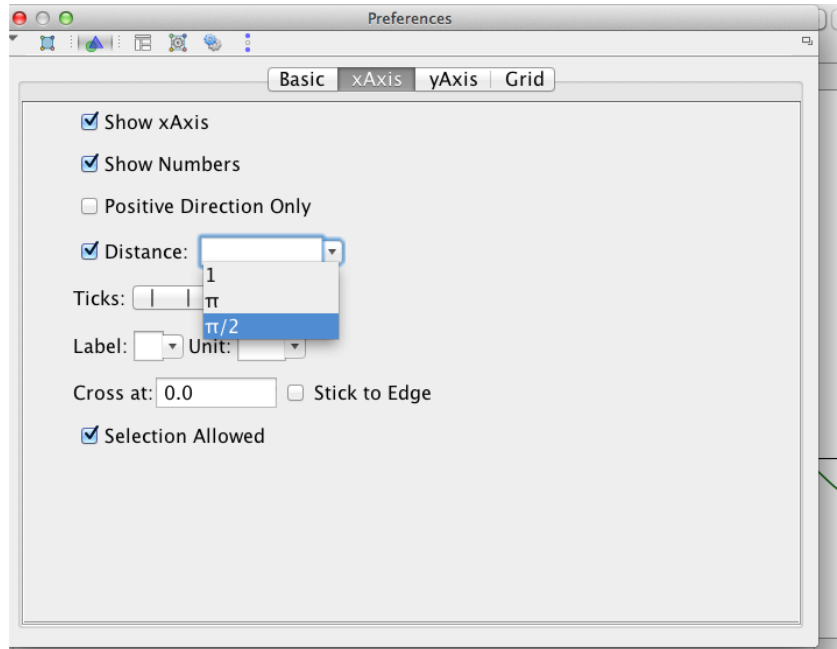

Gambar 5. 42 Preferences

Klik "closed"

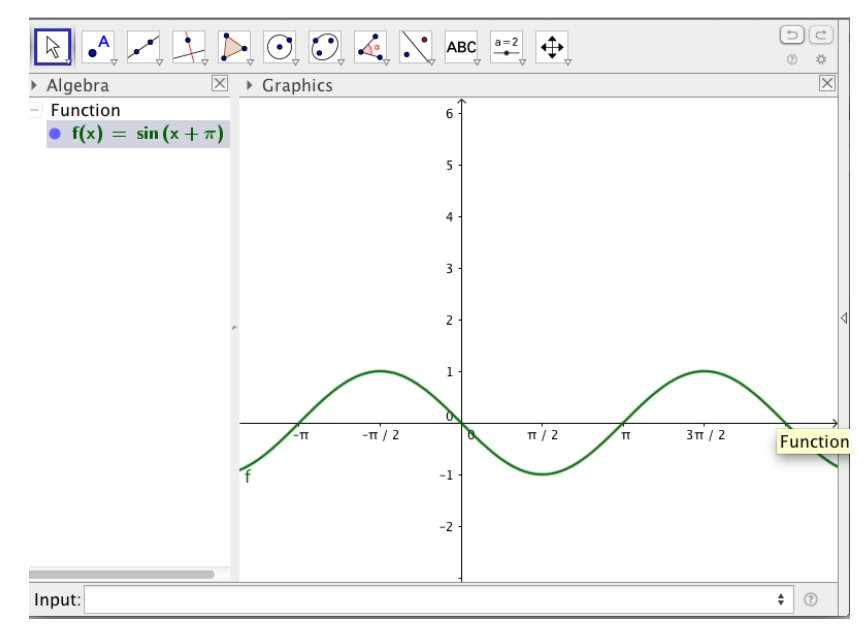

Gambar 5. 43 Grafik Dalam Satuan $\pi$ 

### 5. Fungsi Eksponen

Misal kita akan menggambar grafik fungsi $f(x)=2x$ . Pada bilah masukan ketiklah  $f(x)=2\lambda x$ dan enter. Grafik yang didapat adalah:

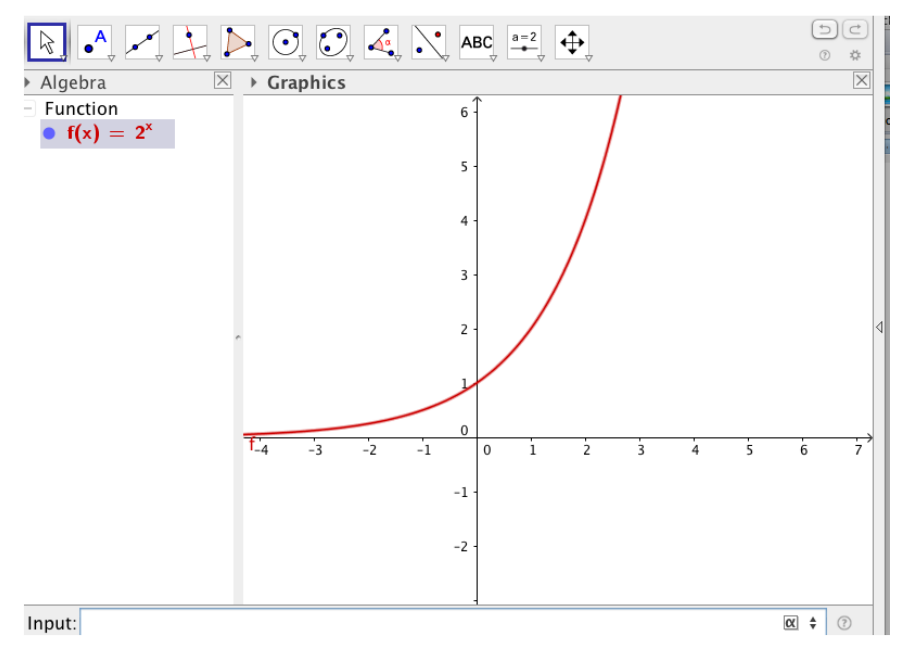

Gambar 5. 44 Grafik Fungsi $f(x)=2x$ 

6. Fungsi Logaritma

Fungsi logaritma yang tersedia hanya basis e  $(ln)$ , basis 2, dan basis 10.Logaritma basis 10, perintahnya adalah  $f(x) = \lg(x)$ , basis e adalah  $f(x)=\ln(x)$ dan basis 2 adalah  $f(x)=ld(x)$ .

Misal kita akan menggambar grafik dan fungsi logaritma basis 2 maka ketiklah  $f(x)=ld(x)$ . Diperoleh grafik berikut:

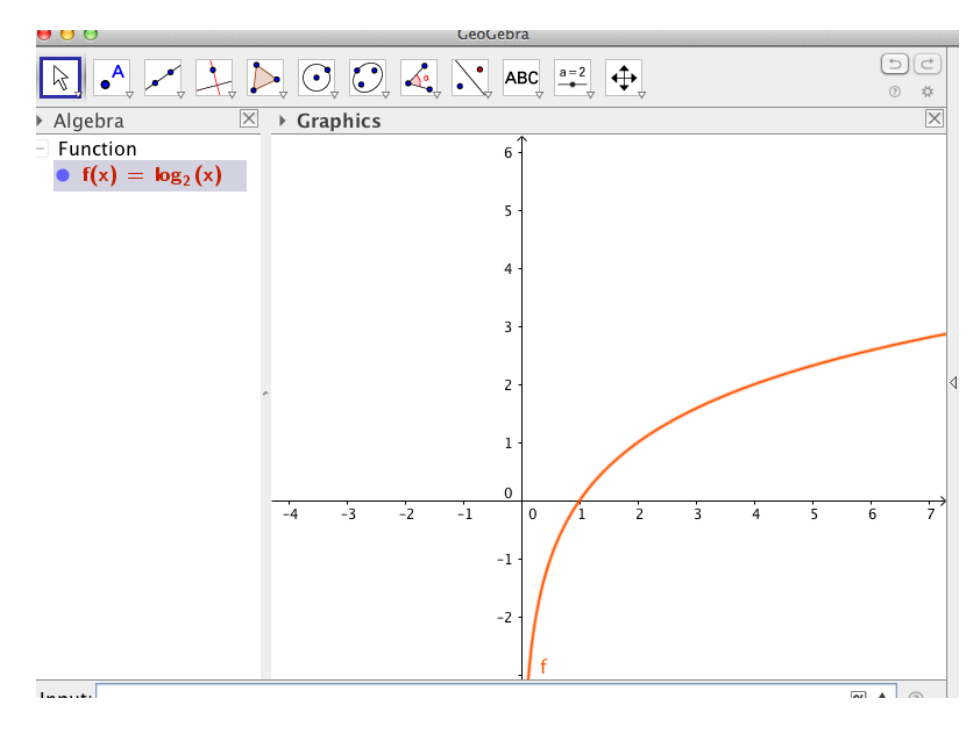

Gambar 5. 45 Grafik Fungsi  $f(x) = log_2(x)$ 

# **Garis Sejajar Dan Tegak Lurus**

Pada bagian ini akan dibahas tentang menggambar garis yang tegak lurus dan sejajar dari garis dan titik yang sudah ditentukan.

- 1. Membuat titik tengah suatu garis.
	- Klik "segment" pada tool bar pilih segment, buatlah 2 titik pada jendela kanan.
	- Kemudian klik "point" pilih "midpoint", sehingga seperti tampilan berikut:

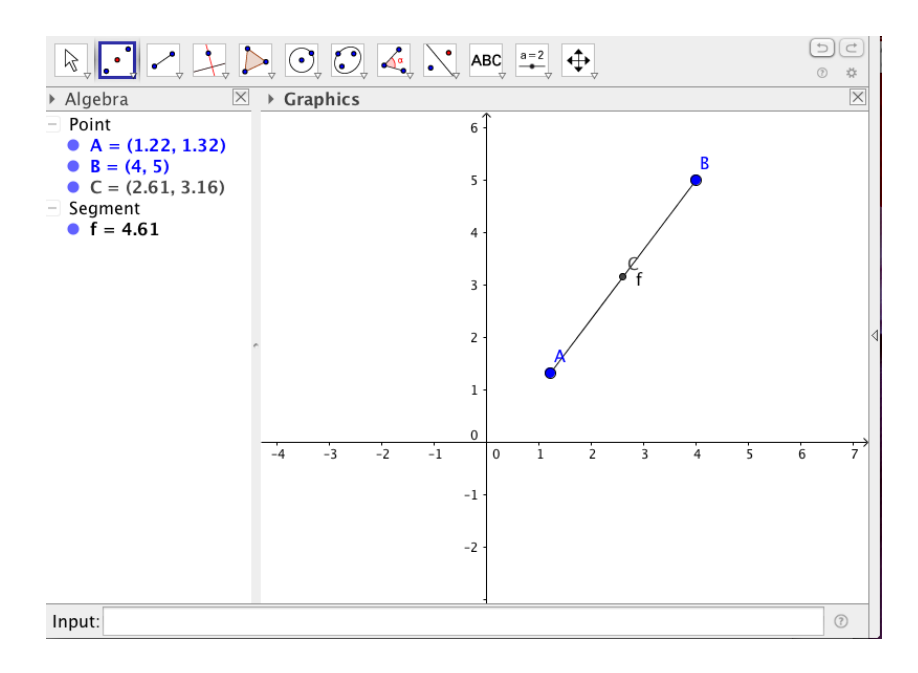

Gambar 5. 46 Titik Tengah Suatu Garis

- 2. Menggambar garis tegak lurus dari garis dan titik yang sudah ditentukan
	- Pilih "segment" pada toolbar, kemudian buat 2 titik A dan B.
	- Pilih "Point" , kemudian letakkan titik C pada garis AB.
	- Pilih "perperndicular line" klikkan pada titik C, maka akan terlihat seperti tampilan berikut.

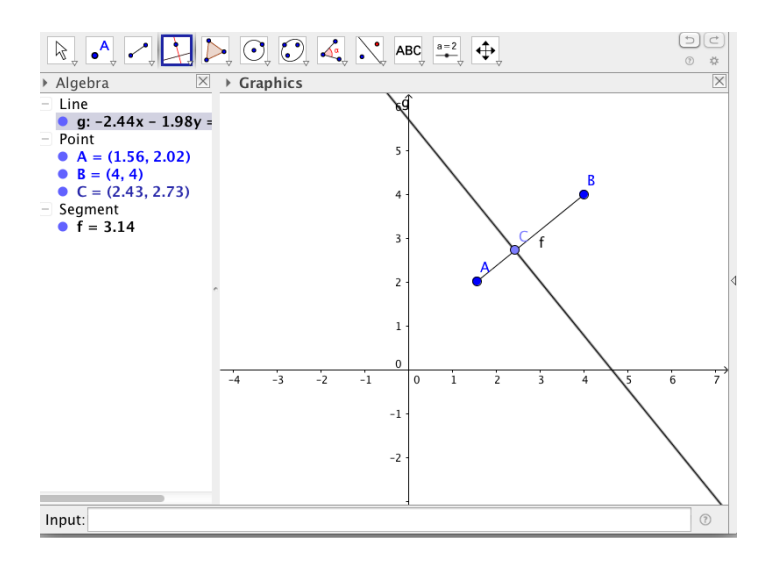

Gambar 5. 47 Garis Tegak Lurus

- 3. Menggambar garis sejajar dari garis dan titik yang sudah ditentukan
	- Pilih "segment" pada toolbar, kemudian buat 2 titik A dan B.
	- Pilih "Point" , kemudian letakkan titik C tidak pada garis AB
	- Pilih "Paralel line" klikkan pada titik dan garis, maka akan terlihat seperti tampilan berikut.

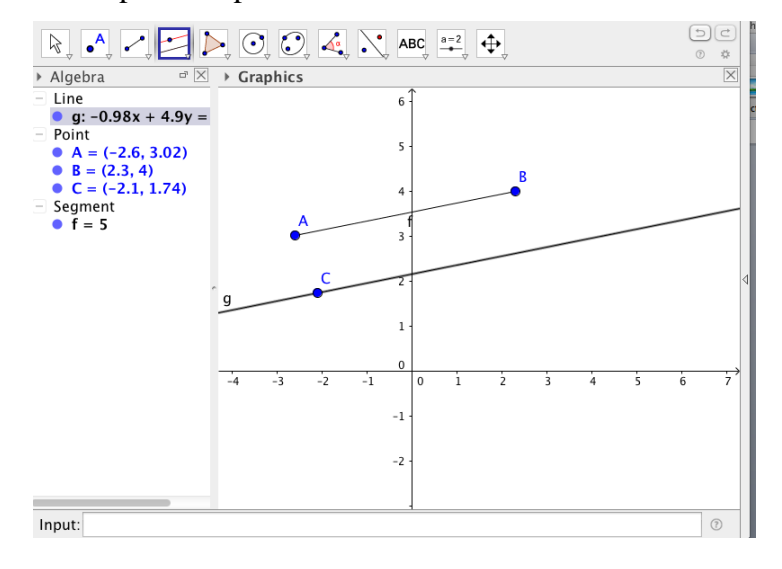

Gambar 5. 48 Garis Sejajar

- 4. Menggambar garis tinggi dan garis bagi dari suatu sudut.
	- Pilih "segment" , buat 2 titik yaitu A dan B.
	- Klik segitiga dibawah icon perpendicular line pilih Perpendicular bisector. Kemudian klik kan pada dua titik ujung segmen AB, sehingga seperti tampilan berikut.

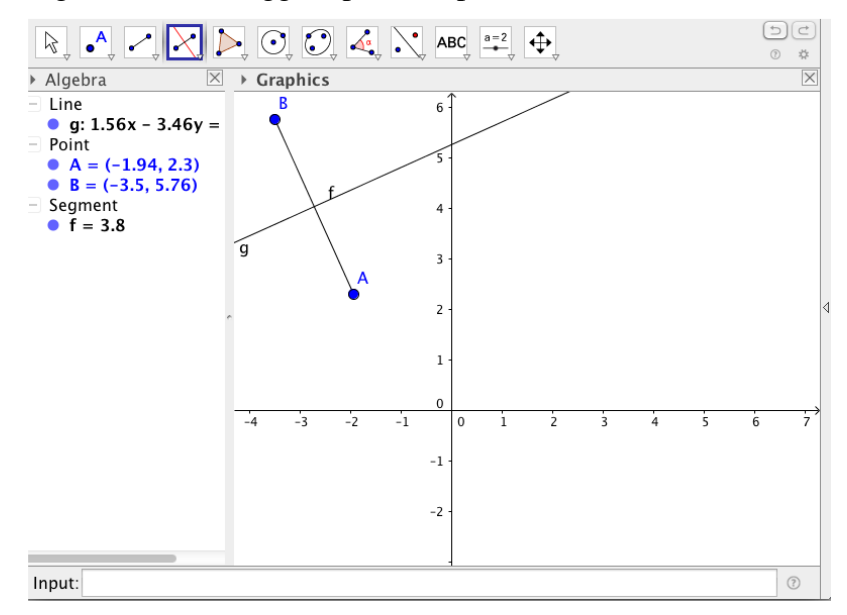

Gambar 5. 49 Perpendicular Bisector

- Buatlah suatu sudut dengan menggunakan icon "segment"
- Klik Segitiga dibawah icon perpendicular line pilih "angle bisector", kemudian klikkan pada 3 titik dari sudut yang sudah dibuat pada nomor 3. Hasilnya akan Nampak seperti gambar berikut.

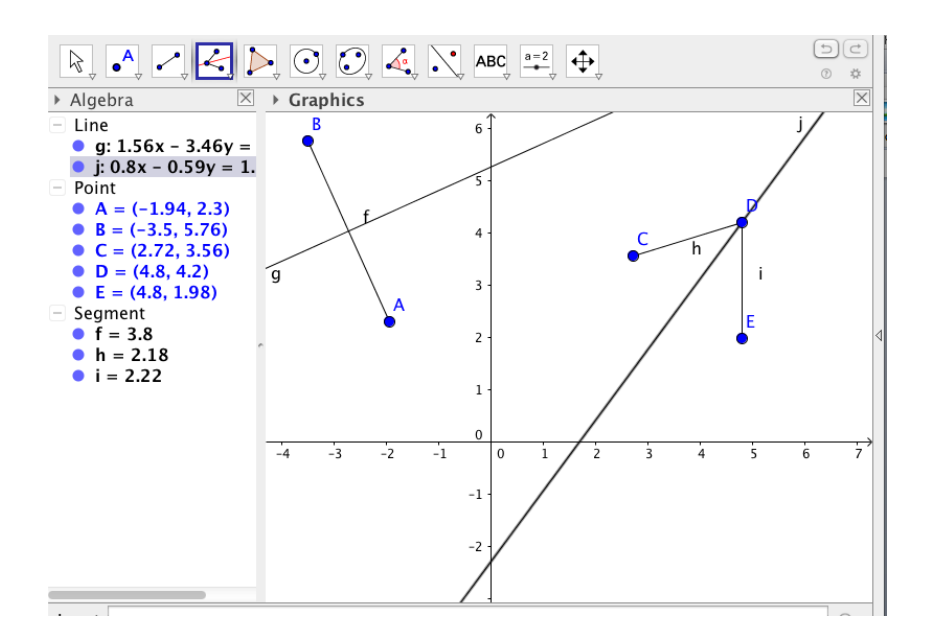

Gambar 5. 50 Angle Bisector

#### **Geometri Transformasi**

Anda dapat melakukan semua materi yang ada di Geometri transformasi seperti pencerminan, rotasi, dilatasi dan translasi dengan GeoGebra. Anda akan menemukan semua fungsi transformasi jika Anda meng-klik icon  $\sum$  pada toolbox :

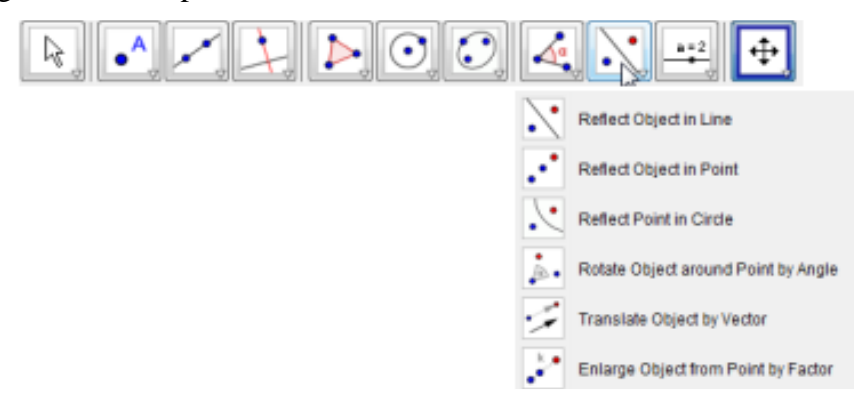

Gambar 5. 51 Tampilan Icon Toolbox GeoGebra

# **Mengkonstruksi Pencerminan pada Sumbu-X**

Contoh : Tentukan koordinat dari bayangan titik P(3, 2) jika P dicerminkan terhadap sumbu-x.

- 1. Pilih View/Grid untuk menampilkan grid
- 2. Ketik : (3, 2) pada **Input Bar**

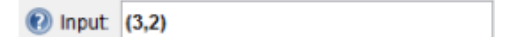

3. Pilih pilihan **Reflect Object in Line**

Reflect Object in Line

4. Klik titik (3, 2) dan sumbu-x. GeoGebra akan memberikan instruksi yang diperlukan pada sisi sebelah kanan dari Toolbox

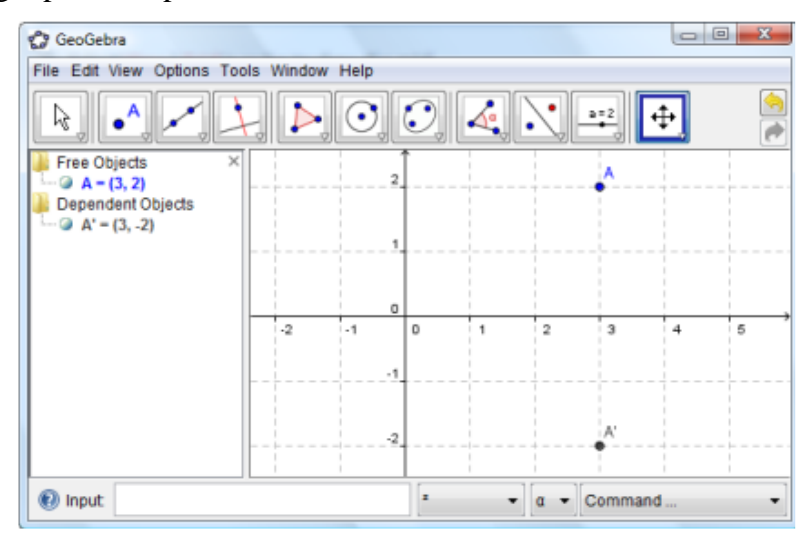

Gambar 5. 52 Instruksi Pencerminan Pada Sumbu x

## **Mengkonstruksi Pencerminan Titik terhadap garis y = x.**

Contoh : Tentukan koodinat bayangan titik P(3, 2) jika P dicerminkan terhadap garis  $y = x$ .
1. Ketik : (3, 2) pada **Input Bar**

**1** Input: (3,2)

- 2. Ketik : y = x pada **Input Bar**  $\bigcirc$  Input  $y=x$
- 3. Pilih pilihan **Reflect Object in Line**

Reflect Object in Line

4. Klik titik  $(3, 2)$  dan garis y = x

# **Rotasi Titik**

Contoh : Tentukan koordinat bayangan titik P(3, 2), jika P dirotasi dengan pusat rotasi titik (0, 0)

sebesar 90° berlawanan arah jarum jam.

- 1. Ketik : (3, 2) pada **Input Bar** dan tekan Enter **1** Input: (3,2)
- 2. Ketik : (0,0 pada Input Bar dan tekan Enter **1** Input: (0,0)
- 3. Pilih opsi **Rotate Object around Point by Angle**

Rotate Object around Point by Angle

4. Pesan berikut akan muncul .

**Rotate Object around Point by Angle** Select object to rotate, then centre point and enter angle

Mengikuti instruksi berarti : pilih titik (3, 2), kemudian pusat rotasi

(0,0). Kemudian muncul tampilan berikut :

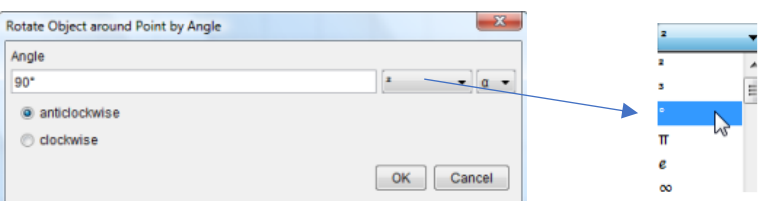

5. Ketik 90 dan pilih tanda derajat dari dropdown menu. Jangan lupa untuk memilihi "anticlockwise" dan tekan Enter

# **Translasi dari suatu titik**

Contoh : Tentukan koordinat bayangan titik P(3, 2) jika P ditranslasikan (digeser) 4 satuan ke kiri secara horizontal.

1. Ketik : (3, 2) pada **Input Bar** dan tekan Enter

**1** Input (3,2)

2. Ketik : (0, 0) pada **Input Bar** dan tekan Enter

**1** Input (0,0)

**3.** Pilih opsi **Rotate Object around Point by Angle**

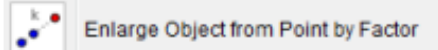

4. Selanjutnya pesan berikut akan muncul pada **Construction Tools** :

**Enlarge Object from Point by Factor** Select object to enlarge, then centre point and enter factor

Mengikuti instruksi : pilih titik (3, 2), kemudian pusat (0, 0). Setelah itu

muncul pesan berikut :

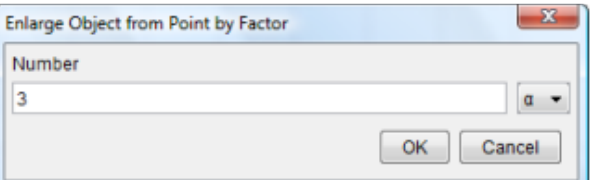

5. Ketik 3 dan klik tombol OK

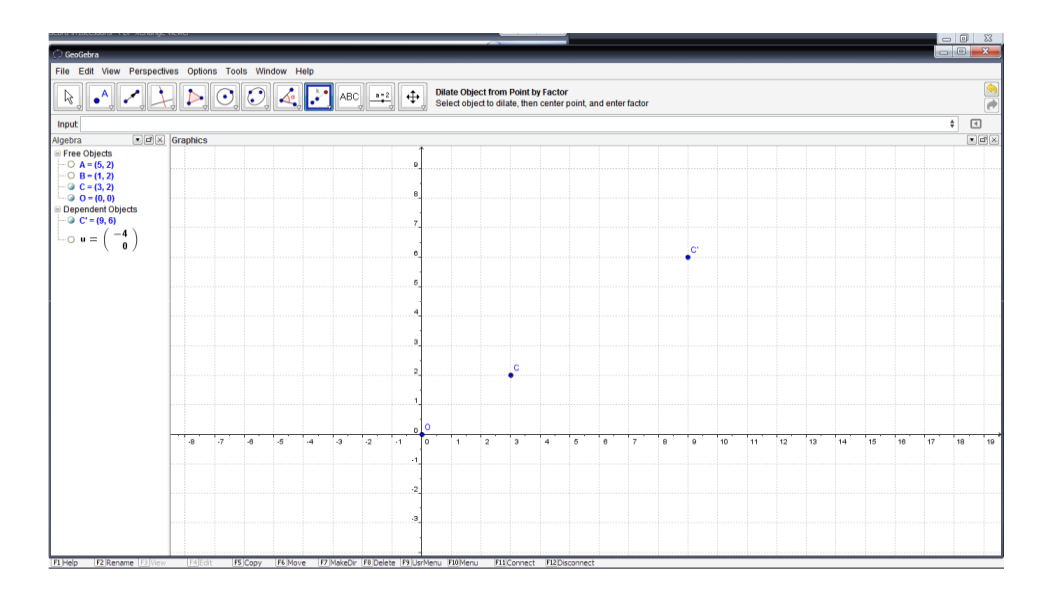

Gambar 5. 53 Translasi Suatu Titik

# **Matriks**

Anda dapat menggunakan GeoGebra untuk melakukan operasi pada matriks. Sebagai contoh hitung nilai dari

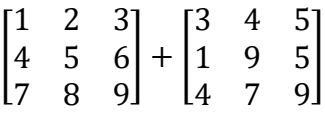

1. Buka **Spreadsheet View** :

Klik menu **View** / **Spreadsheet View**

Spreadsheet View N Ctrl+Shift+S

- 2. Di Spreadsheet ketik data dengan urutan yang sama seperti matriks.
- 3. Select cell dan klik kanan, kemudian pilih Create Matrix

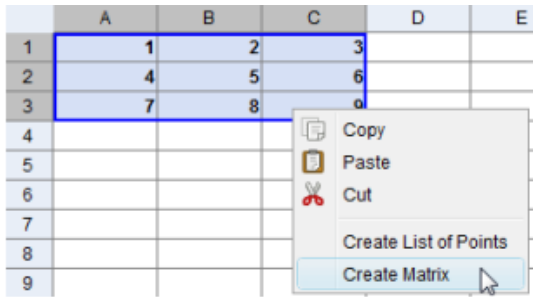

Matriks baru akan dibuat di **Algebra View**

```
Free Objects
Dependent Objects
\Box matrix1 = {{1, 2, 3}, {4, 5, 6}, {7, 8, 9}}
```
- 4. Ulangi langkah 1 sampai 4 dan buat matriks yang lain
- 5. Ketik perintah berikut (atau pilih dari drop down list) di Input Bar dan

tekan enter

nput: matrix1+matrix2

Hasilnya akan muncul di **Algebra View**

 $\circledcirc$  matrix1 = {{3, 4, 5}, {1, 9, 5}, {4, 7, 9}}  $\circledcirc$  matrix2 = {{3, 4, 5}, {1, 9, 5}, {4, 7, 9}} 0 matrix3 = { $(6, 8, 10)$ ,  $(2, 18, 10)$ ,  $(8, 14, 18)$ }

Sangat mungkin untuk menghitung nilai determinant, Invers atau transpose matriks dengan

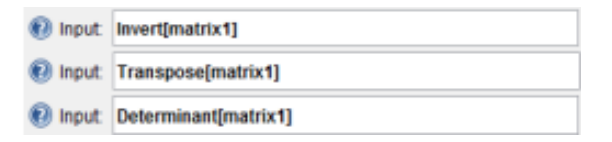

Untuk lebih memahami lebih jauh terkait penggunaan geogebra anda dapat menyaksikan video tutorial melalui link:

<https://youtu.be/oLS7XS8ejsA>

Atau scan barcode berikut ini:

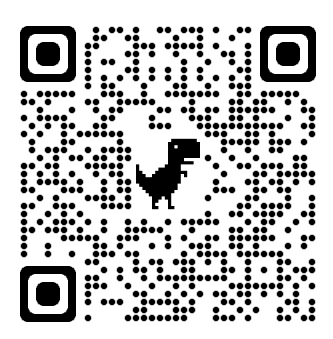

# **Rangkuman**

Penggunaan software dalam pembelajaran matematika diharapkan mampu melakukan kegiatan-kegiatan perhitungan dan simulasi dengan menampilkan visual yang dapat memndukung pemahaman siswa terkait materi yang sedang dipelajarai. Dengan kemampuan yang dimiliki oleh software Microsoft mathematics dan geogebra membuat kedua software tersebut memungkinkan untuk digunakan dalam berbagai materi matematika seperti geometri, aljabar, matriks, trigonometri, serta statistika.

Kegiatan Pembelajaran 3 (Praktikum)

# **PENGGUNAAN SOFTWARE DALAM PEMBELAJARAN**

# **Kemampuan akhir**

ö

Kemampuan akhir yang diharapkan dari kegiatan pembelajaran 3 yaitu Mampu menggunakan dan mendemonstrasikan software Microsoft mathematics maupun geogebra dalam pembelajaran matematika.

# **Tugas Proyek**

Proyek yang akan anda kerjakan dalam pertemuan ini adalah membuat sebuah video pembelajaran dengan menggunakan software Microsoft mathematics ataupun geogebra. Pilih salah satu materi yang akan anda ajarkan, lalu buatlah video yang mendemonstrasikan pengajaran anda dengan menggunakan kedua software tersebut. Video berdurasi maksimum 5 menit. Untuk lebih jelasnya mengenai ketentuan tugas dan kriteria penilaian, anda dapat melihatnya pada assignment yang terdapat dalam grup teams.

#### **Rangkuman Modul**

Modul 5 ini bertujuan ntuk membekali calon guru matematika dengan kemampuan menggunakan software matematika seperti microsoft mathematics dan geogebra. Dengan keterampilan tersebut diharapkan mereka dapat melakukan berbagai visualisasi dalam matematika seperti menyajikan objek-objek geometri, menggambar grafik baik 2 dimensi maupun 3 dimensi. Software tersebut juga dapat dimanfaatkan untuk melakukan simulasi untuk menunjukkan fenomena yang terjadi akibat perubahan variable-variabel pada fungsi, perubahan bentuk, luas, volume dan lain-lain. Berbekal keterampilan menggunakan kedua software tersebut, mahasiswa mampu mengajar materimateri yang berkaitan dengan geometri, aljabar linear, kalkulus, statistika, dan trigonometri.

# **Referensi**

Hernawati, Kuswari. 2012. Menggambar Grafik Dengan Microsoft Mathematics. (tidak dierbitkan). PPM Jurusan Pendidikan Matematika FMIPA UNY

https://www.mcs4kids.com/documents/microsoft\_mathmatics\_step-bystep\_Guide.pdf

- Rizki, Fitria., Widyastuti, Rany. 2019. Penggunaan Aplikasi *Microsoft Mathematics* untuk Pengembangan Bahan Ajar matematika Siswa. Desimal: Jurnal Matematika
- Rusmining. dan Yuwaningsih, Dian Ariesta. 2019. Modul Pelatihan Dasar Geogebra. (Tidak diterbitkan). Universitas Ahmad Dahlan.
- Stols ,Gerit. 2009. GeoGebra in 10 Lessons. University of Pretoria. South Africa
- Syahbana, Ali. 2016. Belajar Menguasai GeoGebra (Program Aplikasi Pembelajaran Matematika). Noer Fikri

# MODUL 6 MEDIA CETAK ELEKTRONIK

160

**Kegiatan Pembelajaran 1 Definisi, jenis, fungsi format dan aplikasi pembuat ebook**

**Kegiatan Pembelajaran 2 Cara Pembuatan ebook dengan Sigil**

**Kegiatan Pembelajaran 3 Praktik pembuatan ebook**

# PENDAHULUAN

#### **Deskripsi Singkat**

Perkembangan teknologi informasi banyak memberikan kemudahan bagi dunia pendidikan. Maraknya penggunaan *smart phone* memberikan peluang yang baik untuk menyediakan sumber belajar bagi siswa yang dapat dibuka kapan saja. Dengan menyediakan sumber belajar berupa media cetak elektronik yang dikenal dengan istilah *e-book* akan memudahkan siswa untuk belajar kapan saja dan dimana saja. Guru juga dapat membuat e-book yang sesuai dengan cakupan materi yang akan diajarkan juga menyesuaikannya dengan karakteristik siswanya. Dalam modul 6 ini berisi tentang definisi, jenis aplikasi pembuat e-book, manfaat, serta cara pembuatan ebook.

# **Capaian Pembelajaran Lulusan**

Capaian pembelajaran lulusan yang dibebankan pada modul 1 ini antara lain:

- S8 Menginternalisasi nilai, norma, dan etika akademik.
- KU1 Mampu menerapkan pemikiran logis, kritis, sistematis, dan inovatif dalam konteks pengembangan atau implementasi ilmu pengetahuan dan teknologi yang memperhatikan dan menerapkan nilai humaniora yang sesuai dengan bidang keahliannya
- P4 Menguasai prinsip dan teknik perencanaan, pelaksanaan, dan evaluasi pembelajaran matematika.
- P5 Menguasai pengetahuan faktual tentang fungsi dan manfaat teknologi khususnya teknologi informasi dan komunikasi yang relevan untuk pembelajaran matematika.

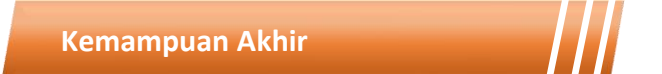

Setelah mengikuti kegiatan pembelajaran pada modul 6 ini mahasiswa diharapkan mampu menjelaskan definisi, prinsip, jenis, karakteristik dan fungsi media cetak elektronik serta mampu membuat ebook interaktif untuk salah satu materi matematika di SMP ataupun SMA.

# **Kegunaan Modul**

Kegunaan modul 6 ini adalah menyediakan sumber belajar bagi mahasiswa terkait definisi, tujuan, manfaat, serta aplikasi e-book. Modul ini juga menyajikan tutorial pembuatan e-book interaktif serta tugas proyek pembuatan ebook interaktif yang dimuat dalam *assignment* pada Microsoft Teams. Dengan adanya petunjuk dan tutorial yagn lengkap, mahasiswa diharapkan dapat belajar secara mandiri maupun berkelompok, sehingga mampu membuat e-book interaktif untuk kebutuhan pengajarannya.

# **Materi Pokok**

Modul 6 ini akan membahas mengenai media pembelajaran. Adapun sub-sub materi yang akan dibahas antara lain:

- Definisi media cetak elektronik (e-book)
- Kelebihan e-book
- Format e-book
- Aplikasi pembuat e-book
- Cara Membuat e-book interaktif dengan aplikasi Sigil
- Praktik pembuatan e-book dengan aplikasi Sigil

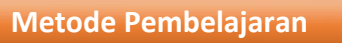

Metode yang digunakan dalam pembelajaran 1 dan 2 adalah diskusi dan presentasi. Untuk model yang digunakan adalah *flipped classroom*. Untuk kegiatan *asynchronous*, mahasiswa mengakses sumber belajar yang sudah disediakan dalam teams (modul, *ebook* dan video) dan mengerjakan tugas yang tersedia dalam modul maupun *assignment* pada teams. Kegiatan *synchronous* akan dilakukan dalam bentuk tatap muka *online* untuk mendiskusikan hal-hal yang tidak dipahami dalam pembelajaran *asynchronous*.

Kegiatan Pembelajaran 1

# **BUKU ELEKTRONIK (***E-BOOK***)**

#### **Kemampuan akhir**

m

Kemampuan akhir yang diharapkan dari kegiatan pembelajaran 1 antara lain:

- Mampu menjelaskan definisi media cetak elektronik
- Mampu menjelaskan kelebihan e-book
- Mahasiswa mampu menjelaskan format e-book
- Mahasiswa mampu menjelaskan berbagai aplikasi pembuat e-book

#### **Materi**

Perkembangan teknologi digital saat ini telah memungkinkan untuk membuat dan mendistribusikan konten buku yang bersifat elektronik. buku elektronik atau dikenal juga e-Book adalah dokumen digital dalam format EPUB yang didistribusikan oleh penerbit buku. Dengan semakin berkembangnya teknologi internet para penerbit saat ini mulai mencoba untuk memanfaatkannya sebagai media penjualan dan pendistribusian buku. Teknologi pembuatan e-Book berupa aplikasi yang langsung menyimpan dokumen dengan format EPUB yang ada saat ini memungkinkan untuk memindahkan buku-buku yang dicetak dengan kertas ke dalam versi elektronik. untuk membuat atau memindahkan dokumen buku kedalam versi elektronik, beberapa hal yang perlu diperhatikan adalah format standard yang umum digunakan oleh penerbit untuk mendistribusikan buku elektronik. setiap penerbit memiliki format sendiri dan mereka telah menyiapkan perangkat pembaca secara khusus sehingga buku yang mereka distribusikan bisa dibaca.

Proses pembuatan e-Book dilakukan dengan memanfaatkan aplikasi pembuat buku elektronik. dasar pertimbangan penggunaan sebuah tool pembuat adalah kompatibilitas format buku elektronik yang dihasilkan, dan integritas pekerjaan yang dapat dilakukan dengan hanya menggunakan satu tool saja. Terdapat banyak tool yang bisa digunakan untuk membuat buku elektronik, namun tidak semuanya memberikan fasilitas lengkap mulai dari penulisan buku, editing, hingga publikasi ke sebuah server atau toko buku online.

Buku yang sudah dibuat juga harus bisa dibaca oleh perangkat atau aplikasi untuk membaca buku elektronik. setiap format EPUB bisa dibuat oleh aplikasi pembuat, namun tidak semua langsung kompatibel dengan perangkat pembaca. Disini diperlukan pertimbangan tentang kompatibelitas format buku elektronik dengan perangkat pembaca. Selain itu juga aplikasi pembaca memiliki fasilitas untuk terhubung dengan perpustakaan digital. Beberapa aplikasi memang telah menyediakannya secara khusus, terutama aplikasi dan perangkat yang memang disediakan oleh penerbit. Beberapa aplikasi juga menyediakan fasilitas untuk mengarahkan ke perpustakaan digital yang dibangun oleh penulis ataupun instansi bukan penerbit.

e-Book muncul sebagai akibat dari perkembangan teknologi komputer sebagai perangkat digital dan teknologi internet saat ini. Semua jenis konten yang memanfaatkan perangkat komputer mengarah pada konsep digital. Pada akhirnya memunculkan sebuah produk kemasan baru yang sering dikenal dengan elektronik konten. Sebagai contoh e-commerce adalah digitalisasi dari sistem transaksi manual yang sudah ada sebelumnya di kehidupan sehari-hari, email merupakan bentuk elektronik dari dokumen surat dan proses surat menyurat memanfaatkan teknologi komputer dan internet. Beberapa Keunggulan E-book adalah:

- 1. E-Book merupakan media belajar yang dapat meningkatkan produktivitas belajar.
- 2. E-book sangat mudah untuk dibawa bisa berupa dalam banyak file.
- 3. E-book merupakan salah satu sumber belajar yaitu referensi yang tidak terbatas.
- 4. E-Book membuat guru tidak kehabisan bahan sumber belajar siswa.
- 5. E-Book dapat memberikan informasi lebih konkret.
- 6. E-book memudahkan guru dalam menyajikan informasi.
- 7. E-Book merupakan proses pembelajaran yang bersifat induvidual sehingga tidak tergantung oleh informasi yang diberikan guru.
- 8. Format e-book didukung oleh perusahaan yang didukung oleh perangkat dan pembaca buku digital.

Aspek teknologi dalam pengembangan e-Book meliputi format data, perangkat keras untuk membaca e-Book, dan perangkat lunak pembuat eBook. Sistem digital tidak lepas dari sebuah format data standard yang telah ditentukan. Dalam sebuah pengembangan produk digital seperti ebook, format data standard berdampak pada pengembangan teknologi perangkat pembaca dan pembuat e-Book.

1. Format Standard Buku Elektronik

Format atau protokol adalah sebuah struktur kode yang dibentuk sedemikian rupa agar bisa diterjemahkan oleh sistem komputer. Dapat dikatakan sebuah format sama dengan sebuah sandi yang sering digunakan dalam kehidupan sehari-hari di dunia komunikasi. Pada awalnya ide untuk

membangun sebuah format ebook muncul dari penerbit buku elektronik. Mereka sengaja mengembangkan dengan orientasi membuat sebuah produk buku dengan versi yang baru. Dengan adanya format ini para penerbit juga dapat membangun sistem untuk membaca format tersebut.

Hingga saat ini telah banyak format file ebook yang dibuat oleh para penerbit buku elektonik. Salah satu contoh yang sering di kenal adalah portable document format atau lebih dikenal dengan PDF. PDF merupakan format sebuah file dokumen yang dibuat oleh perusahaan Adobe. Format ini sangat populer hingga banyak digunakan di internet maupun perkantoran. Dokumen teks yang dibuat dalam bentuk PDF direpresentasikan dengan format standar yaitu sebagai sebuah gambar. Ini akan lebih memudahkan dalam pengendalian layout dan ukuran dokumen yang dihasilkan. Untuk dapat membuka dan membaca file PDF, perusahaan ini juga membuat aplikasi untuk membaca yaitu Adobe Acrobat Reader. Aplikasi ini berjalan di komputer maupun perangkat mobile seperti tablet dan smartphone. Lebih detail mengenai format buku elektronik yang beredar saat ini dan banyak digunakan dibahas pada bagian ini.

a. Compiled HTML

Compiled HTML atau dikenal dengan format file extensi .CHM adalah format electronic book yang dibangun oleh Microsoft. Umumnya format ini digunakan untuk menerbitkan dokumen petunjuk manual sebuah aplikasi yang diproduksi oleh Microsoft. Format ini merupakan kompilasi file HTML yang menjadi satu dokumen dalam bentuk file CHM. Dalam format ini sebuah dokumen bisa berisi teks dan gambar dan digabung juga dengan Metadata yang berisi tentang deskripsi dari file tersebut.

#### b. DJVU

Format DjVu merupakan bentuk electronic book yang dipergunakan untuk membukukan dokumen berupa gambar dan teks hasil dari proses scanning. File ini akan dikompilasi dengan sistem kompresi yang memungkinkan sebuah dokumen berisi gambar dan teks menjadi sangat kecil.

Sebuah file extensi DjVu mampu menyimpan dokumen yang dibagi menjadi beberapa layer. Layer ini dimaksudkan untuk mengatur layout yang berupa gambar dan teks agar menjadi lebih fleksibel. Walaupun ukurannya sangat kecil, sebuah file electronic book dengan format DjVu mampu menampikan gambar berwarna.

c. EPUB

Salah satu format electronic ebook yang dibuat oleh asosiasi penerbit IDPF (International Digital Publishing Forum). Standard format EPUB bersifat terbuka (Open). File electronic book format EPUB memiliki extensi file .EPUB. format ini memiliki tiga standarisasi yang berasosiasi menjadi satu format EPUB. Ketiga standard tersebut meliputi :

- 1) Open Publication Structure (OPS) 2.0 yang mengatur format kode markup language untuk penulisan isi buku.
- 2) Open Packaging Format (OPF) 2.0 mengatur format standard layout buku dalam bentuk kode XML.
- 3) OEBPS Container Format (OCF) 1.0 mengatur format pemaketan atau penyatuan dokumen dalam bentuk Zip.

Format EPUB menjadi populer karena banyak diadopsi oleh para penerbit dan juga banyak mendapat dukungan dari pihak pembuat aplikasi pembaca maupun perangkat untuk pembaca. EPUB dapat dibaca dengan menggunakan aplikasi pembaca seperti kobo, eReader, Blackberry, iBook pada sistem operasi IOS yang digunakan oleh IPhone dan IPAD. Perangkat lain yang mendukung untuk membaca format EPUB adalah Sony, Kindle, Nook, beBook, Bookeen, dan cybook.

#### d. HTML

Format HTML (Hypert Text Markup Language) umumnya digunakan dalam website. Sebuah electronic book dengan menggunakan format file extensi .html bisa dibaca dengan menggunakan browser. Format ini didefinisikan oleh sebuah badan standard yaitu W3C.

HTML memiliki metadata yang dapat digunakan untuk menampung informasi spesifikasi dari dokumen electronic book, misalnya layout dan struktur tulisan. Format HTML adalah yang paling sederhana, sehingga sekalipun EPUB yang populer tetap menggunakan HTML sebagai format dasar yang dipakai dalam standard struktur penulisan isi buku dan kemudian menyatukannya menjadi file arsip EPUB.

#### e. iBook

Format file iBook memiliki extensi .ibook. format ini didefinisikan oleh perusahaan Apple Inc. format electronic book pada iBook memiliki struktur dasar yang sama dengan EPUB. Walaupun sama namun iBook tidak sepenuhnya kompatibel dengan EPUB. iBook bisa dibaca oleh aplikasi iBook pada sistem operasi buatan Apple yaitu IOS. Perbedaan pada format tag CSS yang digunakan oleh iBook yang menyebabkan beberapa aplikasi reader

maupun perangkat pembaca EPUB tidak mampu untuk membuka file .ibook.

Untuk membuat sebuah electronic book dengan format iBook, Apple menyediakan aplikasi bernama iBook Author. Buku elektronik yang dibuat dengan menggunakan ibook author dapat pula disimpan dalam format EPUB. Namun walaupun demikian Apple mensyaratkan untuk semua buku elektronik yang dibuat menggunakan iBook Author harus dipublis melalui iBook store milik Apple.

#### f. KF8 (Amazon Kindle)

Salah satu produk perangkat khusus pembaca buku elektronik yang terkenal saat ini adalah Kindle yang dibuat oleh Amazon. Perusahaan ini juga mengeluarkan sebuah standard format penulisan buku elektronik dengan ektensi KF8. Format ini hanya bisa dibuka dengan menggunakan perangkat kindle.

Versi sebelumnya adalah AZW, file ini bisa dibaca oleh perangkat kindle versi lama. Format ini mengacu pada format mobipocket. Format yang dikeluarkan oleh kindle juga bisa dibaca dengan menggunakan aplikasi kindle yang telah tersedia dibeberapa perangkat smartphone dan tablet yang menggunakan sistem operasi IOS dan Android.

#### g. Mobipocket

Format mobipocket memiliki extensi file .prc dan .mobi. format ini berbasis pada open standard XHTML (extended hyper text markup language). Dengan menggunakan standard ini sebuah buku elektronik dapat dibentuk dengan menambahkan javascript dan frame pada buku elektronik. Penambahan java script memungkinkan layout buku menjadi lebih fleksibel da nisi buku juga bisa menjadi lebih interaktif.

Buku elektronik dengan format mobipoclket dapat dibaca dengan menggunakan aplikasi kindle, ibook, dan aplikasi pembaca mobireader yang tersedia di smartphone maupun komputer desktop. Sistem operasi komputer yang mendukung untuk pembacaan mobipocket meliputi Windows, Mac, dan Linux.

#### h. Portable Document Format

Format electronic book ini dibuat oleh Adobe System dan dikenal dengan dokumen PDF. Dokumen ini memiliki standard dokumen yang merepresentasikan seluruh dokumen yang dibuat menjadi dokumen gambar per halamannya. Umumnya dokumen ini sering dijumpai dalam websites untuk didownload. Karena ukurannya yang relatif kecil dibandingkan dengan dokumen lainnya.

Dikarenakan seluruh dokumen ditransfer menjadi gambar, format ini memiliki kelemahan pada fleksibelitas layout dokumen. Jenis huruf tidak bisa diperbesar kecuali dengan memperbesar gambar. Dokumen PDF juga tidak bisa diisi oleh jenis konten multimedia seperti video dan animasi.

Dokumen ini bisa dibaca dengan acrobat reader yang dibuat oleh Adobe System. Selain itu juga banyak aplikasi pembaca dokumen termasuk beberapa browser bisa membaca dokumen ini. Browser yang mendukung untuk membaca dokumen ini adalah Internet explorer, Firefox, Safari.

#### 2. Pembuat Konten E-Book

Berbagai macam format buku elektronik dibuat oleh penerbit. Format yang dibuat ada yang memang sengaja untuk dipopulerkan da nada pula yang memang khusus untuk keperluan penerbit itu sendiri. Sebagai contoh format KF8 yang dibuat oleh Amazon, format ini dibuat hanya untuk buku elektronik yang diterbitkan oleh Amazon. Konsekuensi dari format khusus ini adalah tidak ada aplikasi yang bisa membaca buku elektronik format KF8. Akan tetapi tujuan pembuatan format ini dikarenakan Amazon ingin menyediakan perangkat pembaca buku elektronik yang mereka terbitkan. Hal ini juga berdampak pada tool untuk membangun konten buku elektronik format KF8. Untuk keperluan produksi Amazon sendiri pasti memiliki perangkat untuk membuat buku dalam format tersebut namu tidak dipasarkan.

Berbeda dengan format buku elektronik PDF. Format ini memiliki banyak aplikasi pembaca yang beredar. Untuk membuat buku elektronik format PDF banyak aplikasi yang bisa digunakan. Walaupun aplikasi ini tidak dibuat oleh Adobe System. Perusahaan inisendiri juga menyediakan software pembuat buku elektronik yang dikenal dengan nama Adobe Acrobat. Versi gratis disediakan hanya untuk membaca dokumen PDF.

Untuk membangun sebuah buku elektronik dapat dilakukan melalui dua cara. Cara pertama adalah langsung menulis buku dengan menggunakan software khusus pembuat buku elektronik. Kedua adalah dengan melakukan konfersi. Ini bisa dilakukan apabila buku karya tulis sudah tersedia namun bukan format buku elektronik. Konfersi dapat dilakukan dengan menggunakan software converter yang tersedia. Gambar 6.1 Menunjukkan alur kerja pembuatan buku elektronik format EPUB dengan menggunakan software Sigil. Secara umum proses pembuatan dimulai dengan menyediakan dokumen berbentuk teks dan gambar-gambar yang ingin dimasukkan kedalam buku elektronik. Proses editing dilakukan dengan memperbaiki format dan layout buku pada software pembuat EPUB. Hasil akhir dari proses editing disimpan dalam bentuk EPUB. Buku elektronik yang telah dihasilkan dapat dibaca dengan menggunakan software pembaca ebook seperti stanza. Penjelasan lebih detail mengenai perangkat pembaca dijelaskan di bagian lain. Berikut ini penjelasan mengenai software pembuat buku elektronik dan software untuk konversi.

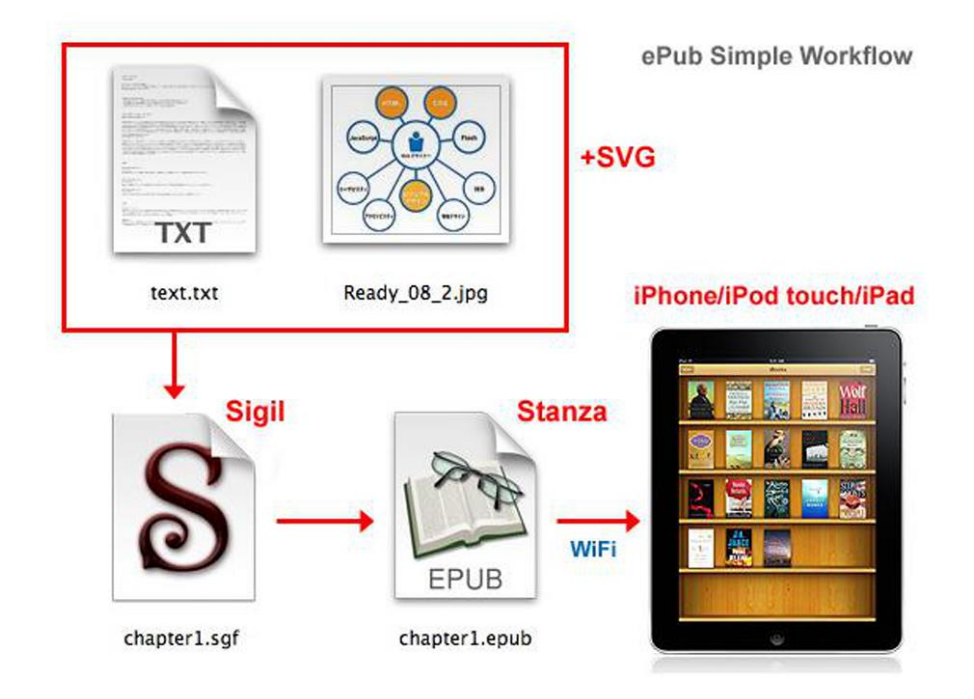

Gambar 6. 1 Alur kerja proses pembuatan buku elektronik format EPUB

# a. Sigil

Pembuat dan editor buku elektronik opensource. Dikelompok opensource sigil merupakan solusi pembuat dan editor buku elektronik paling lengkap. Selain dapat digunakan untuk menulis buku elektronik Sigil juga dapat digunakan untuk melakukan editing buku elektronik format EPUB. Sigil merupakan software yang berjalan di multiplatform yang meliputi Windows, Mac, dan Linux. Format buku elektronik yang sudah didukung penuh adalah EPUB 2.0, dan mampu melakukan impor dokumen dalam format EPUB, file HTML, image, dan CSS.

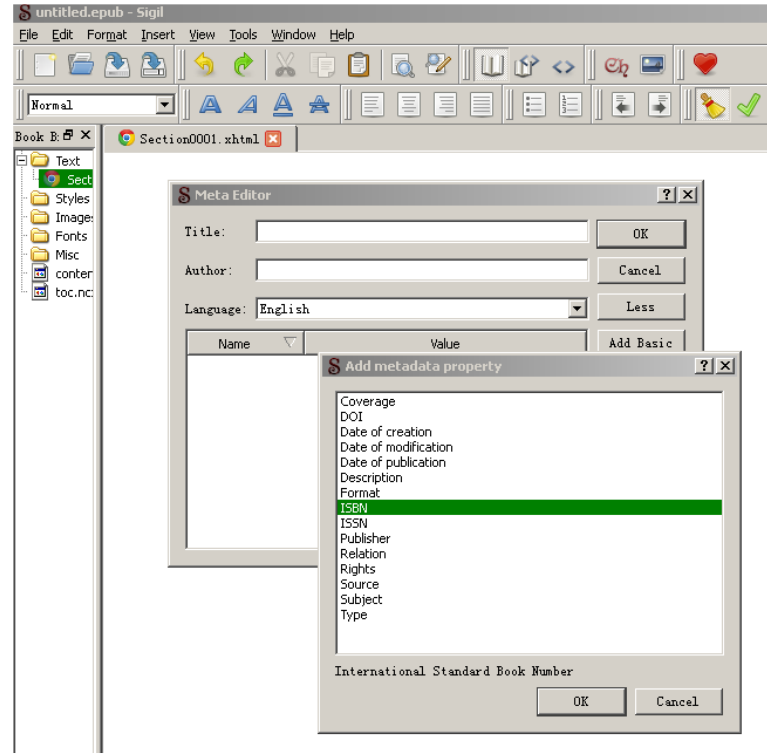

Gambar 6. 2 Perangkat ebook author Sigil

# b. eCub

Software eCub adalah perangkat pembuat ebook yang berjalan pada multiplatform Windows, Linux, Mac, serta beberapa portable device. Format buku elektronik yang didukung oleh eCub adalah EPUB dan Mobipocket.

EPUB yang dihasilkan oleh eCub dapat dibaca dengan aplikasi pembaca selain eCub antara lain Adobe Digital Design, FBReader, Stanza, dan Sony Reader. Sebagai editor eCub adalah aplikasi yang meggunakan shell sebagai antarmuka dengan penulis buku. Aplikasi ini sangat simple dan berorientasi pada buku. Tampilan buku yang dihasilkan oleh eCub kurang menarik.

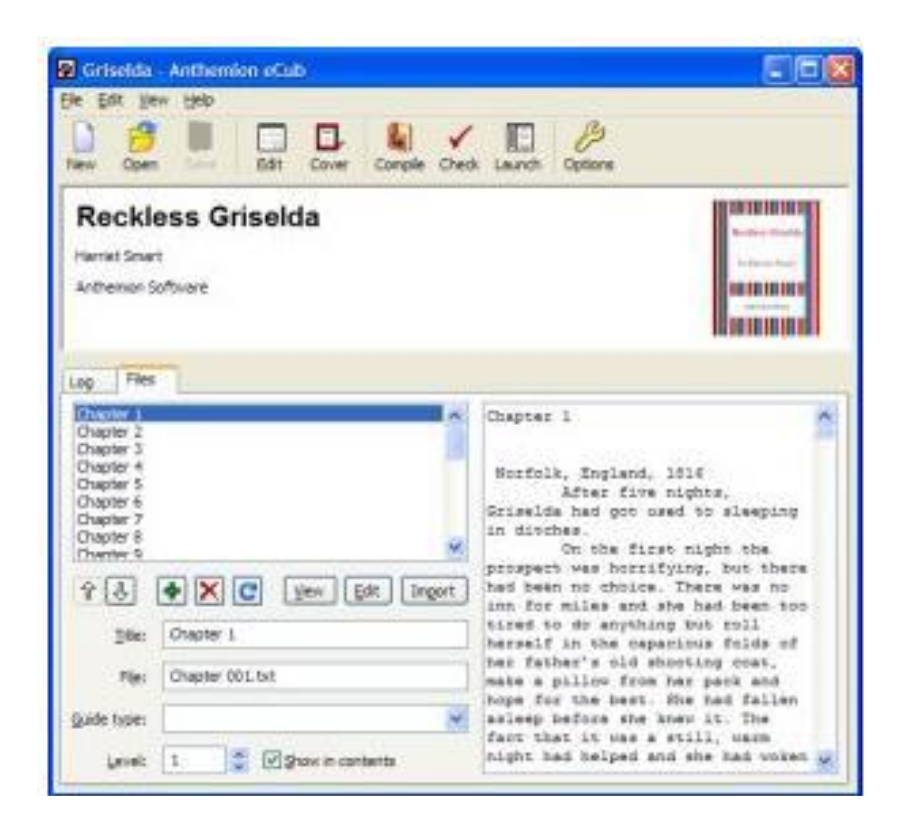

Gambar 6. 3 Sofware penulisan buku elektronik eCub

c. Adobe Indesign

Software Adobe Indesign awalanya adalah sebuah software publishing grafik dan layout. Versi terbaru yang ke-6 saat ini dilengkapi dengan editor untuk membuat buku elektronik. Software ini dibuat oleh Adobe Digital System dan bersifat komersil.

Sebagai salah satu software yang bersifat komersial Adobe Indesign cukup lengkap untuk mendukung format buku elektronik yang bisa dihasilkan terutama format EPUB. Secara alur kerja software ini merupakan solusi lengkap dimana penulis dapat melakukan editing pada bagian layout dan bisa menambahkan beberapa konten buku seperti gambar dan video. Hasil EPUB yang diproduksi oleh Adobe Indesign dapat dibaca dengan perangkat pembaca Kindle, Sony Reader, Stanza, FBReader, dan software pembaca lainnya. Adobe Indesign juga bisa memproduksi buku elektronik dalam format PDF dan *Mobipocket*.

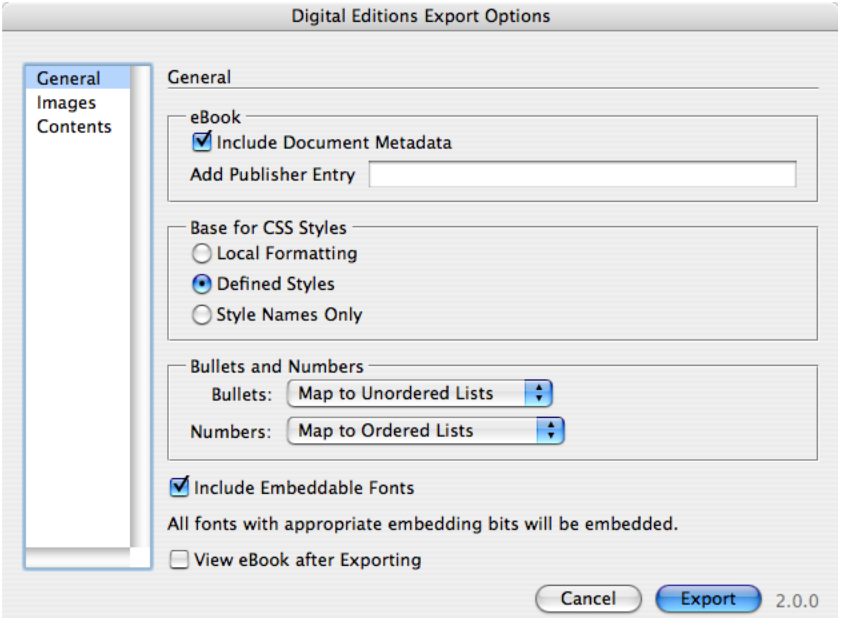

Gambar 6. 4 Software pembuat buku elektronik Adobe Indesign

#### d. Ibook Author

ibook Author adalah software pembuat buku elektronik yang dibuat oleh perusahaan Apple. Software ini hanya berjalan di platform Mac. Software ini menyediakan beberapa template layout buku yang sangat menarik dari sisi tampilan. Penulis lebih mudah untuk membuat buku dengan bantuan ini.

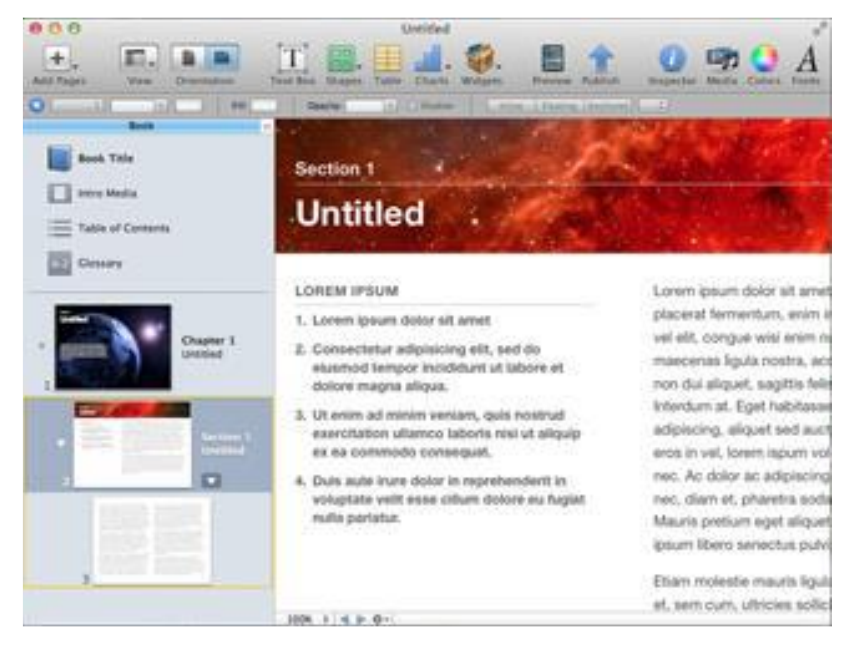

Gambar 6. 5 Tampilan Software Ibook Author

Buku elektronik yang dihasilkan dari Ebook Author sangat kompatibel dengan *software* pembaca ibook yang tersedia di *smartphone* dan tablet keluaran Apple. EPUB yang dihasilkan hanya mendukung EPUB untuk versi ibook. Penulis buku dapat menambahkan konten gambar dan video interaktif pada buku yang ditulis dengan bantuan *software* ini.

# e. Canva

Canva merupakan sebuah situs yang menawarkan akses gratis dan berbayar ke berbagai macam alat dan pilihan desain. Jangan khawatir, untuk akses gratis saja pilihannya sudah teramat banyak. Singkatnya,

jika kita ingin membuat desain biasanya menggunakan software seperti CorelDraw, Adobe Ilustrator, Inkscape, dsb. Nah, Canva telah menyediakan 'kemampuan grafis' untuk orang yang 'tak bisa atau tak mahir mendesain' dengan menyediakan berbagai template mulai dari 1) tata letak (layout), 2) elemen seperti ikon, foto, garis, ilustrasi, dsb, 3) teks dengan berbagai font, dan 4) latar belakang. Pendek kata, 'bahan' sudah disajikan dan pengguna tinggal mengkreasikannya.

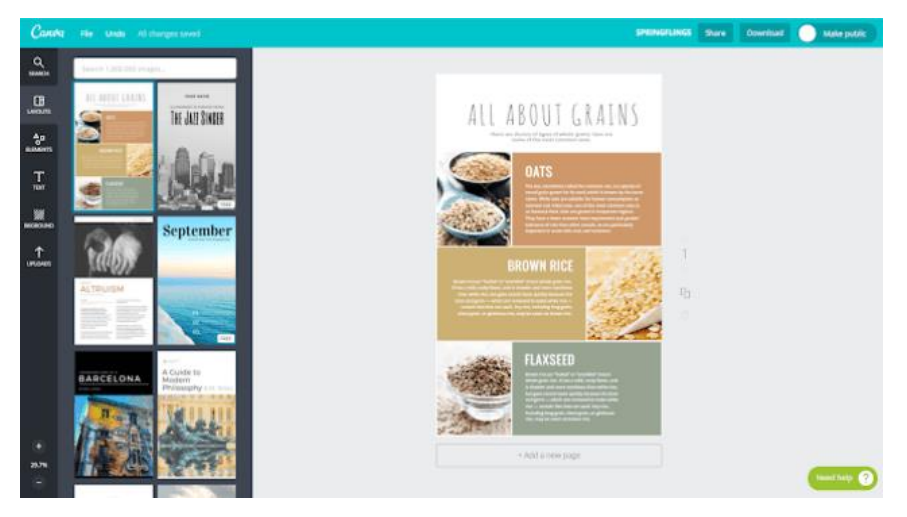

Gambar 6. 6 Tampilan Canva

# f. Anyflip

AnyFlip adalah sebuah aplikasi yang dirancang untuk membantu guru membuat animasi ebook yang cocok untuk kedua desktop dan mobile yang dapat membantu guru dalam menyampaikan materi pembelajaran yang menarik dalam setiap kesempatan. AnyFlip merupakan aplikasi yang tergolong sederhana untuk digunakan. Untuk membuat ebook dengan aplikasi ini, anda cukup mengupload file bukunya dalam format pdf ke dalam aplikasi, maka anda dapat mempublishnya menjadi flipbook. Membaca ebook dalam bentuk flipbook ini memberikan sensasi yang berbeda dibandingkan tampilan pdf. Tampilan dan animasi yang dimunculkan saat membolak balik halaman memberikan kesan layaknya sedang memegang buku cetak. Berikut salah satu contoh tampilan ebook dengan aplikasi AnyFlip.

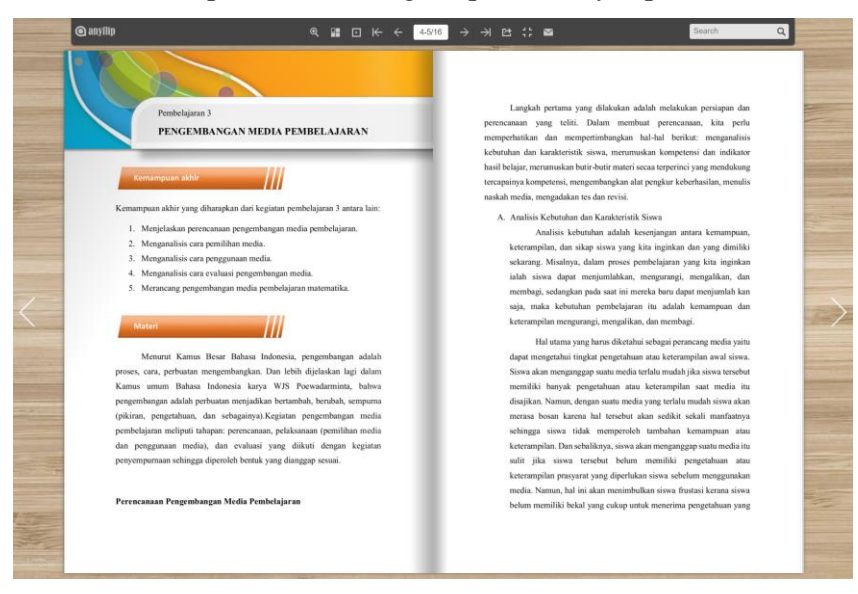

Gambar 6. 7 Tampilan Anyflip

- 3. Perangkat Pembaca E-Book
	- a. Kindle

Kindle adalah perangkat pembaca buku elektronik yang didesign khusus oleh penerbit buku Amazon. Perangkat ini sangat populer karena menyediakan buku elektronik yang diterbitkan oleh Amazon dan secara khusus dapat bertransaksi dengan toko buku online Amazon.

Kindle memiliki tampilan display yang dikenal dengan teknologi e-ink. Warna layar yang sama dengan warna buku pada umumnya sehingga pembaca dapat merasa nyaman dalam membaca buku. Ukuran display sebesar 7 inch. Dengan bobot berkisar 150gram hingga 400 gram untuk yang versi display berwarna.

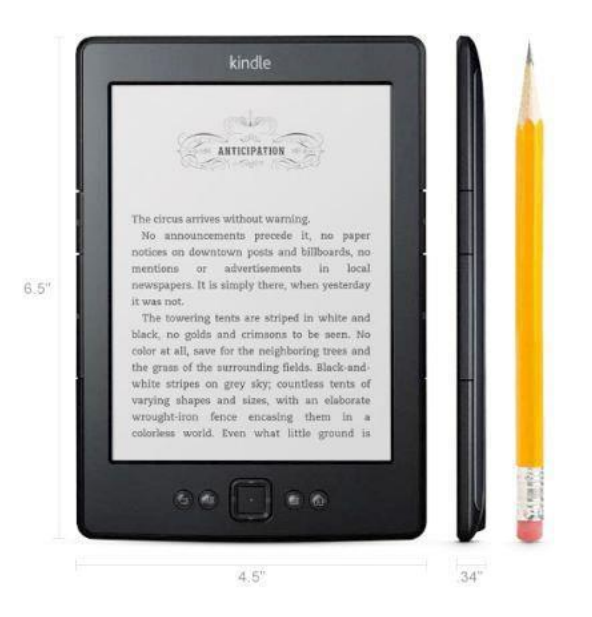

Gambar 6. 8 Perangkat Kindle Amazon

Koneksi jaringan dilengkapi teknologi Wifi 802.11 A/B/G dan tidak membutuhkan perangkat tambahan untuk melakukan *download*  buku elektronik. Kapasitas memori penyimpan kindle sebesar 2GB dan mampu menampung sekitar 1400 buku elektronik. Format buku elektronik yang didukung untuk dibaca antara lain AZW3 dari Amazon, TXT, AZW Amazon, PDF, unprotected Mobi dan PRC.

b. Nook

Perangkat ini dibuat oleh penerbit Nobel and Barness, sama halnya dengan kindle, perangkat ini memiliki format khusus buku elektronik yang dibaca. Format tersebut adalah versi ePub yang dibuat oleh produse. Namun format EPUB open standard juga bisa dibaca dengan mengggunakan perangkat NOOK.

Ukuran display perangkat NOOK sebesar 6" dengan menggunakan teknologi display pearl e-Ink. Dimensi ketebalan sekitar 12mm, dengan berat sekitar 200gram.

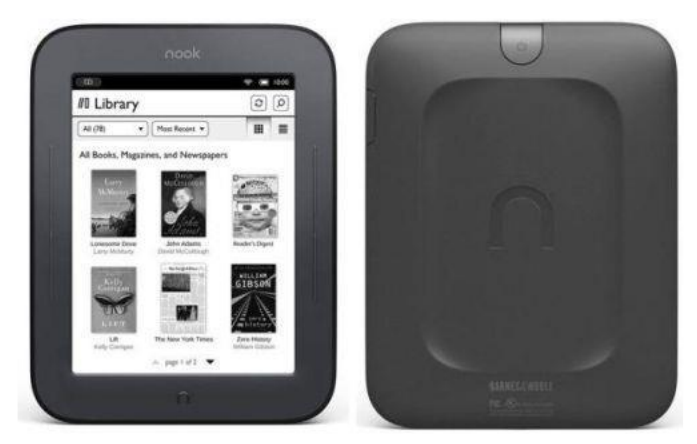

Gambar 6. 9 Perangkat NOOK Nobel and Barness

Ukuran kapasitas memori yang disediakan oleh perangkat ini lebih besar dari kindle yaitu sebesar 32GB. Koneksi ke komputer untuk mendownload buku elektronik menggunakan teknologi USB 2.0. Format buku elektronik yang bisa dibaca dengan menggunakan perangkat ini adalah EPUB, PDF, JEPG, PNG, dan GIF. Walaupun dengan layar warna hitam putih, NOOK juga dapat digunakan untuk browsing internet ke penerbit buku selain Nobel and Barness dengan koneksi Wifi 802.11 A/B/G.

c. Sony PRS600

Perangkat pembaca yang diproduksi oleh Sony Coorporation, perangkat ini memiliki format khusus buku elektronik yaitu BBeb book. Selain format BBeb book, format yang bisa dibaca menggunakan perangkat ini adalah EPUB, JPEG, BMP, PDF, TXT, dan beberapa format file audio seperti MP3, dan AAC.

Ukuran display sebesar 6" dengan resolusi 800x600 pixel dan warna layar greyscale. Perangkat ini dilengkapi dengan internal memori sebesar 512MB, dan ekternal memori hingga 16GB jenis memory stick duo keluaran Sony. Koneksi ke PC untuk men*dowload*  buku elektronik menggunakan USB 2.0 dan juga tersedia perangakat *wireless* WiFi 802.11 A/B/G. perangkat ini memiliki bobot kira-kira 250gram.

Selain untuk membaca buku elektronik, perangkat ini memiliki fitur kamus bahasa inggris standard oxford. Salah satu kelebihan perangkat ini adalah mampu mengatur ulang *layout* dokumen PDF.

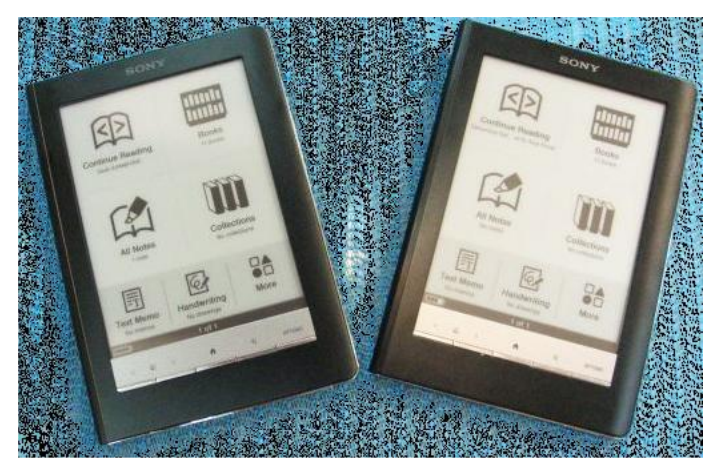

Gambar 6. 10 Perangkat Sony PRS600

#### d. iBook IPAD

Perangkat pembaca buku elektronik dengan sistem operasi IOS. IPAD didesign sebagai komputer tablet multifungsi. Perangkat ini tidak hanya bisa digunakan untuk membaca buku saja. IPAD dapat digunakan untuk memutar music, video, dan bekerja seperti halnya komputer desktop. IPAD menyediakan aplikasi pembaca buku elektronik yang dikenal dengan nama iBOOK.

Format buku elektronik yang bisa dibaca oleh ibook adalah EPUB versi iBook Author (Apple format), PDF, dan EPUB versi open standard. Untuk buku elektronik yang didalamnya disisipkan konten audio dan video, versi EPUB yang bisa dibaca hanya yang berasal dari iBook Author. Hingga saat ini untuk versi EPUB yang berasal dari open standard masih mengalami beberapa masalah dalam hal kompatibilitas format. Demikian pula sebaliknya, versi EPUB yang dibuat oleh iBook Author bermasalah ketika dibuka dengan perangkat pembaca selain iBook.

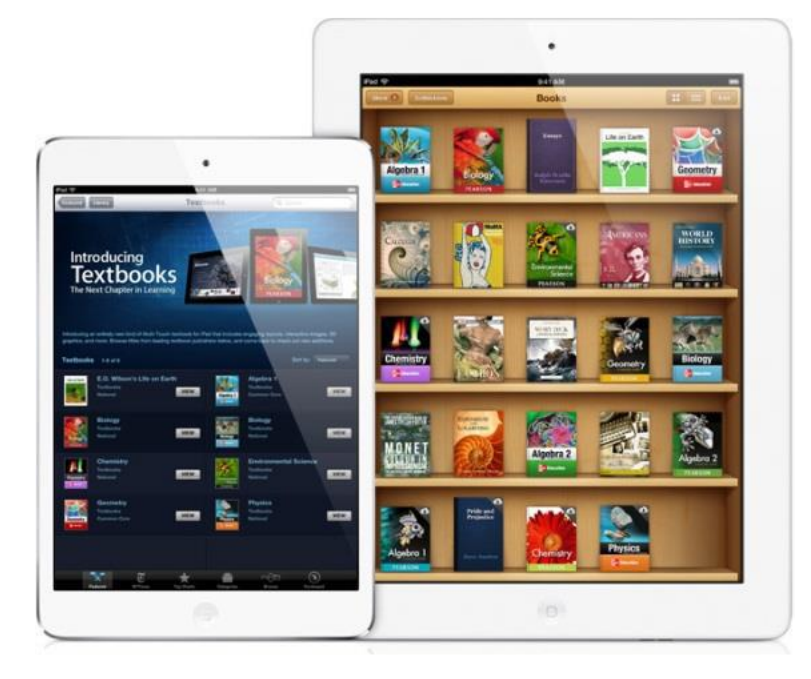

Gambar 6. 11 Perangkat iBook IPAD

Ukuran layar IPAD memiliki dua jenis 7.9 inch dan 9.7 inch dengan dukungan teknologi layar retina display. Koneksi ke komputer menggunakan koneksi USB yang tersambung khusus dengan aplikasi buatan Apple ITunes untuk men*dowload* buku elektronik. Selain men*download* dari komputer iBook juga bisa men*download* buku elektronik dari iBook *store*. Koneksi internet dapat dilakukan dengan menggunakan perangkat WiFi dan data *cellular*. Perangkat ini menyediakan dua koneksi yaitu WiFi 802.11 A/B/G dan juga data cellular 3G, EDGE, dan GPRS. Yang terbaru dari IPAD sudah mendukung teknologi komunikasi LTE atau generasi ke-4 telekomunikasi.

e. Android tablet

Beredarnya komputer tablet saat ini memunculkan berbagai macam merk tablet yang diproduksi oleh beberapa perusahaaan. Tablet dengan sistem operasi android juga menyediakan aplikasi untuk pembaca buku elektronik. Sama halnya dengan IPAD, tablet android tidak secara khusus berfungsi sebagai perangkat pembaca, dan hingga saat ini juga belum ada perangkat pembaca seperti Kindle yang memanfaatkan sistem operasi Android.

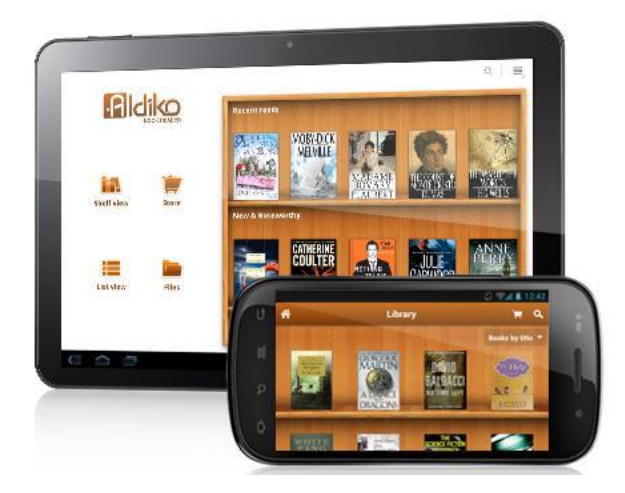

Gambar 6. 12 Aldiko pada tablet Android

Banyak aplikasi pembaca buku elektronik dikembangkan untuk bisa berjalan di tablet android. Contoh aplikasi yang cukup banyak digunakan dan bersifat *opensource* adalah Stanza, Shubook, Ouivo, Bluefire, FBReader.

#### **Rangkuman**

Perkembangan teknologi sangat menunjang pada ketersediaan sumber belajar baru yang inovatif. Dalam teori terdahulu media cetak yang digunakan dalam pembelajaran hanya dikenal sebagai media yang menampilkan gambar maupun teks yang dapat dibaca oleh penggunanya. Dengan kehadiran e-book interaktif memungkinkan menambahkan audio, animasi, ataupun video ke dalam sebuah buku. Membaca sebuah e-book interaktif akan menghadirkan pengalaman belajar yang lebih kompleks untuk siswa. Siswa bisa membaca, mendengar audio, melihat simulasi dalam bentuk animasi, ataupun menyaksikan video tutorial yang memberikan pengalaman belajar yang semakin nyata. Berdasarkan teori kerucut pengalaman Edgar Dale, semakin nyata sebuah pembelajaran maka akan semakin besar pemahaman siswa terhadap pembelajaran tersebut.

Kegiatan Pembelajaran 2

# **Cara Membuat Ebook Interaktif Dengan Sigil**

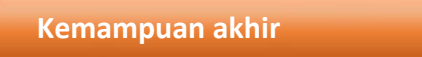

Kemampuan akhir yang diharapkan dari kegiatan pembelajaran 1 antara lain:

- Mampu menginput halaman HTML
- Mampu mengedit metadata
- Mahasiswa mampu membuat cover e-book
- Mahasiswa mampu membuat daftar isi e-book
- Mahasiswa mampu memasukkan file multimedia ke dalam e-book

# **Materi**

Sigil merupakan sebuah software editor untuk epub yang bersifat open source. Untuk mengunduh sigil anda dapat mengakses websitenya di <https://sigil-ebook.com/sigil/download/> . Beberapa fitur dari sigil adalah:

- Gratis dan Open Source dengan lisensi GPLv3
- Multiplatform: dapat dijalankan di Windows, Linux dan Mac
- Multiple view: Book view, Code View dan Preview
- Dapat langsung mengedit tampilan epub di book view
- Generator daftar isi dengan support untuk heading multi-level
- Editor metadata

Semenjak versi 0.7.0 Sigil juga sudah mendukung import file video dan audio. Dalam tutorial kali ini kita akan menggunakan sigil versi 0.7.1.

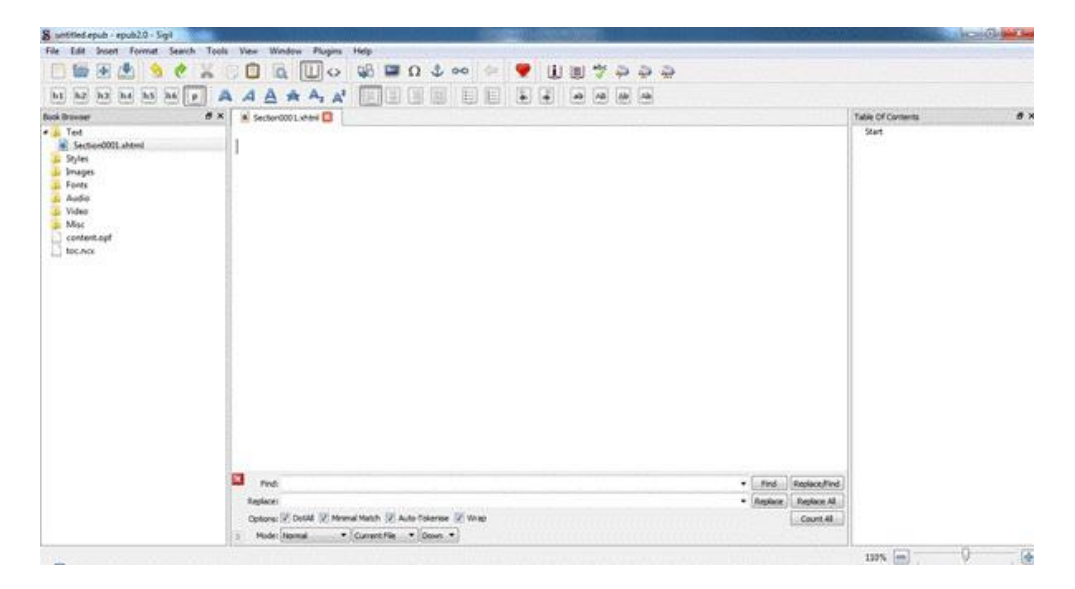

Gambar 6. 13 Tampilan Software Sigil

Panel sebelah kiri merupakan file browser untuk file-file yang terdapat di dalam epub, panel tengah merupakan editor, dan panel sebelah kanan untuk daftar isi dari dokumen epub yang sedang dikerjakan.

# **1. Memasukkan halaman HTML**

Langkah awal yang harus dilakukan adalah membuka file html yang telah dibuat ke dalam sigil, dari **sigil -> File -> Open,** kemudian pilih file HTML yang telah dibuat.
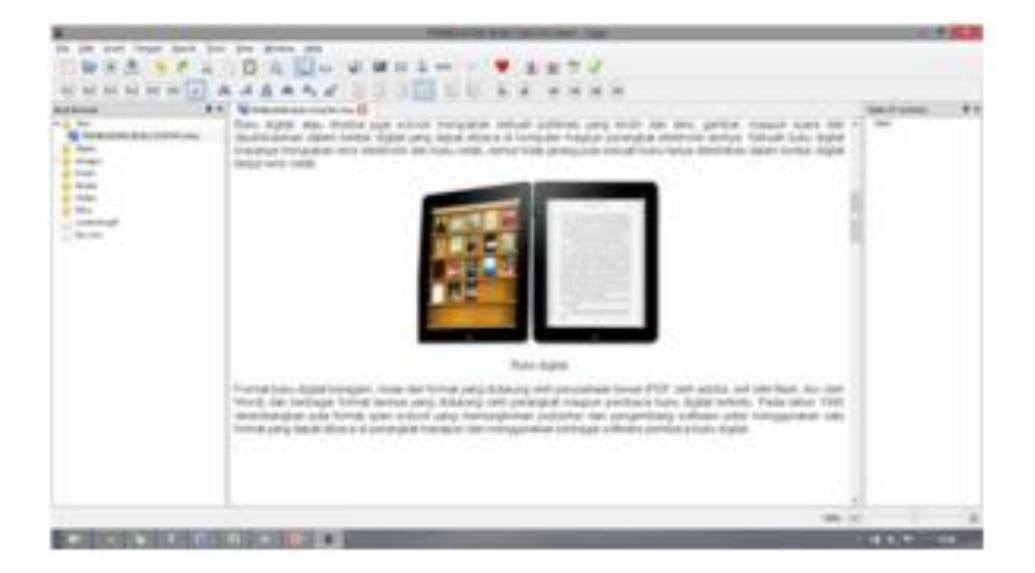

Gambar 6. 14 Input Halaman HTML

Setelah itu pastikan tidak ada kesalahan di dalam dokumen tersebut, hapus spasi yang berlebih serta pastikan gambar sudah pada tempatnya.

### **2. Edit Metadata**

Metadata merupakan sebuah informasi yang mendeskripsikan sebuah file. Pada epub, metadata berfungsi seperti identitas pada sebuah buku: judul, nama pengarang, tahun penerbitan, bahasa, ISBN, penerbit, kategori, deskripsi, dll.

Untuk masuk ke jendela metadata, dari **sigil -> Tools -> Metadata editor** , atau tekan tombol **F8.** Setelah itu silahkan masukkan judul (*Title),* pengarang (*author*), serta untuk menambahkan properti lainnya seperti penerbit, tahun terbit, dll silahkan tekan tombol **add basic,** dan kemudian rubah valuenya.

| s           |                        |                            | Metadata Editor |           | $2 - 1$   |  |
|-------------|------------------------|----------------------------|-----------------|-----------|-----------|--|
| Tate:       | Pembuatan Buku Digital |                            |                 |           |           |  |
| Author:     | <b>Haritz Cahya</b>    |                            | Fin-Ac.         |           |           |  |
|             | Language: Indonesian   |                            |                 |           | ٠         |  |
|             | Name                   | Value                      | File As         | Role Type | Add Basic |  |
|             |                        | Microcoft'Word 14 (Nitwed) |                 |           | AMRde     |  |
| 2 Publisher |                        | SEAMOURC                   |                 |           | Addition  |  |
|             |                        |                            |                 |           | Caty      |  |
|             |                        |                            |                 |           | Renove    |  |
|             |                        |                            |                 |           | $\sim$    |  |
|             |                        |                            |                 |           |           |  |
|             |                        |                            |                 |           |           |  |
|             |                        |                            |                 |           |           |  |
|             |                        |                            |                 | $\infty$  | Canoel    |  |
|             |                        |                            |                 |           |           |  |

Gambar 6. 15 Input Metadata

# **3. Cover Image**

Cover image merupakan halaman sampul dari buku digital kita, halaman sampul biasanya ditampilan di tampilan utama software pembaca buku digital bersama informasi lainnya, seperti judul dan pengarang.

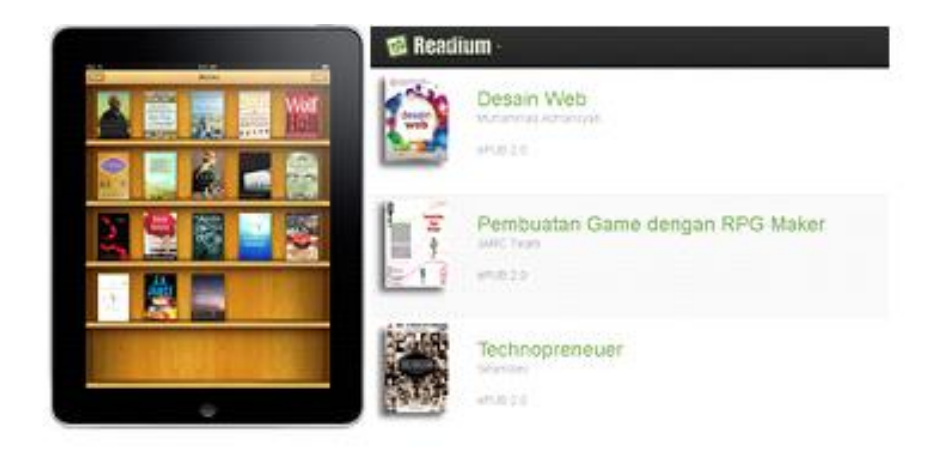

Gambar 6. 16 Tampilan Cover Image

Untuk membuat cover image, anda perlu menyiapkan sebuah file gambar yang akan digunakan sebagai halaman sampul. Jika gambar yang ingin digunakan sebagai sampul sudah terdapat di dalam dokumen HTML, anda dapat

menunjuknya sebagai halaman sampul dengan cara: **Images -> pilih gambar** 

**-> klik kanan -> Add semantics -> Cover Image**

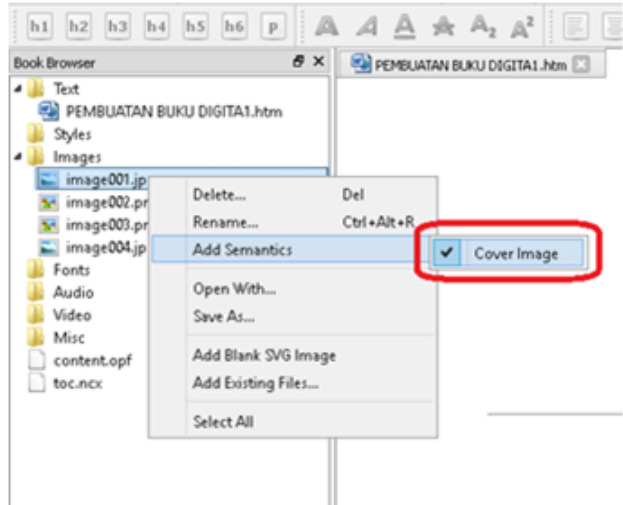

Gambar 6. 17 Cara Menambahkan Cover Image

Atau jika gambar belum tersedia, Anda dapat menambahkan file gambar tersebut dengan cara: Klik kanan**images -> add existing files -> pilih gambar.** Gambar yang dipilih akan ditambahkan ke dalam folder images, dan sudah dapat digunakan sebagai cover image dengan cara di atas.

#### **4. Daftar Isi**

Daftar isi merupakan cara utama pengguna melakukan navigasi di dalam dokumen epub. Pengguna dapat langsung membuka bagian dokumen yang ingin dibaca dengan menggunakan daftar isi tanpa harus membuka tiaptiap halaman, sistem yang mirip dengan hyperlink di halaman web.

Sigil memiliki fitur untuk membuat daftar isi secara otomatis, yang perlu dipersiapkan hanyalah menentukan header setiap bab yang ingin dimasukkan di dalam daftar isi.

Jika dokumen word yang digunakan telah menggunakan *styling,* maka dokumen telah terformat secara otomatis, tetapi jika belum, maka pengguna harus menentukan header di sigil. Yang harus dilakukan adalah:**Tempatkan cursor di kalimat topik/subtopik -> pilih header**

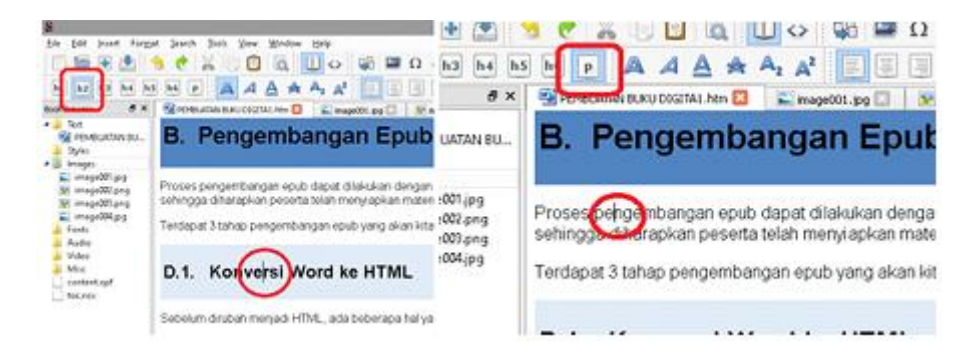

Gambar 6. 18 Cara Menambahkan Daftar Isi

Dapat terlihat di gambar kiri, cursor (lingkaran merah) terletak di kalimat Konversi word ke HTML, dan ditetapkan sebagai **h2** (header 2, persegi merah), sedangkan isi paragraf di gambar kanan (lingkaran merah) diberikan styling **p**(paragraf, persegi merah).

**h1** menandakan topik utama, **h2** subtopik, **h3** sub-subtopik, dst. Sedangkan **p** menandakan isi paragraf yang tidak dimasukkan ke dalam daftar isi.

Untuk membuat daftar isi di readium cukup dengan masuk ke **tools -> table of content -> generate table of content -> OK.**

| g                                                             | Generate Table Of Contents |       |          |        | × |
|---------------------------------------------------------------|----------------------------|-------|----------|--------|---|
| TOC Entry / Heading Title                                     |                            | Level | Include  | Rename |   |
| A A Pengensian Digital Book                                   |                            | h1    |          |        |   |
| A.I. Epub                                                     |                            | h2    | ø.       |        |   |
| A.2. Kelebihan Epub                                           |                            | h2    |          | ٠      |   |
| 4 B. Pengembangan Epub                                        |                            | h li  |          |        |   |
| D.1. Konversi Word ke HTML                                    |                            | h2    |          |        |   |
| D.2. Pengaturan properti dokumen di Sigil                     |                            | h2    | u        |        |   |
| a. Edit Metadota                                              |                            | мž    |          |        |   |
| b. Table of Content                                           |                            | h2    |          |        |   |
| c. Cover Image                                                |                            | мž    |          |        |   |
| D.3. Memasukkan file multimedia ke dalam epub                 |                            | k2    |          |        |   |
| C. Membaca Epub                                               |                            | k1    |          |        |   |
| P. Show TOC items only                                        |                            |       |          |        |   |
| <select headings="" in="" include="" to="" toc=""> =</select> |                            |       |          |        |   |
|                                                               |                            |       | $\alpha$ | Cancel |   |

Gambar 6. 19 Generate Daftar Isi

### **5. Memasukkan file multimedia ke dalam epub**

Sejak versi 7.0, Sigil telah mendukung import file video dan suara ke dalam dokumen epub. Untuk saat ini format yang telah didukung oleh epub adalah:

- Video (mp4, webm)
- Audio (mp3, wav, ogg)

Jika ingin memasukkan video dalam format lainnya ke dalam buku, Anda dapat menggunakan software konversi video, salah satunya adalah dengan menggunakan software gratis, **format factory**[\(www.pcfreetime.com\)](http://www.pcfreetime.com/)**.**

Untuk memasukkan file video/audio cukup dengan menempatkan cursor di tempat yang anda inginkan, **klik kanan -> insert file -> other file -**

# **> pilih audio/video yang diinginkan**. Maka akan muncul tampilan pemutaran

video/audio di jendela editor seperti di bawah.

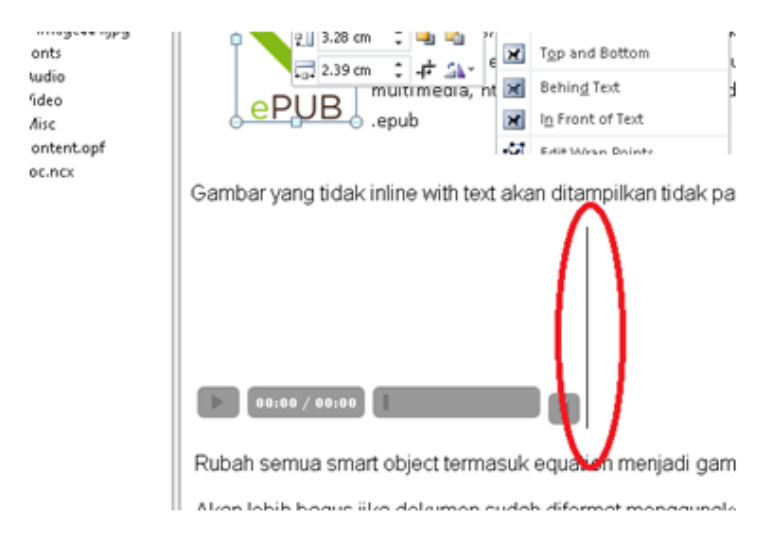

Gambar 6. 20 Tampilan Pemutaran Video/Audio

Setelah itu tambahkan sedikit baris kode di dalamnya, taruh kursor di samping video (lingkaran merah), kemudian buka code view.

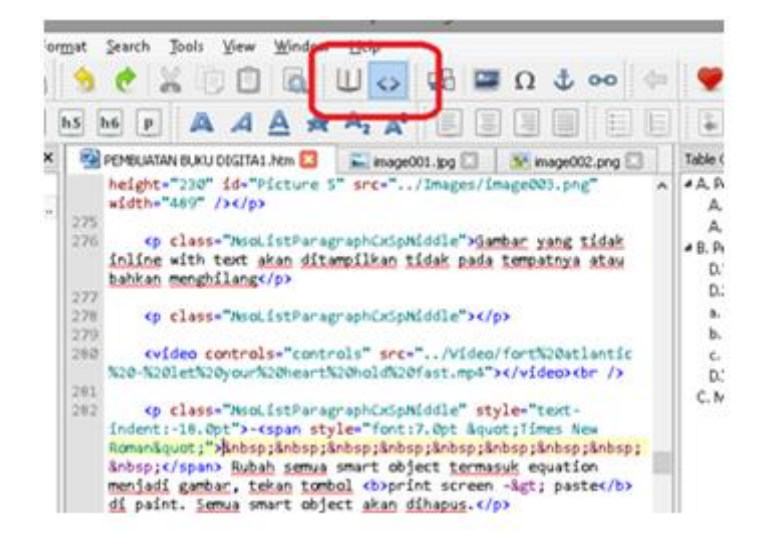

Gambar 6. 21 Tampilan Kode

Kemudian cari baris dengan sintaks <video controls="controls" src="xx"></video> Dan tambahkan sintaks berikut sesuai tipe file yang digunakan: MP4: type="video/mp4" MP3: type="audio/mp3" Wav: type="audio/x-wav" Sehingga kode akhirnya menjadi: <video **type="video/mp4″** controls="controls" src="xx"></video>

Beberapa epub viewer membutuhkan properti di atas untuk dapat memutar video.

Setelah itu pilih **file -> save as** untuk menyimpan dokumen anda sebagai epub.

Untuk memahami lebih lanjut mengenai proses pembuatan ebook interaktif dengan sigil dapat melihatnya dalam tayangan pada link berikut:

[https://www.youtube.com/watch?v=hO\\_X9AfKXdw](https://www.youtube.com/watch?v=hO_X9AfKXdw)

Atau scan barcode berikut ini

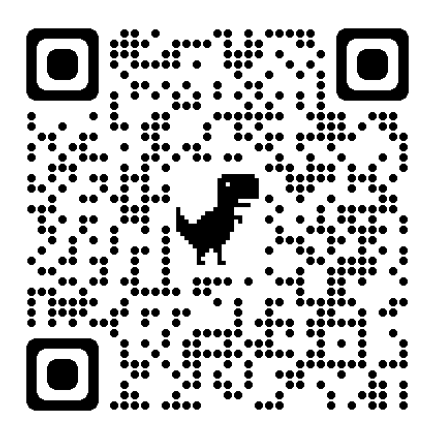

# **Rangkuman**

Aplikasi Sigil merupakan salah satu aplikasi yang bersifat open source untuk membuat sebuah e-book interaktif. Aplikasi ini tergolong mudah untuk digunakan. Dengan mempelajari pembuatan e-book menggunakan Sigil, mahasiswa sebagai calon guru diharapkan dapat membuat e-book interaktif sesuai dengan kebutuhan materi dan karakteristik siswanya.

Kegiatan Pembelajaran 3

# **Praktikum Pembuatan Ebook Interaktif Dengan Sigil**

**Kemampuan akhir**

ō

Kemampuan akhir yang diharapkan dari kegiatan pembelajaran 3 adalah mampu merancang sebuah ebook interaktif mata pelajaran matematika dan menggunakannya dalam pembelajaran di kelas.

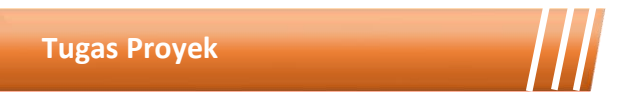

Proyek yang akan anda kerjakan dalam pertemuan ini adalah membuat sebuah ebook interaktif untuk mata pelajaran matematika. Pilihlah salah satu materi pelajaran matematika mulai tingkat SMP sampai SMA, lalu kembangkan dan sajikan dalam bentuk ebook interaktif dengan menambahkan gambar, audio, dan atau video ke dalam ebook tersebut. Untuk lebih jelasnya mengenai ketentuan tugas dan kriteria penilaian, anda dapat melihatnya pada assignment yang terdapat dalam grup teams.

۵

#### **Rangkuman Modul**

Dengan berkembangnya teknologi di bidang informasi dan komunikasi membuka peluang penggunaan media pembelajaran yang lebih variatif. Salah satu media pembelajaran yang dapat dimanfaatkan yaitu media cetak elektronik atau yang sering dikenal dengan e-book. Berbagai aplikasi dapat digunakan dalam pembuatan e-book, seperti anyflip, sigil, flipbuilder, canva, dan aplikasi lainnya. E-book interaktif dapat memuat berbagai tipe media seperti audio, video, animasi serta kuis interaktif. Penggunaan e-book interaktif juga dapat diakses melalui computer, tablet hingga smartphone. Siswa dapat belajar kapan saja dan dimana saja cukup dengan mengakses ebook melalui smartphone mereka. Dengan berbagai keunggulan tersebut keterampilan untuk membuat sumber belajar dalam bentuk e-book interaktif ini sangat penting dimiliki oleh mahasiswa.

# **Daftar Istilah**

*Asynchronous Open source E-book* interaktif *Sigil Flipbook Synchronous* Metadata

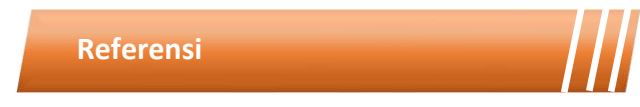

- C.N, Haritz. 2013. Tutorial Pembuatan Buku Digital Interaktif Menggunakan Sigil.
- Elyas., Susanto, Heri. 2016. Mudahnya Buat Buku Digital Bersama SIGIL. Jakarta: Seamolec
- Hasbiyati, Haning. 2017. E-Book Berekstensi Epub sebagai Media Pembelajaran Berbasis Smartphone. Jember: UIJ Kyai Mojo
- Wardani, Ratna. 2012. Pengembangan Interaktif e-Book dari Sisi Pedagogik, Teknologi Perangkat Lunak Serta Media yang Digunakan. Yogyakarta: UNY

[https://muhammadsalehalatas.wordpress.com/2017/08/06/tutorial](https://muhammadsalehalatas.wordpress.com/2017/08/06/tutorial-pembuatan-buku-digital-interaktif-menggunakan-sigil/)[pembuatan-buku-digital-interaktif-menggunakan-sigil/](https://muhammadsalehalatas.wordpress.com/2017/08/06/tutorial-pembuatan-buku-digital-interaktif-menggunakan-sigil/)

# MODUL 7 VIDEO PEMBELAJARAN

199

**Kegiatan Pembelajaran 1 Konsep dasar video pembelajaran**

**Kegiatan Pembelajaran 2 Tahapan produksi**

**Kegiatan Pembelajaran 3 Tahapan pasca produksi (editing)**

**Kegiatan Pembelajaran 4 Praktik pembuatan video pembelajaran matematika**

#### PENDAHULUAN

#### **Deskripsi Singkat**

۵

Video pembelajaran memiliki kekuatan dalam hal visualisasi dan ilustrasi. Dengan karakteristik konsep matematika yang cenderung abstrak, video pembelajaran dapat dimanfaatkan untuk menyajikan konsep tersebut secara visual. Ilustrasi penggunaan konsep matematika dalam hal-hal yang berkaitan dengan kehidupan sehari-hari sangat menarik jika disajikan dalam bentuk video. Dengan menyediakan sumber belajar berupa video diharapkan dapat memberikan pemahaman lebih kepada siswa yang mungkin tidak mereka peroleh dari bentuk media cetak. Dalam modul 7 ini berisi tentang definisi, manfaat, kelemahan video pembelajaran. Modul ini juga berisi tentang cara menyusun story board sebuah video pembelajaran serta cara pembuatan video dari tahapan produksi hingga pasca prosuksi. Dengan mempelajai modul 7 ini mahasiswa diharapkan mampu membuat video pembelajaran yang menarik dan sesuai dengan kebutuhan belajar siswa.

#### **Capaian Pembelajaran Lulusan**

Capaian pembelajaran lulusan yang dibebankan pada modul 7 ini antara lain:

- S8 Menginternalisasi nilai, norma, dan etika akademik.
- KU1 Mampu menerapkan pemikiran logis, kritis, sistematis, dan inovatif dalam konteks pengembangan atau implementasi ilmu

pengetahuan dan teknologi yang memperhatikan dan menerapkan nilai humaniora yang sesuai dengan bidang keahliannya

- P4 Menguasai prinsip dan teknik perencanaan, pelaksanaan, dan evaluasi pembelajaran matematika.
- P5 Menguasai pengetahuan faktual tentang fungsi dan manfaat teknologi khususnya teknologi informasi dan komunikasi yang relevan untuk pembelajaran matematika.

#### **Kemampuan Akhir**

Setelah mengikuti kegiatan pembelajaran pada modul 7 ini mahasiswa diharapkan mampu menjelaskan definisi, prinsip, jenis, karakteristik dan fungsi video pembelajaran serta mampu membuat story board dan video pembelajaran matematika yang menarik.

#### **Kegunaan Modul**

Kegunaan modul 7 ini adalah menyediakan sumber belajar bagi mahasiswa terkait definisi, kelebihan, kelemahan, manfaat, serta kriteria video pembelajaran. Modul ini juga menyajikan tutorial pembuatan story board, teknik pengambilan gambar, serta editing video serta tugas proyek pembuatan video pembelajaran yang dimuat dalam *assignment* pada Microsoft Teams. Dengan adanya petunjuk dan tutorial yagn lengkap, mahasiswa diharapkan dapat belajar secara mandiri maupun berkelompok, sehingga mampu membuat e-book interaktif untuk kebutuhan pengajarannya.

# **Materi Pokok**

Modul 7 ini akan membahas mengenai media pembelajaran. Adapun subsub materi yang akan dibahas antara lain:

- Definisi video pembelajaran
- Manfaat video pembelajaran
- Kelemahan video pembelajaran
- Kriteria video pembelajaran
- Pembuatan video pembelajaran
- Pasca produksi (editing) video pembelajaran

**Metode Pembelajaran**

Metode yang digunakan dalam pembelajaran 1,2 dan 3 adalah diskusi dan presentasi. Untuk model yang digunakan adalah *flipped classroom*. Untuk kegiatan *asynchronous*, mahasiswa mengakses sumber belajar yang sudah disediakan dalam teams (modul, *ebook* dan video) dan mengerjakan tugas yang tersedia dalam modul maupun *assignment* pada teams. Kegiatan *synchronous* akan dilakukan dalam bentuk tatap muka *online* untuk mendiskusikan hal-hal yang tidak dipahami dalam pembelajaran *asynchronous*.

Kegiatan Pembelajaran 1

# **Konsep Dasar Video Pembelajaran**

### **Kemampuan akhir**

Kemampuan akhir yang diharapkan dari kegiatan pembelajaran 1 antara lain:

- Mampu menjelaskan definisi video pembelajaran
- Mampu menjelaskan karakteristik video pembelajaran
- Mahasiswa mampu menjelaskan fungsi video pembelajaran
- Mahasiswa mampu menjelaskan kelemahan video pembelajaran
- Mahasiswa mampu menentuka kriteria video pembelajaran
- Mahasiswa mampu menjelaskan manfaat video pembelajaran

#### **Materi**

Beberapa pakar Pendidikan memberikan definisi video pembelajaran diantaranya Arief S. Sadiman yang dikutip melalui buku Media Pendidikan edisi Revisi tahun 2020, menyatakan video adalah media audio visual yang menampilkan gambar dan suara. Pesan yang disajikan berupa fakta (kejadian, peristiwa penting, dan berita) maupun fiktif (seperti misalnya cerita), bisa bersifat informatif, edukatif, maupun instruksional. Menurut Azhar Arsyad (2011:49), media video yang digunakan dalam proses belajar mengajar memiliki banyak manfaat dan keuntungan, diantaranya video merupakan pengganti alam sekitar dan dapat menunjukkan objek yang secara normal tidak dapat dilihat peserta didik, misalnya materi proses pencernaan makanan dan pernafasan. Video dapat menggambarkan suatu proses secara tepat dan dapat dilihat secara berulang-ulang, mampu mendorong dan meningkatkan motivasi peserta didik untuk tetap melihatnya.

Dalam buku Media Pembelajaran (Arsyad, 2013:50) disebutkan bahwa terdapat 7 keuntungan utama menggunakan media pembelajaran video, diantaranya:

- 1) Video dapat melengkapi pengalaman-pengalaman dasar peserta didik saat mereka membaca, berdiskusi, berpraktik, dan lain-lain. Film merupakan pengganti alam sekitar dan bahkan dapat menunjukkan objek yang secara normal tidak dapat dilihat.
- 2) Video dapat menggambarkan suatu proses secara tepat yang dapat disaksikan secara berulang-ulang jika dipandang perlu.
- 3) Selain mendorong dan meningkatkan motivasi, video menanamkan sikap dan segi-segi afektif lainnya.
- 4) Video yang mengandung nilai-nilai positif dapat mengundang pemikiran dan pembahasan dalam kelompok peserta didik, seperti slogan: film dan video dapat membawa dunia ke dalam kelas.
- 5) Video dapat menyajikan peristiwa yang berbahaya apabila dilihat secara langsung.
- 6) Video dapat ditunjukkan pada kelompok besar atau kelompok kecil, kelompok heterogen maupun perorangan.
- 7) Dengan kemampuan teknik pengambilan gambar frame demi frame, film yang dalam kecepatan normal memakan waktu satu minggu dapat ditampilkan secara singkat dalam video beberapa menit saja.

Beberapa peneliti juga berpandangan bahwa video merupakan alat yang berharga untuk mendukung pelaksanaan pembelajaran (Blomberg, Sherin, Renkl, Glogger, & Seidel, 2014), video dapat menciptakan kehalusan strategi pembelajaran (Brophy, 2004), mengoleksi sejumlah pengalaman pembelajaran (Miller & Zhou, 2007) pihak lain sebagai

praktik terbaik *(best practice),* dan memungkinkan seseorang untuk terbenam dalam ruang kelas tanpa tekanan karena harus berinteraksi dengan sumber belajar (Gamotan Sherin & Van Es, 2009). Singkatnya, pembelajaran berbasis video bukan banya mendorong peserta didik untuk lebih aktif dan memungkinkan pendidik meniktnati tugas melaksanakan pembelajaran, melainkan juga memudahkan interaksi multi arah yang terbangun baik dalam pertemuan tradisional di kelas secara tatap muka maupun yang dilakukan secara *online asikronus* (berbasis web) dan *singkronus* (konferensi dalam waktu yang sama di beberapa ternpat yang berbeda). Artinya, pembelajaran berbasis video kontribusi positif dalam pengembangan ranah (kawasan) belajar: ranah kognisi, afeksi, psikornotor, dan interpersonal (Heinich, Molenda, Russell, & Smaldino, 2015), atau ranah kinestetik dengan mengembangkan keterampilan demonstratif (Koumi, 2014), yang dibahas secara perinci di bawah ini.

#### **Ranah Kognisi**

Kawasan kognisi adalah suatu ranah kemampuan berpikir tentang fakta-fakta spesifik, pola prosedural, dan konsep-konsep dalam mengembangkan pengetahuan dan keterampilan intelektual (Yaumi, 2017). Penggunaan video pembelajaran dipandang berpengaruh secara signifikan terhadap kawasan kognisi (Kourni, 2014) karena video mengandung beberapa fungsi sebagai berikut:

- Menggabungkan gambar-gambar bergerak dengan menggunakan screen berbagi untuk menyajikan konten pembelajaran.
- Menampilkan diagram animasi untuk mengeksplor proses dan
- langkah-langkah pembelajaran.
- Menyajikan representasi, analogi, atau metafora visual dari materi
- pembelajaran.
- Mengilustrasikan konsep dengan contoh nyata.
- Menguraikan situasi dan kondisi yang kontras.
- Meringkas waktu dengan memperpendek waktu nyata
- Mendorong kekuatan naratif melalui story telling dengan mendesain pedagogic visual, audio, dan gambar yang berisi teks.

## **Ranah Afeksi**

Afeksi meliputi segala sesuatu yang berhubungan dengan perasaan, nilai, antusiasme, apresiasi, motivasi dan sikap. Ranah ini meliputi kemampuan umum seperti penerimaan, tanggapan, penilaian, organisasi sampai pada tingkat kemampuan kompleks. Penggunaan video dalam pembelajaran dapat mengarahkan sikap dan karakter peserta didik seperti:

- Memacu peserta didik untuk bertindak dan melakukan sesuatu yang berkaitan dengan proses pembelajaran.
- Memotivasi pencapaian strategi belajar dengan menunjukkan keinginan kuat dan kerja keras untuk memperoleh keberhasilan
- Mendorong rasa ingin dan daya Tarik untuk selalu belajar sepanjang hayat
- Mengubah sikap simpati dan penghargaan diantara pengajar dan peserta didik
- Memberi keyakinan kepada peserta didik memiliki efikasi diri dalam menjalankan sebahagian atau seluruh isi video
- Memberi bukti akademik dan memberikan konfirmasi secara empiris

# **Ranah Pengalaman**

Dari segi pengalaman pembelajaran dengan menggunakan video dapat memberikan kesempatan kepada peserta didik untuk:

- Mengatur posisi suara
- Menganati tayangan video dari berbagai sudut maupun jarak (dekat, sedang dan jauh)
- Memilih tempat untuk menyaksikan video pada tempat yang aman dan nyaman
- Meniru Langkah-langkah secara kronologis (video tutorial)
- Memilih mempercepat atau memperlambat tayangan

#### **Ranah Keterampilan**

Pembelajaran berbasis video dipercaya dapat mengembangkan kemampuan motoric peserta didik seperti dijabarkan sebagai berikut:

- Membuat alat bantu belajar, melukis, menggambar, merancang atau semacamnya
- Mencari alasan rasional dalam aktivitas pemecahan masalah
- Menjalankan pekerjaan teknis: laboratorium, mekanik, dll

Di samping banyaknya kelebihan yang di miliki video sebagai media visual juga memiliki kelemahan di antara kelemahan tersebut adalah:

- 1) Meskipun kelebihan video adalah untuk konsep-konsep materi yang bergerak, hal itu mungkin tidak cocok untuk topik di mana detail pembelajarannya adalah konsep materi yang tidak bergerak, misalnya peta, diagram, chart, dan sebagainya.
- 2) Memerlukan peralatan khusus dalam penyajiannya untuk menampilkan gambar dari sebuah video di butuhkan alat pendukung lainnya
- 3) Memerlukan tenaga listrik
- 4) Memerlukan keterampilan khusus dan kerja tim dalam pembuatannya
- 5) Sulit dibuat interaktif.

Sebagai media pembelajaran, video mempunyai karakteristik yang berbeda dibandingkan media lain. Adapun karakteristik video sebagai media pembelajaran diantaranya:

- 1) Menampilkan gambar dengan gerak serta suara secara bersamaan.
- 2) Mampu menampilkan benda yang sangat tidak mungkin ke dalam kelas karena terlalu besar (gunung), terlalu kecil (kuman), terlalu abstrak (bencana), terlalu rumit (proses produksi), terlalu jauh (kehidupan di kutub), dan lain sebagainya.
- 3) Mampu mempersingkat proses, misalnya proses penyemaian padi hingga panen.
- 4) Memungkinkan adanya rekayasa (animasi).

Menurut Achsan (2010:20) pengembangan video pembelajaran harus mempertimbangkan beberapa kriteria sebagai berikut:

1) Tipe Materi

Tidak semua materi pelajaran cocok menggunakan media video. Untuk materi yang terlalu teknis (mengajarkan keterampilan atau skill secara langsung, misalnya bagaimana merakit komponen dalam chips computer), maka diperlukan pembelajaran secara langsung dan bersentuhan dengan peralatannya. Media video cocok untuk menggambarkan sebuah proses tertentu sebagai alur demonstrasi sebuah konsep atau mendeskripsikan sesuatu, misalnya bagaimana cara pembuatan roti, keterampilanketerampilan dasar mengajar, dan lain-lain.

2) Durasi Waktu

Media video berbeda dengan film pada umumnya yang berdurasi rata-rata 2 hingga 3,5 jam. Media video memiliki durasi waktu lebih singkat, yakni berkisar antara 15-20 menit. Hal ini erat kaitannya dengan kemampuan daya ingat manusia dan kekuatan berkonsentrasi yang terbatas antara 15-20 menit. Pada umumnya durasi pembelajaran matematika di sekolah dalam satu kali pertemuan adalah 2 jam pelajaran. Namun jika anda ingin membuat video

pembelajaran yang di upload ke situs berbagi video seperti youtube, sebaiknya membatasi durasinya selama 15 menit saja. Jika materi video dirasa cukup banyak maka buatlah video lanjutannya dengan durasi yang sama dengan menambahkan keterangan judul video bagian kedua.

3) Format Sajian

Video Film pada umumnya disajikan dengan format dialog dengan unsur dramatik yang lebih banyak. Film lepas lebih banyak bersifat imaginatif dan kurang ilmiah. Hal ini berbeda dengan kebutuhan sajian video pembelajaran yang lebih mengutamakan kejelasan dan penguasaan materi.

4) Ketentuan Teknis

Ketentuan teknis media video tidak terlepas dari aspek teknisnya yaitu efek kamera, teknik pengambilan gambar (angel), teknik pencahayaan, editing, dan suara (sound). Pembelajaran lebih menekankan pada kejelasan pesan, sehingga sajian-sajian yang komunikatif sangat memerlukan dukungan teknis, diantaranya:

- a) Gunakan pengambilan dengan teknik Zoom atau Extreme Close Up untuk menunjukkan objek secara detail.
- b) Gunakan teknik Out of focus atau in focus dengan pengaturan def of file untuk membentuk image focus of interest atau memfokuskan objek yang dikehendaki dengan membuat samar (blur) objek lainnya.
- c) Pengaturan properti yang sesuai dengan kebutuhan, dalam hal ini perlu menghilangkan objek lain yang tidak berkaitan dengan pesan yang disampaikan. Jika terlalu banyak objek, bukannya memperjelas, justru akan mengganggu dan mengaburkan pesan yang ingin disampaikan.
- d) Penggunaan tulisan (text) dibuat dengan ukuran yang proposional, jika memungkinkan dibuat lebih besar, karena dengan ukuran yang besar akan semakin jelas. Jika teks dibuat animasi, atur dengan sped yang tepat dan tidak diulang secara berlebihan.
- 5) Penggunaan Musik atau Sound Effect

Menurut Achsan (2010:25) musik atau sound effect menjadi bagian penting dalam sajian video. Video akan lebih menarik dan bermakna apabila sajian sound mendukung dan tepat. Beberapa ketentuan tentang musik atau sound effect diantaranya:

- Musik untuk pengiring suara sebaiknya menggunakan intensitas volume yang lemah (soft) sehingga tidak mengganggu sajian visual dan narator.
- Musik yang digunakan sebagai background sebaiknya berupa musik instrumen.
- Hindari musik dengan lagu yang populer atau sudah akrab ditelinga peserta didik, karena menyebabkan buyarnya konsentrasi peserta didik yang justru lebih fokus pada suara alunan lagunya.
- Gunakan sound effect untuk menambah suasana dan melengkapi sajian visual dan menambah kesan lebih baik. Misalnya jika visual menggambarkan keramaian orang, maka sajikan sound effect suara keramaian orang.

Berdasarkan uraian tersebut, adanya musik dalam video pembelajaran dapat menarik perhatian, sehingga diharapkan mampu meningkatkan motivasi belajar peserta didik.

#### **Rangkuman**

Video pembelajaran dapat digunakan dalam pembelajaran untuk menyampaikan informasi berupa gambar, gambar bergerak, teks, serta audio. Penggunaan video dalam pembelajaran memberikan manfaat langsung dalam beberapa ranah diantaranya kognitif, afektif, pengalaman dan psikomotor bagi siswa. Untuk membuat sebuah video pembelajaran yang menarik sebaiknya guru memperhatikan beberapa hal seperti tipe materi, durasi waktu, format sajian, penggunaan musi atau sound effect serta ketentuan teknis lainnya.

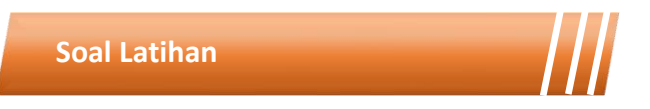

- 1. Jelaskan definisi video pembelejaran.
- 2. Jelaskan beberapa kelebihan dan kekurangan video pembelajaran
- 3. Bagaimana video dapat mempengaruhi ranah afektif siswa, jelaskan pendapatmu.
- 4. Apakah setiap topik dalam pembelajaran matematika cocok untuk disajikan dalam bentuk video pembelajaran? Berikan penjelasan dari jawabanmu.

Kegiatan Pembelajaran 2

# **Tahapan Pembuatan Video Pembelajaran**

#### **Kemampuan akhir**

Kemampuan akhir yang diharapkan dari kegiatan pembelajaran 2 antara lain:

- Mampu menjelaskan tahapan pembuatan video pembelajaran
- Mampu membuat story board untuk video pembelajaran
- Mahasiswa mampu menjelaskan teknik pengambilan gambar (sinematografi) serta kegunaannya

#### **Materi**

#### **Tahapan Pembuatan**

1) Pra Produksi

Untuk membuat video yang bagus dan menarik maka ada beberapa hal yang perlu diperhatikan sebelum membuat konten video. Tahapan paling awal disebut tahapan praproduksi. Tahap praproduksi melalui tahap yang panjang dan menentukan keberhasilan pada tahap selanjutnya. Tahap ini merupakan perencanaan dari kegiatan selanjutnya dan hasil yang akan dicapai.

Pada tahapan ini, kita menyiapkan keperluan dalam pembuatan media video pembelajaran. Hal-hal yang perlu disiapkan adalah alat dan bahan, materi pembelajaran, dan storyboard. Untuk memudahkan dalam menyiapkan bahan dan materi pembelajaran maka dapat dilakukan dengan cara berikut:

- Menyiapkan buku-buku referensi dan sumber belajar lain yang terkait dengan substansi yang akan dibahas.
- Merumuskan tujuan pembelajaran dan indikator hasil belajar yang akan dicapai.
- Menginventaris atau mengidentifikasi masalah-masalah pembelajaran yang akan diangkat dalam video pembelajaran.

Storyboard adalah serangkaian sketsa dibuat dalam bentuk tabel yang menggambarkan suatu urutan (alur cerita) elemen multimedia. Storyboard menggabungkan alat bantu narasi dan visual pada selembar kertas sehingga naskah dan visual menjadi terkoordinasi. Dalam kata lain storyboard dapat diartikan sebagai alat perencanaan yang menggambarkan urutan kejadian berupa kumpulan gambar dalam sketsa sederhana.

| Scene          | Sequence       | Visual                    | Durasi | Kamera                | Audio                                                                |
|----------------|----------------|---------------------------|--------|-----------------------|----------------------------------------------------------------------|
|                | 1              | Opening Judul video       | 5"     |                       | Music                                                                |
|                |                | Materi, tujuan, indikator |        |                       | opening                                                              |
| 1              | $\overline{2}$ |                           | $10$ " | Medium<br>Close<br>Up | Narasi:<br>perkenalan<br>dan<br>penjelasan<br>awal                   |
| $\overline{2}$ | 1              |                           | $10$ " | Full<br><b>Shot</b>   | Narasi:<br>pernahkah<br>anda<br>melihat<br>aktivitas<br>seperti ini? |

Tabel 7. 1 Contoh Storyboard

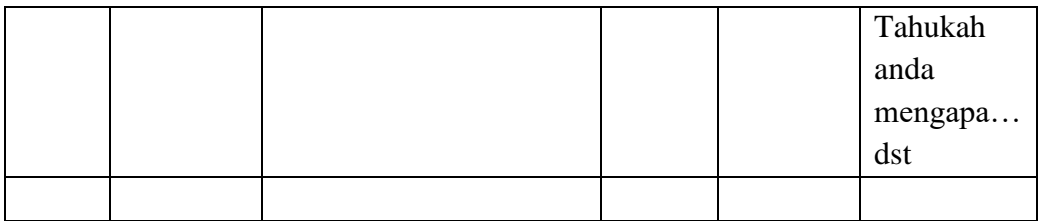

# 2) Produksi

Setelah naskah diterima oleh Sutradara, untuk melakukan kegiatan produksi, maka langkah-langkah kegiatan yang dilakukan diantaranya:

- Rembuk Naskah
- Penentuan Tim Produksi
- Casting (Pencarian Pemain)
- Hunting (Pencarian Lokasi Shooting)
- Cru Metting (Rapat Tim Produksi)
- Pengambilan Gambar

Pengambilan gambar terhadap suatu objek dapat dilakukan dengan lima cara:

Tabel 7. 2 Istilah Pengambilan Gambar Terhadap Suatu Objek

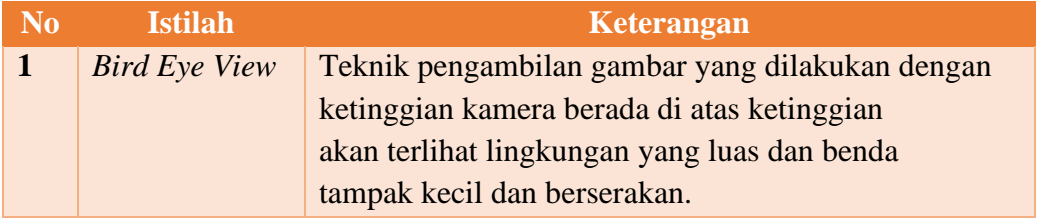

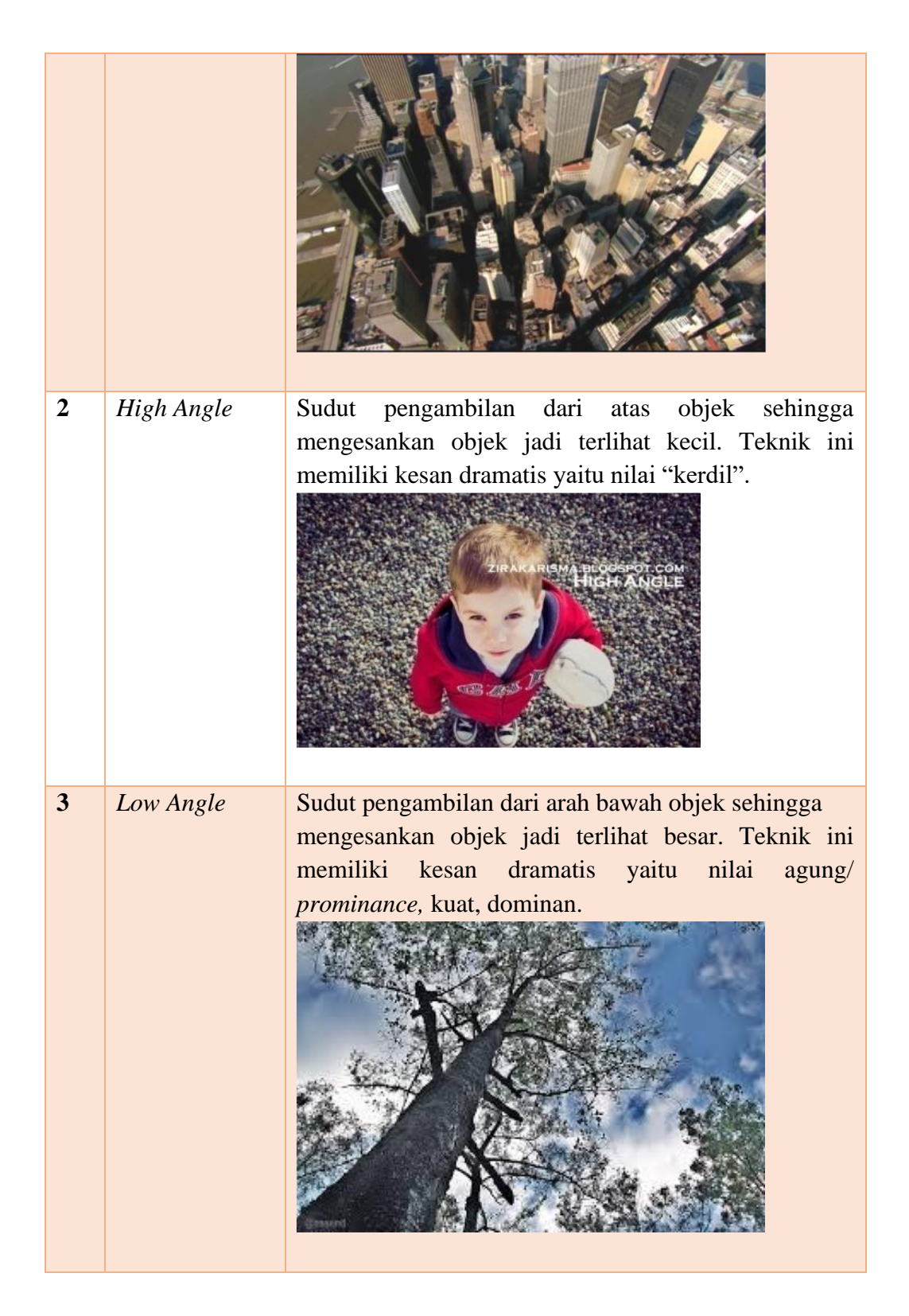

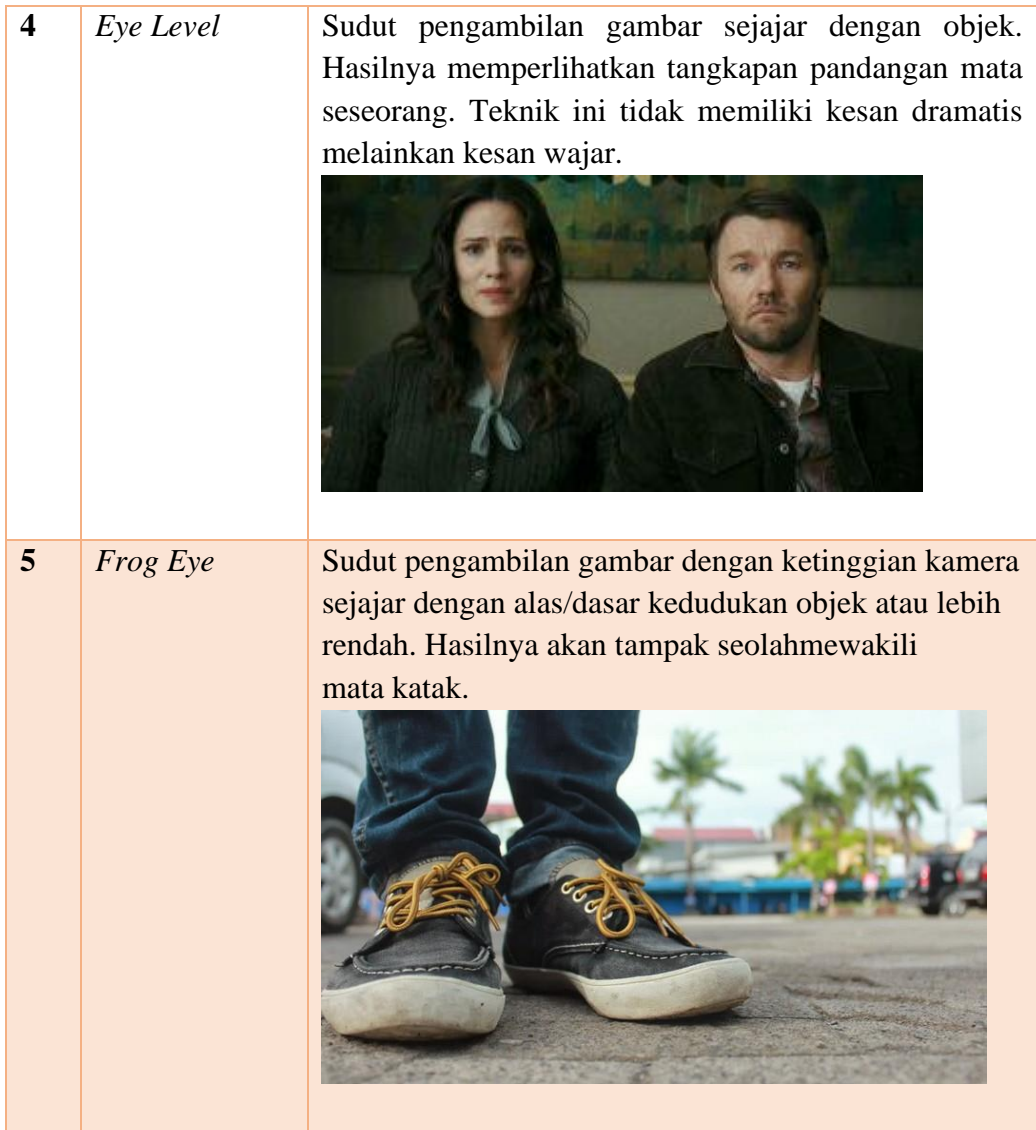

Ukuran gambar biasanya dikaitkan dengan tujuan pengambilan gambar, tingkat emosi, situasi dan kondisi objek. Terdapat bermacammacam istilah ditunjukkan pada table berikut:

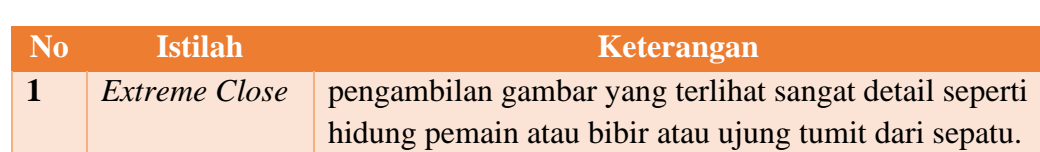

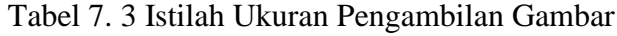

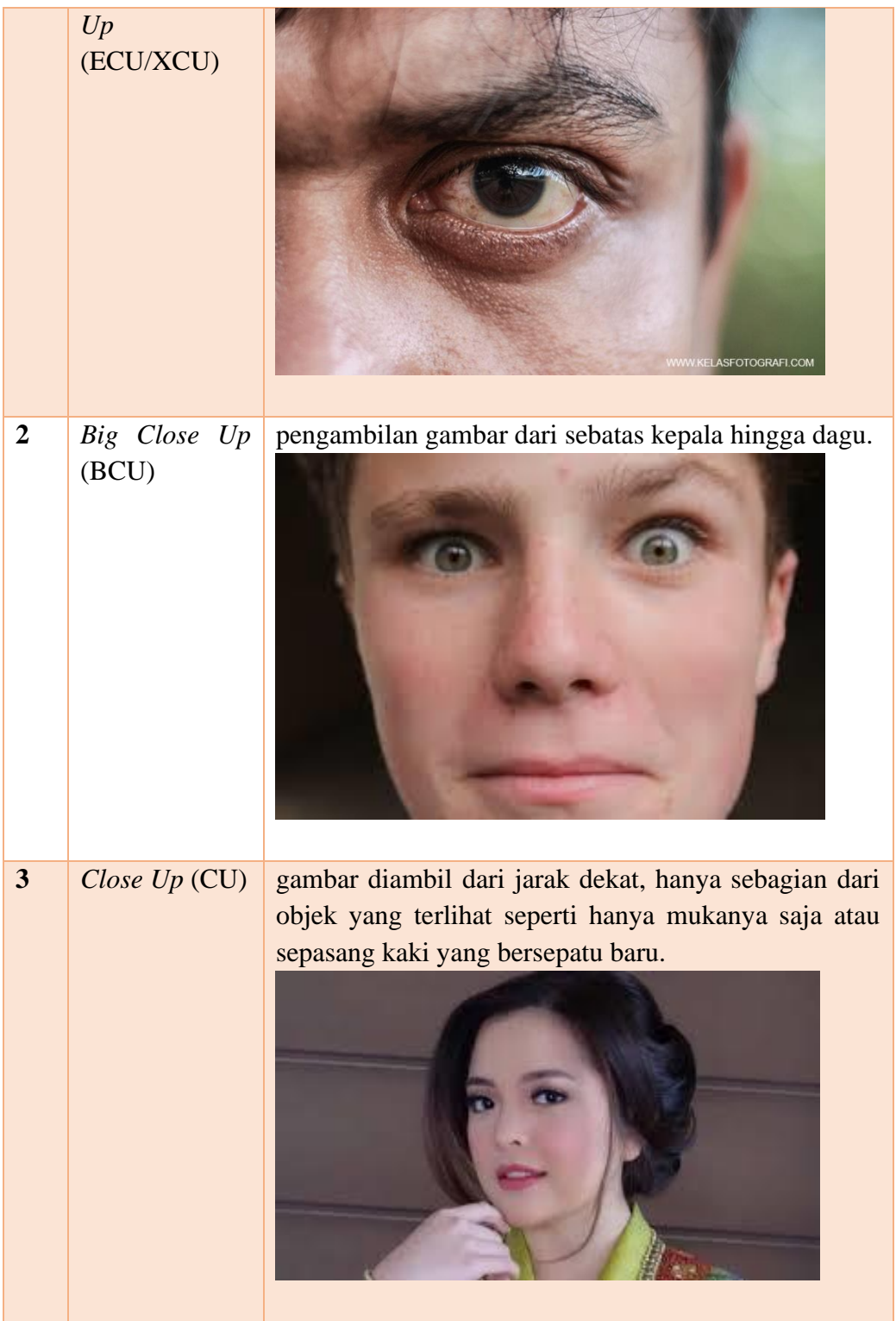

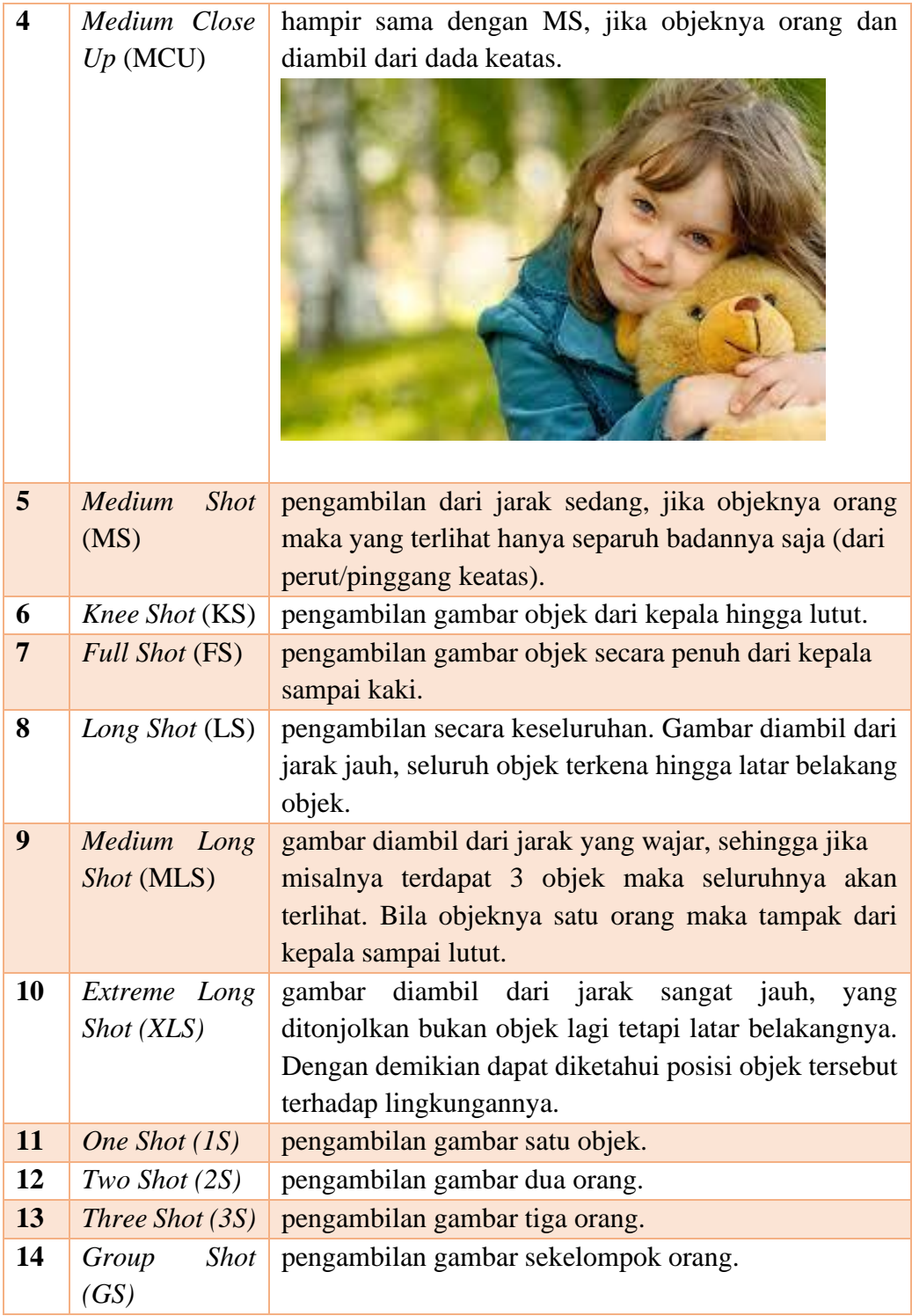

Gerakan kamera akan menghasilkan gambar yang berbeda. Oleh karenanya maka dibedakan dengan istilah-istilah ditunjukkan pada tabel berikut.

| N <sub>o</sub>          | <b>Istilah</b> | Keterangan                                                |  |
|-------------------------|----------------|-----------------------------------------------------------|--|
| $\mathbf{1}$            | Zoom In/Zoom   | kamera bergerak menjauh dan mendekati objek dengan        |  |
|                         | Out            | menggunakan tombol zooming yang ada di kamera.            |  |
| $\overline{2}$          | Panning        | gerakan kamera menoleh ke kiri dan ke kanan dari          |  |
|                         |                | atas tripod.                                              |  |
| $\overline{\mathbf{3}}$ | <b>Tilting</b> | gerakan kamera ke atas dan ke bawah. Tilt Up jika         |  |
|                         |                | mendongak dantilt down jika<br>kamera<br>kamera           |  |
|                         |                | mengangguk.                                               |  |
| 4                       | Dolly          | kedudukan kamera di tripod dan di atas landasan           |  |
|                         |                | rodanya. Dolly In jika bergerak maju dan                  |  |
|                         |                | bergerak menjauh.                                         |  |
| 5                       | Follow         | gerakan kamera mengikuti objek yang bergerak.             |  |
| 6                       | Crane shot     | gerakan kamera yang dipasang di atas roda crane.          |  |
| $\overline{7}$          | Fading         | pergantian gambar secara perlahan. Fade in jika           |  |
|                         |                | gambar muncul dan <i>fade out</i> jika gambar menghilang  |  |
|                         |                | serta <i>fade</i> jika gambar 1 dan 2 saling menggantikan |  |
|                         |                | secara bersamaan.                                         |  |
| 8                       | Framing        | objek berada dalam framing Shot. Frame In jika            |  |
|                         |                | memasuki bingkai danframe out jika keluar bingkai.        |  |
|                         |                | Teknik pengambilan gambar tanpa menggerakkan              |  |
|                         |                | kamera, jadi cukup objek yang bergerak.                   |  |
|                         |                | Objek bergerak sejajar dengan kamera.                     |  |
| 9                       | Walk In        | Objek bergerak mendekati kamera.                          |  |
| 10                      | Walk Away      | Objek bergerak menjauhi kamera.                           |  |

Tabel 7. 4 Istilah Dalam Gerakan Kamera

Teknik ini dikatakan lain karena tidak hanya mengandalkan sudut pengambilan, ukuran gambar, gerakan kamera dan objek tetapi juga unsur-unsur lain seperti cahaya, properti dan lingkungan. Rata-rata pengambilan gambar dengan menggunakan teknik-teknik ini menghasilkan kesan lebih dramatik.

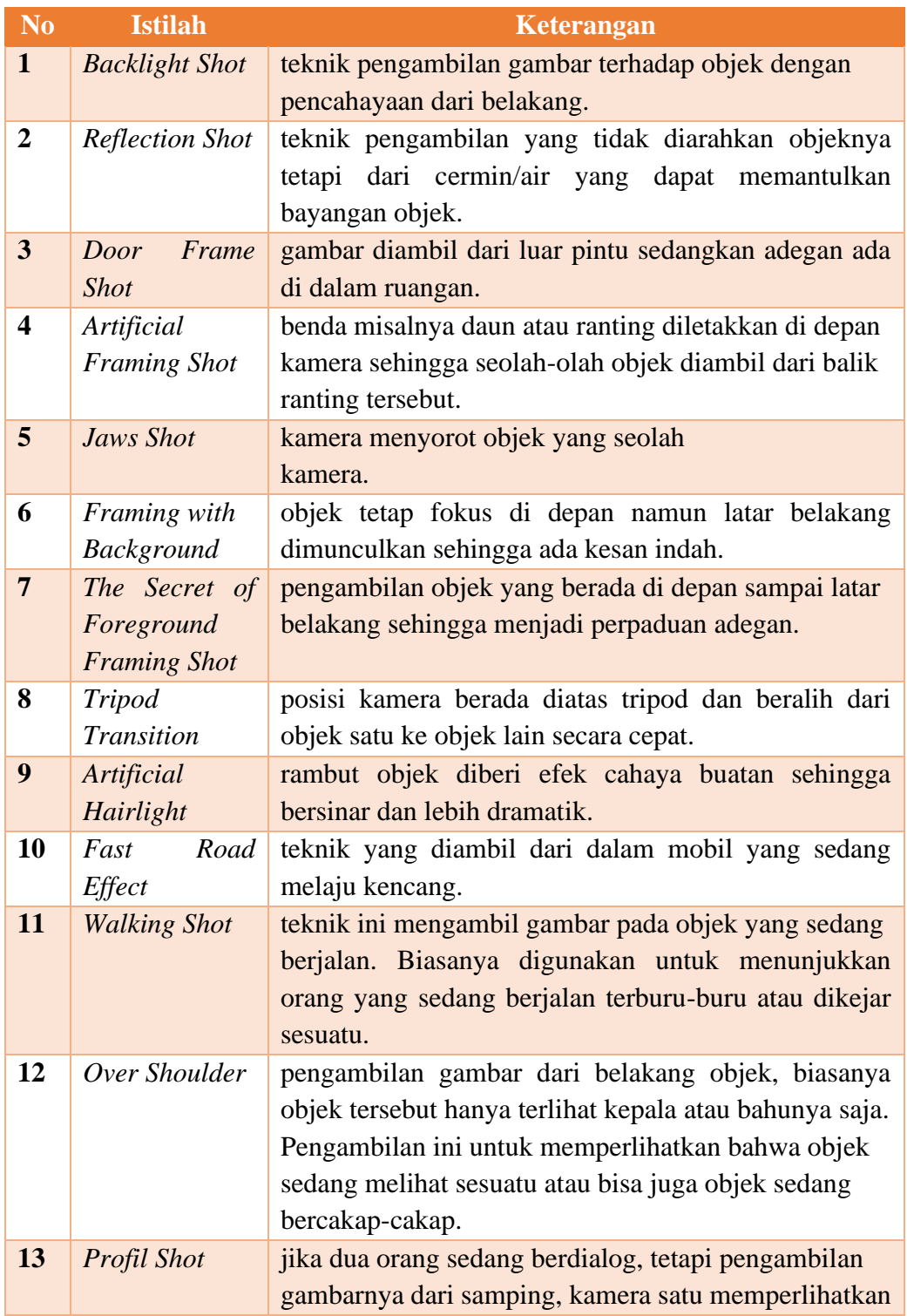

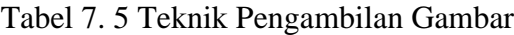

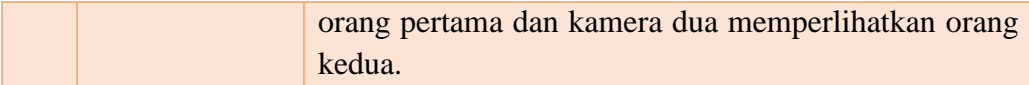

Berikut ini adalah salah satu contoh video pendek edukasi yang popular. Anda dapat mempelajari detail-detailnya untuk memahami tentang kekuatan story board, sinematografi serta sond effect.

<https://www.youtube.com/watch?v=sVPYIRF9RCQ>

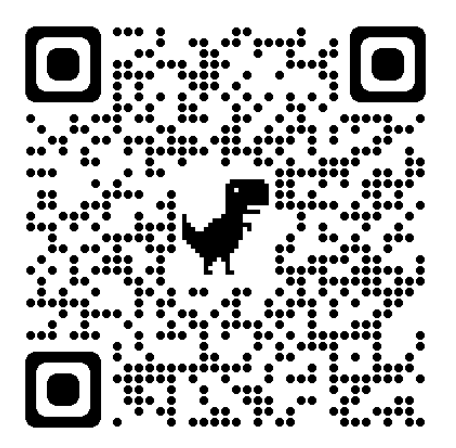

#### **Rangkuman**

Sebuah video pembelajaran bisa memberikan pengaruh yang kuat terhadap siswa jika dikemas dan disajikan dengan sangat baik. Layaknya sebuah film ataupun film pendek yang cerita, kesan dan pesannya tetap melekat di hati penontonnya dalam waktu yang sangat lama, begitulah seharusnya sebuah video pembelajaran. Hal ini sering terlewatkan dari sebuah video pembelajaran. Sering kali creator video pembelajaran hanya berfokus kepada konten materi yang disajikan sehingga aspek penyajian dan pengemasan video tersebut kurang diperhatikan. Pada aspek penyajian hal yang terpenting dari sebuah video daiantaranya adalah *story board* dan pengambilan gambar atau sinematografi.

*Story board* yang baik akan memudahkan dalam proses produksi sebuah video. Dengan story board pembuatan video menjadi lebih terarah, sesuai durasi waktu, serta visualisasi yang diperoleh akan sesuai dengan yang dikehendaki. Perpaduan Teknik sinematografi dipadukan dengan sound effect akan membuat kesan yang mendalam pada saat siswa menyaksikan video tersebut.

# **Soal Latihan**

- 1. Jelaskan mengapa story board menjadi factor penting dalam pembuatan sebuah video pembelajaran.
- 2. Jelaskan bagaimana sinematografi dapat menambah pengalaman serta mempengaruhi perasaan siswa saat menyaksikan sebuah video pembelajaran.
- 3. Buatlah satu story board video edukasi mengenai matematika secara lengkap dengan durasi maksimum 5 menit.

(Smaldino et al., 2014)

Kegiatan Pembelajaran 3

# **Tahapan Pasca Produksi (Editing)**

#### **Kemampuan akhir**

ö

Kemampuan akhir yang diharapkan dari kegiatan pembelajaran 3 antara lain:

- Mampu menjelaskan pentingnya proses editing video pembelajaran
- Mampu melakukan proses editing menggunakan software filmora

#### **Materi**

#### 3) Pasca Produksi

Setelah produksi (pengambilan gambar) selesai dilakukan, tahap selanjutnya yaitu pasca produksi. Dalam tahapan pasca produksi ini biasanya meliputi kegiatan pengeditan dan mixing video. Salah satu *software* yang sering digunakan dalam video editing adalah Wondershare Filmora. Wondershare Filmora adalah perangkat lunak yang datang dengan tampilan intuitif editing video yang mudah Video Editing yang sederhana dengan agak elegan terlihat pada kesederhanaanya.

Software Video Editing ini compatible dengan semua format populer video, gambar dan audio sehingga Kita dapat menambahkan media di hampir semua proyek. Filmora memiliki ratusan efek transisi dan Share Medsos terkenal, jadi jika kita menyelesaikan edit video, kita bisa langsung ekspor dan langsung bisa kirim ke akun medsos. Mungkin kelemahan adalah di bagian kesederhanaan-nya membuat pro Editing susah untuk
mengembangkan proyek. Akan tetapi Wondershare masih layak jika kita tidak mau di pusingkan oleh *tools* yang membingungkan. Beberapa hal yang perlu dipahami dalam video editing menggunakan Wondershare Filmora antara lain:

a) Download dan instalasi

*Download (Free/Buy)* Software Wondershare Filmora, kemudian Install dan Ikuti Prosesnya sampai selesai. Setelah proses instalasi selesai maka akan terlihat tampilan seperti gambar berikut ini.

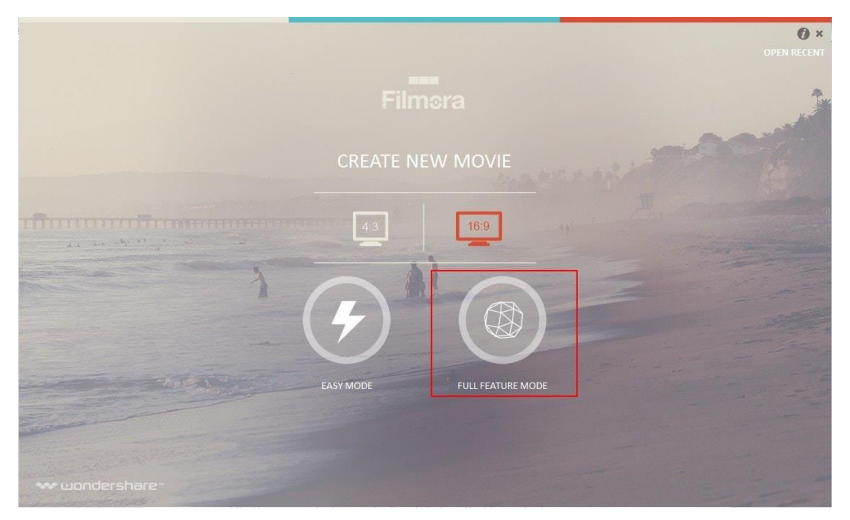

Gambar 7. 1 Proses Unduh Filmora

Pastikan memilih rasio aspek dalam tepat untuk tampilan video (4:3 atau 16:9) sesuai dengan kebutuhan. Easy Mode untuk mode mudah dimana kita akan mengawali project dengan Wizard/mengikuti langkah-langkah yg tersedia

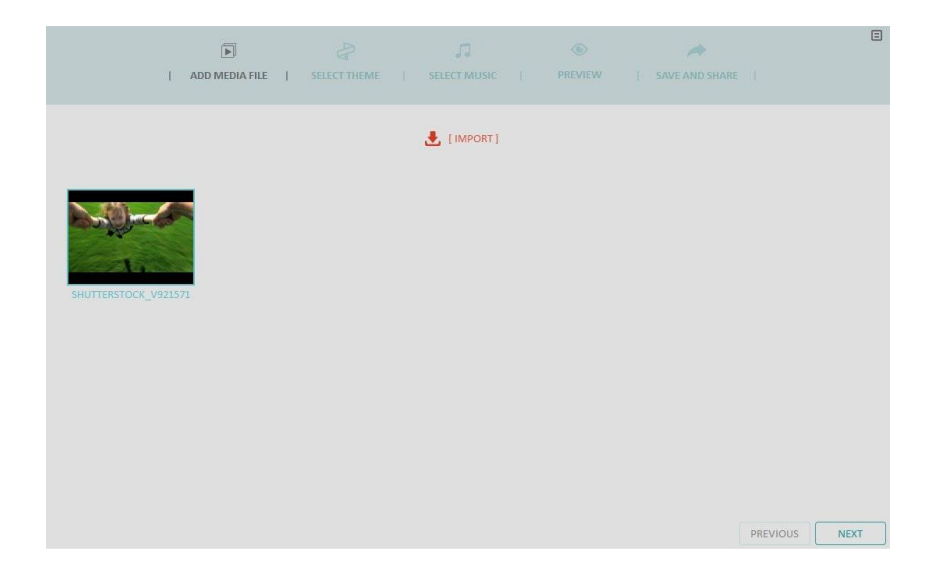

Gambar 7. 2 Proses Instalasi Filmora

Untuk mendapatkan berbagai fitur yang lengkap, anda dapat memilih full feature mode. Maka tampilan yang akan muncul seperti gambar berikut.

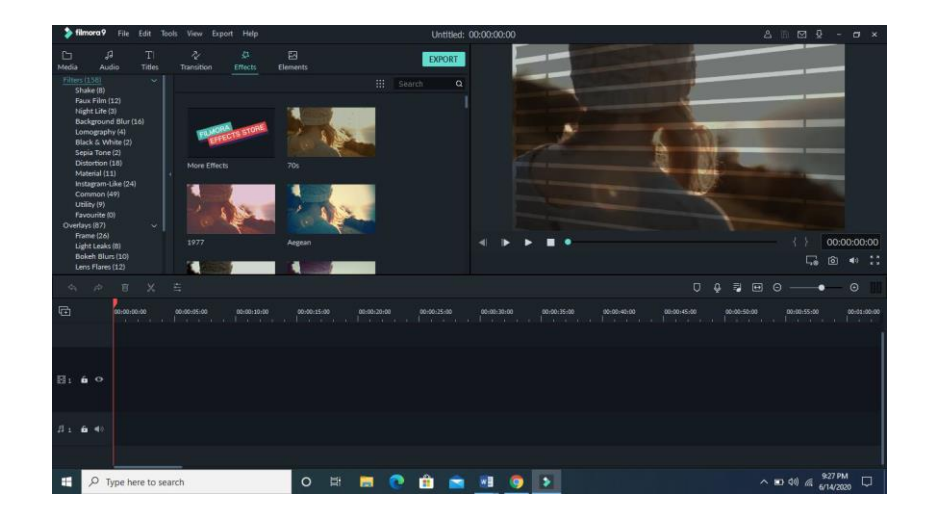

Gambar 7. 3 Tampilan Awal Filmora

Tombol media akan menampilkan sejumlah file yang telah kita import ke dalam Wondershare Filmora baik dalam bentuk Gambar, music maupun

video. Disini juga disediakan sejumlah Background color yang bisa kita gunakan.

Wondershare Filmora juga menfasilitasi dengan beberapa Musik yang bisa kita gunakan dalam pembuatan intro video. Jika kita ingin mempercepat music maka klik 2 kali pada gambar yang bergaris putih bawah

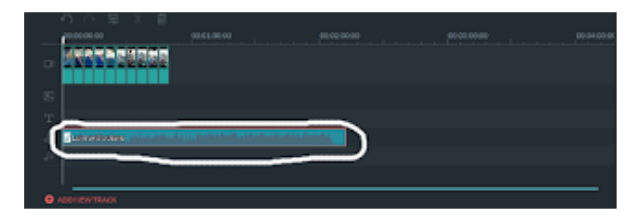

Gambar 7. 4 Navigasi Audio

# b) Memilih Klip di Library Media

Untuk memilih satu file media: klik pada tampilan thumbnail-nya. Untuk memilih beberapa file media: tekan dan tahan [Ctrl], lalu klik thumbnail media yang ingin kita pilih. Untuk memilih urutan file media: klik thumbnail pertama dalam urutan, tekan dan tahan [Shift], lalu klik thumbnail terakhir dalam urutan.

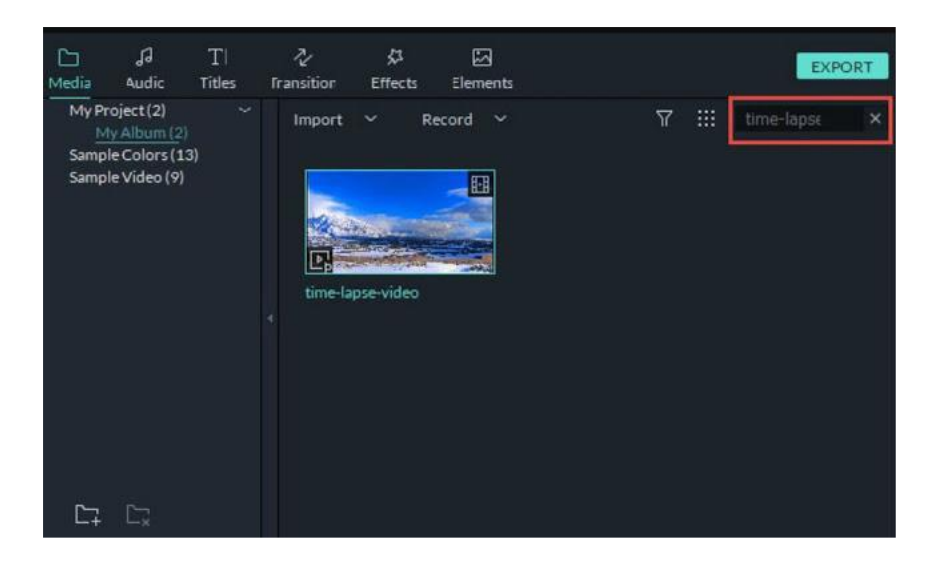

Gambar 7. 5 Import Klip Library Media

c) Menghapus Media dari Media Library

Pada Media Library, klik kanan pada klip yang ingin Kita hapus dan pilih HAPUS. Catatan: saat kita menghapus video atau media lain dari Media library, Kita hanya menghapusnya dari Filmora9 dan tidak menghapusnya dari komputer atau perangkat penyimpanan kita.

d) Menambahkan Video dan Media Lainnya ke Timeline

Untuk menambahkan video dan media lainnya ke timline klik pada thumbnail klip video, atau media lain, di Media library. Kemudian, drag/seret dan letakkan di timeline. Cara lainnya bisa dengan klik kanan pada thumbnail media yang kita inginkan dan pilih salah satu dari pilihan yang ada seperti gambar dibawah ini:

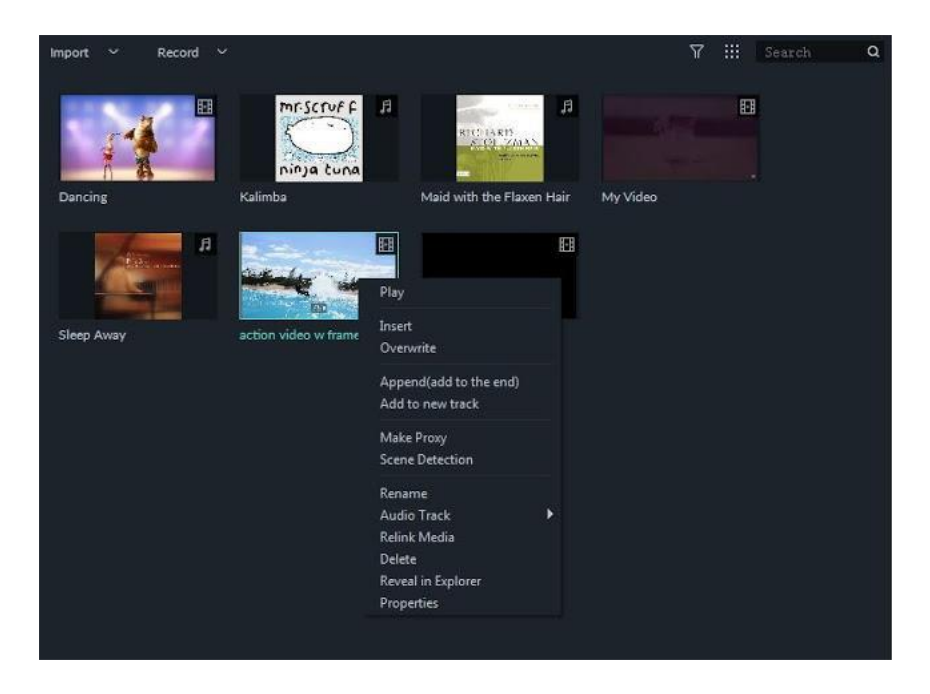

Gambar 7. 6 Menambahkan Video Ke Timeline

Tombol insert digunakan untuk menambahkan media yang kita pilih kedalam trek atau timeline. Setiap media yang sudah kita masukan akan otomatis masuk ke bagian timeline/trek. Overwrite digunakan untuk menambahkan media yang kita pilih dengan menumpuk media yang sudah ada dengan mengganti media baru. Append digunakan untuk menambakan media yang dipilih kebagian timeline paling akhir . Add to new track dipilih jika kita ingin menambahkan media ke trek baru tanpa ada media lain dalam satu trek.

e) Mengakses Sample Color dan Sample Video

Filmora9 mencakup beberapa warna sampel (gambar diam warna) dan video countdown atau video intro hitungan mundur. Untuk mengakses sumber ini, klik Media dibawa menu, lalu pilih Sample Color atau Sample Video.

| G<br>Media                                                  | A<br>Audio.      | T)<br>Titles | ×.<br>Transition         | ø<br>trects. | в<br><b>Elements</b> |    |              |           |          |
|-------------------------------------------------------------|------------------|--------------|--------------------------|--------------|----------------------|----|--------------|-----------|----------|
| My Project (1)<br>My Album (1)<br><b>Temple Colors (ST)</b> |                  | $\sim$       | mport v<br><b>TARTIT</b> | Record       | ٠                    |    |              | v         | Ħ<br>344 |
|                                                             | Sample Video (9) |              |                          | 田            |                      | 國  | €            |           | Đ        |
|                                                             |                  |              | Black                    |              | <b>Blue</b>          |    | Checkerboard | Oudent1   |          |
|                                                             |                  |              |                          | ø            |                      | 圛  | G            |           | ø        |
|                                                             |                  |              | w<br>Gradient2           |              | Gradienti            |    | Gradienté    | Gradient5 |          |
|                                                             |                  |              |                          | $\mathbf{G}$ |                      | gg | la,          |           | E        |
|                                                             |                  |              | <b>Gradients</b>         |              | Cradient?            |    | Green        | Crey      |          |

Gambar 7. 7 Mengakses Warna Sampel Dalam Filmora 9

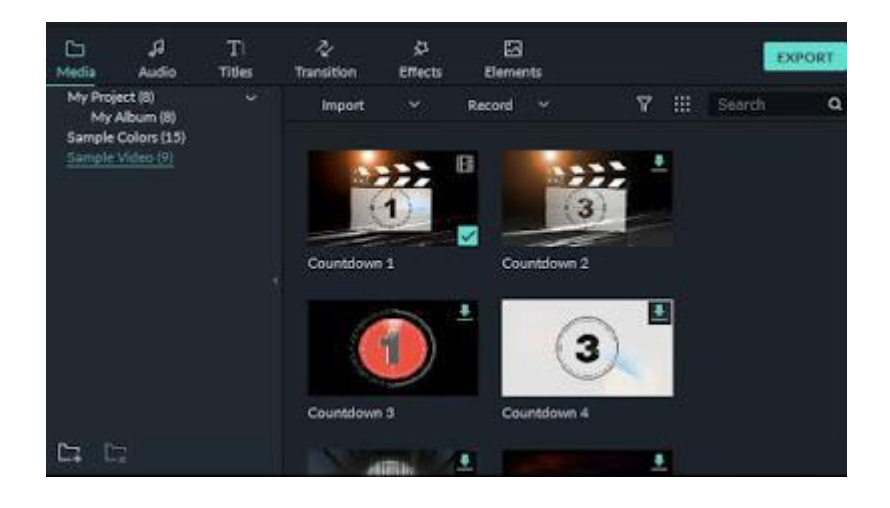

Gambar 7. 8 Mengakses Sample Video CountDown (Hitungan Mundur)

## f) Menghapus Klip dari Timeline

Untuk menghapus satu klip video atau media lain dari timeline, klik kanan pada media di timeline dan pilih Delete, atau pilih klipnya dan tekan ikon Delete di toolbar, atau juga tekan tombol Delete pada keyboard kita.

Untuk menghapus beberapa klip video atau media lain, tekan dan tahan CTRL, lalu pilih file target yang akan dihapus. Setelah selesai memilih, lepaskan CTRL dan hapus item menggunakan ikon Delete, tombol Delete pada keyboard Kita, atau dengan mengklik kanan dan ppilih Delete.

Menghapus media menggunakan cara di atas akan meninggalkan celah besar di timeline. Jika Kita ingin menghapus media sekaligus menutup celah ini, maka saat Kita mengapus gunakan fitur Ripple Delete.

Klik kanan pada klip yang harus Kita hapus (atau tahan CTRL dan pilih beberapa potong media, lalu klik kanan) dan kemudian pilih Ripple Delete untuk menghapus klip itu dan minta media yang tersisa di trek berpindah untuk mengisi ruang kosong.

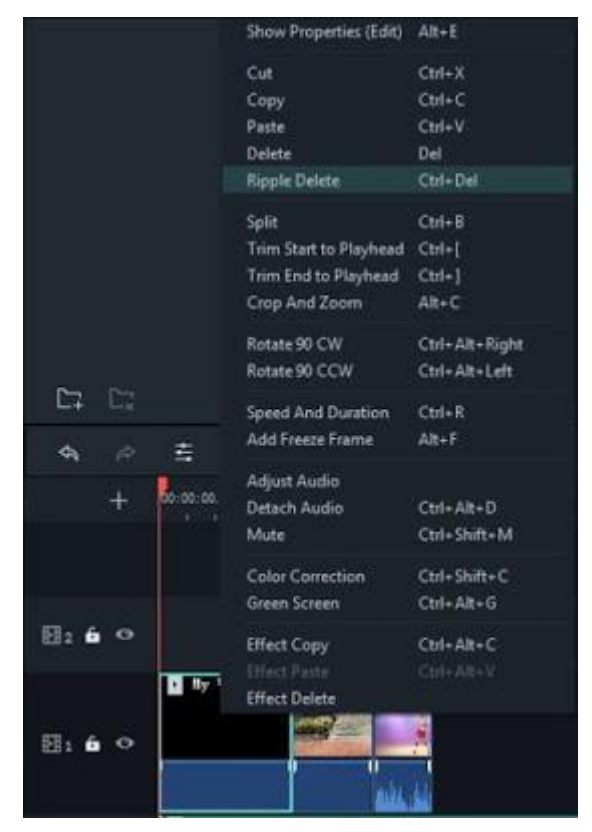

Gambar 7. 9 Menghapus Media Dengan Ripple Delete

g) Memotong Video Clip

Jika kita perlu memotong dari awal atau akhir klip video (atau bagian media lainnya), arahkan mouse kita ke tepi kiri atau kanan klip dalam timeline sampai ikon trim tool muncul. Kemudian, klik dan seret ujung klip kita ke depan atau ke belakang untuk memotong bagian yang tidak diinginkan.

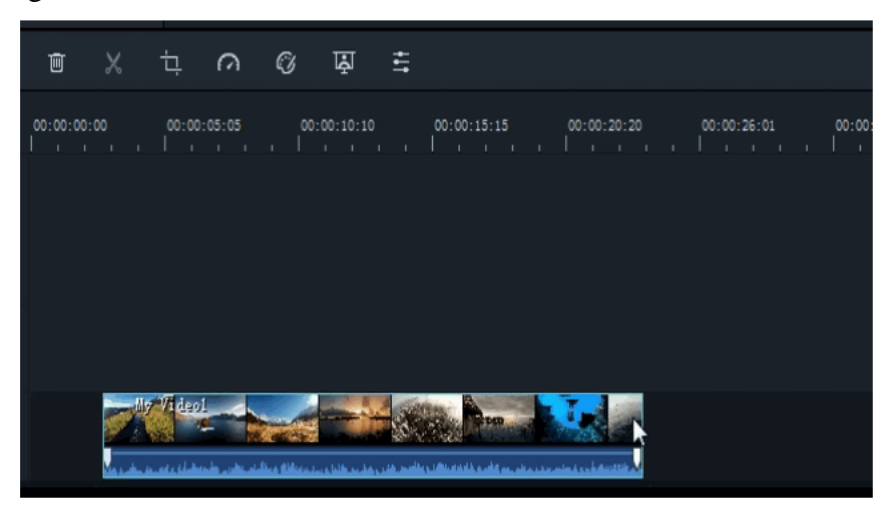

Gambar 7. 10 Memangkas Sisi

Jika kita perlu memotong bagian di tengah klip video, seret playhead ke titik awal bagian yang tidak diinginkan dan tekan ikon gunting untuk membagi klip, kemudian seret playhead ke ujung bagian yang tidak diinginkan dan tekan gunting lagi. Sekarang bagian yang tidak diinginkan itu sendiri, kita dapat memilihnya dan tekan ikon hapus untuk menghapusnya.

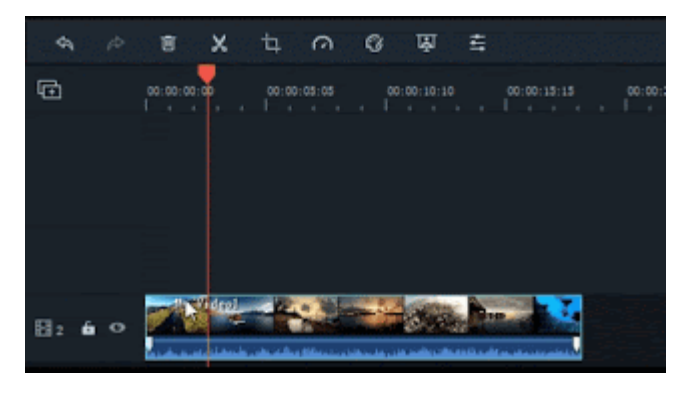

Gambar 7. 11 Membagi Klip

Filmora9 juga memiliki opsi bagi Kita untuk 'memotong cepat' dari awal atau akhir klip. Di timeline, letakkan playhead di bingkai yang ingin kita potong, klik kanan pada klip, dan pilih trim start to playhead atau trim end to playhead tergantung pada apa yang ingin kita hapus.

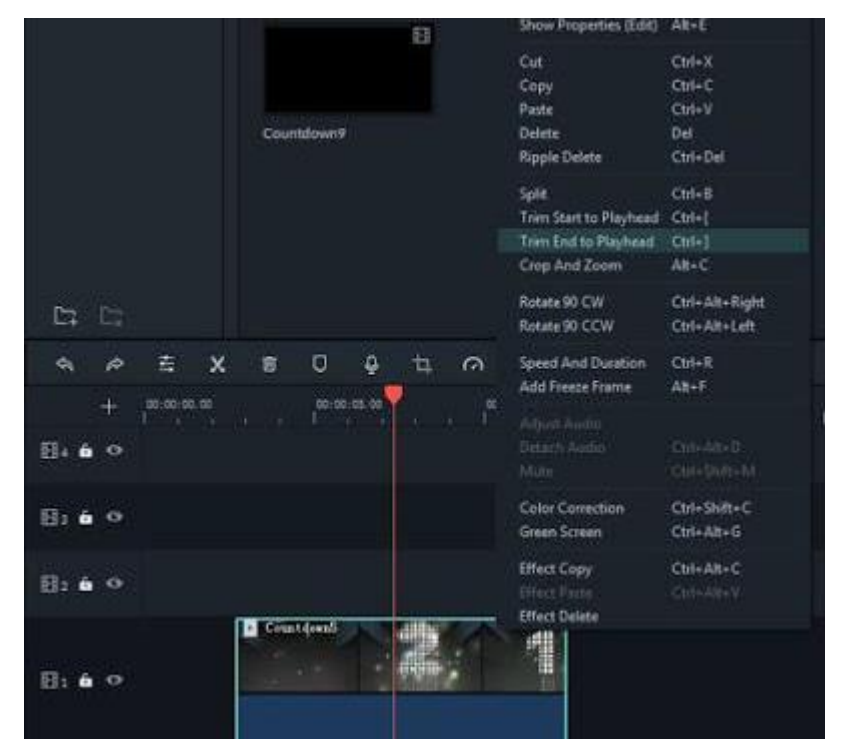

Gambar 7. 12 Merampingkan Cepat di Filmora 9

# h) Memisahkan Klip Video

Untuk membagi klip secara manual pada timeline: tempatkan playhead pada posisi di mana Kita ingin membagi klip, klik kanan, dan pilih Split. Untuk membagi klip menggunakan fitur Scene Detection: Klik kanan pada klip di panel Media Library dan pilih opsi Scene Detection. Di jendela pupop, klik tombol DETECT. Deteksi pemandangan mungkin memakan waktu beberapa saat. Setelah proses deteksi selesai, pilih adegan yang tidak diinginkan dan tekan delete untuk menghapusnya.

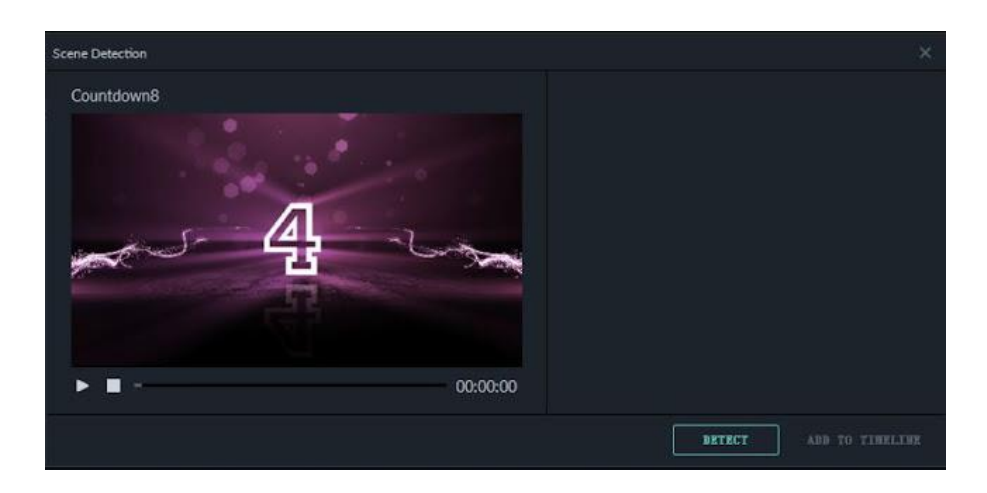

Gambar 7. 13 Memisahkan Klip Video

i) Memutar atau membalik Klip Video

Untuk memutar atau membalik klip:

- Klik dua kali klip di Timeline.
- Pada panel Video popup, pilih efek Transform
- Untuk memutar klip, seret penggeser putar ke kanan atau masukkan nilai angka di bagian putar.
- Di bagian Balik, klik ikon Flip Horisontal untuk membalikkan klip dari kiri ke kanan, atau klik ikon Flip Vertikal untuk membalikkan klip.

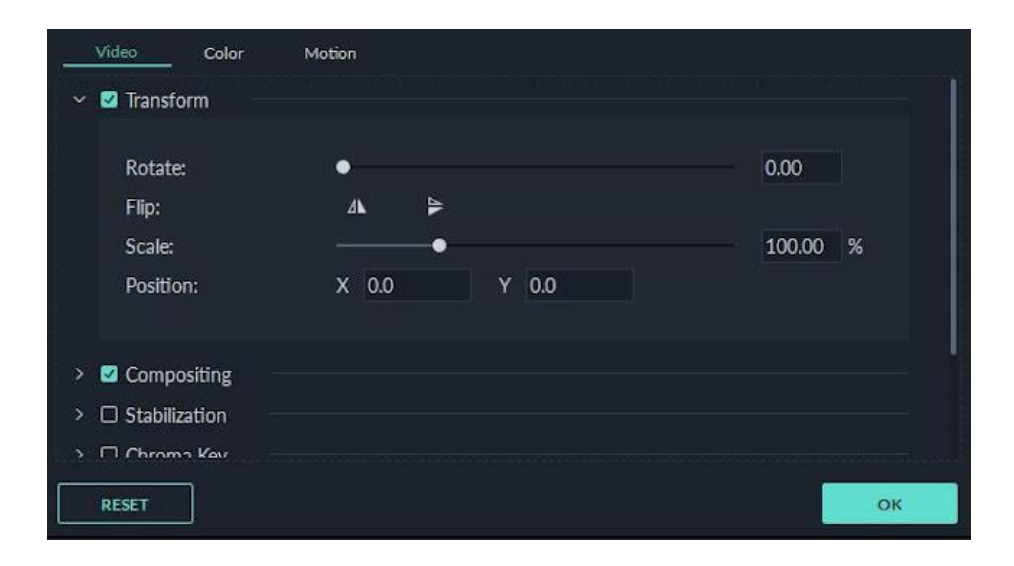

Gambar 7. 14 Memutar Atau Membalik Klip Video

Klik Reset untuk membatalkan perubahan atau OK untuk menerapkan efek ke video anda. anda juga dapat mengklik kanan pada klip di timeline dan memilih Rotate 90 CW (searah jarum jam) atau Rotate 90 CCW (Berlawanan arah jarum jam).

j) Memangkas Klip Video

Ikuti langkah-langkah di bawah ini untuk memotong dan memperbesar bagian dari klip video:

- Klik kanan pada klip di timeline
- Pilih opsi Crop dan Zoom Panel dari menu atau klik crop ikon Pangkas untuk membuka Crop dan Zoom Panel.
- Di jendela popup, pindahkan dan sesuaikan kotak untuk mengelilingi area yang ingin anda potong. Anda juga dapat memilih preset dari dimensi preset berikut: 16: 9, 4: 3, 1: 1 atau 9:16.

и

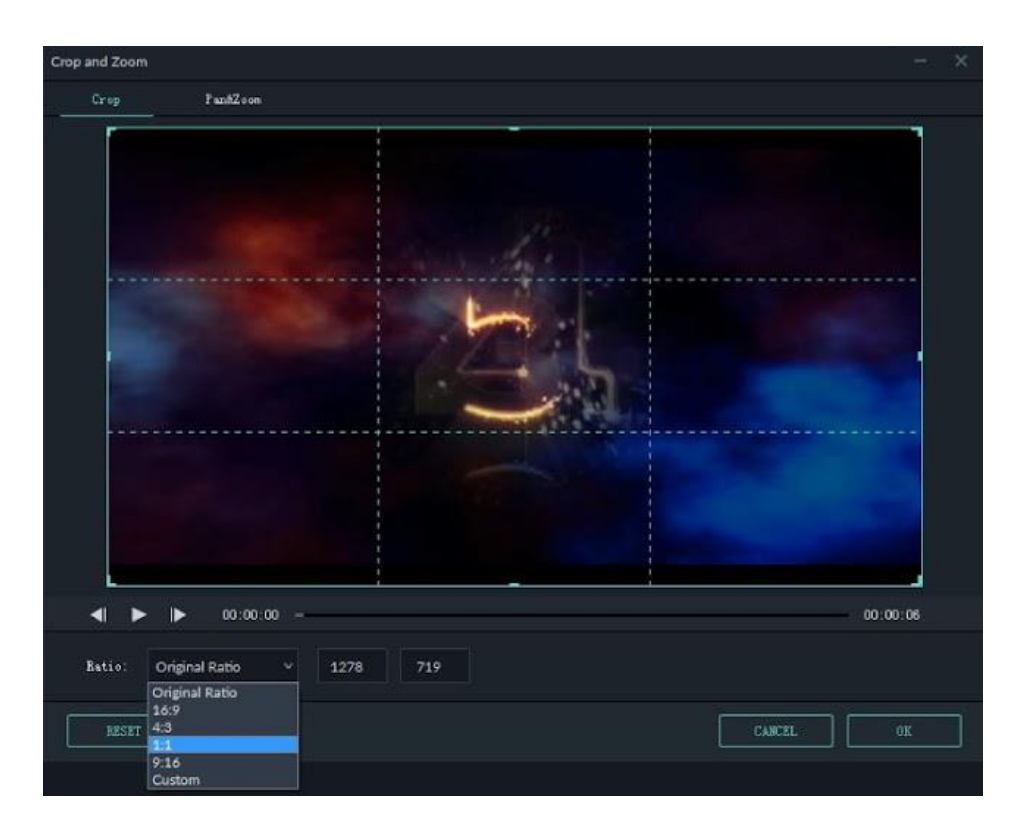

Gambar 7. 15 Memangkas Klip Video

k) Menggabungkan beberapa video

Ketika anda memiliki beberapa klip video secara berurutan dan ingin menggabungkannya menjadi satu klip. Caranya adah letakkan clip di Timeline sesuai dengan urutan yang anda inginkan dan ekspor sebagai satu video.

l) Copy (Menyalin) & Menempelkan Klip Video

Ketika anda memiliki beberapa klip video secara berurutan dan ingin menggabungkannya menjadi satu klip. Caranya adah letakkan clip di Timeline sesuai dengan urutan yang anda inginkan dan ekspor sebagai satu video.

m) Meningkatkan Klip Video

Anda dapat meningkatkan klip video dengan mengatur dan menyesuaikan white balance, tone, warna, cahaya, dan HSL dan dengan menambahkan sketsa (Vignette).

Klik dua kali klip yang akan diatur pada timeline dan pilih menu Color, akan muncul jendela seperti di bawah ini:

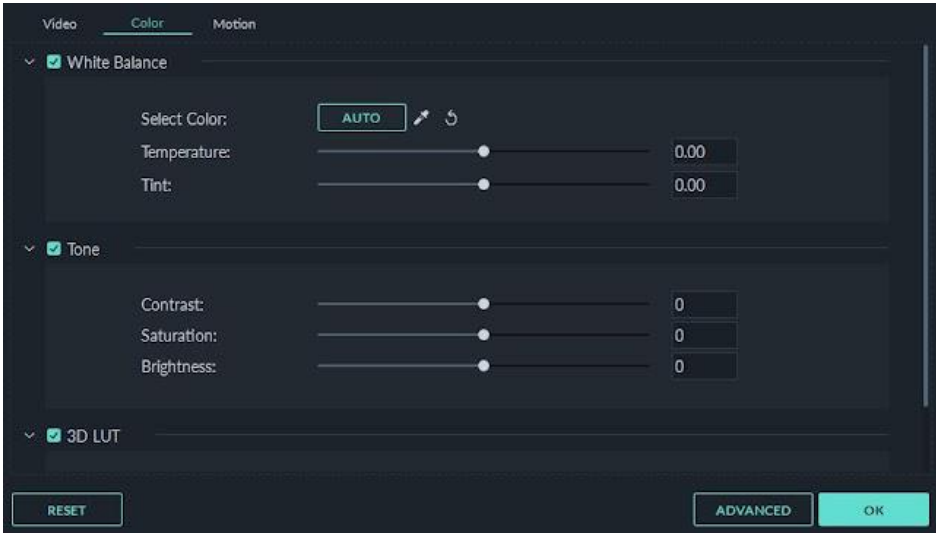

Gambar 7. 16 Meningkatkan Klip Video

Seret penggeser untuk menyesuaikan suhu warna, warna, contras, saturation, dan Brigtneess. anda juga dapat memasukkan nilai angka. Ada juga efek 3D LUT yang tersedia jika anda ingin mengubah seluruh tampilan video anda sekaligus. Lihat Jendela Pratinjau untuk melihat perubahan video yang anda atur.

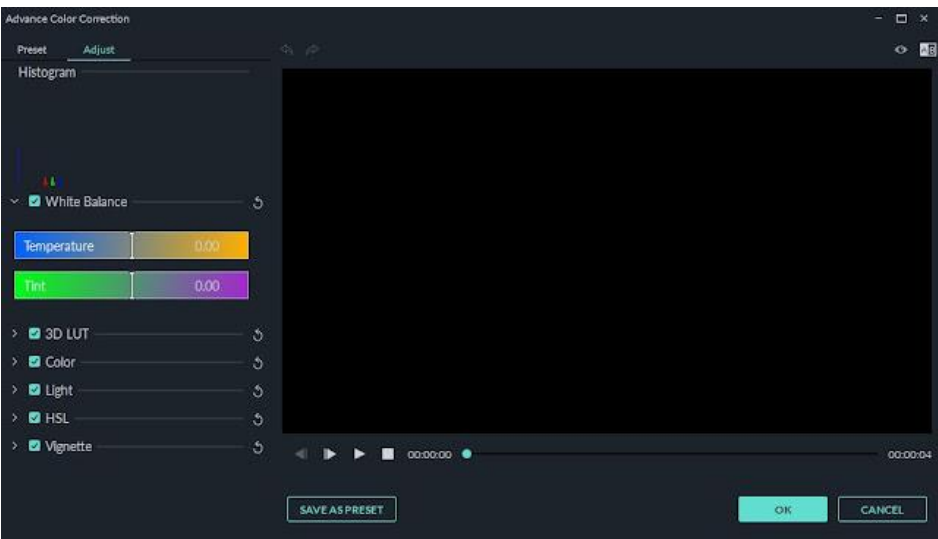

Gambar 7. 17 Jendela Pratinjau

untuk pengaturan lebi lanjut anda dapat Klik tombol **Advance** untuk masuk jendela **Advance Color Correction.** disini anda bisa memilih preset yang tersedia untuk menyesuaikan warna, pencahayaan, warna, saturasi, pencahayaan, sketsa, dll.

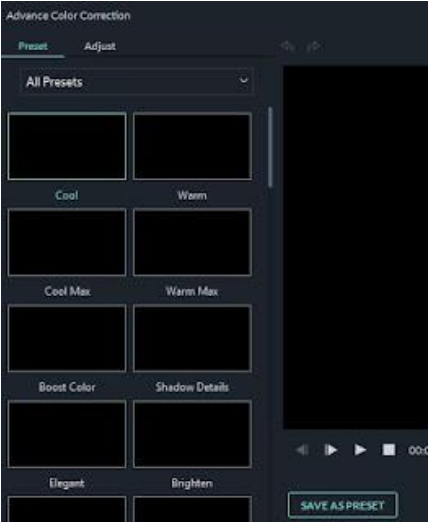

Gambar 7. 18 Jendela Advance Color Correction

Anda juga dapat memasuki jendela **Advance Color Corrction** dengan cara klik kanan pada klip kemudian pilih **Color Correction**.

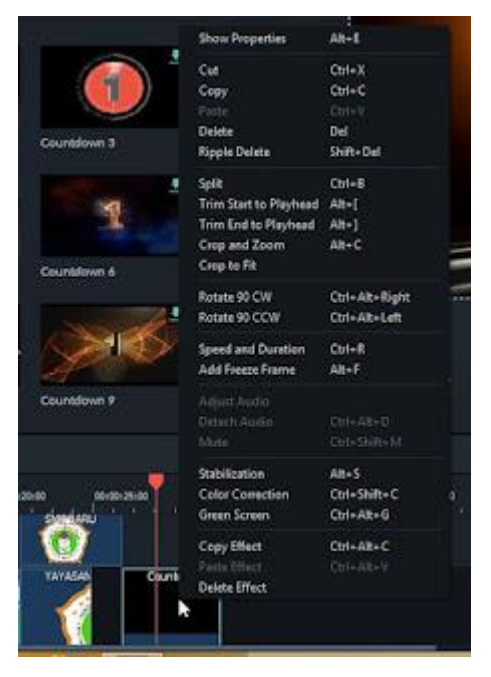

Gambar 7. 19 Color Correction

n) Mengubah Kecepatan Putar Video

Klik kanan pada klip klip di timeline, lalu pilih **Speed and Duration** untuk membuka jendela **Custom Speed**. Seret penggeser kecepatan untuk menyesuaikan kecepatan klip video. Anda juga dapat memasukkan kecepatan yang pas sesuai keinginkan anda di bidang **Speed**, atau mengubah kecepatan dengan mengubah durasi video. Anda dapat membuat video anda hingga 100x lebih cepat atau 0,01x lebih lambat.

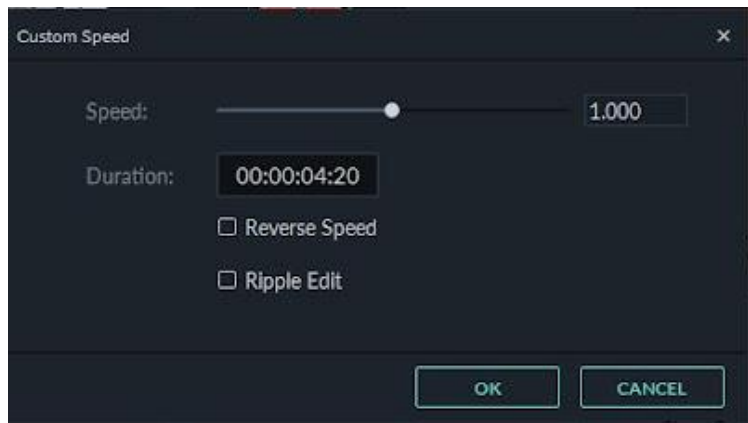

Gambar 7. 20 Jendela Custom Speed

**Video putar mundur.** Anda bisa mengedit video mundur atau terbalik dengan cara mencentang pada bagian **Reverse Speed** anda juga dapat menyesuaikan kecepatan video anda dengan cara

mengklik  $\bigcap$  di toolbar.

Filmora9 menawarkan preset kontrol kecepatan sehingga anda dapat dengan cepat memperlambat klip Anda menjadi 0,5x, 0,25x, 0,1x, 0,05x atau 0,01x kecepatan atau membuatnya hingga4x, 8x, 20x, 50x atau 100x lebih cepat.

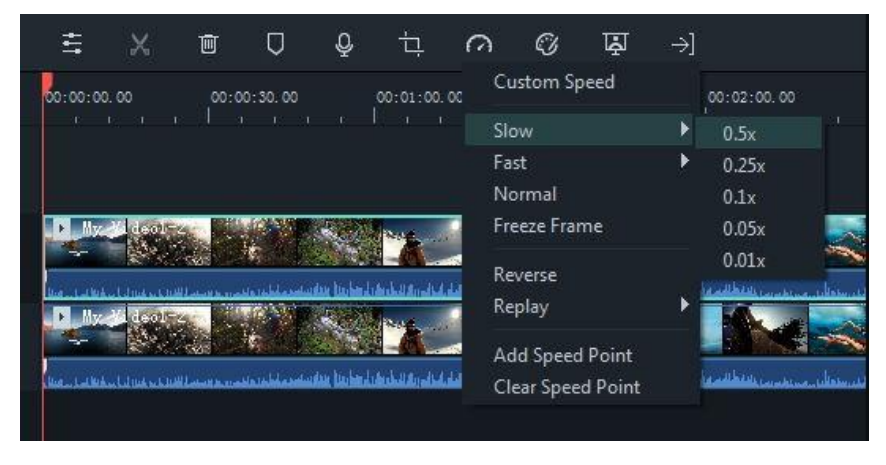

Gambar 7. 21 Memperlambat Video

o) Membuat Frame diam atau Beku

Biasanya frame beku digunakan untuk membuat video tampak seperti waktu telah berhenti pada saat tertentu. Berikut cara membuat frame beku di Filmora9 (Filmora Versi 9 terbaru):

Di timeline, pindahkan playhead ke frame yang ingin anda diamkan.

 $\Omega$ Klik speed icon **pada toolbar dan pilih Freeze Frame.** 

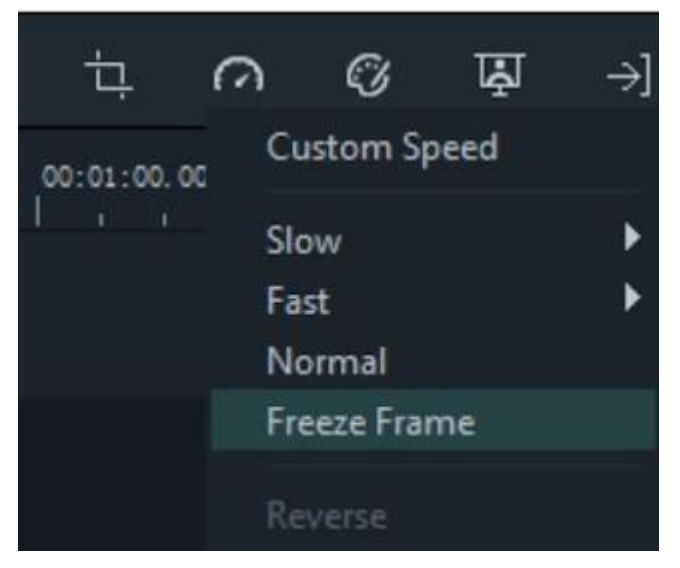

Gambar 7. 22 Freeze Frame

atur durasi frame beku dengan menyeret ujungnya.

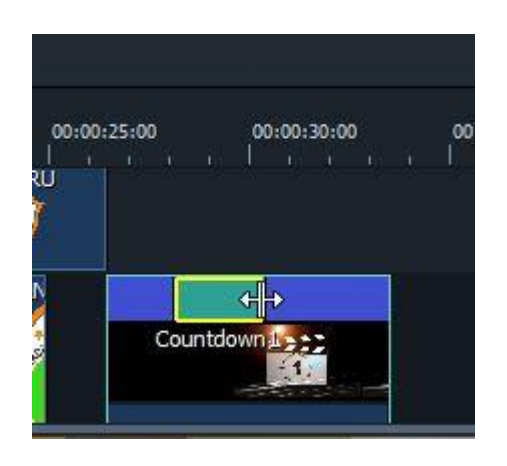

Gambar 7. 23 Durasi Freeze Frame

Anda juga dapat mengubah frame beku durasi default dengan masuk ke **File** -> **Preferences-**> **Editing**.

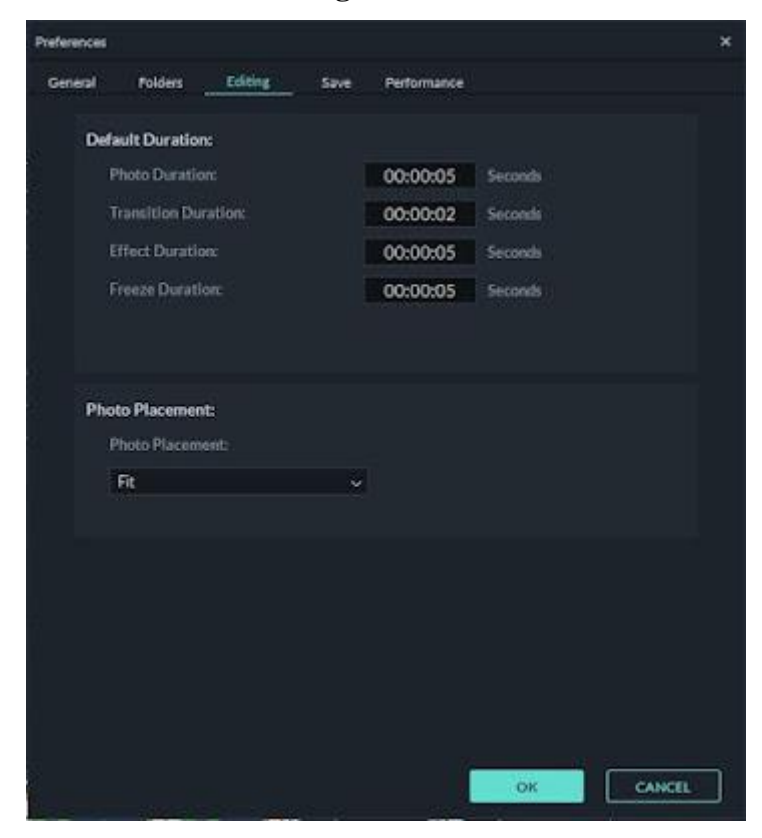

Gambar 7. 24 Mengubah Durasi Freeze Frame

p) Memperbesar dan memperkecil Timeline

Untuk memperbesar atau memperkecil tampilan timeline ada beberapa cara. yang bertama dengan mengklik **Zoom in / out** di sudut kanan atas timeline. Klik (+) untuk memperbesar atau Klik (- ) untuk memperkecil timeline.

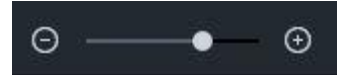

Cara yang kedua dengan cara menyeret timeline ke depan untuk memperbesar dan seret ke belakang untuk memperkecil tampilan timeline.

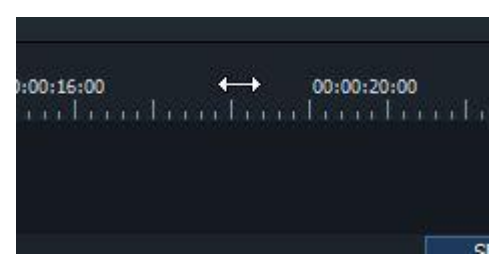

Cara memperbesar dan memperkecil timeline yang ketiga adalah yang Gunakan Shotrcut pada keyboard anda. tekan Ctrl + (plus) untuk memperbesar dan Ctrl - (minus) untuk memperkecil.

### q) Mengubah Skala (Crop) klip video

untuk mengubah skala (croping) dan merotasi video anda, caranya adalah klik kanan di clip video pada timeline, pilih **Show Properties**. lalu akan muncul jendela pengaturan image. atau untuk menampilkan pengaturan image, anda bisa juga klik 2 kali pada video clip yang anda kehendaki. Pada Bagian **Transform**, Atur pada bagian **Scale** untuk mengubah ukuran dan pada bagian **Rotate** untuk memutar video. Jika serasa sudah pas klik **OK.**

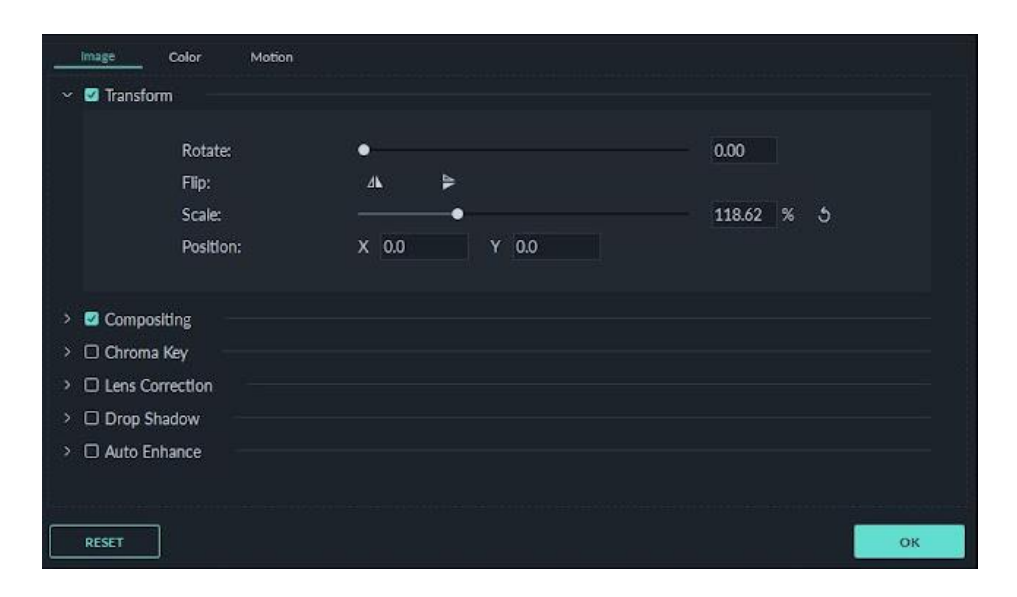

Gambar 7. 25 Mengubah Skala Klip Video

# r) Menambahkan Watermark / logo ke video

Watermark atau logo digunakan untuk memberi tanda identitas pembuat/pengedit video. caranya sama seperti saat mengubah skala, hanya saja yang diatur pada Compositing.

Langkahnya adalah:

- Masukan logo pada media library, lalu seret ke bagian timeline.
- Atur skala dan posisi logo
- Buat menjadi transparan, caranya sama seperti mengatur skala, Pada Bagian Copositing, atur Opacity sesuai yang anda kehendaki

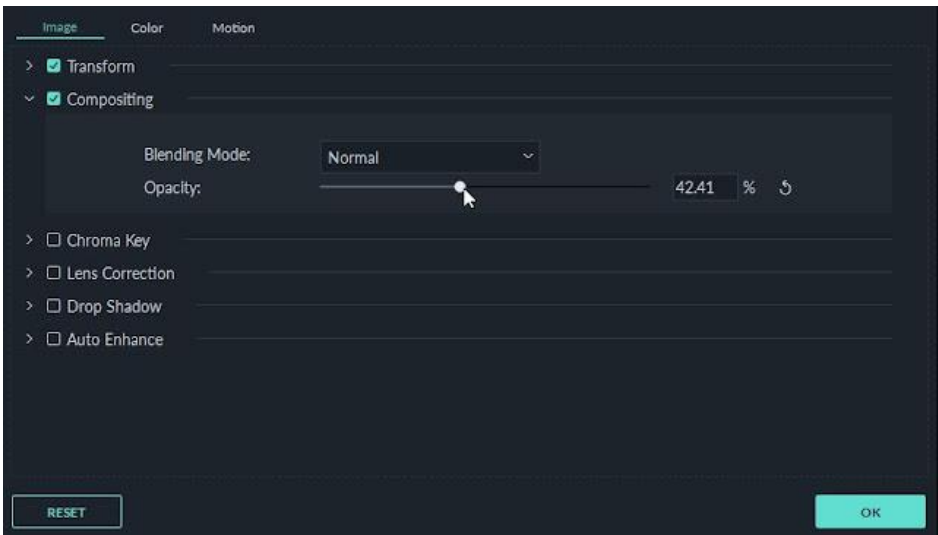

Gambar 7. 26 Menambahkan Watermark

s) Kualitas Pemutaran

Kualitas pemutaran playback video perlu anda atur jika anda menginginkan pengeditan yang lebih lancar. konsepnya adalah file yang anda edit adalah file proy yang ukurannya lebih kecil. jadi yang dikurangi hanya resolusi untuk pratinjau video dan tidak akan memengaruhi pengaturan ekspor, seingga file yang anda ekspor adalah klip yang berukuran asli.

Untuk mengaturnya adalah klik ikon Tampilan di sudut kanan bawah jendela pratinjau, lalu klik Playback Quality dan pilih dari opsi ini:

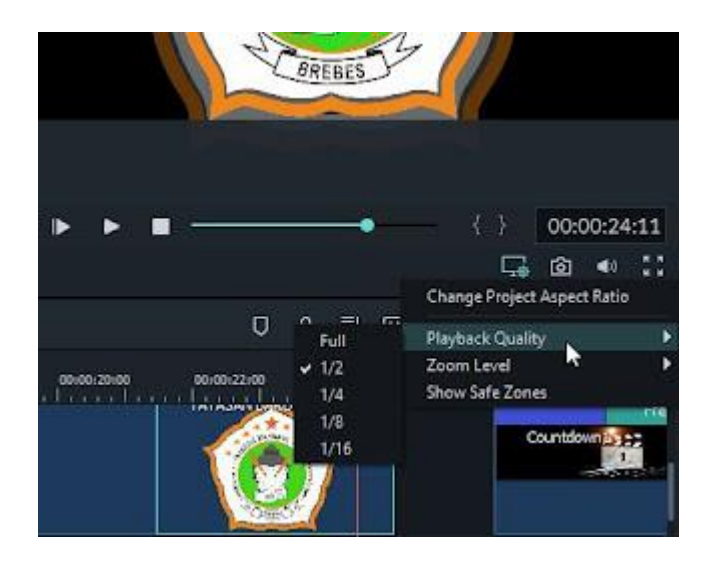

Gambar 7. 27 Mengatur Kualitas Pemutaran

Lengkap: mempratinjau video anda tanpa mengubah resolusi asli

- 1/2: pratinjau video Anda pada 1/2 resolusi asli
- 1/4: pratinjau video Anda pada 1/4 resolusi asli
- 1/8: pratinjau video Anda pada 1/8 resolusi asli
- 1/16: pratinjau video Anda di 1/16 resolusi asli

Catatan: *resolusi pemutaran yang dikurangi hanya mempengarui untuk pratinjau video dan tidak akan memengaruhi pengaturan ekspor.*

## **Soal Latihan**

- 1. Jelaskan pentingnya proses editing dalam produksi video pembelajaran.
- 2. Buatlah sebuah video pembelajaran matematika singkat berdurasi maksimum 5 menit.

# Kegiatan Pembelajaran 4 (Praktikum)

# **PEMBUATAN VIDEO PEMBELAJARAN MATEMATIKA**

### **Kemampuan akhir**

 $\bullet$ 

Kemampuan akhir yang diharapkan dari kegiatan pembelajaran 4 yaitu mampu membuat story board dan video pembelajaran matematika yang menarik.

## **Tugas Proyek**

Proyek yang akan anda kerjakan dalam pertemuan ini adalah membuat sebuah story board serta video pembelajaran yang menarik. Pilih salah satu materi yang akan anda ajarkan, lalu buatlah video tentang materi tersebut. Video berdurasi maksimum 5 menit. Untuk lebih jelasnya mengenai ketentuan tugas dan kriteria penilaian, anda dapat melihatnya pada assignment yang terdapat dalam grup teams.

۵

#### **Rangkuman Modul**

Sebuah video yang baik biasanya akan memberikan kesan yang mendalam di hati penontonnya dan akan selalu tersimpan dalam dalam ingatan penontonnya dalam jangka waktu yang lama. Tak jarang video yang inspiratif dapat memberikan ide ataupun gagasan bagi penontonnya. Untuk video dengan pesan moral yang disajikan dengan baik biasanya dapat mengubahkan sifat karakter, kebiasaan serta menumbuhkan kesadaran dari si penontonnya. Demikian kuatnya dampak pesan ataupun informasi yang bisa disampaikan lewat sebuah video membuat video menjadi salah satu media yang baik untuk menyajikan pembelajaran matematika. Seorang guru dengan mudah dapat membagikan video pembelajaran yang ia buat melalui berbagai platform berbagi video yang tersedia. Sehinga dalam waktu singkat ada banyak orang yang dapat menyaksikan video tersebut dan teredukasi. Modul 7 ini berisi tentang kajian mengenai video pembelajaran. Dalam modul ini mahasiswa diajarkan bagaimana menyusun *story board* video pembelajaran, proses dan teknik pengambilan gambar, bagaimana melakukan gerakan kamera, hingga kegiatan pasca produksi yaitu editing. Dengan demikian mahasiswa dapat menyajikan video pembelajaran yang kreatif, menarik, informatif dan berkesan di hati penontonnya.

### **Daftar Istilah**

*Artificial Framing Shot Jaws Shot Artificial Hairlight Knee Shot (KS) Background Long Shot (LS) Backlight Shot Low Angle Close Up (CU) Medium Shot (MS) Crane shot One Shot (1S) Dolly Over Shoulder Door Frame Shot Panning Eye Level Profil Shot Extreme Close Reflection Shot Extreme Long Shot (XLS) Story board Fast Road Effect Three Shot (3S) Follow Tilting Framing Tripod Transition Framing Shot Two Shot (2S) Framing with Up (ECU/XCU) Frog Eye Walk In Full Shot (FS) Walk Away Group Shot (GS) Walking Shot High Angle Zoom In/ Zoom Out*

*Big Close Up (BCU) Medium Close Up (MCU) Bird Eye View Medium Long Shot (MLS) Fading The Secret of Foreground*

### **Referensi**

- https://www.luwungdesain.com/2019/07/tutorial-filmora9-dari-awamsampai.html
- Kementerian Pendidikan dan Kebudayaan. 2020. Modul Pembuatan Media Video Pembelajaran. Pusat Data dan Teknologi Informasi. Jakarta
- Nugraha, Amar., Nestiyarum, Yuli. (2021). Pembuatan Media Video Pembelajaran Berbasis TIK. Pusdatin Kemendikbud.
- Smaldino, S. E., Lowther, D. L., & Russel, J. D. (2014). *Instructional Technology and Media for Learning* (Vol. 148).
- Smaldino, S. E., Lowther, D. L., & Mims, C. (2019). *Instructional technology and media for learning* (K. Davis (ed.); 12th ed., Vol. 15, Issue 44). Pearson.
- Wardhani, Ratna., et al. (2014). Pelatihan Pembuatan Video Tutorial Sebagai Media Pembelajaran. UNY

# MODUL 8 **MEDIA SOSIAL**

 $(\mathbf{r}(\cdot))$ 

Bē

 $\overline{\phantom{a}}$ 

 $\left(\!\left(\!\left(\mathbf{p}\right)\!\right)\!\right)$ 

\$

 $G+$ 

දුලි

 $\mathbf{S}$ 

**co** 

in

 $\hat{\mathbf{r}}$ 

Q

WHIT

 $\overline{\mathbb{Q}}$ 

 $\boldsymbol{\varphi}$ 

**Kegiatan Pembelajaran 1 Definisi, Ciri, Karakteristik dan Fungsi Media Sosial**

**Kegiatan Pembelajaran 2 Langkah Implementasi, Jenis, dan Manfaat Media Sosial**

### PENDAHULUAN

### **Deskripsi Singkat**

Berdasarkan survey *we are social* menunjukkan bahwa lebih dari 150 juta penduduk Indonesia adalah pengguna media sosial aktif. Besarnya jumlah pengguna media sosial memberikan peluang untuk menjangkau banyak siswa dengan konten-konten pembelajaran yang disebarluaskan melalui media sosial. Kemudahan penggunaan media sosial dan kecepatan dalam bertukar informasi menjadi pertimbangan yang baik dalam memilih media sosial sebagai alternatif media pembelajaran. Dalam modul ini dibahas tentang definisi, peluang penggunaan media sosial, kelebihan, kekurangan, jenis platform, serta langkah penerapan pembelajaran melalui media sosial.

**Capaian Pembelajaran Lulusan**

Capaian pembelajaran lulusan yang dibebankan pada modul 8 ini antara lain:

- S8 Menginternalisasi nilai, norma, dan etika akademik.
- KU1 Mampu menerapkan pemikiran logis, kritis, sistematis, dan inovatif dalam konteks pengembangan atau implementasi ilmu pengetahuan dan teknologi yang memperhatikan dan menerapkan nilai humaniora yang sesuai dengan bidang keahliannya
- P4 Menguasai prinsip dan teknik perencanaan, pelaksanaan, dan evaluasi pembelajaran matematika.
- P5 Menguasai pengetahuan faktual tentang fungsi dan manfaat teknologi khususnya teknologi informasi dan komunikasi yang relevan untuk pembelajaran matematika.

### **Kemampuan Akhir**

Setelah mengikuti kegiatan pembelajaran pada modul 8 ini mahasiswa diharapkan mampu menjelaskan definisi, prinsip, jenis, karakteristik dan fungsi media sosial serta mampu mampu merancang dan mendemonstrasikan pembelajaran matematika menggunakan media sosial.

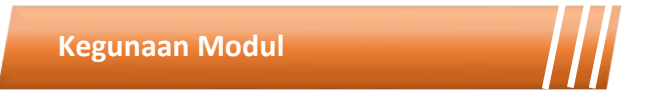

Kegunaan modul 8 ini adalah menyediakan sumber belajar bagi mahasiswa terkait definisi, ciri-ciri, karakteristik, fungsi, jenis manfaat pembelajaran menggunakan media sosial. Dengan memahami hal-hal tersebut, mahasiswa dapat memilih platform media sosial yang akan digunakan serta menyusun materi pembelajaran yang sesuai dengan karakter media sosial yang dipilih serta kebutuhan belajar dan karakteristik siswanya.

# **Materi Pokok**

Modul 8 ini akan membahas mengenai media pembelajaran. Adapun sub-sub materi yang akan dibahas antara lain:

- Definisi media sosial
- Ciri-ciri media sosial
- Karakteristik media sosial
- Fungsi media pembelajaran
- Langkah sebelum mengimplementasikan media sosial dalam pembelajaran
- Jenis-jenis platform media sosial
- Manfaat media sosial bagi siswa

# **Metode Pembelajaran**

Metode yang digunakan dalam pembelajaran 1 dan 2 adalah diskusi dan presentasi. Untuk model yang digunakan adalah *flipped classroom*. Untuk kegiatan *asynchronous*, mahasiswa mengakses sumber belajar yang sudah disediakan dalam teams (modul, *ebook* dan video) dan mengerjakan tugas yang tersedia dalam modul maupun *assignment* pada teams. Kegiatan *synchronous* akan dilakukan dalam bentuk tatap muka *online* untuk mendiskusikan hal-hal yang tidak dipahami dalam pembelajaran *asynchronous*.

Kegiatan Pembelajaran 1

# **Tinjauan Media Sosial**

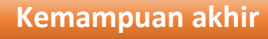

Kemampuan akhir yang diharapkan dari kegiatan pembelajaran 1 antara lain:

- Mampu menjelaskan definisi video pembelajaran
- Mampu menjelaskan karakteristik video pembelajaran
- Mahasiswa mampu menjelaskan fungsi video pembelajaran
- Mahasiswa mampu menentuka kriteria video pembelajaran
- Mahasiswa mampu menjelaskan manfaat video pembelajaran

#### **Materi**

Perkembangan globalisasi saat ini sudah sangat sulit untuk dibendung oleh negara-negara. Globalisasi membuat seolah-olah batasan antar negara menghilang. Globalisasi juga mendorong terjadinya kemajuan pada bidang teknologi, seperti digital dan seluler. Salah satu kemajuan teknologi digital dan seluler adalah seperti yang saat ini sudah menjadi konsumsi masyarakat sehari-hari, yaitu penggunaan *social media* atau dalam bahasa Indonesia biasa disingkat dengan sosmed/medsos. *Social Media* adalah suatu istilah yang biasa digunakan untuk merujuk pada suatu bentuk media yang baru, dimana penggunanya berpartisipasi secara interaktif (Manning, 2014). Media sosial merupakan fenomena luas yang penggunaannya berfokus pada kegiatan seperti menghubungkan, berbagi, dan berkolaborasi antar pengguna.

Seringkali perkembangan media dibagi menjadi dua zaman berbeda, zaman siaran (*broadcast age*) & zaman interaktif (*interactive age*). Di era *Broadcast age*, media secara eksklusif terpusat pada entitas seperti stasiun televisi atau radio, perusahaan surat kabar, atau studio film, guna menyalurkan pesan atau berita ke banyak orang. Sedangkan di era *interaction age* seperti sekarang, interaksi berskala besar seperti pada era *broadcast age* menjadi lebih mudah dilakukan oleh individu. Satu individu saat ini dapat berbicara kepada banyak orang, dan *feedback* instan pun adalah suatu kemungkinan.

Dalam tujuh tahun terakhir dari tahun 2015 – 2021, populasi penduduk Indonesia terus meningkat. Tidak hanya populasi penduduk saja, akan tetapi juga jumlah pengguna internet maupun pengguna media sosial di Indonesia juga ikut meningkat. Perhatikan tabel grafik berikut:

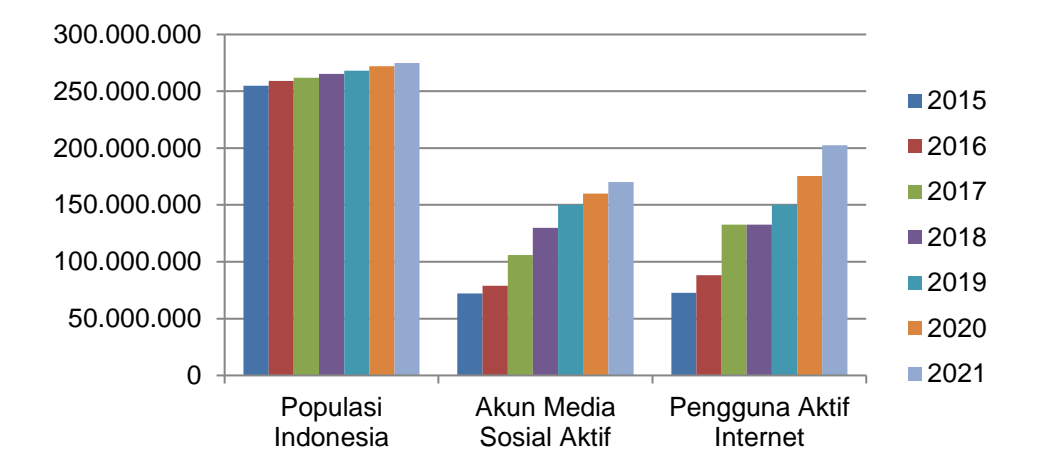

Gambar 8. 1 Peningkatan Populasi Penduduk, Pengguna Internet, dan Pengguna Media Sosial Tahun 2015 – 2021

Sumber: *We Are Social*, 2015 – 2021.

Pada tabel tersebut, kita dapat melihat bahwa setiap tahunnya terjadi peningkatan baik populasi penduduk, pengguna internet, dan juga pengguna media sosial di Indonesia. Inilah salah satu dampak nyata adanya perkembangan teknologi digital karena globalisasi. Salah satu hal yang menjadi alasan orang-orang memilih menggunakan media sosial adalah karena biaya yang rendah dan juga aksesibilitas teknologi yang memungkinkan. Pilihan untuk mengkonsumsi jenis media sosial juga sangat beragam daripada sebelumnya, terus berkembang setiap tahun. Setiap individu saat ini memiliki kemampuan untuk mencari informasi dari berbagai sumber di media sosial, dapat berdialog, dan dapat bertukar pendapat dengan mudah. Ini menunjukkan bahwa media sosial menjadi salah satu inti dari revolusi yang sedang berlangsung saat ini.

### **1. Definisi Media Sosial**

Media sosial adalah sebuah media online, dengan para penggunanya bisa dengan mudah berpartisipasi, berbagi, dan menciptakan isi meliputi blog, jejaring sosial, wiki, forum dan dunia virtual. Blog, jejaring sosial dan wiki merupakan bentuk media sosial yang paling umum digunakan oleh masyarakat di seluruh dunia. Pendapat lain mengatakan bahwa media sosial adalah media online yang mendukung interaksi sosial dan media sosial menggunakan teknologi berbasis web yang mengubah komunikasi menjadi dialog interaktif. Media Sosial (Social Media) adalah saluran atau sarana pergaulan sosial secara online di dunia maya (internet). Para pengguna (user) media sosial berkomunikasi, berinteraksi, saling kirim pesan, dan saling berbagi (sharing), dan membangun jaringan (networking).

Media sosial adalah media yang tidak bicara tentang apa yang orang lakukan atau orang katakan tetapi tentang apa yang orang lakukan dan katakan ''bersama-sama'' tentang sesuatu di dunia dan dipertukarkan ke seluruh dunia, atau media yang dapat mengkomunikasikan sesuatu

256

pada saat yang sama ke segala arah karena dukungan oleh teknologi digital (Michelle Chmielewski).

Media sosial adalah media yang mengubah pasar media dari komunikasi monologis menjadi komunikasi dialogis, ini terjadi karena di media sosial menyediakan platform online bagi pengguna untuk berpartisipasi aktif secara interaktif. Media sosial membantu orang untuk memahami apa yang orang katakan tentang merek, produk atau layanan tertentu. Melalui media sosial maka para pengguna dapat berpartisipasi aktif interaktif secara terbuka untuk menyampaikan, menerima dan mendiskusikan ide-ide baru sebagai dasar pembuatan keputusan bisnis yang lebih baik. (Sally Falkow).

 Dalam arti luas, media sosial merupakan salah satu bentuk platform online dimana para pengguna dapat memindahkan konten yang bersumber dari WordPress, Sharepoint, Youtube, Facebook. Dalam artian sempit, media sosial meliputi saluran user-generated content yang memandang media sosial sebagai teknologi sosial. Contoh, Youtube, Facebook, dan Twitter adalah media sosial sedangkan Wordpress, Sharepoint, dan Lithium adalah teknologi sosial (Joe Cothrel).

### **2. Ciri-ciri Media Sosial**

Media sosial mempunyai ciri-ciri, yaitu sebagai berikut : (1). Pesan yang di sampaikan tidak hanya untuk satu orang saja namun bisa keberbagai banyak orang contohnya pesan melalui SMS ataupun internet. (2) Kualitas distribusi pesan melalui media sosial memiliki berbagai variasi yang tinggi, mulai dari kualitas yang sangat rendah hingga kualitas yang sangat tinggi tergantung pada konten. (3) Pesan yang di sampaikan bebas, tanpa harus melalui suatu Gatekeeper. (4) Pesan yang di sampaikan cenderung lebih cepat di banding media lainnya. (5) Penerima pesan yang menentukan waktu interaksi

### **3. Karakteristik Media Sosial**

Semua manusia mempunyai kebutuhan untuk terhubung dan berinteraksi dengan satu sama lain. Media sosial sebagai media komunikasi dikembangkan untuk membantu orang untuk memenuhi kebutuhan itu. Kehadiran media sosial membuat manusia dapat berbagi perspektif, wawasan, pengalaman, dan opini yang satu dengan yang lain melalui Blog, Wiki, papan pesan, dan video. Di sini partisipasi dari komunitas orang-orang dan masyarakat pada umumnya telah memberikan dorongan bagi pemenuhan kebutuhan dimaksud, dan lebih jauh dari itu membentuk jaringan media sosial.

Pertama, karakteristik media sosial sebagai ''media baru'' dapat dibandingkan dengan media lama; (1) orang dapat berkomunikasi secara dialogis dengan media sosial sebagai media baru dan mulai mengabaikan komunikasi yang monologis, (2) para pengguna media sosial adalah individu, atau individu yang mewakili komunitas, kelompok atau organisasi, (3) inti dari media sosial adalah kejujuran dan transparansi, (4) semua media sosial umumnya lebih merupakan faktor penarik dan daripada faktor pendorong, dan (5) media sosial mengemban tugas distribusi konten bukan sentralisasi konten.

Kedua, ketika dunia bisnis memanfaatkan media sosial sebagai penghubung dengan pengguna maka para pengguna internet selalu mengajukan pertanyaan pertama ''siapa pemilik konten?'' Pertanyaan ini muncul dan harus dijawab melalui pemahaman tentang lima hal yang berbeda dari media sosial, yaitu; (1) media sosial sebagai alat strategis untuk mengungkapkan wawasan bisnis, (2) media sosial bertindak sebagai pengendali yang mengendalikan ''percakapan'' sekitar merek tertentu, (3) media sosial berfungsi sebagai '''marketing'' karena memberikan nilai tambah dari suatu produk, (4) media sosial merupakan proses untuk merawat para pelanggan, dan (5) media sosial mengubah organisasi dari yang semula tertutup ke suatu situasi yang transparan sehingga memengaruhi harapan para pelanggan (Adam Kleinberg).

Ketiga, dari segi aplikatif maka media sosial mempunyai beberapa karakteristik, bahwa media sosial :

- a. Meliputi berbagai format konten termasuk teks, video, foto, audio, PDF dan Power Point, artinya para pengguna dapat memilih variasi media sosial dalam rangka pembentukan konten.
- b. Memungkinkan interaksi yang melintasi satu atau lebih platform melalui social sharing, e-mail, dan berbagi feed. (3) Melibatkan berbagai tingkat keterlibatan peserta yang dapat membuat komentar atau mengintai melalui jaringan media sosial.
- c. Memfasilitasi peningkatan kecepatan dan luasnya penyebaran informasi.
- d. Menyediakan komunikasi one-to-one,one-to-many, and manytomany.
- e. Memungkinkan komunikasi dilakukan secara real time atau asynchronous dari waktu ke waktu.
- f. Sebagai ''device indifferent'' dengan bantuan komputer (termasuk laptop dan netbook), tablet (termasuk iPads, iTouch dll) dan Ponsel (khususnya smartphone).
- g. Memperluas keterlibatan pengguna untuk bersama-sama menciptakan peristiwa secara real-time, juga untuk memperluas interaksi online/ offline atau menambah acara secara live online.
Keempat, dari segi keunggulan maka media sosial mempunyai karakteristik yang disebut evolusi, revolusi dan kontribusi. Media Sosial disebut; (1) evolusi karena dia menunjukkan perkembangan baru dari cara seseorang berkomunikasi misalnya dengan e-mail, (2) revolusi, karena untuk pertama kali dalam sejarah komunikasi, kita semua memiliki akses yang sangat bebas, komunikasi dapat dilakukan secara instan dan mengglobal, dan (3) sebagai kontribusi karena kehadiran media sosial dapat membedakan kemampuan setiap orang untuk berbagi dan berkontribusi pesan kepada sasaran (Mark W.Schaefer).

Kelima, berdasarkan beberapa karakteristik tersebut di atas maka para ahli strategi media sosial merumuskan secara akademis karakteristik media sosial, yaitu:

- a. Engaging. Media sosial mempunyai karakter ''melibatkan'', karena dia tidak saja berorientasi pada layanan bagi pelanggan tetapi melibatkan pelanggan untuk melayani orang lain, saling melayani di antara pelanggan. Dengan ''melibatkan'' maka setiap orang yang menggunakan media sosial dapat berbagi cara terbaik untuk memenuhi keinginan dan kebutuha mereka. Dalalm dunia bisnis, media sosial tidak saja dijadikan sebagai ajang promosi produk tetapi dia memberikan nilai sosial bagi para pengguna, pelanggan dan konsumen untuk berbagi cara memenuhi kebutuhan sosial.
- b. Empati. Komunikasi sosial yang efektif memerlukan kemampuan untuk menempatkan diri dalam hati dan benak orang lain. Seorang komunikator yang berempati adalah seseorang yang mempunyai kemampuan menyediakan peluang bagi orang lain untuk menemukan dirinya sendiri. Media Sosial selalu mencoba dan terus mencoba untuk menempatkan orang lain sebagai bagian terutama

dari komunikasi saya. Media Sosial menempatkan saya sebagai seorang komunikator untuk tidak menjadikan diri saya sebagai ''I'' dan mengatakan ''You'' kepada orang lain, media sosial mengajarkan satu nilai empati dengan orang lain karena dia menghubungkan ''I'' dan ''You'' ke dalam ''We''.

- c. Trustworthy. Simaklah raksasa ritel Walmart, perusahaan global sekelas itu, setelah mengalami beberapa masalah dalam bidang pemasaran, masih terus belajar untuk memahami masalah mereka dan menyelesaikannya melalui pemanfaatan media sosial. Walmart kemudian bangun kembali menjadi besar karena menerapkan inti dari media sosial yaitu, kejujuran, transparansi, dan orisinalitas.
- d. Unique. Media Sosial itu unik. Keunikan media sosial itu terletak pada ''kebersamaan'' antara sumber dan penerima dalam membentuk konten. Media Sosial menerapkan strategi komunikasi sesungguhnya karena dia memberikan atau menambahkan ''nilai tambah'' pada konten demi membaharui dan memberi isi pada gagasan yang dipercakapkan. Salah satu akibatnya adalah para sumber dan penerima dalam komunikasi bermedia sosial telah menciptakan sebuah media menjadi ''media sosial'', atau mengubah '' media sosial'' menjadi ''lebih sosial''.
- e. Analytical. Media sosial mendorong sesama pengguna untuk bersama-sama berpikir tentang sesuatu ide secara analitis. Pemikiran analitis itu disadari sepenuhnya tidak dihasilkan oleh seorang pengguna saja tetapi bersama-sama dengan pengguna lain melalui proses diskusi, dialog, debat yang alot untuk menghasilkan suatu ''ide sementara'' yang disepakati. Disebut ''ide sementara'' karena media sosial tidak pernah berhenti diskusi, dialog, dan

debat karena selalu membaharui ide-ide ke arah yang mendekatkan kebenaran tertentu.

#### **4. Fungsi Media Sosial**

Menurut Kietzmann dalam Liliweri (2015) menerangkan fungsi media sosial itu ibarat ''sarang lebah'' yang membentuk kerangka jaringan yang terdiri dari ''blok-blok'' yang berhubungan satu sama lain, sebagai berikut:

- a. Identitas sebagai sebuah blok dari media sosial merinci bagaimana para pengguna mengungkapkan identitas diri dia di tengah-tengah koneksi dengan pengguna lain. Beberapa informasi penting tentang identitas adalah, nama, usia, jenis kelamin, profesi, dan lokasi.
- b. Conversations adalah blok yang berisi aktivitas pengguna berkomunikasi dengan pengguna lain. Banyak situs media sosial yang dirancang untuk memfasilitasi percakapan antarpersonal maupun antara personal dengan kelompok atau komunitas lain. Ada beberapa alasan orang melakukan percakapan, misalnya sekedar ''tweet, blog'' atau menampilkan diri melalui ''facebook'' untuk menyampaikan status, mencari informasi tentang orang lain. Dalam ''percakapan'' inilah para pengguna dapat mendapatkan kawan baru, membangun harga diri, menemukan cinta, menyajikan ide-ide baru, atau mendorong diskusi tentang topik yang sedang hangat dibicarakan dalam masyarakat.
- c. Sharing, media sosial membantu para pengguna melakukan ''sharing'' yakni melakukan distribusi pesan, menerima pesan, dan bertukar pesan, bahkan lebih penting dari itu di mana para pengguna melakukan ''sharing'' atas pesan untuk mendapatkan

''konten'' dalam makna bersama. Karena itu maka istilah 'sosial' dalam ''media sosial'' selalu disiratkan sebagai pertukaran pesan antara manusia secara online.

- d. Presence, media sosial berfungsi untuk menyadarkan kita tentang kehadiran para pengguna baik sebagai pribadi maupun sebagai individu dari mana pengguna berasal. Presensi dalam media sosial berfungsi menjelaskan posisi seseorang, ''inilah -saya, saya adalah... saya ada di sini... Anda siapa? Anda ada di mana? Apakah saya bisa berkoneksi dengan Anda?''. Media sosial berfungsi membantu para pengguna agar mereka membuka akses dengan mudah melalui dunia maya dan sepakat untuk berkomunikasi secara langsung.
- e. Relationships-Blok hubungan menunjukkan sejauh mana pengguna dapat berhubungan dengan pengguna lain. Dengan ''berhubungan'' berarti bahwa dua atau lebih pengguna memiliki beberapa bentuk hubungan yang membawa mereka untuk berkomunikasi, berbagi objek sosialitas, bertemu, atau hanya berkenalan, dan mendaftarkan identitas satu sama lain sebagai teman.
- f. Reputation-blok yang menunjukkan sejauh mana pengguna dapat mengidentifikasi status sosial orang lain, termasuk menyatakan status diri mereka sendiri. Reputasi dapat memiliki arti yang berbeda pada platform media sosial. Dalam kebanyakan kasus, reputasi berkaitan dengan masalah kepercayaan, dan dalam kasus teknologi informasi kebanyakan media sosial masih menentukan kriteria yang sangat kualitatif, misalnya apakah perangkat keras atau lunak yang tersedia secara otomatis menjamin kepercayaan di antara para pengguna.

g. Groups-blok kelompok dalam media sosial secara fungsional menunjukkan sejauh mana para pengguna dapat membentuk komunitas, kelompok atau bahkan masyarakat baru. Jaringan yang terbentuk tersebut akan menjadi lebih ''sosial'' hanya jika melibatkan makin banyak orang, dan lebih dari itu ''makin tinggi semangat kebersamaannya''.

#### **Rangkuman**

Seiring perkembangan zaman, jumlah pengguna internet di Indonesia terus bertambah. Pertambahan tersebut juga diikuti oleh pertambahan pengguna media sosial. Berdasarkan data jumlah pengguna media sosial hingga tahun 2021 tercatat lebih dari 150 juta jiwa. Melihat kenyataan tersebut, media sosial berpeluang sebagai wadah untuk berbagi informasi maupun pengetahuan. Dengan memahami fungsi dan karakteristik media sosial, seorang guru dapat memanfaatkan media sosial dalam mengoptimalkan proses pembelajaran siswa.

# **Soal Latihan**

Jawablah beberapa pertanyaan berikut ini.

- 1) Jelaskan secara ringkas definisi media sosial.
- 2) Apakah media sosial sangat potensial jika dimanfaatkan sebagai media pembelajaran matematika? Jelaskan pendapatmu.
- 3) Dari sekian banyak karakteristik media sosial, mana sajakah yang menguntungkan terhadap kondisi siswa dalam pembelajaran.
- 4) Jelaskan secara ringkas fungsi media sosial.

Kegiatan Pembelajaran 2

# **Langkah Implementasi, Jenis dan Manfaat**

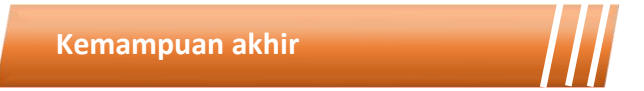

Kemampuan akhir yang diharapkan dari kegiatan pembelajaran 1 antara lain:

- Mampu menjelaskan langkah-langkah sebelum mengimplementasikan media sosial dalam pembelajaran
- Mampu menjelaskan jenis-jenis media sosial
- Mampu melakukan analisis SWOT dan *feasibility study* pada beberapa jenis media sosial
- Mampu menjelaskan manfaat media sosial bagi siswa

# **Materi**

ō

# **5. Langkah Sebelum Mengimplementasikan Media Sosial dalam Pembelajaran**

Dengan kapasitas seperti ini, media sosial mampu memberikan peranan penting untuk berbagai sektor. Para pengusaha dapat menjadikannya sebagai salah satu alat dan juga strategi pengembangan bisnisnya. Otoritas pemerintah dapat menggunakan media sosial sebagai media penyebaran dan penyuluhan tentang adanya peraturan atau kebijakan baru. Namun kita tidak akan fokus pada hal tersebut. Hal yang akan kita bahas lebih lanjut adalah mengenai kemampuan media sosial dalam bidang pendidikan. Media sosial membuka kesempatan sekaligus menjadi alat baru yang dapat digunakan untuk kegiatan belajar dan mengajar dalam dunia pendidikan (Bebo, Irwin & Philip, 2011). Artinya, media sosial saat ini dapat menjadi solusi dan bentuk baru kegiatan belajar mengajar baik di dalam maupun di luar kelas. Hal ini kemudian yang menjadi tujuan dari bab ini yaitu untuk menjelaskan mengenai sejauh apa media sosial saat ini dapat berperan sebagai alat pembelajaran di kelas.

Terdapat berbagai jenis media sosial yang dapat digunakan untuk tujuan pembelajaran, diantaranya yang paling populer adalah *youtube; whatsapp; facebook;* dan *twitter*. Namun sebelum memanfaatkannya, perlu untuk melakukan analisis strategi bagaimana mengimplementasikan media sosial di kelas. Terdapat dua langkah yang dapat dilakukan sebelum menerapkan pembelajaran media sosial di kelas, yaitu dengan *SWOT Analysis*  dan *Feasibility Study*.

a. *SWOT Analysis*

*SWOT Analysis* ini digunakan untuk memahami lebih baikmanfaat strategis dan juga mengintegrasikan media sosial ke dalam tujuan pembelajaran. Analisis ini menilai *strenghts, weaknesses, opportunities,* dan *threats* yang terkait dengan media sosial. *Strengths* menggambarkan sumber daya dan potensi manfaat menggunakan media sosial. *Weaknesses* menggambarkan tantangan yang akan muncul dalam mengadopsi media sosial sebagai media pembelajaran. *Opportunities* menggambarkan kemungkinan peluang untuk mengimplementasikan media sosial. Sedangkan *Threats*  menggambarkan potensi bahaya ataupun risiko terkait dengan penggunaan media sosial tersebut.

#### b. *Feasibility Study*

*Feasibility Study* atau Studi Kelayakan dapat digunakan untuk menjelaskan risiko dan probabilitas terkait dengan mengadopsi alat media sosial baru, sehubungan dengan kelayakan teknis, ekonomi, hukum, operasional, dan juga jadwal penggunaan.

#### **6. Jenis-Jenis Platform Media Sosial**

Beberapa tipe utama media sosial yang dijelaskan dalam Liliweri (2015) bahwa media sosial itu mengintegrasikan teknologi, interaksi sosial, dan penciptaan informasi melalui connect online. Melalui media sosial, orang atau sekelompok orang menciptakan, mengorganisasikan, meng-edit, memberikan komentar, dan meng-share-kan konten semunya dalam proses untuk mencapai misi tertentu. Beberapa jenis media sosial antara lain:

a. Youtube

Youtube merupakan salah satu platform media sosial populer yang digunakan untuk berbagi video secara gratis. Di youtube, setiap orang dapat menikmati beragam video yang di unggah oleh orang lain. Tidak hanya menikmati video ataupun konten orang lain, kita sendiri juga dapat membuat konten atau video kita dan mengunggahnya ke youtube. Youtube didirikan berdasarkan empat nilai kebebasan yang mencerminkan youtube, yaitu freedom of expression, freedom of information, freedom of opportunity, dan freedom to belong. Artinya, setiap orang dapat mengekspresikan kreativitasnya, mendapatkan akses yang mudah terhadap informasi, mendapatkan kesempatan untuk mengembangkan diri, dan menemukan komunitas yang memiliki minat dan hasrat yang sama.

Melihat fungsi dan kegunaannya, youtube merupakan platform media sosial yang dapat dimanfaatkan untuk tujuan pendidikan dan tujuan belajar dan mengajar. Kita dapat melakukan SWOT Analysis untuk melihat strengths, weaknesses, opportunities dan threats dari youtube sebelum mengimplementasikannya sebagai media pembelajaran.

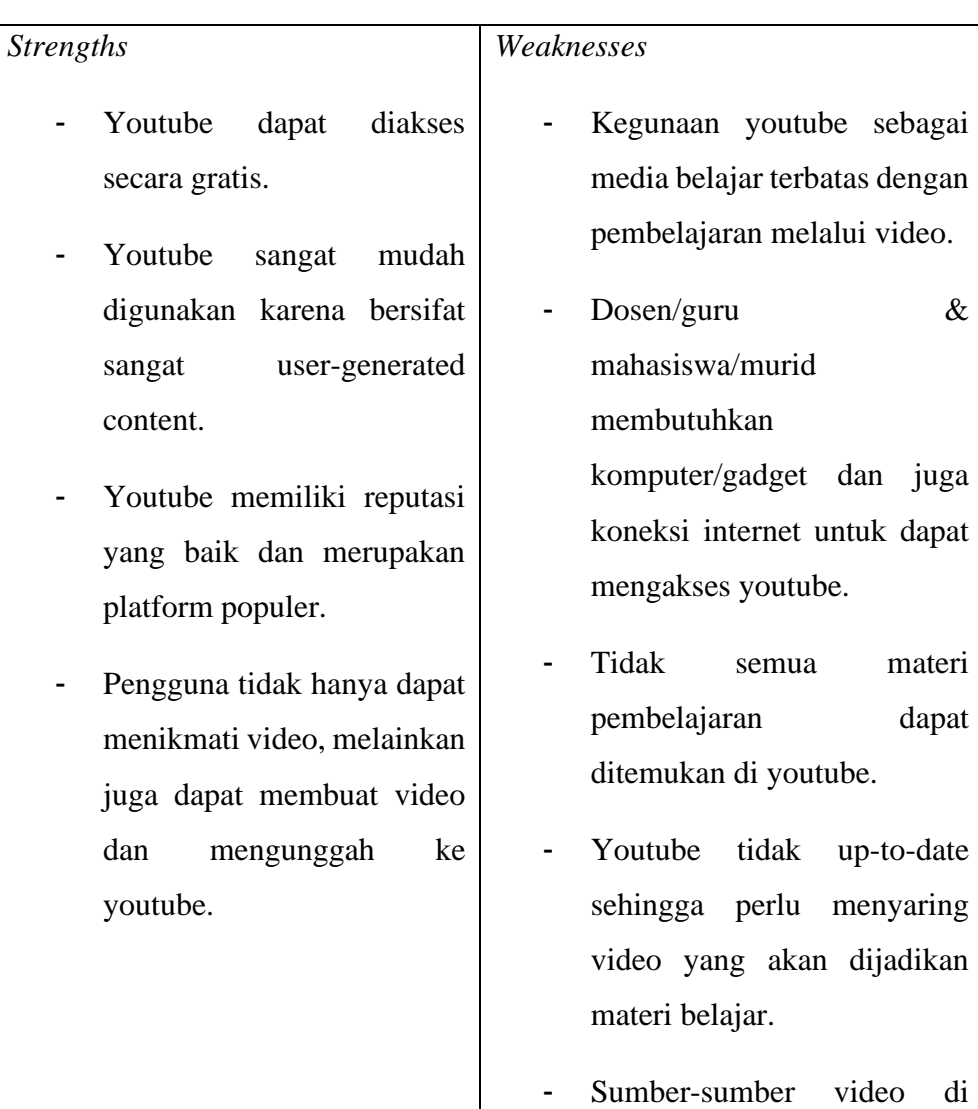

Tabel 8. 1 Youtube SWOT Analysis

youtube tidak selalu valid,

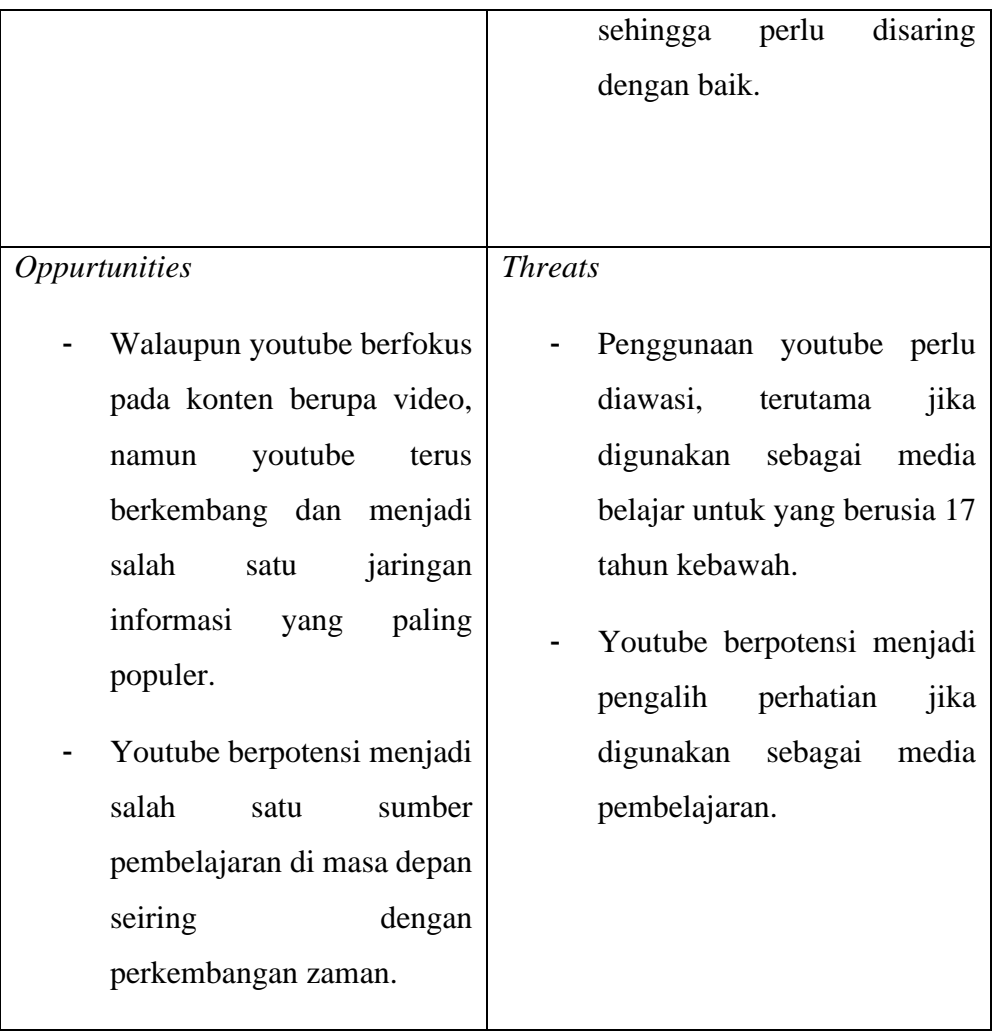

Berdasarkan *Youtube SWOT Analysis* yang telah dilakukan, dapat disimpulkan bahwa youtube sebagai platform media sosial memiliki potensi yang cukup baik untuk menjadi media pembelajaran dalam dunia pendidikan, baik itu pendidikan dasar hingga pendidikan tinggi. Penggunaan youtube sebagai media pembelajaran akan lebih efektif apabila digunakan sebagai media pembelajaran *online* (tidak tatap muka). Tenaga pengajar (Dosen, guru, dll) dapat memberikan penugasan bagi para murid/siswa/mahasiswa untuk menonton video dan kemudian melakukan *review* atau mengambil kesimpulan

dari video yang ditugaskan. Tenaga pengajar juga dapat mencarikan materi video di youtube yang sesuai dengan materi pembelajaran. Langkah lain yang dapat dilakukan tenaga pengajar juga dengan cara membuat video sendiri dan kemudian mengunggah ke youtube agar dapat ditonton dan dipelajari oleh para murid/siswa/mahasiswanya.

Tampilan youtube yang sangat ramah pengguna menjadi suatu keunggulan besar sehingga dapat diakses dengan mudah oleh semua kalangan, termasuk anak kecil hingga orang tua. Walaupun youtube dapat dijadikan media pembelajaran yang sangat baik, namun diperlukan kerja keras dari para tenaga pengajar untuk memastikan hal-hal seperti kebaruan materi video yang akan diberikan, valid atau tidaknya sumber informasi dari video tersebut, dan bagaimana kualitas gambar dari video tersebut. Para tenaga pengajar juga perlu memastikan, khususnya apabila menggunakan youtube sebagai media pembelajaran untuk yang berusia dibawah 17 tahun kebawah. Tenaga pengajar dapat berkoordinasi dengan orang tua atau siapapun orang dewasa yang dapat mengawasi kegiatan pembelajaran bagi anak-anak, sehingga anak-anak yang berusia 17 tahun kebawah tidak terpengaruh dan dengan asal menonton beragam video yang ada di youtube. Selain dapat digunakan sebagai media pembelajaran dengan materi yang sesuai dengan kurikulum pendidikan, youtubejuga dapat menjadi sarana perkembangan kreativitas karena banyak sekali konten video pada platform tersebut yang sangat baik.

b. Twitter

Platform media sosial lainnya yang juga cukup populer adalah twitter. Twitter merupakan layanan media sosial untuk teman, keluarga, dan rekan kerja untuk dapat berkomunikasi dan tetap terhubung melalui pertukaran pesan yang cepat. Orang-orang memposting Tweet yang mungkin berisi foto, video, tautan, atau bahkan tulisan. Pengguna twitter biasanya mengikuti

pengguna lain. Jika anda mengikuti seseorang, anda dapat melihat tweet mereka di lini masa twitter anda. Anda dapat memilih untuk mengikuti orang dan organisasi dengan minat akademis dan pribadi yang sama dengan anda. Anda dapat membuat tweet anda sendiri atau dapat me-retweet informasi yang telah di-tweet oleh orang lain. Retweet berarti bahwa informasi dapat dibagikan dengan cepat dan efisien dengan banyak orang. Sampai saat ini, twitter telah menjadi semakin populer di kalangan akademisi serta mahasiswa, para pembuat kebijakan, politisi, dan masyarakat umum. Banyak pengguna berjuang untuk memahami apa itu twitter dan bagaimana mereka dapat menggunakannya, dan kini twitter telah menjadi platform media sosial pilihan bagi banyak orang.

Penggunaan twitter sebagai media pembelajaran untuk belajar dapat dilakukan dalam berbagai cara. Sebagai contoh, twitter dapat menjadi alternatif cara cepat untuk memposting suatu pengumuman dan pengingat kelas. Twitter dapat digunakan sebagai mesin pencari untuk melacak informasi tentang suatu topik yang sedang dipelajari. Misalnya, untuk kelas yang membahas peristiwa terkini atau topik karir, twitter dapat memberikan informasi terkini, menghilangkan kebutuhan untuk penelitian ekstensif. Mahasiswa/siswa juga dapat berinteraksi baik dengan tenaga pengajar ataupun teman-teman kelasnya. Twitter dapat menjadi alternatif yang sangat baik dalam melakukan pembelajaran tanpa tatap muka. Namun, tentunya juga terdapat kelemahan ataupun kekurangan dari twitter apabila dijadikan sebagai media pembelajaran. Perhatikan pada tabel berikut:

# Tabel 8. 2 Twitter SWOT Analysis

# *Strengths*

- Twitter dapat diakses secara gratis. Biaya minimal ini sangat efisien untuk seluruh institusi pendidikan.
- Para pengguna twitter dapat menerima pemberitahuan dan informasi langsung ke email mereka.
- Twitter memiliki reputasi yang baik dan merupakan salah satu platform populer.
- Twitter sangatlah *real-time*, sehingga para pengguna bisa mendapatkan akses informasi yang akurat dan *up-to-date*.

# *Weaknesses*

- Twitter sering mengalami *server down* karena jumlah tweet yang berlebihan dari pengguna, yang berarti dapat mengganggu rencana ataupun kegiatan belajar.
- Dosen/guru & mahasiswa/murid membutuhkan komputer/gadget dan juga koneksi internet untuk dapat mengakses twitter.
- Tidak semua materi pembelajaran dapat ditemukan di twitter.
- Sumber-sumber di twitter tidak selalu valid, sehingga perlu disaring dengan baik dan berhatihati.

# *Oppurtunities*

- Twitter terus berkembang dan menjadi salah satu jaringan informasi yang paling populer.
- Twitter berpotensi menjadi salah satu sumber pembelajaran di masa depan seiring dengan perkembangan zaman.
- Twitter juga berpotensi menjadi *search-engine* bagi mahasiswa/murid/siswa atau mungkin tenaga pengajar untuk mencari informasi terkait pendidikan/pembelajaran.

# *Threats*

- Penggunaan twitter perlu diawasi, terutama jika digunakan sebagai media belajar bagi yang berusia 17 tahun kebawah.
- Twitter berpotensi menjadi pengalih perhatian jika digunakan tidak bijak sebagai media pembelajaran.
- Permasalahan privasi dan etika dapat mengakibatkan implikasi hukum bagi institusi pendidikan.

Berdasarkan *Twitter SWOT Analysis* diatas, kita dapat menarik beberapa kesimpulan mengenai penggunaan media sosial twitter sebagai media pembelajaran. Twitter punya potensi yang cukup baik untuk dijadikan media pembelajaran karena merupakan salah satu paltform yang cukup terkemuka dan ramah pengguna. Para pengguna twitter pastinya tidak akan kesulitan menggunakan fitur yang terdapat pada twitter, hanya saja mungkin perlu sedikit memahami tentang apa itu tweet dan bagaiman kegunaannya. Sama seperti youtube, penggunaan twitter sebagai sosial media sangat tepat apabila digunakan sebagai media pembelajaran secara daring (tidak tatap muka). Banyak topik-topik menarik yang bisa didapatkan di twitter. Kami menyimpulkan bahwa penggunaan twitter akan lebih efisien digunakan oleh para mahasiswa perguruan tinggi, terutama yang mempelajari hal-hal di bidang sosial dan politik. Informasi akurat dari para tokoh politik lokal hingga tokoh politik dunia internasional bisa didapatkan di twitter. Oleh karena itu, kami menyimpulkan berdasarkan analisis tabel diatas bahwa twitter tidaklah *recommended* untuk menjadi media pembelajaran utama.

Berdasarkan *weaknesses*-nya, penggunaan twitter sebagai media pembelajaran membutuhkan perencanaan belajar yang sangat baik mulai dari penyiapan materi hingga pada pemeriksaan sumber-sumber yang didapatkan di twitter. Hal yang paling penting juga ialah mengatasi *threats* yang ada, terutama ditujukan bagi para pengguna dengan usia dibawah 17 tahun. Tenaga pengajar dapat meminta bantuan dan berkoordinasi dengan para orang tua agar memberikan pengawasan terhadap anak dalam menggunakan twitter. Penggunaan berlebihan dan tidak bijak juga dapat memberikan dampak yang negatif tentunya. Selain itu juga, untuk menghindari adanya pelanggaran privasi dan etika yang dapat berimplikasi hukum baik bagi institusi pendidikan maupun siswa tersebut.

c. Facebook

Facebook merupakan platform situs jejaring sosial yang memudahkan penggunanya untuk terhubung dan dapat berbagi dengan keluarga dan teman secara online. Pada awalnya, facebook dirancang dengan target pengguna yaitu mahasiswa. Namun semenjak tahun 2006 hingga saat ini, siapa pun yang berusia di atas 13 tahun dapat bergabung dengan facebook menggunakan alat email yang valid. Saat ini, facebook merupakan media sosial terbesar di dunia, dengan lebih dari 1 miliar pengguna di seluruh dunia. Bagi para anak muda yang tumbuh dengan teknologi, facebook pernah menjadi situs yang paling populer. Bagi para kaum muda, menggunakan facebook hampir menjadi suatu kebiasaan umum. Hal ini mungkin terjadi karena para kaum muda merasa lebih mudah mengekspresikan diri melalui media sosial secara online daripada secara langsung di dunia nyata, karena mungkin merasa dunia maya jauh lebih aman.

Facebook bertujuan untuk memberi orang-orang (penggunanya) "kekuatan" untuk dapat membangun komunitas dan menghubungkan semua orang di seluruh dunia. Tidak hanya memberikan kesempatan bagi orangorang untuk dapat bersuara dan berpendapat, namun facebook juga mempromosikan dan membuka peluang-peluang ekonomi. Facebook didirikan berdasarkan prinsip untuk melayani semua orang dan memberikan dukungan maksimal untuk menciptakan koneksi dan juga komunitaskomunitas. Pada dasarnya, kita melihat bahwa prinsip dasar dan tujuan facebook adalah untuk kepentingan sosial dan mungkin ekonomi. Akan tetapi, kita mungkin dapat mengeksploitasi Facebook sebagai suatu media yang dapat dimanfaatkan untuk menjadi media belajar. Walaupun banyak media lain yang dapat digunakan sebagai e-Learning tools, namun facebook tampaknya menjadi media yang dapat menjadi paling efektif karena penggunaanya yang sangat umum dan populer.

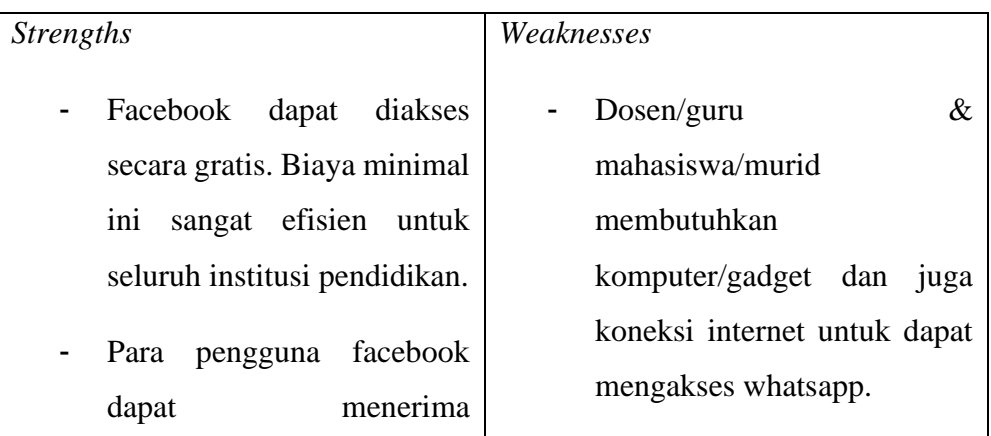

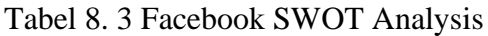

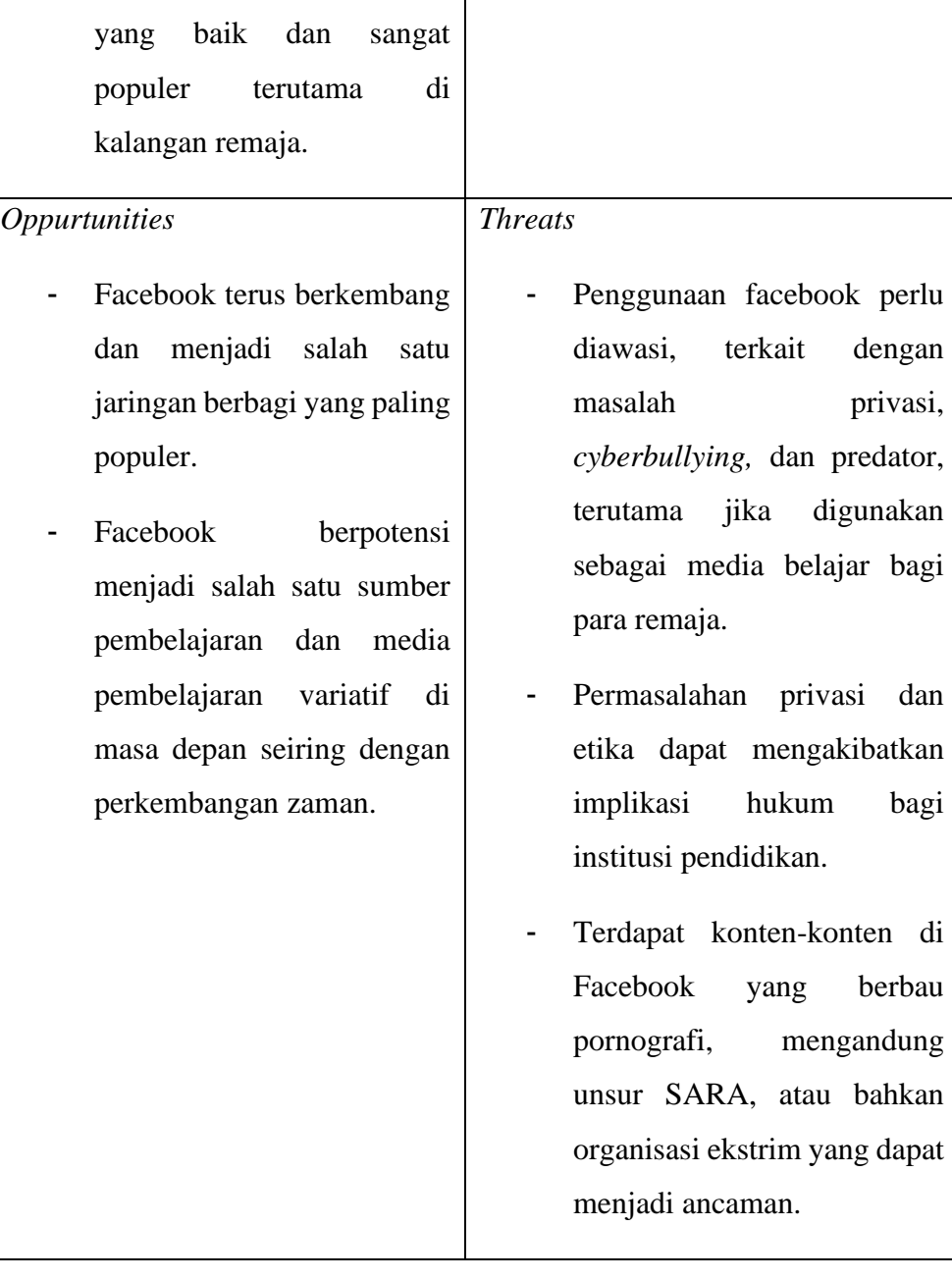

pemberitahuan dan

informasi langsung ke email

- Facebook memiliki reputasi

mereka.

- Facebook tidak dapat menjadi sumber informasi pembelajaran, tidak terdapat materi-materi pembelajaran.

Berdasarkan *SWOT Analysis* diatas, facebook tentu memiliki potensi yang sangat baik jika ingin digunakan menjadi sarana pembelajaran. Popularitas facebook dikalangan remaja terutama menjadikannya sebagai media yang tampaknya akan efektif digunakan untuk kegiatan belajar dan mengajar. Banyak siswa yang lebih memilih untuk menghabiskan waktu bersosialisasi dengan teman-temannya melalui facebook dibandingkan dengan belajar menggunakan buku atau bahkan website akademik. Oleh karena itu, tenaga pengajar harus menggunakan popularitas facebook ini dan mendapatkan keuntungan darinya. Tenaga pengajar dapat memanfaatkan facebook sebagai media belajar baru yang lebih menyenangkan bagi para siswa. Misalnya, tenaga pengajar dapat menggunakan facebook sebagai media untuk memberikan saran dan motivasi bagi siswanya; menciptakan grup facebook kemudian memberikan pengumuman disana terkait dengan pengumpulan tugas; membuat postingan materi pembelajaran yang dapat dibagikan kepada para siswa.

Daripada menentang fakta popularitas dari facebook, justru tenaga pengajar seharusnya dapat memanfaatkan hal tersebut sebagai suatu keuntungan. Metode belajar baru yang lebih menarik minat siswa tercipta dan memberikan variasi baru dalam metode pembelajaran. Melihat keunggulan dan keuntungan yang didapatkan dari facebook juga menjadikannya sebagai salah satu media belajar yang sangat efektif dan juga efisien dalam pembelajaran jarak jauh atau pembelajaran secara virtual. Walaupun terdapat kelemahan dan juga ancaman yang dapat terjadi melalui penggunaan facebook sebagai media pembelajaran, akan tetapi, para guru dan tenaga pengajar tentunya dapat berkoordinasi dengan para otang tua untuk melakukan pengawsan terkait penggunaan facebook dalam media belajar, dengan tujuan menghindari terjadinya hal-hal yang tidak diinginkan.

# d. WhatsApp

WhatsApp adalah salah satu platform sosial media yang juga semakin populer dalam lima tahun belakangan. Ditemukan pada tahun 2009 oleh mantan pegawai Yahoo, WhatsApp merupakan aplikasi online messenger yang menyediakan layanan untuk bertukar pesan dan panggilan secara sederhana dan gratis. Tujuan dari pembuatan WhatsApp adalah untuk membantu para penggunanya dapat berkomunikasi di mana pun di dunia. Para pengguna WhatsApp dapat berbagi pesan, media berupa foto, video, dokumen, bahkan lokasi, dan juga panggilan suara dan video. Melalui WhatsApp, banyak informasi yang dapat dibagikan secara real time. Dengan seluruh fitur yang dimiliki oleh WhatsApp, ini membuka potensi WhatsApp sebagai salah satu media pembelajaran e-Learning. Guru atau tenaga pengajar lainnya dapat memanfaatkan segala fitur-fitur dalam WhatsApp untuk mengembangkan metode pembelajaran virtual baru yang dapat lebih menyenangkan, sehingga semakin menarik minat para siswa/murid.

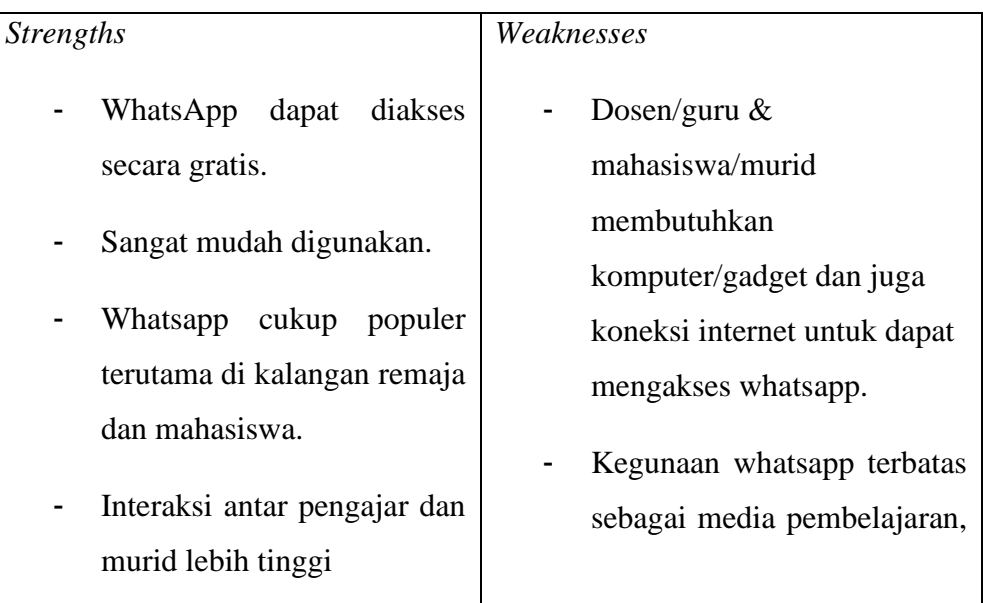

# Tabel 8. 4 WhatsApp SWOT Analysis

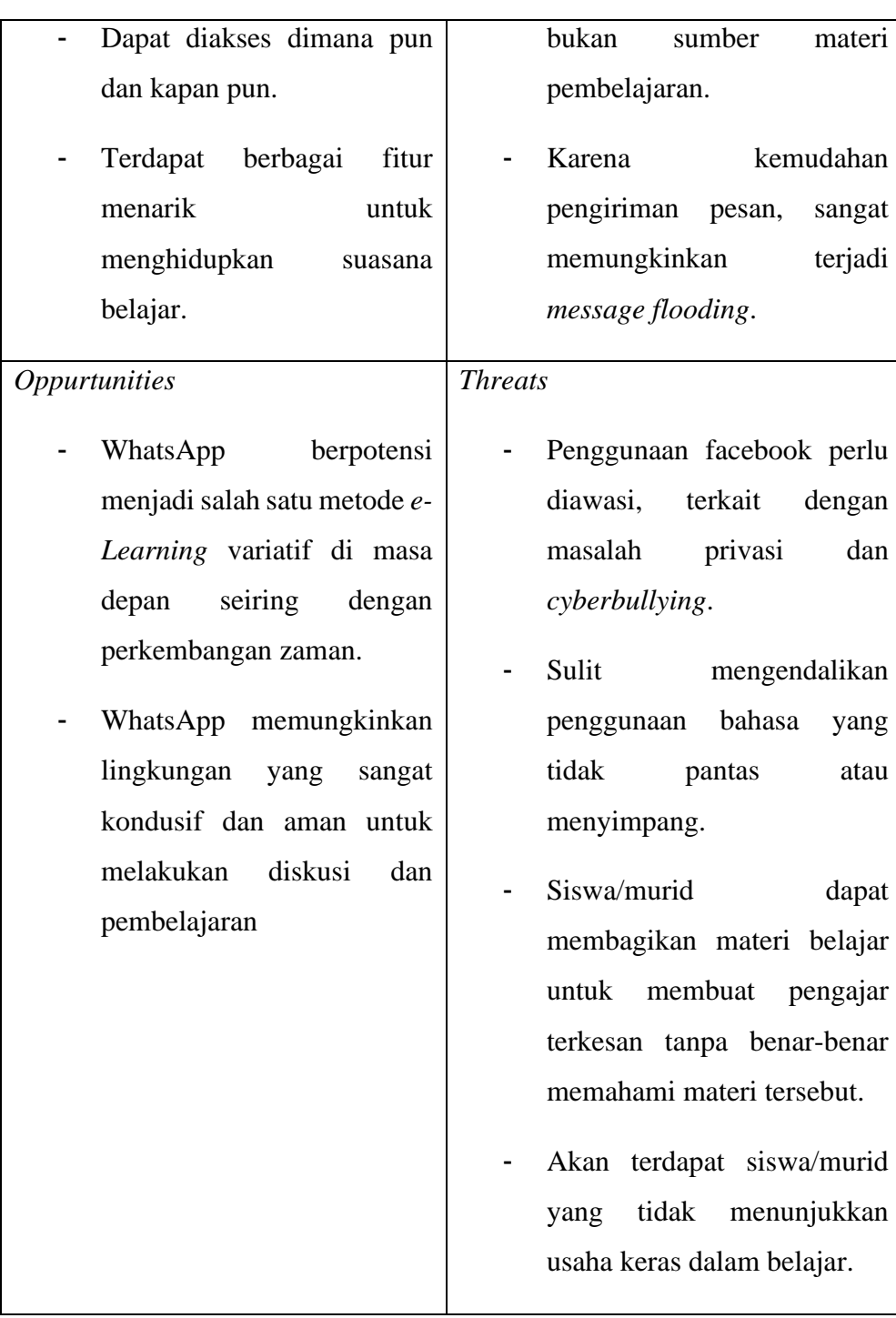

Sebagai media untuk pembelajaran jarak jauh, WhatsApp punya potensi yang sangat baik dan menjanjikan. Cara penggunaan yang sederhana dan tidak sulit disertai dengan berbagai fitur menarik dapat menjadi faktor utama bahwa penggunaan WhatsApp sebagai media belajar akan cukup efektif dan efisien. Sebetulnya, apabila melihat ke keadaan sekarang, sudah banyak para dosen, guru, atau tenaga pengajar yang menggunakan WhatsApp sebagai media berkomunikasi dengan mahasiswa atau muridnya. Namun sayangnya, WhatsApp tidak di pandang sebagai media belajar atau bahkan metode untuk pembelajaran potensial oleh para tenaga pengajar. Interaksi antar siswa, berbagi materi pembelajaran, aksesibilitas materi pembelajaran yang mudah, Interaksi yang tinggi dengan fasilitator merupakan keuntungan edukatif yang dapat dihadirkan oleh WhatsApp. Namun, hal penting yang juga tidak dapat dilupakan apabila menggunakan WhatsApp sebagai media belajar adalah mengenai kelemahan WhatsApp dimana para tenaga pengajar akan kesulitan melakukan kontrol terhadap aktivitas siswa atau muridnya, seperti mengontrol aktivitas *spam chat*, penggunaan bahasa yang tidak pantas, dan waktu penggunaan yang berlebihan. Selain itu, apabila terlalu banyak materi pembelajaran yang diberikan, juga akan menjadikan siswa atau murid kebingungan karena keterbatasan tampilan dari WhatsApp yang memang dikhususkan untuk kegiatan bertukar pesan.

#### **7. Manfaat Media Sosial Bagi Siswa**

Media sosial memiliki daya tariknya sendiri bagi setiap kalangan, begitupula dengan kalangan remaja. Berdasarkan hasil riset yang dilakukan oleh kementrian Kominfo dalam penelusuran para pengguna aktivitas online pada anak usia remaja tahun 2014, ditarik kesimpulan bahwa penggunaan media sosial sangat melekat dengan kehidupan remaja sehari-hari. Dalam studi ini ditemukan bahwa dari 98 persen remaja yang di survei tahu tentang internet dan 79,5 persen diantaranya adalah pengguna internet. Daya tarik internet dan media sosial inilah yang kemudian memegang peranan penting dalam membangun kemampuan berkomunikasi seseorang. Remaja saat ini begitu peka dengan perubahan yang terjadi dalam teknologi sosial, mereka mengikuti perkembangan tersebut dan menguasainya dengan proses belajar menggunakan metode "Trials and Error" (Rasmita Kalasi, 2014).

Jaringan sosial seperti Facebook, Twitter dan YouTube telah cepat menjadi bagian dari kehidupan Anda sehari-hari. Salah satu alasan mengapa media sosial sangat populer adalah karena memungkinkan pengguna untuk mengubah pengalaman mereka dan berinteraksi dengan jaringan internet. Dengan banyaknya teknologi baru dan perkembangan jaringan sosial saat ini, ada banyak manfaat dan alasan bagi semua orang, termasuk pelajar atau mahasiswa untuk menggunakan media sosial. Sebuah penelitian menemukan hasil bahwa 70% pelajar merasa bahwa teknologi yang mereka gunakan untuk belajar harus disesuaikan dengan diri mereka sebagai pengguna media sosial. Berikut sejumlah manfaat penggunaan media sosial untuk pendidikan :

### a. Menciptakan Komunitas

Banyak pelajar ditantang untuk bisa menyesuaikan diri dengan konsep pembelajaran yang baru dan tugas-tugas khusus. Media sosial membantu memusatkan pengetahuan kolektif seluruh kelas untuk membuat kegiatan belajar dan berkomunikasi menjadi lebih efisien. Contohnya : a. Memulai daftar kontak kelas untuk berkolaborasi dan saling membagikan tips-tips pelajaran tertentu b. Mengundang guru yang menggunakan media sosial untuk bergabung dengan kelompok belajar sehingga bisa memberi masukan Anda harus ingat bahwa jutaan pelajar dimanapun mereka berada sedang mempelajari hal yang sama saat ini. Jaringan kelompok belajar tak harus terbatas pada lingkup sekolah yang sama. Dalam hal ini, pelajar terdorong untuk menjadi 'ahli' dalam keterlibatan aspek internet. Tidak hanya belajar untuk berinteraksi dengan banyak orang, pelajar juga belajar cara penggunaan media sosial tersebut.

b. Melanjutkan Pembahasan Pelajaran

Memulai jaringan kelompok belajar kolaboratif bisa menghemat waktu dan tenaga banyak orang. Bagi pelajar yang tak dapat menghadiri kelas tertentu, tak perlu khawatir ketinggalan pelajaran karena saat ini media sosial seperti Periscope, Skype atau SnapChat bisa membantu pelajar. Para pelajar dapat menggunakan Google Hangout untuk memfasilitasi mereka ketika belajar kelompok. Pelajar yang ingin mengajukan pertanyaan kepada ahli, dapat memanfaatkan Twitter atau Jelly yang dirancang untuk membangun koneksi melalui pertukaran pertanyaan atau jawaban antar pengguna.

c. Mengatur Sumber Pembelajaran

Media sosial dapat membantu untuk menjaga semua informasi agar terorganisir dan mudah diakses. Dengan media sosial, maka data yang pelajar miliki akan aman, akurat dan bisa saling dibagikan menggunakan tools seperti Pinterest atau Tumblr. Jika dokumen yang dibutuhkan tidak atau belum diposting ke media sosial, gunakan Google Drive, Box atau Dropbox untuk mengumpulkan materi pembelajaran. Selain itu, pelajar juga bisa menggunakan layanan berbagi konten seperti Google Docs untuk tugas kelompok. Fitur tersebut membantu pelajar dalam mengorganisir kelompok dan tugas menjadi lebih mudah.

d. Mendukung Materi Pembelajaran

Media sosial dapat membantu mengidentifikasikan konten tambahan untuk memperkuat atau memperluas pembelajaran pelajar. Misalnya saja YouTube membantu menyediakan video bagi pelajar secara audio visual ketika dibutuhkan untuk memperjelas materi pembelajaran. Media sosial memungkinkan pelajar mengirimkan bermacam-macam dokumen seperti video, reminder, voice note, gambar, data dan lainnya.

e. Bertambahnya Wawasan

Para pelajar yang merupakan pengguna media sosial secara langsung saling memberikan dan menerima beragam informasi. Mereka membagikan tips dan trik, proyek DIY (Do It Yourself) dan informasi yang berguna untuk bahan pelajaran. Kemampuan mereka untuk mengakses, menganalisa, menahan dan berbagi informasi kian meningkat seiring berjalannya waktu. Bahkan mereka tak sadar sudah mengembangkan kemampuan mereka tersebut.

# **Rangkuman**

 Media sosial mempunyai dua manfaat yaitu positif dan negatif terhadap perubahan sosial anak. Mulai dari sisi negatifnya adalah anak anak banyak yang menjadi anti sosial dimana mereka terlena oleh keasyikan berbincang dalam sosial media dibandingkan bertatap muka langsung dalam dunia nyata, hal lainnya adalah banyak juga yang terjebak menjadi pemalas dan boros demi melanjutkan keasyikan mereka dalam berbincang di sosial media. Hal positif yang didapat juga banyak seperti kemudahan mengakses materi untuk tugas sekolah, bahan diskusi dari materi pelajaran di sekolah sampai memberikan pertemanan yang lebih luas bagi anak-anak yang sangat pendiam di dunia nyata. Dengan analisis dan feasibility yang tepat terhadap media sosial yang akan digunakan dalam pembelajaran akan mengurangi dampak negatif dari media sosial terhadap siswa.

 $\bullet$ 

### **Rangkuman Modul**

Pertambahan jumlah pengguna media sosial aktif di Indonesia sangatlah pesat. Melihat masifnya pengguna media sosial tersebut memberikan potensi yang besar untuk menjadikan platform media sosial menjadi sarana untuk berbagi konten pembelajaran. Untuk menyusun pembelajaran yang efektif menggunakan media sosial, perlu dilakukan swot analisis dari setiap jenis media sosial yang ada. Pada modul 8 ini disajikan hasil swot analisis dari beberapa jenis media sosial yang sering digunakan. Dengan demikian mahasiswa dapat memahami kelebihan, kekurangan serta karakteristik masing-masing media sosial yang akan mereka gunakan.

### **Referensi**

Nugraha, Abrianto. 2012.Manfaat Media Sosial dalam https://abriantonugraha.wordpress.com/, tanggal 16 Desember 2017.

Rachman, Waode Sriwahyuni. 2017. Analisis Pemanfaatan Media Sosial Dalam Menunjang Proses Pembelajaran Siswa Smun 1 Makassar

Rahman, Jain. 2018. Pengaruh Media Sosial Bagi Proses Belajar Siswa

Smaldino, S. E., Lowther, D. L., & Mims, C. (2019). *Instructional technology* 

*and media for learning* (K. Davis (ed.); 12th ed., Vol. 15, Issue 44). Pearson.

# MODUL 9 PEMBELAJARAN BERBASIS WEBSITE

**Kegiatan Pembelajaran 1 Tinjauan Web Based Leaning**

**Kegiatan Pembelajaran 2 Penggunaan Web Based Learning**

# PENDAHULUAN

# **Deskripsi Singkat**

ö

Salah satu media yang juga dapat dimanfaatkan sebagai media pembelajaran matematika adalah website. Tersedianya beberapa fasilitas website gratis seperti blogspot, wordpress dan lain-lain dapat dimanfaatkan untuk merancang pembelajaran berbasis website atau yang dikenal dengan *web-based learning*. Apa sebenarnya. *web-based learning*, apa keuntungannya, bagaimana mengembangkan serta mengevaluasi *web-based learning,* selengkapnya akan dibahas pada modul 9 ini.

# **Capaian Pembelajaran Lulusan**

Capaian pembelajaran lulusan yang dibebankan pada modul 9 ini antara lain:

- S8 Menginternalisasi nilai, norma, dan etika akademik.
- KU1 Mampu menerapkan pemikiran logis, kritis, sistematis, dan inovatif dalam konteks pengembangan atau implementasi ilmu pengetahuan dan teknologi yang memperhatikan dan menerapkan nilai humaniora yang sesuai dengan bidang keahliannya
- P4 Menguasai prinsip dan teknik perencanaan, pelaksanaan, dan evaluasi pembelajaran matematika.

• P5 Menguasai pengetahuan faktual tentang fungsi dan manfaat teknologi khususnya teknologi informasi dan komunikasi yang relevan untuk pembelajaran matematika.

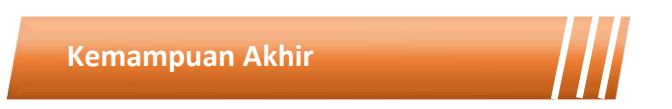

Setelah mengikuti kegiatan pembelajaran pada modul 9 ini mahasiswa diharapkan mampu menjelaskan definisi, prinsip, jenis, karakteristik dan fungsi pembelajaran berbasis website serta mampu melakukan pembelajaran matematika berbasis website.

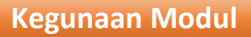

Kegunaan modul 9 ini adalah menyediakan sumber belajar bagi mahasiswa terkait definisi, kelebihan, kekurangan, kerangka, pengembangan serta evaluasi *web-based learning*. Dengan memahami hal-hal tersebut, mahasiswa terampil dalam menggunakan *web-based learning* serta Menyusun sebuah materi pembelajaran yang sesuai dengan karakter karakteristik siswanya.

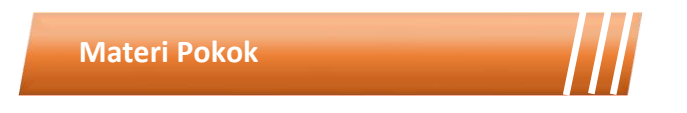

Modul 9 ini akan membahas mengenai media pembelajaran. Adapun sub-sub materi yang akan dibahas antara lain:

• Definisi Web-based Learning

- Kerangka Web-based Learning
- Kelebihan dan kekurangan Web-based Learning
- Pengembangan Web-based Learning
- Virtual Web-based Learning
- Website Kolaborasi
- Evaluasi Web-based Learning dengan Menggunakan Google Forms

**Metode Pembelajaran**

Metode yang digunakan dalam pembelajaran 1 dan 2 adalah diskusi dan presentasi. Untuk model yang digunakan adalah *flipped classroom*. Untuk kegiatan *asynchronous*, mahasiswa mengakses sumber belajar yang sudah disediakan dalam teams (modul, *ebook* dan video) dan mengerjakan tugas yang tersedia dalam modul maupun *assignment* pada teams. Kegiatan *synchronous* akan dilakukan dalam bentuk tatap muka *online* untuk mendiskusikan hal-hal yang tidak dipahami dalam pembelajaran *asynchronous*.

Kegiatan Pembelajaran 1

# **Video Pembelajaran**

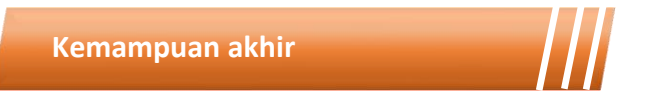

Kemampuan akhir yang diharapkan dari kegiatan pembelajaran 1 antara lain:

- Mampu menjelaskan definisi Web-based Learning
- Mampu menjelaskan kerangka Web-based Learning
- Mahasiswa mampu menjelaskan kelebihan dan kekurangan Webbased Learning

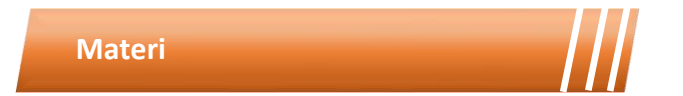

# *A.* **Pendahuluan** *Web-based Learning*

Teknologi Informasi (TI) telah memberikan sejumlah dampak positif di berbagai bidang (Abdillah *et al.*, 2020). Pada dunia bidang pendidikan, TI memberikan corak tersendiri dengan berbagai mode yang mungkin digunakan. Pendidikan modern di masa globalisasi dan berbasisTeknologi Informasi telah bertransformasi ke arah *digital*. TI telah menjadi tulang punggung proses pembelajaran modern (Abdillah *et al.*, 2021). Proses pendidikan yang tadinya dilakukan secara klasik dengan mode tatap muka secara langsung telah mengalami pergeseran ke arah mode pembelajaran jarak jauh (*distance learning*). Pada mode pembelajaran *distance learning*, para peserta didik dapat mengakses materi perkuliahan melalui internet.

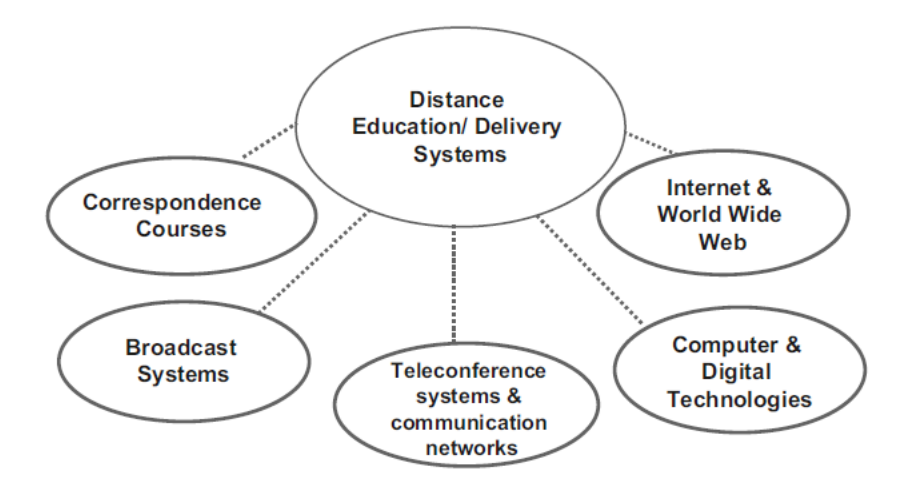

Gambar 9. 1 Tipe Sistem Distance Education (Davidson-

Shivers, Rasmussen and Lowenthal, 2018)

Internet dan World Wide Web atau Web menciptakan sejumlah pilihan pendidikan jarak jauh (Distance Education). Setidaknya ada 5 (lima) macam bentuk Distance Education (Davidson-Shivers, Rasmussen and Lowenthal, 2018) seperti yang nampak pada Gambar 4.1, yaitu:

- 1. Internet & World Wide Web,
- 2. Computer & Digital Technologies,
- 3. Teleconference Systems & Communication Networks,
- 4. Broadcast Systems, dan
- 5. Correspondence Courses.

Khusus untuk pembelajaran yang memberdayakan internet dan WWW atau dikenal dengan e-learning memiliki 5 (lima) tipe (Horton and Horton, 2003), yaitu:

- 1. Learner-led e-learning.
- 2. Facilitated e-learning.
- 3. Instructor-led e-learning.
- 4. Embedded e-learning.
- 5. Telementoring and e-coaching.

Pada bab ini, penulis akan mengulas "Web-Based Learning" sebagai salah satu trend TI di bidang pendidikan. Pembelajaran berbasis web sering juga disebut online learning atau e-learning karena di dalamnya terdapat konten kursus online (McKimm, Jollie and Cantillon, 2003) dan mencakup semua intervensi pendidikan yang menggunakan internet (atau intranet lokal) (Cook, 2007).

#### **B. Kerangka Web-based Learning**

Web-Based Learning (WBL) mengacu pada penggunaan teknologi Internet untuk menyampaikan instruksi (Aggarwal, 2003) dari dosen/guru/pendidik ke mahasiswa/siswa/peserta. Ketika merancang suatu WebBased Learning perlu memerhatikan 8 (delapan) dimensi dari Web-Based Learning atau E-Learning Framework (Khan, 2005):

- 1. Pedagogical
- 2. Technological
- 3. Interface Design
- 4. Evaluation 5. Management
- 5. Resource Support
- 6. Ethical
- 7. Institutional

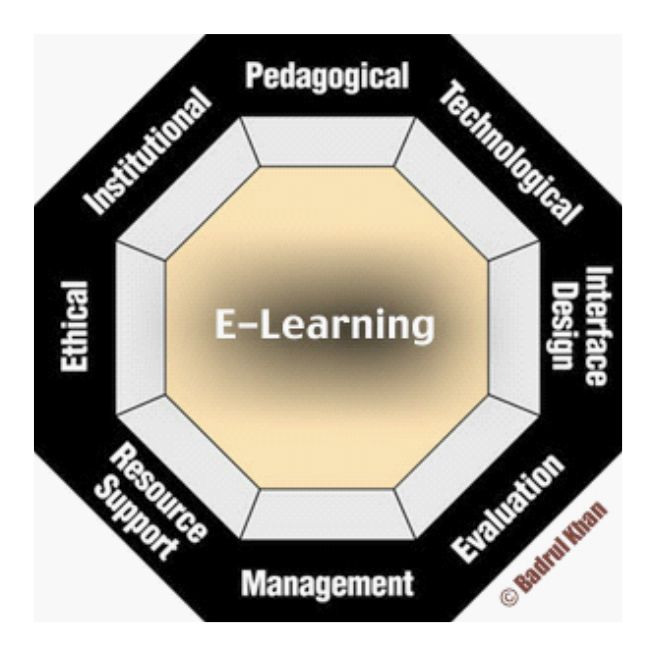

Gambar 9. 2 Web-Based Learning Framework (Khan, 2005)

Lebih lanjut, Web-Based Learning atau E-Learning Framework yang ada di Gambar 4.2 dapat diuraikan dalam bentuk deskripsi yang nampak pada Tabel 4.1.

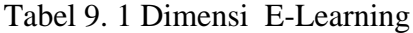

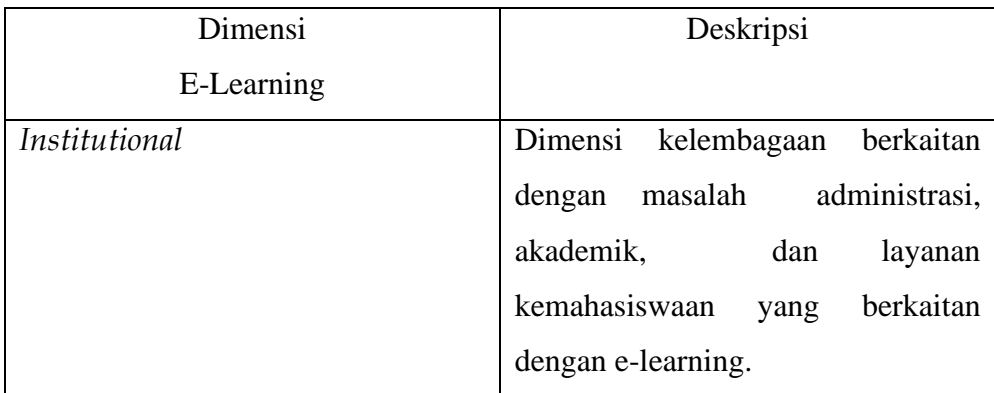

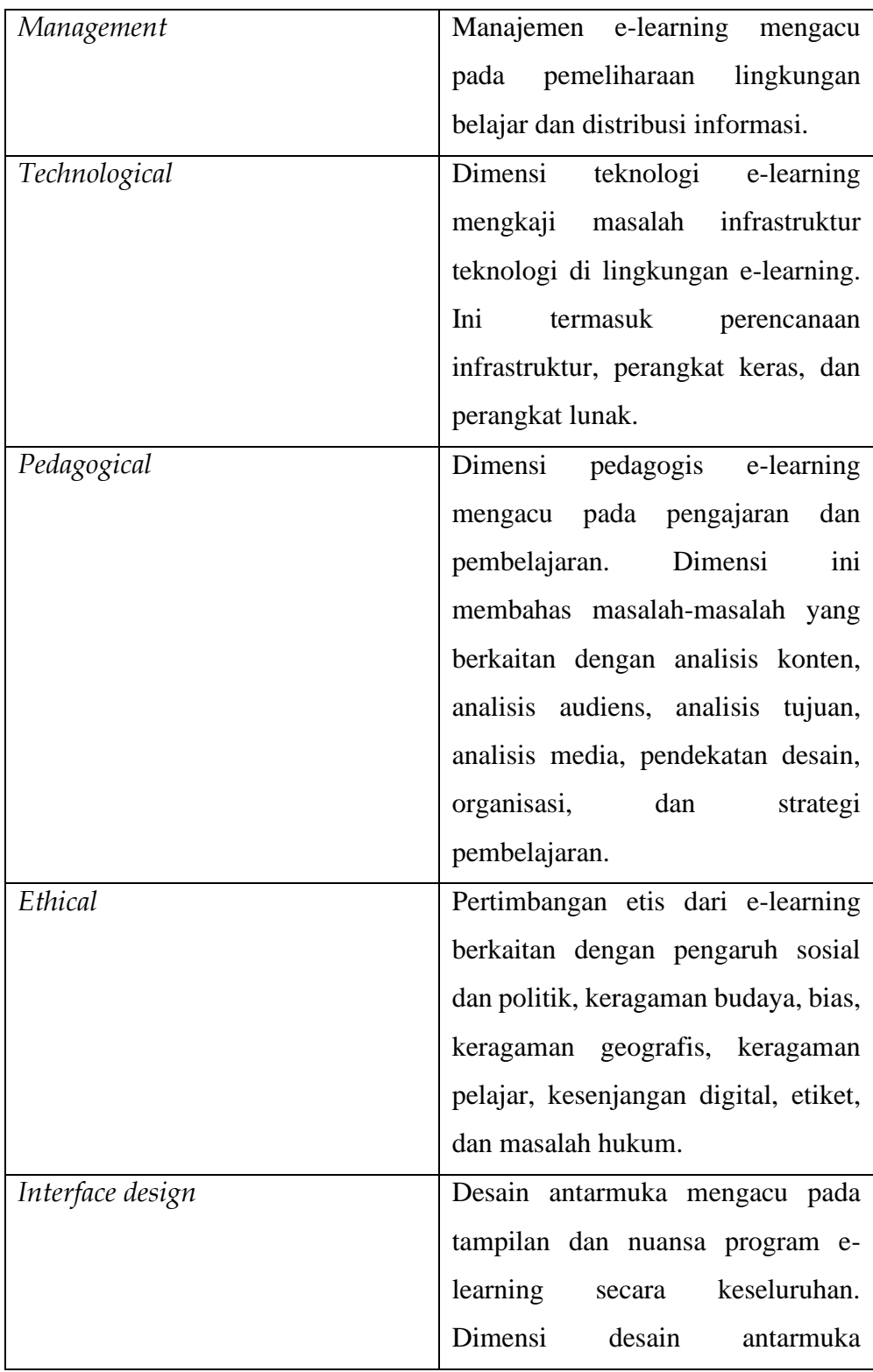
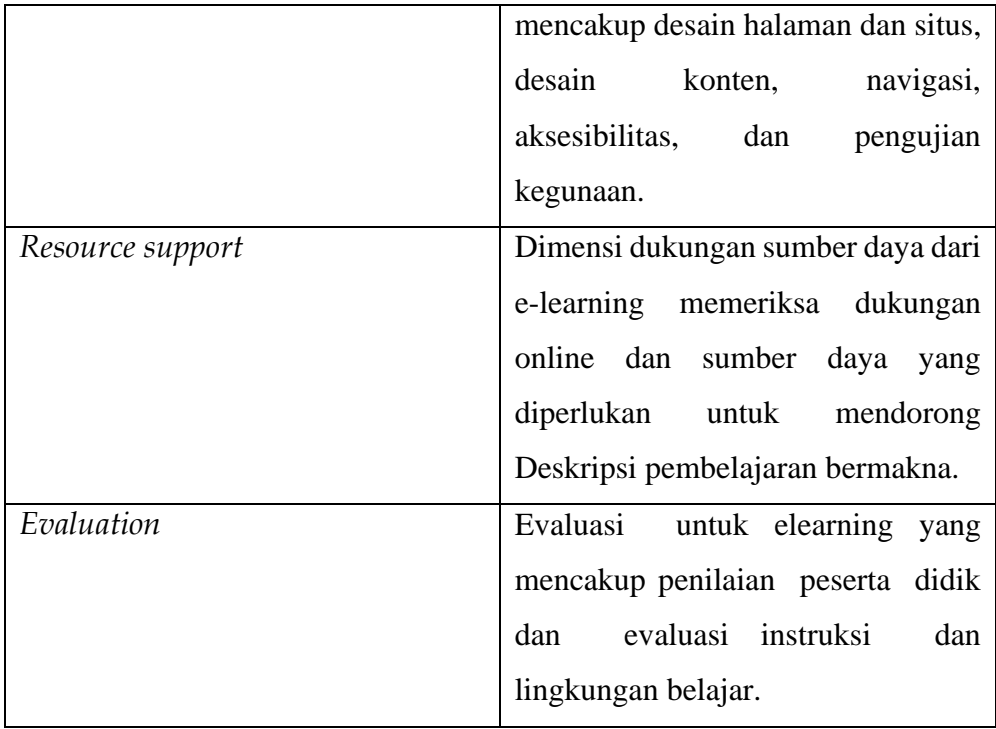

Kedelapan dimensi tersebut akan memudahkan para pengembang WBL ketika membangun suatu WBL, baik yang bersifat open source maupun yang dibangun dari awal.

#### **C. Kelebihan dan Kekurangan** *Web-based Learning Model*

WBL menawarkan Virtual Learning Environment (VLE) atau Internet-based Training (IBT) yang komprehensif baik untuk para pendidik maupun peserta didik. Dengan VLE yang berbasiskan TI, memberikan pengalaman baru dana berbeda. Berikut ada sejumlah keuntungan dan kerugian dari penerapan WBL. Adapun keuntungan (advantages) dari model Web-Based Learning (McKimm, Jollie and Cantillon, 2003; Cook, 2007), sebagai berikut:

- 1. Kemampuan untuk menghubungkan (link) sumber daya dalam berbagai format.
- 2. Dapat menjadi cara yang efisien (efficient) dalam menyampaikan materi kursus, termasuk distance learning.
- 3. Sumber daya dapat tersedia (available) dari lokasi mana pun dan kapan pun. Sumber daya abadi (perpetual resource) yang mudah diperbarui.
- 4. Potensi untuk memperluas (wide) akses misalnya, ke siswa paruh waktu, dewasa, atau berbasis pekerjaan. WBL menawarkan penjadwalan yanag fleksibel (flexible scheduling).
- 5. Dapat mendorong pembelajaran lebih mandiri dan aktif (independent & active learning), serta mendukung pembelajaran individual (Individualised learning).
- 6. Dapat memberikan sumber bahan pelengkap (supplementary) yang konvensional. berguna untuk program
- 7. Metode pembelajaran baru (novel instructional methods), baik pada penympaian materi maupun pelaksanaan asesmen dan dokumentasi (assessment and documentation).

Ada beberapa alasan mengapa seorang guru mungkin memilih untuk menggunakan Pembelajaran Berbasis Web, diantaranya:

- 1. meningkatkan pembelajaran siswa
- 2. menghabiskan lebih banyak waktu dengan siswa yang bekerja dalam kelompok kecil atau satu lawan satu
- 3. mengurangi tugas mengajar yang berulang
- 4. mengurangi aliran dan manajemen kertas, dan
- 5. menyediakan bahan ajar yang lebih baik. (Mathew & Dohery, 2000)

Menurut Ells (1998) Web menawarkan beberapa kemungkinan pendidikan termasuk: pembuatan, distribusi dan pemeliharaan materi pendidikan yang disederhanakan; pembelajaran yang berpusat pada siswa; beberapa saluran untuk partisipasi pendidikan; penguatan konten; akses mudah ke informasi terkini; dan penyajian konten multimedia. Owston (1997) memberikan alasan eksplisit menggunakan web: "Salah satu keuntungan utama dari penggunaan web adalah bahwa hal itu sangat menarik bagi cara siswa kami, hal tersebut membuat mereka lebih suka belajar. Mereka bermain, dihibur, dan belajar dengan komputer. Mereka cenderung menjadi pembelajar visual yang lebih dari generasi sebelumnya karena dunia mereka dijangkau dalam rangsangan visual. Mereka juga berkembang ketika berinteraksi dengan perangkat. Jadi sudah sepatutnya kami merancang materi pembelajaran dan peluang yang memanfaatkan apa yang kami ketahui tentang bagaimana siswa kami lebih suka belajar."

Kurubacak, G., memberikan penjelasan beberapa peluang yang dapat diberikan pembelajaran berbasis web kepada siswa, diantaranya:

- 1. Siswa bertanggung jawab atas proses dan hasil belajarnya
- 2. Siswa memiliki kebebasan untuk berpindah dari lingkungan belajarnya ke mana saja di seluruh dunia
- 3. Siswa memiliki pilihan konten, waktu, sumber daya, umpan balik, dan berbagai media untuk mengekspresikan pemahaman mereka
- 4. Siswa dapat menggali sumber daya dan informasi yang ada sesuai dengan kebutuhan dan minatnya
- 5. Siswa dapat membangun pengetahuan mereka sendiri dengan melibatkan keterampilan berpikir siswa
- 6. Siswa dapat belajar melalui eksplorasi dasar, pembenaran, keputusan, dan nilai dari fakta, prinsip, keterampilan, atau pengetahuan konsep
- 7. Siswa memiliki pilihan apakah berpartisipasi aktif dalam kegiatan pembelajaran atau hanya mengamatinya di latar belakang
- 8. Memenuhi kebutuhan spesifik mereka sendiri dalam lingkungan yang serba mandiri dan menilai diri sendiri.

Selain sejumlah keuntungan diatas, penerapan WBL juga memiliki sejulah kerugian (disadvantages), sebagai berikut (McKimm, Jollie and Cantillon, 2003; Cook, 2007):

- 1. Akses ke peralatan komputer yang sesuai dapat menjadi masalah (problem) bagi siswa, yaitu berupa masalah teknis (technical problems).
- 2. Peserta didik merasa frustasi (frustating) jika mereka tidak dapat mengakses grafik, gambar, dan klip video karena peralatan yang buruk.
- 3. Infrastruktur yang diperlukan harus tersedia dan terjangkau. Hal ini bisa menilnulkan biaya (cost) tambahan.
- 4. Kualitas dan keakuratan informasi dapat berbedabeda, sehingga diperlukan panduan dan penunjuk arah. Jika tidak jelas, maka terjadi Instruksi deindividualisasi (de-individualised instruction).
- 5. Siswa dapat merasa terisolasi secara sosial (social isolation).
- 6. Desain instruksional yang buruk (poor instructional design) dapat membuat WBL menjadi tidak efektif.

Menurut banyak hasil penelitian Pendidikan, transisi dari contoh konkret ke konsep abstrak, proses abstraksi, adalah langkah yang paling dibutuhkan dalam belajar matematika. Kesulitan serius ditemukan dalam memahami dan menggunakan definisi konsep matematika; kebanyakan siswa membangun model mental mereka sendiri untuk konsep tersebut, yang disebut citra konsep, dengan mengumpulkan atribut dan sifat konsep yang yang tidak begitu jelas, dan cenderung menggunakan ini daripada definisi konsep itu sendiri. Hal ini sering terjadi meskipun mereka mungkin tahu dan mampu mengungkapkan definisi yang tepat (Pesonen Martti).

Penelitian dalam psikologi kognitif menunjukkan bahwa otak kita menyimpan pengetahuan menggunakan kata-kata dan gambar. Instruksi yang menargetkan dan melibatkan kedua sistem representasi ini telah terbukti secara signifikan meningkatkan pemahaman dan retensi siswa. Representasi non-linguistik juga memberikan dukungan kuat untuk konsep matematika yang lebih maju dalam aljabar, geometri, statistik, dan kalkulus. (Cholmsky, P., 2003)

Oleh karena itu pengajaran matematika harus fokus pada memberikan makna yang lebih kepada siswa, mendorong mereka untuk berpikir logis, mengembangkan rasa bilangan dan menumbuhkan pemahaman matematika yang benar (Dekkers, A.)

Dengan komputer dimungkinkan untuk membangun aktivitas yang menggabungkan tindakan dan pemahaman, mungkin dilengkapi dengan kontrol kesuksesan otomatis. Keuntungan lain adalah bahwa bekerja di sekitar komputer mendorong siswa dalam diskusi yang hidup, dan harus melakukan dan berpikir membuat mereka lebih terlibat dalam pekerjaan daripada sesi latihan biasa (tetapi ada juga contoh tandingan: beberapa siswa tidak suka berkutat dengan komputer, dan beberapa menjadi mudah frustrasi jika mereka tidak dapat menyelesaikan masalah dengan segera!). (Pesonen Martti).

Sedighian [1997] menyatakan bahwa kesulitan dalam membantu siswa belajar matematika ada dua: satu adalah untuk memotivasi mereka agar mau meluangkan waktu dan terlibat dalam kegiatan matematika, yang lain adalah untuk membantu mereka secara kognitif untuk membangun pengetahuan matematika.

Teknologi yang digunakan di kelas matematika dapat mengambil banyak bentuk, apakah itu kalkulator, spreadsheet, perangkat lunak geometri dinamis, perangkat lunak statistik, sistem aljabar komputer, penyelidikan pengumpulan data, atau situs web interaktif. Perangkat teknologi ini dapat meningkatkan dan memperluas pembelajaran matematika untuk semua siswa dari taman kanak-kanak hingga perguruan tinggi. Dalam Prinsip dan Standar Matematika Sekolah, Dewan Nasional Guru Matematika (NCTM) mengidentifikasi "Prinsip Teknologi" sebagai salah satu dari enam prinsip yang diperlukan untuk pendidikan matematika berkualitas tinggi. Prinsip ini menyatakan: "Teknologi sangat penting dalam pengajaran dan pembelajaran matematika; itu mempengaruhi matematika yang diajarkan dan meningkatkan pembelajaran siswa" (NCTM 2000, 24).

Alat dan aktivitas berbasis web dapat menjadi tambahan yang efektif untuk kurikulum matematika. Banyak yang dirancang untuk memberikan representasi visual dari konsep matematika. Menganalisis representasi ini mendukung pemahaman konsep simbolis yang lebih abstrak; kemampuan untuk menerjemahkan dari satu bentuk representasi ke yang lain merupakan faktor penting dalam pemecahan masalah. Ketika representasi bersifat dinamis dan interaktif, mereka dapat membantu siswa dalam melihat pola yang mendasari dan mengenali elemen penting, yang juga penting untuk memahami konsep matematika. (National Center on Accessing the General Curriculum, the report was developed by CAST, 2003)

Mencari kesimpulan tentang efektivitas kegiatan berbasis web pada pembelajaran matematika di sekolah dasar khususnya, kami memberikan preferensi pada data implementasi tahap awal konten kurikulum online yang dikembangkan hingga saat ini oleh The Le@rning Federation, yang melibatkan sekolah-sekolah di Australia dan Selandia Baru.

Beberapa pesan kunci muncul dari penelitian ini:

- 1. Siswa sangat menghargai kesempatan untuk belajar Matematika dengan sumber daya digital ini. Mereka tidak hanya menemukan materi yang menarik, tetapi yang lebih penting, mereka mengenali prinsip-prinsip desain pembelajaran yang tertanam di dalamnya (interaktivitas, dukungan kognitif, kemampuan untuk mengulang aktivitas, umpan balik segera, kemampuan untuk bekerja dengan kecepatan mereka sendiri) sebagai membantu pembelajaran mereka. Namun demikian, mereka menginginkan objek pembelajaran yang mereka gunakan sesuai dengan usia dan kemampuan kognitif mereka.
- 2. Sebagian besar guru juga mengakui konten kurikulum online sebagai membantu untuk mengajar dan belajar Matematika. Namun, (dan seperti halnya dengan sebagian besar inovasi kurikulum), untuk integrasi efektif materi kurikulum online baru ini ke dalam praktik pedagogis, guru kelas, dan personel pendukung sekolah dan sistem, perlu waktu bersama untuk: Mengeksplorasi, memahami, dan merenungkan kemampuan materi kurikulum online baru untuk mengajar dan belajar. Memilih dan menyelaraskan objek pembelajaran dengan persyaratan kurikulum sistem dan dengan kemampuan dan keterampilan kognitif yang sesuai dari siswa mereka. Merencanakan, mempersiapkan dan mengevaluasi kegiatan pembelajaran yang memanfaatkan dan mendukung kesempatan belajar mengajar yang ditawarkan oleh konten online.
- 3. Isi kurikulum online harus meningkatkan motivasi; kegigihan; kedalaman pembelajaran; konsep tingkat tinggi; kolaborasi dengan teman sebaya; kemandirian dalam belajar siswa.
- 4. Siswa akan ditanya apakah konten kurikulum online adalah: Menarik dan menyenangkan; Mudah untuk bekerja dengan; Membantu dalam memikirkan ide-ide baru; Terbaik ketika siswa

bekerja dengan pasangan; Sehingga siswa tersebut membutuhkan banyak bantuan dari gurunya.

- 5. Siswa juga ditanya tentang kebermanfaatan berbagai karakteristik objek pembelajaran, antara lain: Suara; Animasi; Interaktivitas; Mandiri; Pengulangan sampai berhasil;
- 6. Penerimaan umpan balik; Instruksi yang jelas untuk perbaikan.

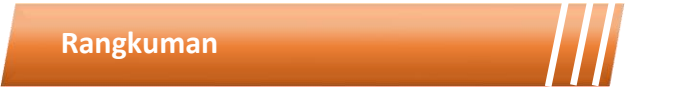

Web-Based Learning membuka peluang interaksi di luar pembelajaran tatap muka di kelas. Interaksi dapat terjadi antara guru dan siswa maupun antar sesama siswa. Dengan menggunakan web-based learning guru dapat memperluas jangkauan pembelajarannya ke setiap siswa bahkan di luar aktivitas sekolah. WBL memberikan ruang untuk diskusi dan kolaborasi antar sesame siswa. Dari sekian banyak kelebihannya WBL juga memiliki kekurangan, diantaranya adalah ketersediaan perangkat dan jaringan internet. Dengan memperhatikan segala kekurangan-kekurangannya guru dapat menggunakan WBL secara tepat untuk menunjang pembelajaran yang akan dilakukan.

Kegiatan Pembelajaran 2

ō

## **Video Pembelajaran**

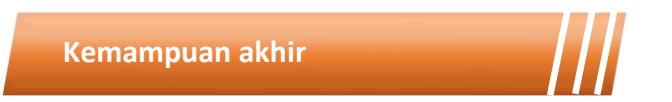

Kemampuan akhir yang diharapkan dari kegiatan pembelajaran 2 antara lain:

- Mampu menjelaskan Virtual Web-based Learning
- Mampu menjelaskan Website Kolaborasi
- Mahasiswa mampu melakukan Evaluasi Web-based Learning dengan Menggunakan Google Forms

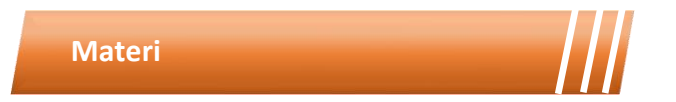

### **D. Pengembangan** *Web-based Learning*

Untuk meningkatkan proses belajar mengajar sebaiknya memerhatikan 3 (tiga) area dasar (fundamental) yang meliputi (Song and Kidd, 2009):

- 1. Desain (Design): Identifikasi sistematis kebutuhan pendidikan dan desain, pengembangan, implementasi dan evaluasi bahan untuk digunakan di ruang kelas dan di tempat yang jauh.
- 2. Pengembangan (Development): Produksi materi untuk memenuhi tujuan pendidikan tertentu termasuk multimedia program, grafik, dan video.
- 3. Penelitian/Evaluasi (Research/Evaluation): Perencanaan, desain, dan pelaksanaan penelitian dan/atau pengembangan proyek yang

menerapkan prinsip-prinsip teknologi pendidikan untuk setiap aspek pendidikan atau pelatihan dalam berbagai pengaturan, termasuk sekolah, industri, kedokteran, dan militer.

Sedangkan tahapan pengembangan website pendidikan terdiri dari 3 (tiga) tahap (Astuti, Wihardi and Rochintaniawati, 2020), yaitu:

- 1. Tahapan analisis (Analysis).
	- a. Analisis material (material).
	- b. Analisis pengguna (user).
	- c. Analisis kebutuhan perangkat lunak (software).
	- d. Analisis kebutuhan perangkat keras (hardware).
- 2. Tahapan desain (Design).
	- a. Desain materi pembelajaran (learning material).
	- b. Desain diagram alur (flowchart).
	- c. Desain papan cerita (storyboard).
- 3. Tahap pengembangan (Development).
	- a. Pembangunan antarmuka (interface).
	- b. Pembangunan pembuatan koding (coding).

#### **E. Virtual Web-based Learning Menggunakan WordPress**

Varian lain dari WBL ada dengan memanfaatkan blog platforms seperti WordPress. Open-source technologies seperti WordPress membawa serta akses ke komunitas dukungan yang komprehensif, termasuk pembaruan gratis, teknologi terkini, dan berbagai alat untuk penyesuaian yang dibuat dan ditawarkan (kebanyakan) secara bebas oleh komunitas (Roseth, Akcaoglu and Zellner, 2013). Dengan menggunakan WordPress, para pendidik dapat dengan mudah dan fleksibel menampilkan materimateri kurssu yang akan disampaikan kepada para peserta didik. Pada

contoh kali ini, blog dengan menggunakan WordPress dimanfaatkan untuk menampilkan daftar materi per mata kuliah yang tidak hanya bisa diakses oleh para peserta didik, namun juga bisa diakses oleh public. WordPress memiliki fasilitas berupa "Page" untuk mengelompokkan sejumlah "Post" dari masing-masing materi kursus. Pada contoh yang nampak seperti pada Gambar 9.3, daftar kursus atau mata kuliah untuk satu semester di-list berupa label mata kuliahnya. Label tersebut berisikan hyperlink ke halaman "Page" dari masing-masing mata kuliah.

൱ A https://leonabdillah.wordpress.com/teaching/ ×. **TEACHING** Lecturer: Assoc. Prof. Leon Abdillah Entry last updated: Tuesday, February 16, 2021 2020/2021 Genap 1. Analysis & Design of Information Systems (A&DIS) (Information Systems) 2. Business Process in Procurement (BPP) (Information Systems) 3. Human-Computer Interaction (HCI) (Information Systems) 4. Management at Administration (Information Systems) 2020/2021 Ganjil 1. Business Process Human Capital Management (BPHCM) (Information Systems) 2. Business Process in Procurement (BPP)(Information Systems) 3. Human-Computer Interaction (HCI) (Information Systems) 4. Knowledge Management Systems (KMS) (Information Systems) Gambar 9. 3 Daftar Mata Kuliah di WordPress

Setiap mata kuliah akan berisikan informasi seputar konten dari mata kuliah tersebut. Salah satu cara untuk menarik mahasiswa misalnya dengan menampilkan overview dari mata kuliah yang bersangkutan dengan menggunakan infografis (Gambar 9.4). di infografis tersebut berisikan: Descriptions, Prerequesite Courses, Assesments, Lengths, Tools, dan References.

 $\boldsymbol{\sigma}$ A https://leonabdillah.wordpress.com/teaching/analysis-and-design-of-information-systems/ \*\*\*

# **Analysis and Design of Information Systems**

Lecturer: Leon Abdillah

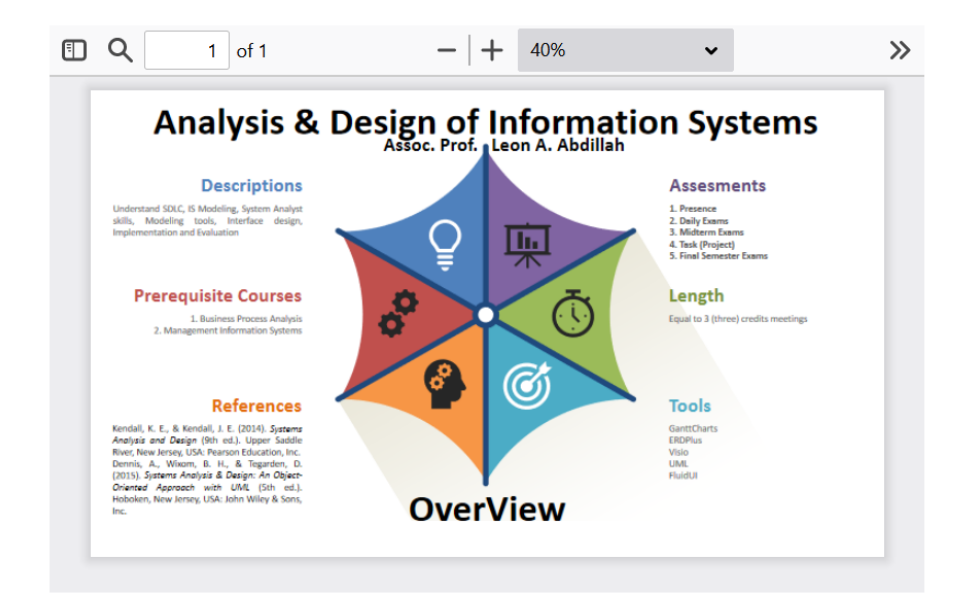

Gambar 9. 4 Contoh Mata Kuliah Analisis Dan Desain Sistem Informasi di WordPress

#### **F. Website kolaborasi**

Situs web kolaborasi adalah sumber daya yang menyediakan cara bagi pengguna untuk berinteraksi dengan pengguna lain untuk tujuan pendidikan, paling sering dalam bentuk blog dan wiki. Blog, kependekan dari web logs, adalah sekumpulan komentar pribadi tentang topik tertentu. Anda dapat membuat blog Anda sendiri menggunakan situs seperti Blogger.com atau Anda dapat berpartisipasi dalam blog yang dikembangkan oleh sekelompok guru yang ingin berbagi ide dan sumber daya, seperti TeacherLingo (Gambar 6.4). Wiki adalah sumber daya berbasis web yang memungkinkan pengguna terlibat dalam penulisan dan pengeditan kolaboratif. Sekelompok guru atau siswa dapat bekerja sama pada kertas atau proyek, memberikan umpan balik langsung untuk ide-ide yang dimasukkan dalam dokumen. Kedua alat kolaborasi ini memberikan kesempatan kepada peserta didik untuk berbagi informasi dengan orang lain.

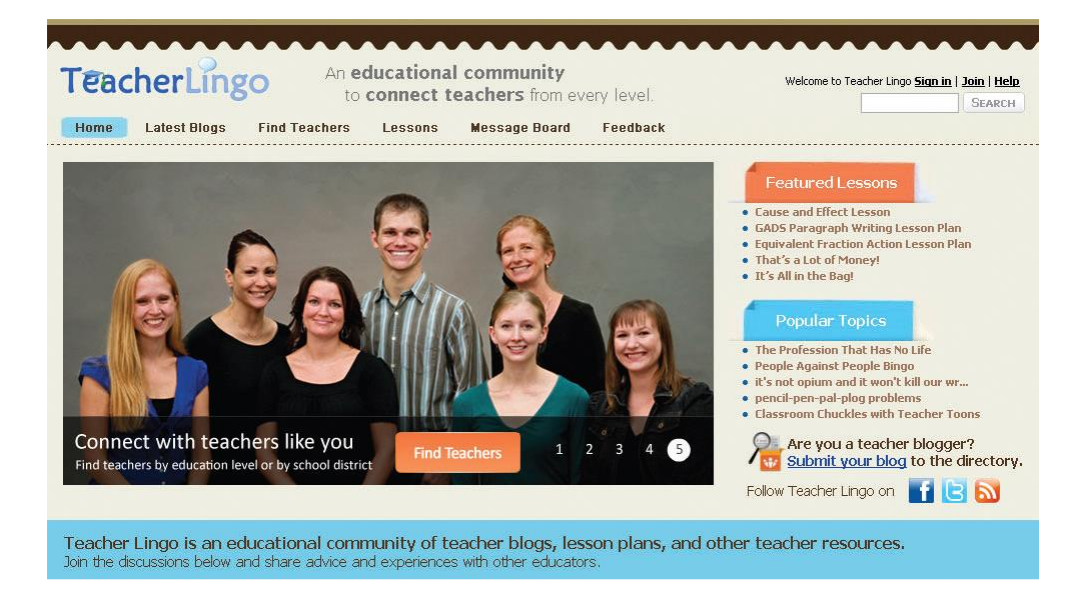

Gambar 9. 5 Tampilan TeacherLingo.

#### 1. Blog

Blog, yang dapat berisi teks, visual, dan tautan ke situs web, memungkinkan pelajar untuk berbagi informasi satu sama lain dan dengan guru. Karena, selain sebagai refleksi atau komentar pribadi tentang suatu topik, blog juga bisa menjadi dialog dengan sekelompok orang yang tertarik pada topik atau isu yang sama, Anda bisa berpartisipasi dengan rekan kerja secara global (Gambar 6.5). Struktur blog diatur sedemikian rupa sehingga posting terbaru adalah yang pertama, memungkinkan akses mudah ke komentar terbaru. Setiap pembaca yang ingin, bagaimanapun, dapat memindai dengan mudah melalui posting blog untuk melihat entri sebelumnya. Situs web kolaborasi adalah sumber daya yang menyediakan cara bagi pengguna untuk berinteraksi dengan pengguna lain untuk tujuan pendidikan, paling sering dalam bentuk blog dan wiki.

Blog, kependekan dari web logs, adalah kumpulan komentar pribadi tentang topik tertentu. Anda dapat membuat blog Anda sendiri menggunakan situs seperti Blogger.com atau Anda dapat berpartisipasi dalam blog yang dikembangkan oleh sekelompok guru yang ingin berbagi ide dan sumber daya, seperti TeacherLingo (Gambar 6.4). Wiki adalah sumber daya berbasis web yang memungkinkan pengguna terlibat dalam penulisan dan pengeditan kolaboratif. Sekelompok guru atau siswa dapat bekerja sama pada kertas atau proyek, memberikan umpan balik langsung untuk ide-ide yang dimasukkan dalam dokumen. Kedua alat kolaborasi ini memberikan kesempatan kepada peserta didik untuk berbagi informasi dengan orang lain. Blog. Blog, yang dapat berisi teks, visual, dan tautan ke situs web, memungkinkan pelajar untuk berbagi informasi satu sama lain dan dengan guru. Karena, selain sebagai refleksi atau komentar pribadi tentang suatu topik, blog juga bisa menjadi dialog dengan sekelompok orang yang tertarik pada topik atau isu yang sama, Anda bisa berpartisipasi dengan rekan kerja secara global (Gambar 6.5). Struktur blog diatur sedemikian rupa sehingga posting terbaru adalah yang pertama, memungkinkan akses mudah ke komentar terbaru. Setiap pembaca yang ingin, bagaimanapun, dapat memindai dengan mudah melalui posting blog untuk melihat entri sebelumnya.

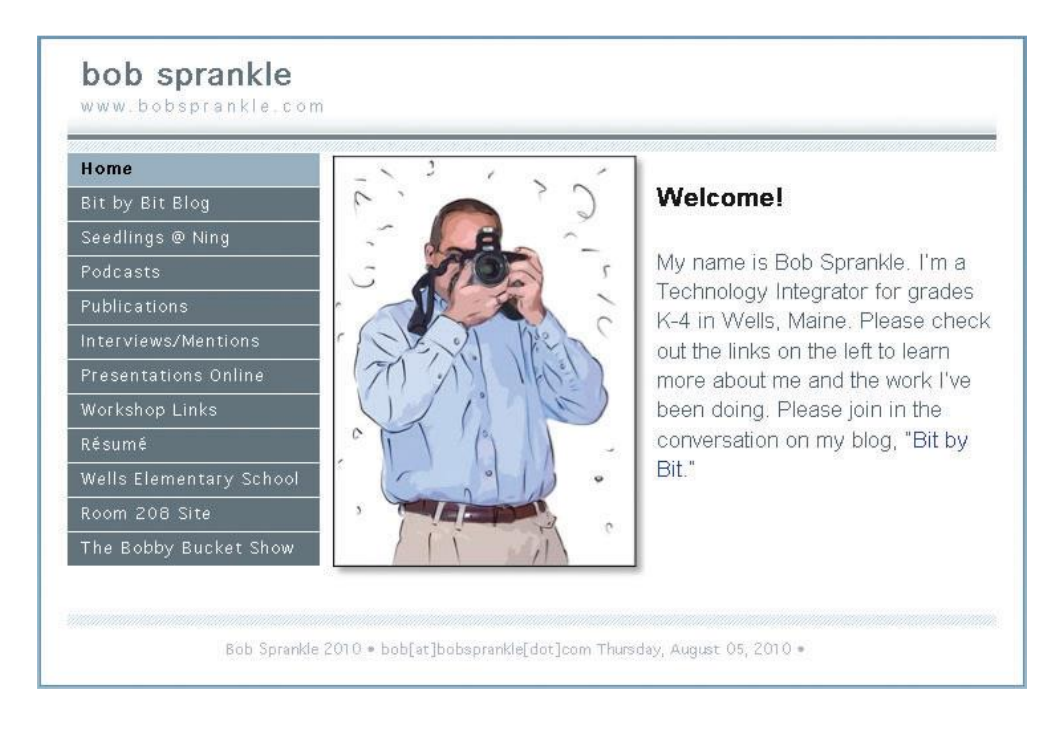

Gambar 9. 6 Website Guru

Pakar konten seperti ilmuwan sering menulis blog, memberi siswa kesempatan untuk mendapat informasi tentang topik dengan informasi terbaru. Namun, meskipun konten mungkin terkini, itu belum tentu akurat. Guru harus membimbing siswa dalam mencari sumber yang kredibel, karena banyak blog mungkin bersifat sangat subjektif, ditulis oleh individu sebagai cara untuk mengekspresikan ide mereka kepada audiens. Saat mengajar siswa keterampilan menulis, blog adalah cara yang bagus untuk menawarkan audiens untuk mengomentari ide atau tulisan mereka. Anda mungkin ingin memulai dengan blog kelas, memberi siswa Anda kesempatan untuk belajar bagaimana menggunakan keterampilan menulis yang baik dengan sukses di lingkungan blog sebelum Anda melibatkan mereka di blog publik.

2. Wiki

Wiki adalah halaman web yang memungkinkan pengguna untuk berinteraksi dengan dokumen yang telah ditulis atau diedit oleh orang lain. Wiki memungkinkan pengguna untuk menulis informasi baru atau mengedit informasi yang diposting di situs kolaboratif. Konten dapat berubah setiap kali pengguna berinteraksi dengan halaman. Wikipedia, ensiklopedia kolaboratif, adalah jenis wiki yang terkenal (Gambar 6.6). Konten di Wikipedia dapat diperbarui atau diubah oleh pengguna agar tetap terkini, tidak seperti ensiklopedia cetak besar yang diperbarui hanya setiap 10 tahun.

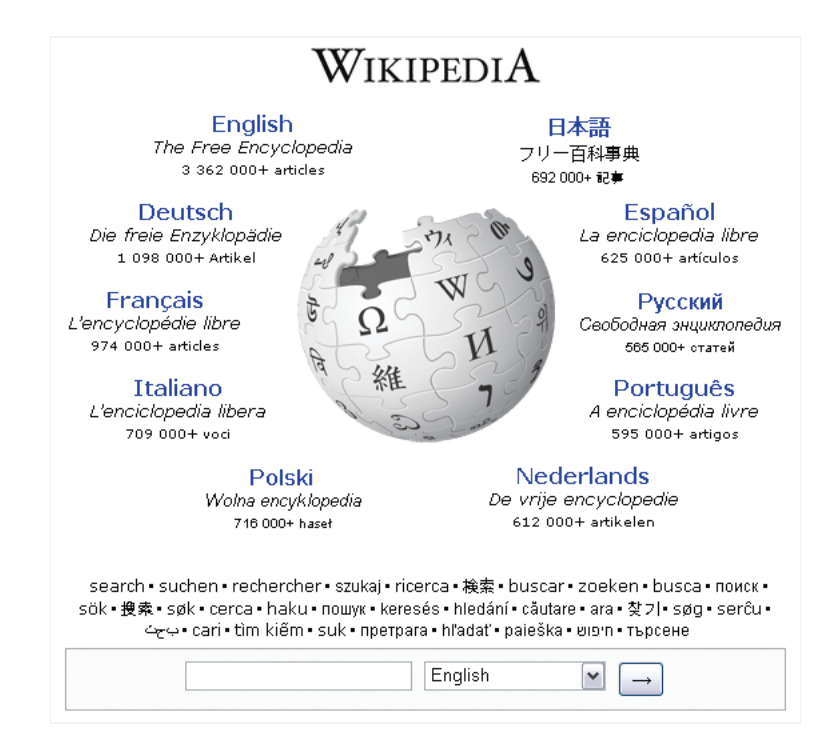

Gambar 9. 7 Wikipedia

Wiki adalah alat yang baik untuk siswa yang mengerjakan proyek penulisan kolaboratif. Siswa dapat mengakses Wiki menggunakan komputer dan browser web apa pun. Selain itu, siswa tidak perlu berada di lokasi yang sama, tetapi dapat bekerja sama saat satu siswa di rumah dan yang lainnya di perpustakaan terdekat. Ruang Wiki, seperti Google Documents, sering kali gratis bagi pendidik, menjadikannya lebih berguna bagi guru untuk memberikan panduan bagi siswa saat mereka menulis secara kolaboratif dengan orang lain.

#### **G. Evaluasi Web-based Learning dengan Menggunakan Google Forms**

Salah satu kegiatan terpenting pada suatu perkuliahan adalah aktivitas evaluasi atau ujian. Evaluasi bisa berupa Ujian Harian (UH), Ujian Tengah Semester (UTS), atau Ujian Akhir Semester (UAS). Nilai atau skor yang didapat dari ujian-ujian tersebut dapat digunakan oleh para pendidik untuk memetakan capaian para peserta didik dalam bentuk nilai (angka atau huruf). Pada mode Web-Based Learning Evaluation menggunakan "Google Forms", para pendidik dapat membuat skema evaluasi secara online baik untuk skema ujian synchronous maupun asynchrinous (Gambar 4.8). Pada ujian menggunakan Google Forms, para pendidik dapat menggunakan sejumlah pilihan format untuk soalnya. Google Forms menyediakan pilihan feedback untuk jawaban pertanyaanpertanyyan dalah bentuk:

- 1. Multiple choice.
- 2. Short answer.
- 3. Paragraph.
- 4. Checkboxes.
- 5. Drop-down.
- 6. Linear scale.
- 7. Multiple-choice grid.
- 8. Tick box grid.
- 9. File upload.
- 10. Date.
- 11. Time.

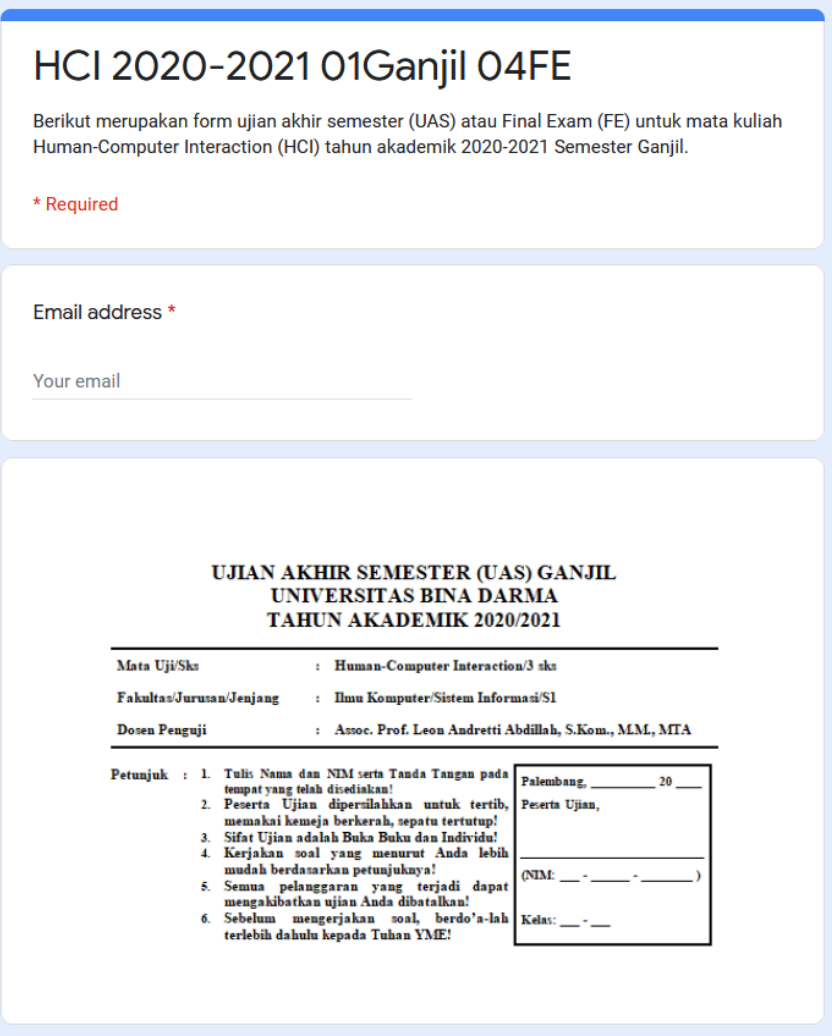

Gambar 9. 8 Contoh Soal Ujian Menggunakan

Google Forms

Setiap soal juga bisa diberi bobot, sehingga setelah para peserta didik submit ujiannya, Google Forms dapat secara otomatis menghitung total skor yang didapat. Fasilitas ini sangat membantu proses pemberian nilai atau marking. Google Forms juga dilengkapi dengan fasilitas yang memungkinkan rekapitulasi dalambentuk bagan-bagan sehingga memudahkan proses analisis evaluasi hasil ujian para peserta didik.

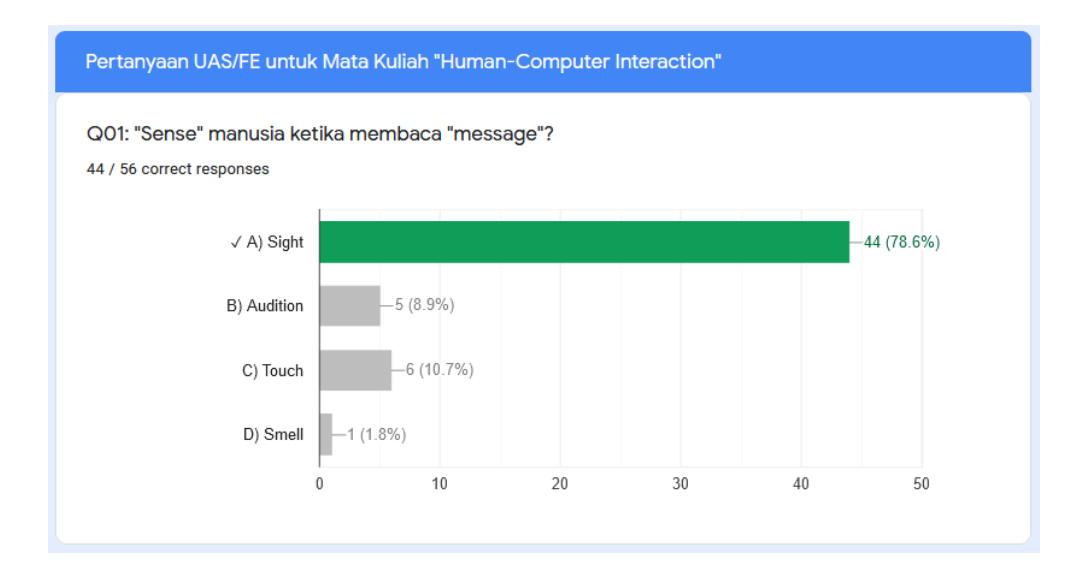

Gambar 9. 9 Grafik Rekapitulasi Jawaban Benar dengan Google Forms

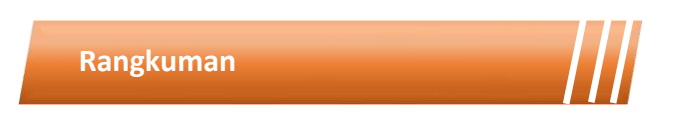

Untuk melakukan pembelajaran berbasis website setidaknya ada tiga tahapan yang perlu dilakukan. Tahapan tersebut diantaranya adalah analisis, desain, dan pengembangan. Dalam mengukur keberhasilan pembelajaran dengan web based learning perlu dilakukan suatu assessment. Ada banyak

cara yang dapat digunakan guru dalam melakukan assessment diantaranya menggunakan google form.

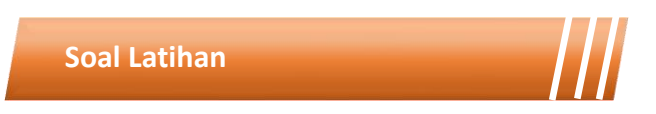

- 1. Jelaskan definisi web-based learning dan jelaskan bagaimana hal itu dapat digunakan di dalam kelas.
- 2. Identifikasi tiga sumber web-based learning dan tunjukkan contoh bagaimana mereka dapat membantu pembelajaran.
- 3. Jelaskan bagaimana bentuk assessment pada web based learning.
- 4. Dengan adanya collaboration website, bagaimana hal tersebut dapat membantu proses komunikasi dan diskusi dalam sebuah pembelajaran matematika?
- 5. Hal apa saja yang perlu diperhatikan untuk menjamin keberhasilan pembelajara matemtaika menggunakan WBL?

ö

#### **Rangkuman Modul**

Pertambahan jumlah pengguna media sosial aktif di Indonesia sangatlah pesat. Melihat masifnya pengguna media sosial tersebut memberikan potensi yang besar untuk menjadikan platform media sosial menjadi sarana untuk berbagi konten pembelajaran. Untuk menyusun pembelajaran yang efektif menggunakan media sosial, perlu dilakukan swot analisis dari setiap jenis media sosial yang ada. Pada modul 8 ini disajikan hasil swot analisis dari beberapa jenis media sosial yang sering digunakan. Dengan demikian mahasiswa dapat memahami kelebihan, kekurangan serta karakteristik masing-masing media sosial yang akan mereka gunakan.

#### **Daftar Istilah**

*Open source Internet-based Training Distance learning Virtual Learning Environment E-learning* Website kolaborasi

- Abdillah, L. A. 2021. Web Based Learning. In *Model Pembelajaran Era Society 5.0* (Issue Cii). Insania.
- Davidson-Shivers, G. V., Rasmussen, K. L. and Lowenthal, P. R. 2018. *Webbased Learning: Design, Implementation and Evaluation*. 2nd edn. Cham, Switzerland: Springer International Publishing AG. doi: 10.1007/978-3-319- 67840-5.
- McKimm, J., Jollie, C. and Cantillon, P. 2003. Web based learning, BMJ, 326(7394), pp. 870–873. doi: 10.1136/bmj.326.7394.870
- Smaldino, S. E., Lowther, D. L., & Mims, C. (2019). *Instructional technology and media for learning* (K. Davis (ed.); 12th ed., Vol. 15, Issue 44). Pearson.

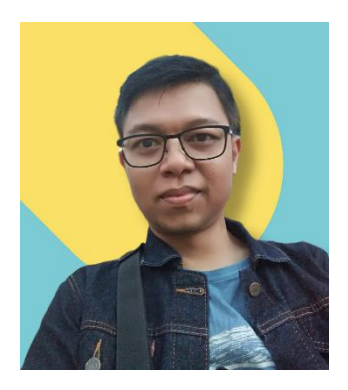

Candra Ditasona adalah seorang dosen pada Program Studi Pendidikan Matematika FKIP UKI. Bergabung dengan Universitas Kristen Indonesia sejak kelulusannya pada jenjang S2 di tahun 2013 dari Pascasarjana Universitas Pendidikan Indonesia. Aktif mengajar dan mengampu beberapa mata kuliah seperti geometri, geometri analitik, serta

workshop dan media pembelajaran matematika. Pernah dipercayakan sebagai kepala laboratorium Pendidikan matematika FKIP UKI pada tahun 2013-2016. Ia juga aktif melakukan penelitian dan pengabdian masyarakat yang berkaitan dengan topik geometri, matematika realistic, etnomatematika dan media pembelajaran. Ketertarikannya terhadap geometri dan media pembelajaran muncul sejak berkuliah di S1. Alumni Pendidikan Matematika Universitas Bung Hatta tahun 2010 ini telah menghasilkan beberapa karya media pembelajaran semenjak berstatus mahasiswa. Hingga saat ini ia telah menghasilkan beberapa karya media pembelajaran yang telah memiliki hak cipta. Saat BMP ini ditulis ia dalam proses menyelesaikan studinya di program doktoral Universitas Pendidikan Indonesia.